**UNIVERSIDAD DE ORIENTE NÚCLEO DE ANZOÁTEGUI ESCUELA DE INGENIERÍA Y CIENCIAS APLICADAS DEPARTAMENTO DE COMPUTACIÓN Y SISTEMAS** 

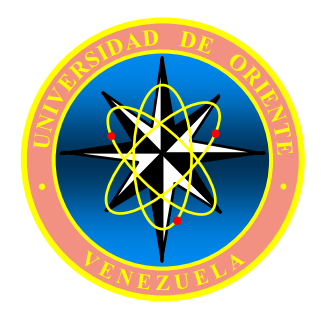

# **DISEÑO DE UN SISTEMA DE INFORMACIÓN BAJO AMBIENTE WEB PARA EL ARCHIVO Y CONTROL DE DOCUMENTOS DE PROVISIÓN DE BIENES Y SERVICIOS DE LA GERENCIA AIT SERVICIOS COMUNES ORIENTE PDVSA.**

**REALIZADO POR:** 

## **ERLYN CAROLINA GARCIA FIGUERA**

**Trabajo de Grado Presentado ante la Universidad de Oriente como Requisito Parcial para optar al Título de** 

**INGENIERO DE SISTEMAS** 

**Barcelona, Mayo 2010** 

**UNIVERSIDAD DE ORIENTE NÚCLEO DE ANZOÁTEGUI ESCUELA DE INGENIERÍA Y CIENCIAS APLICADAS DEPARTAMENTO DE COMPUTACIÓN Y SISTEMAS** 

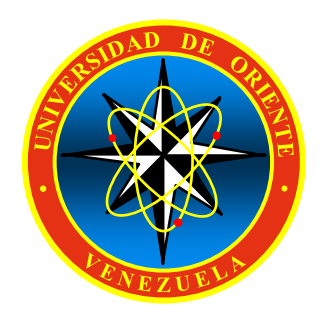

# **DISEÑO DE UN SISTEMA DE INFORMACIÓN BAJO AMBIENTE WEB PARA EL ARCHIVO Y CONTROL DE DOCUMENTOS DE PROVISIÓN DE BIENES Y SERVICIOS DE LA GERENCIA AIT SERVICIOS COMUNES ORIENTE PDVSA.**

**ASESORES:** 

**ING. ANDRÉS MARTÍNEZ TUTOR ACADÉMICO** 

**ING. JHONMEL RODRÍGUEZ ASESOR INDUSTRIAL** 

**Barcelona, Mayo 2010** 

**UNIVERSIDAD DE ORIENTE NÚCLEO DE ANZOÁTEGUI ESCUELA DE INGENIERÍA Y CIENCIAS APLICADAS DEPARTAMENTO DE COMPUTACIÓN Y SISTEMAS** 

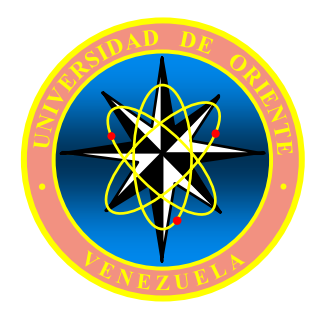

# **DISEÑO DE UN SISTEMA DE INFORMACIÓN BAJO AMBIENTE WEB PARA EL ARCHIVO Y CONTROL DE DOCUMENTOS DE PROVISIÓN DE BIENES Y SERVICIOS DE LA GERENCIA AIT SERVICIOS COMUNES ORIENTE PDVSA.**

**JURADOS:** 

**ING. ANDRÉS MARTÍNEZ TUTOR ACADÉMICO** 

**ING. RHONALD RODRÍGUEZ JURADO PRINCIPAL**

**ING. AQUILES TORREALBA JURADO PRINCIPAL**

**Barcelona, Mayo 2010** 

## **RESOLUCIÓN**

<span id="page-3-0"></span>De acuerdo al artículo 41 del Reglamento de Trabajos de Grado:

"Los Trabajos de Grado son de exclusiva propiedad de la Universidad de Oriente, y sólo podrán ser utilizados para otros fines con el consentimiento del Consejo de Núcleo respectivo, quien deberá participarlo previamente al Consejo Universitario, para su autorización".

## **DEDICATORIA**

<span id="page-4-0"></span>Quisiera dedicar este trabajo a todas aquellas personas que de alguna u otra manera han servido de apoyo y me han estimulado a culminar con éxito esta gran etapa de mi vida, como lo representa el obtener el Título de Ing. De Sistemas y para lo cual han servido de soporte toda la educación inculcada tanto por la prestigiosa institución académica "Universidad de Oriente Núcleo Anzoátegui" a través de sus buenos y aptos docentes como a mis queridos padres, a ellos y todos aquellos que han aportado un granito en hacer realidad este sueño, les agradezco y se los dedico.

A Dios Todopoderoso por brindarme esta grandiosa oportunidad de compartir con todos mis seres queridos de un momento tan especial como el que hoy celebro.

A mi papá, quien ha sido signo de inspiración, soporte, fuerza, valor, estímulo, respeto, amor, entre muchas más, que no alcanzo a expresar simplemente en palabras, le dedico este logro. Además aprovecho esta oportunidad para agradecerte por comprenderme y siempre estar ahí, a mi lado, en todo momento, como el maravilloso padre que siempre has sabido ser. Agradezco a Dios por brindarme un padre como tú. Te Amo Papá.

A mi mamá, quien significa todo lo bueno y puro en este mundo. Siempre me has apoyado y has estado ahí para ayudarme en cualquier momento y bajo cualquier circunstancia, nunca encontraré un mejor ejemplo de lo que es ser una MADRE, ya que eres todo lo que pudiera significar esa palabra, y la cual se queda corta para expresar y describir la maravillosa persona que eres para mí. Te Amo Mamá.

A mi hermano Daniel, quien es el hermano que siempre soñé y quise, no hay mejor persona como él, es el regalo del espíritu santo que siempre anhele, quien ha sido enviado para brindarme amor, alegría, cariño, dicha y todo lo que pudiera significar la palabra HERMANO. Te dedico este logro, esperando pronto celebrar el tuyo también. Espero que siempre estemos juntos y logremos compartir muchísimas otras alegrías y sueños hechos realidad. Te Amo, te adoro y te quiero.

A mi abuela Goya, quien ha sabido ser como mi segunda madre, le dedico este título y agradezco infinitamente a Dios por permitirme celebrarlo y compartirlo junto a ella. No tengo palabras para describir lo maravillosa y especial que significa Goya para mí, ha sido mi abuela, mi amiga, mi confidente, mi guía y todo lo que he necesitado, por eso eres más que una abuela, eres como una madre y quien ha estado a mi lado en todo momento. Te dedico este y todas mis alegrías futuras. Te Amo muchísimo.

A mi abuela America, quien ha estado siempre a mi lado cuidándome y brindándome todo su amor y cariño, significas muchísimo para mí y por eso y mucho mas quiero dedicarte este triunfo, ya que siempre has estado a mi lado, en todas mis alegrías, tristezas, apoyándome y guiándome por el camino correcto.

A mi madrina, que a pesar de no estar físicamente a mi lado, es una persona que significa mucho para mí, siempre te recordaré y llevaré en mi corazón.

A mis primos, quienes siempre han compartido conmigo en las buenas y en las malas, y me han brindado su afecto y apoyo incondicional, en especial a mis primos Martín y Ana María, a quienes espero ver pronto celebrando sus títulos de Ingenieros. En general los quiero a todos, tanto a mis primos de Barcelona, Cumana y Mérida, los adoro y gracias por todo su amor y cariño. También aprovecho para dedicárselo a mis

ahijados José Daniel y Camila Valentina, a quienes espero apoyar y orientar en todo momento como lo han sabido hacer mis padres conmigo.

También se lo quisiera dedicar a mi padrino Manuel Chacón, a quien quiero bastante y desde chiquita me ha demostrado su amor y cariño.

Aprovecho la oportunidad para dedicárselo a Paz Chirino, una amiga que siempre ha estado en todo momento tanto para mí como para mis padres, quien ha sido también fuente de aliento e inspiración. Se te quiere mucho y espero seguir contando con tu compañía y apoyo incondicional.

A toda mi familia por su apoyo incondicional. Agradezco a dios por la dicha de concederme una familia como la que tengo, que siempre ha estado y permanecerá unida, para las actuales y futuras generaciones, ya que se fundamenta en el amor y cariño que desde chiquitos nos enseñaron a tenernos. Les dedico especialmente a mis tías Ana Rosa, Chela, Rosi, Lila y Yurbi, así como también a mi tío Heber.

A mis amigos, quienes me han apoyado a lograr con éxito el cumplimiento de esta etapa, en especial a Yagersys, Jesús Trujillo, José Martínez, Leonora, Rima, Dayanna Soria, Albani, Darío, Leismary, Valentina, Serlis, Luis Montes y Wilfred Belgrave, quienes siempre han estado a mi lado cuando los he necesitado, los quiero mucho y espero estar compartiendo pronto con cada uno de ustedes, el logro de ver uno de sus sueños hecho realidad, como lo es el alcanzar un título universitario. En general, a todos aquellos que han aportado aunque sea con un granito al cumplimiento de este logro, les agradezco y dedico mi tesis.

*ERLYN GARCIA*

## **AGRADECIMIENTOS**

<span id="page-7-0"></span>En primera instancia quiero agradecerle a Dios Todopoderoso por todas las oportunidades que me ha brindado, la salud de la que disfruto en estos momentos y todo lo bueno que me haya otorgado.

A mi asesor académico Ing. Andrés Martínez y a mi asesor industrial Ing. Jhonmel Rodríguez, sin los cuales no hubiera podido presenciar este maravilloso momento, como lo es obtener el título de Ing. De Sistemas. Les agradezco todo su apoyo, paciencia, orientación, cariño y colaboración, y el estar siempre dispuestos a guiarme para la realización del presente trabajo de grado. Les deseo todo el éxito del mundo, tanto para ustedes como para sus seres queridos.

A mis profesores Luis Felipe, Manuel Carrasquero, Aquiles Torrealba, Gabriela Veracierta y Rhonald Rodríguez, por ser mis docentes, guías y amigos durante todo el transcurso de mi carrera, los aprecio mucho y les deseo lo mejor tanto a cada uno de ustedes, como a sus familiares y seres queridos. Se les quiere y aprecia bastante, y gracias nuevamente por todo su apoyo y colaboración.

A las personas pertenecientes a las Gerencias de AIT Servicios Comunes, Aplicaciones y Finanzas, los cuales me brindaron el soporte necesario para cumplir con mis metas durante el desarrollo de mis pasantías de grado en la empresa PDVSA Sede Guaraguao. En especial quisiera agradecerle a Mariana, Iveric, Karina, Katiusca, Tania, Dellys, Violeta, Jesús Belizario, Niovis, Miusoti, Blanca y Egglee, por ser las personas y amigos que más influyeron en el logro de mis objetivos, tanto académicamente como laboralmente. Y también quisiera agradecerles a Carmen Ramos, Elvia y Eulimar, pasantes en aquel entonces y amigas actualmente.

Finalmente quisiera extender mis agradecimientos a todas aquellas personas que influyeron de alguna u otra forma a que hoy en día me encuentre realizando y logrando el objetivo deseado desde el momento en que en que alcancé el título de bachiller y para el cual ya puedo decir que también conseguí el título de Ingeniero.

*ERLYN GARCIA* 

### **RESUMEN**

<span id="page-9-0"></span>En el departamento de Provisión de Bienes y Servicios (PBS) perteneciente a **Petróleos de Venezuela, S.A. (PDVSA)**, se requiere de un sistema que automatice el archivo y control de los documentos físicos, por ser considerados de importancia durante todo el proceso de contratación y administración de los contratos, llevados a cabo por los miembros del equipo de PBS. Actualmente PDVSA se encuentra en un proceso de migración de todas sus aplicaciones de software propietario a software libre, por lo que se consideró orientar el proyecto al entorno de tecnologías *Web*. El desarrollo del presente proyecto se enfocó, en el análisis de los requerimientos y diseño del sistema propuesto, con la finalidad de determinar el funcionamiento y operatividad que presentará el sistema una vez desarrollado e implementado por la Empresa. Por tal motivo, se consideró el uso de los diagramas del Lenguaje de Modelado Unificado (UML), para establecer la estructura que presentará la aplicación, y el Modelo de Entidad-Relación para diseñar la estructura de la base de datos. El resultado final, es un sistema de información bajo ambiente Web, que ayuda a agilizar los procesos de búsqueda, evitando errores y aumentando el nivel de efectividad que posee dicho departamento de PBS.

# **CONTENIDO**

<span id="page-10-0"></span>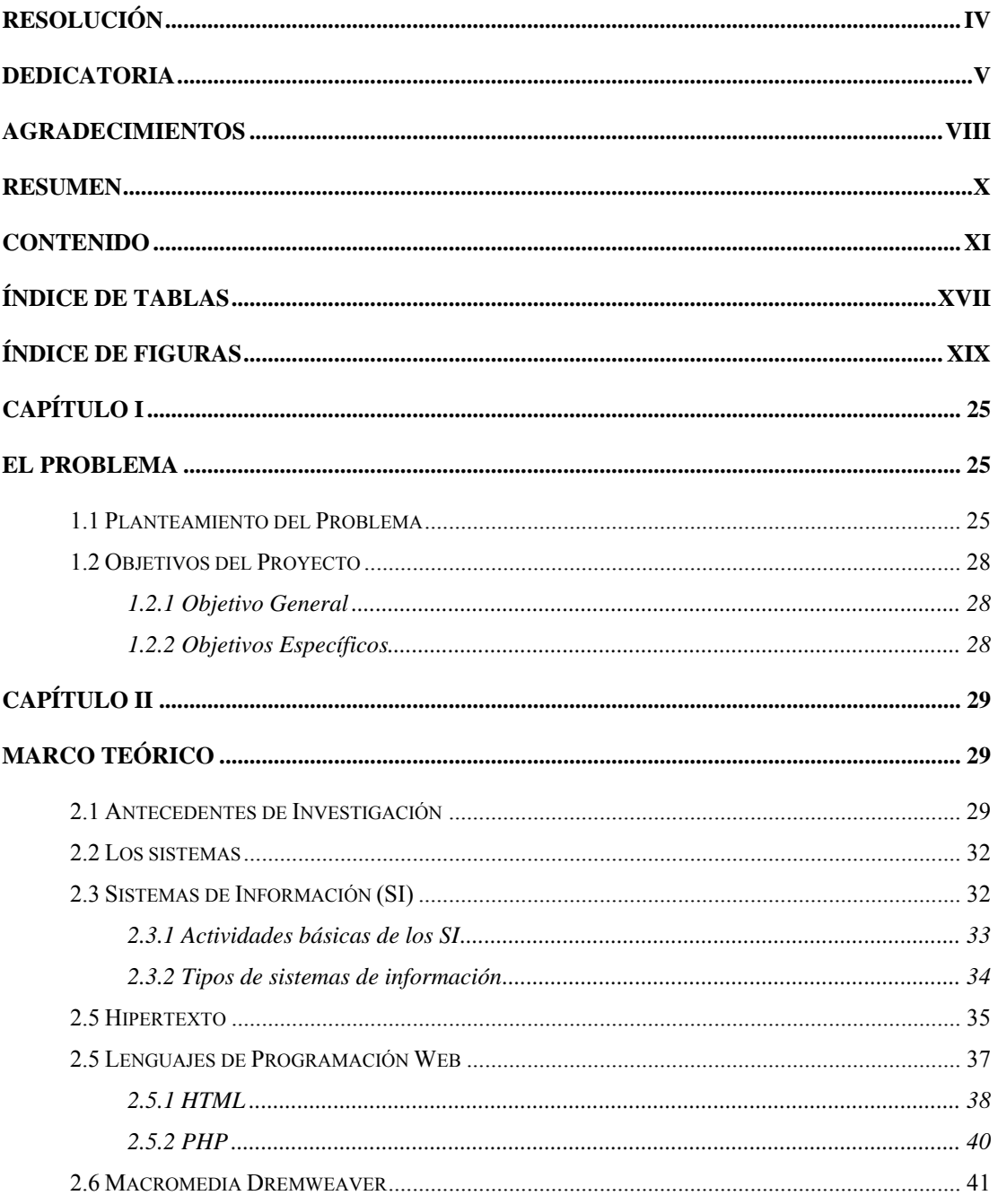

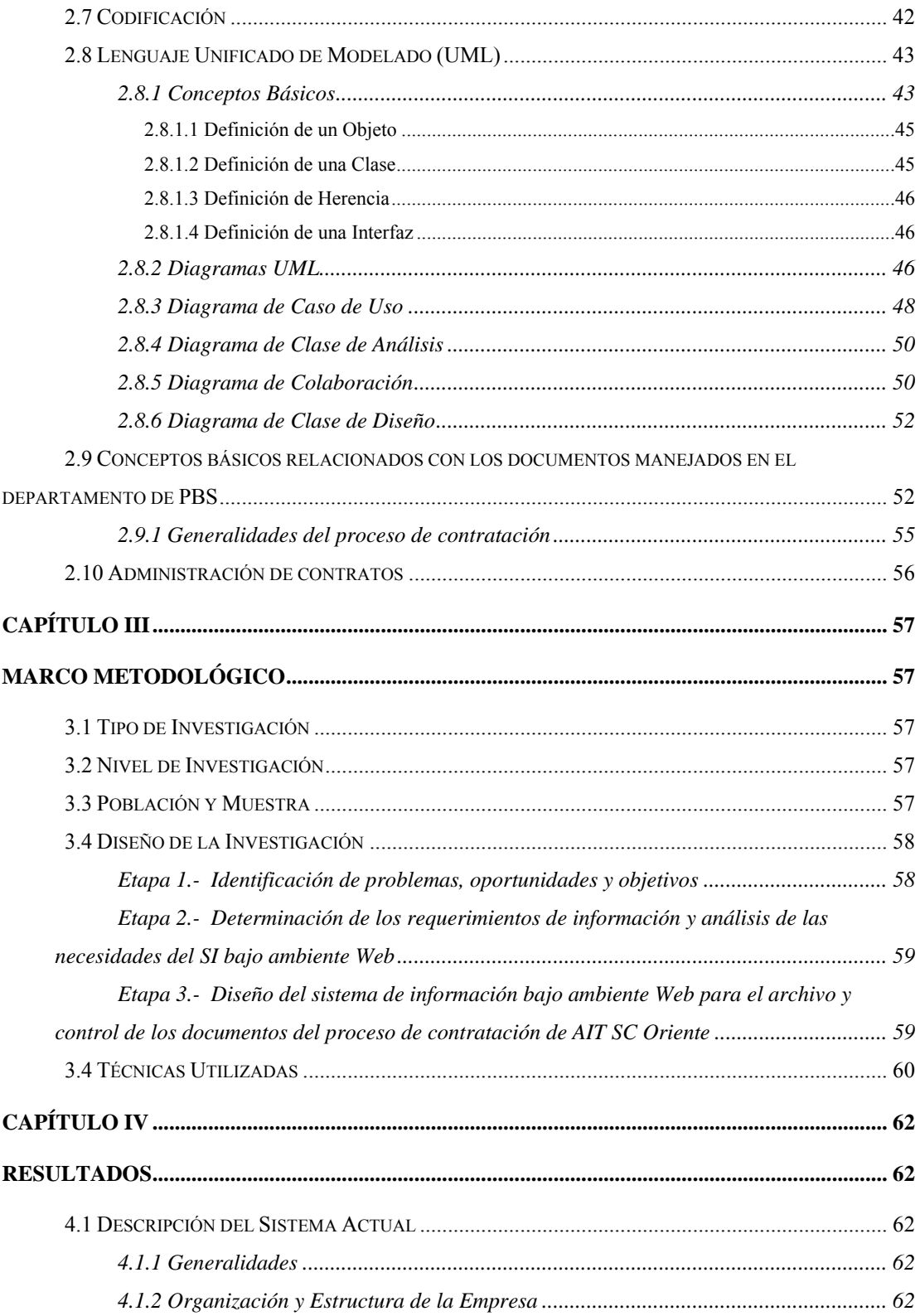

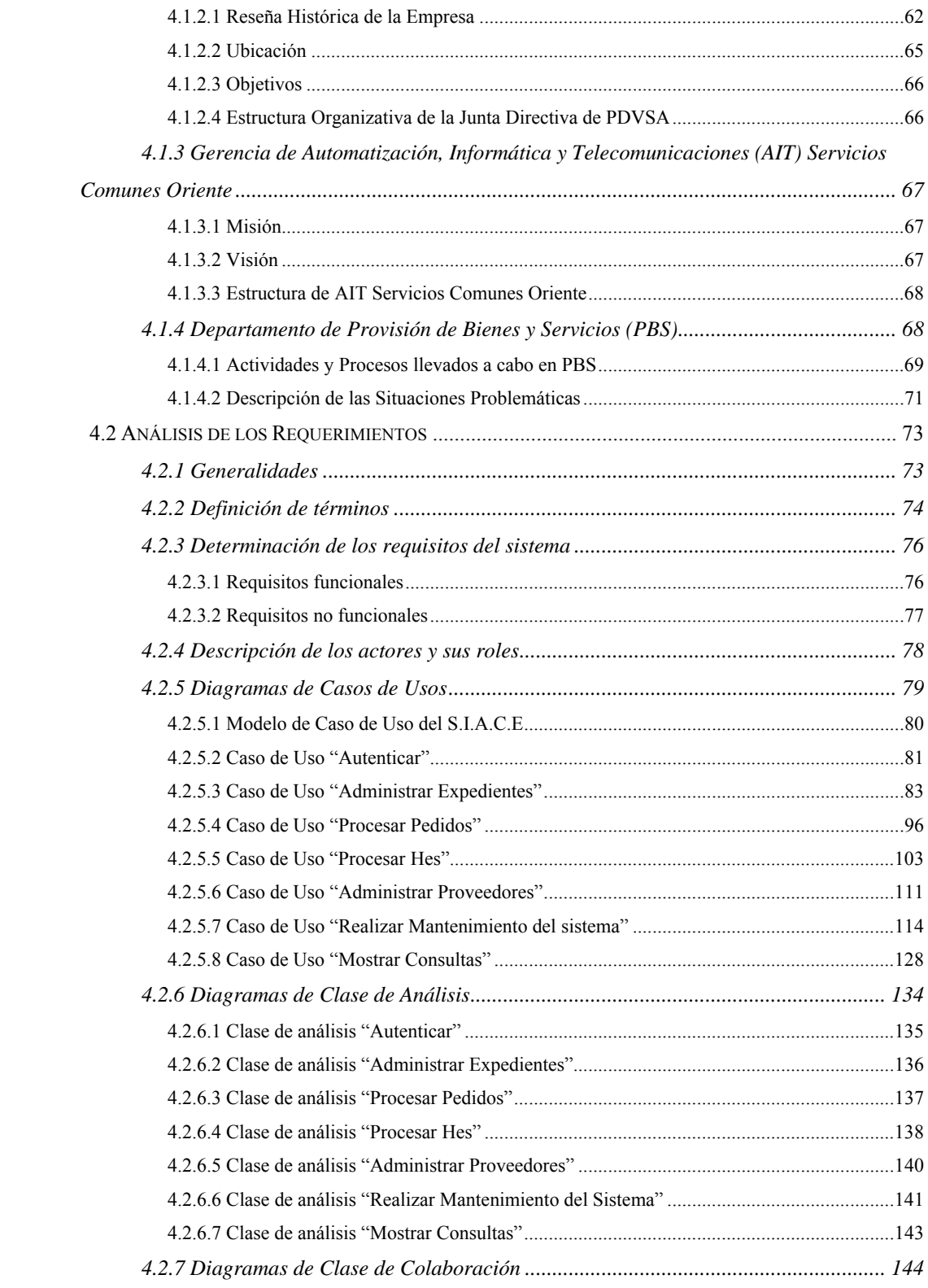

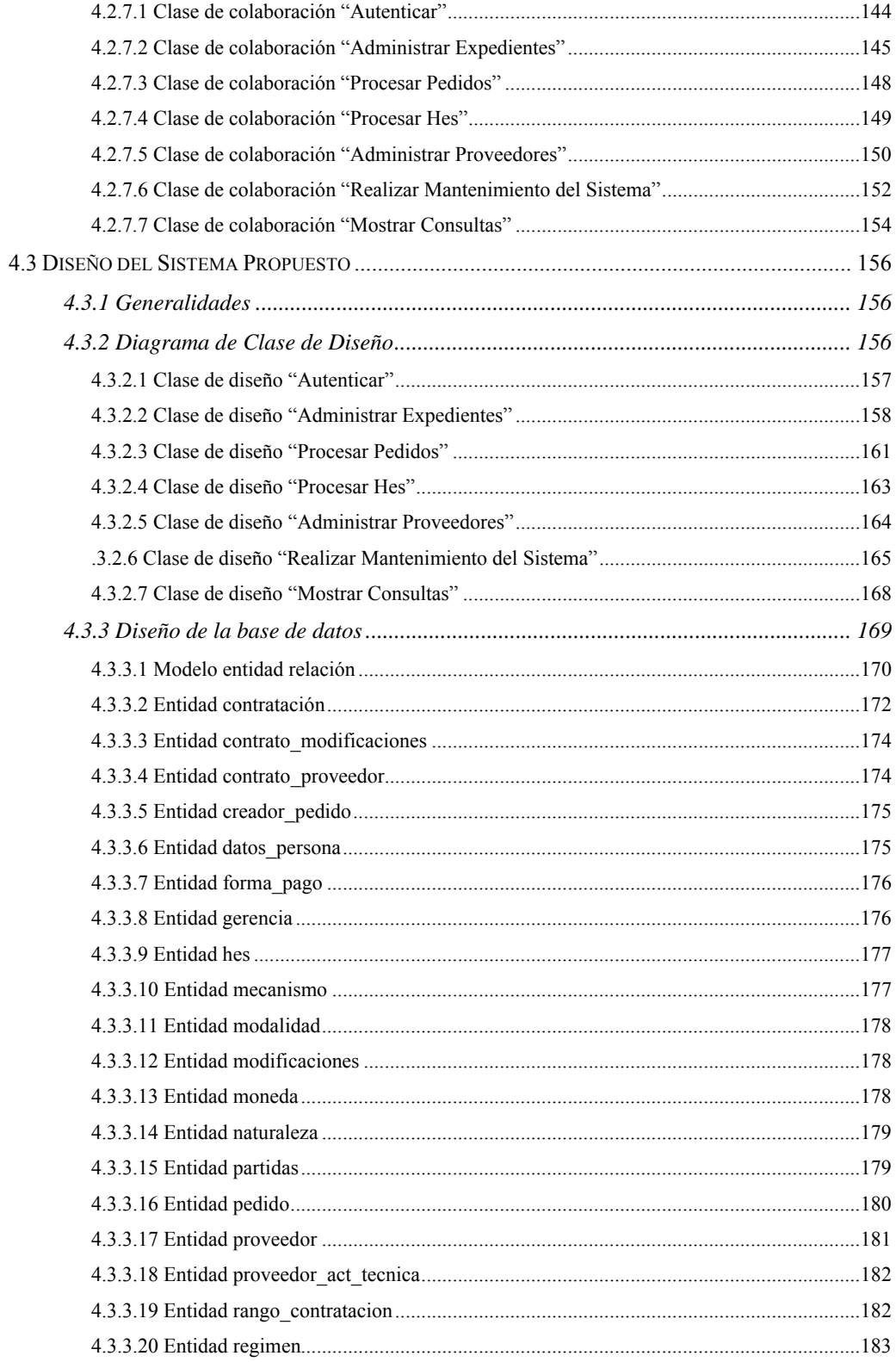

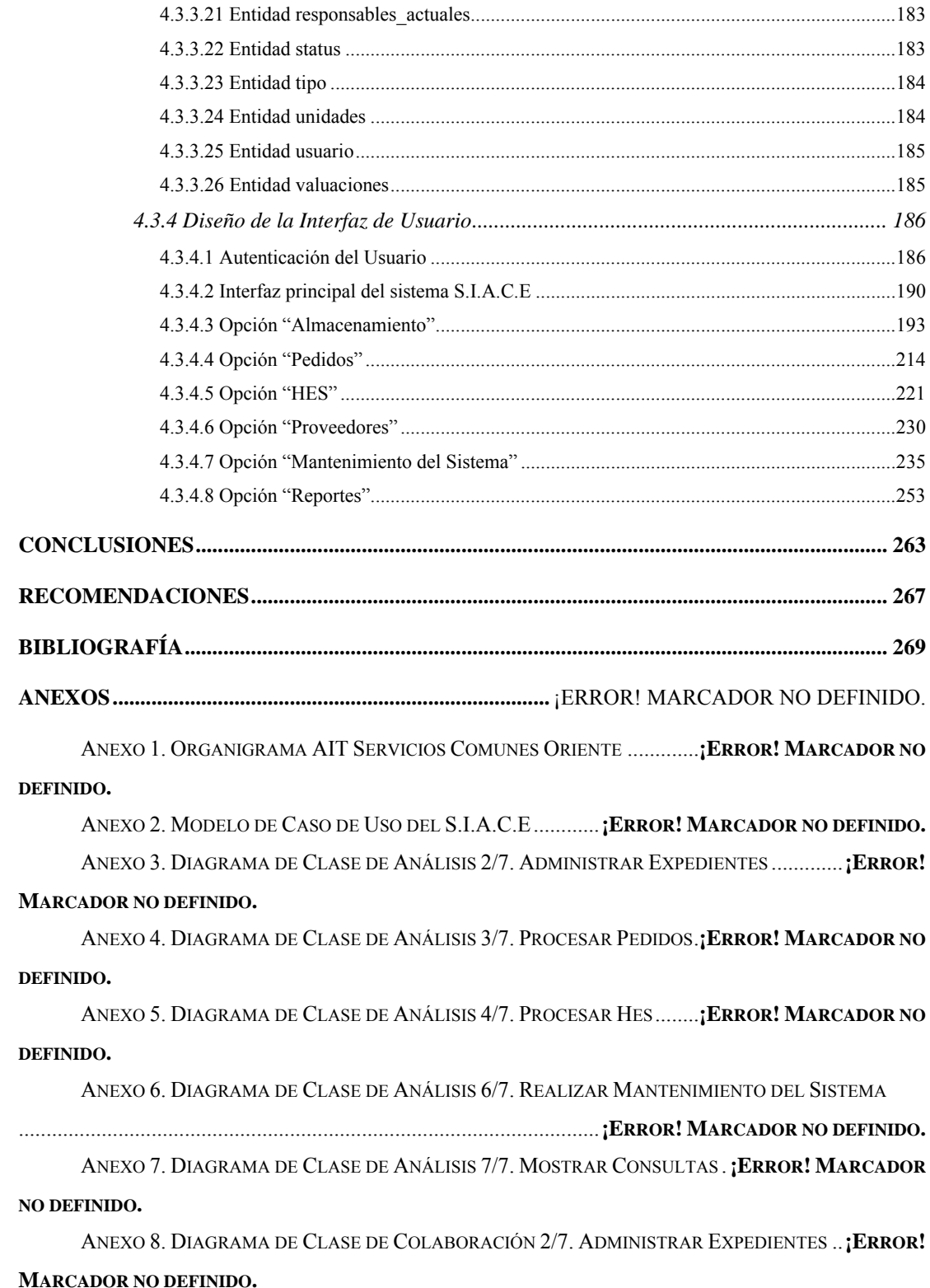

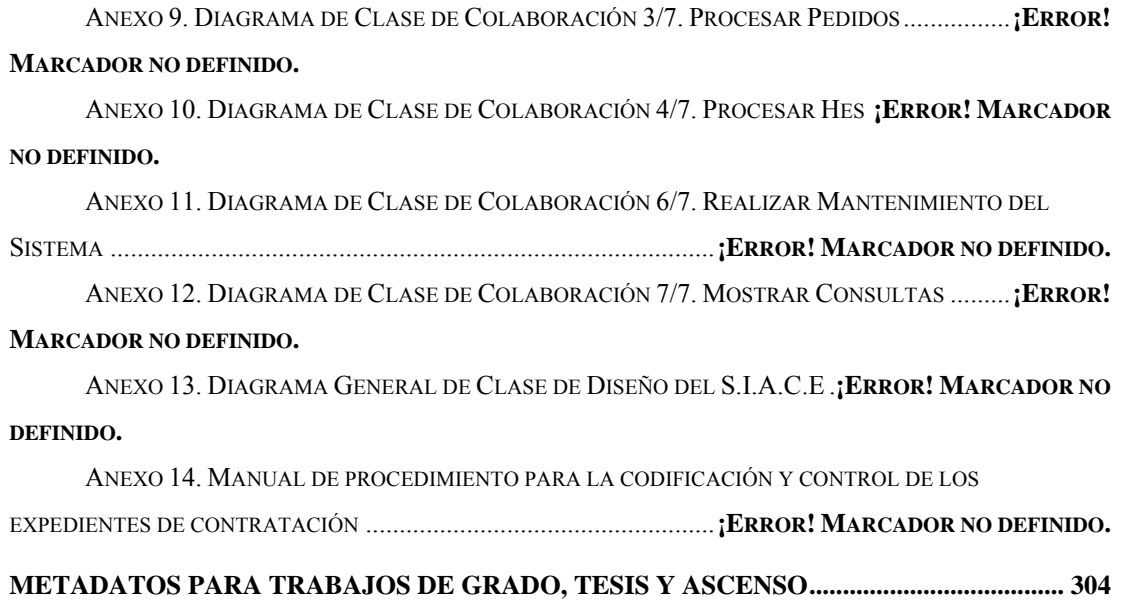

# **ÍNDICE DE TABLAS**

<span id="page-16-0"></span>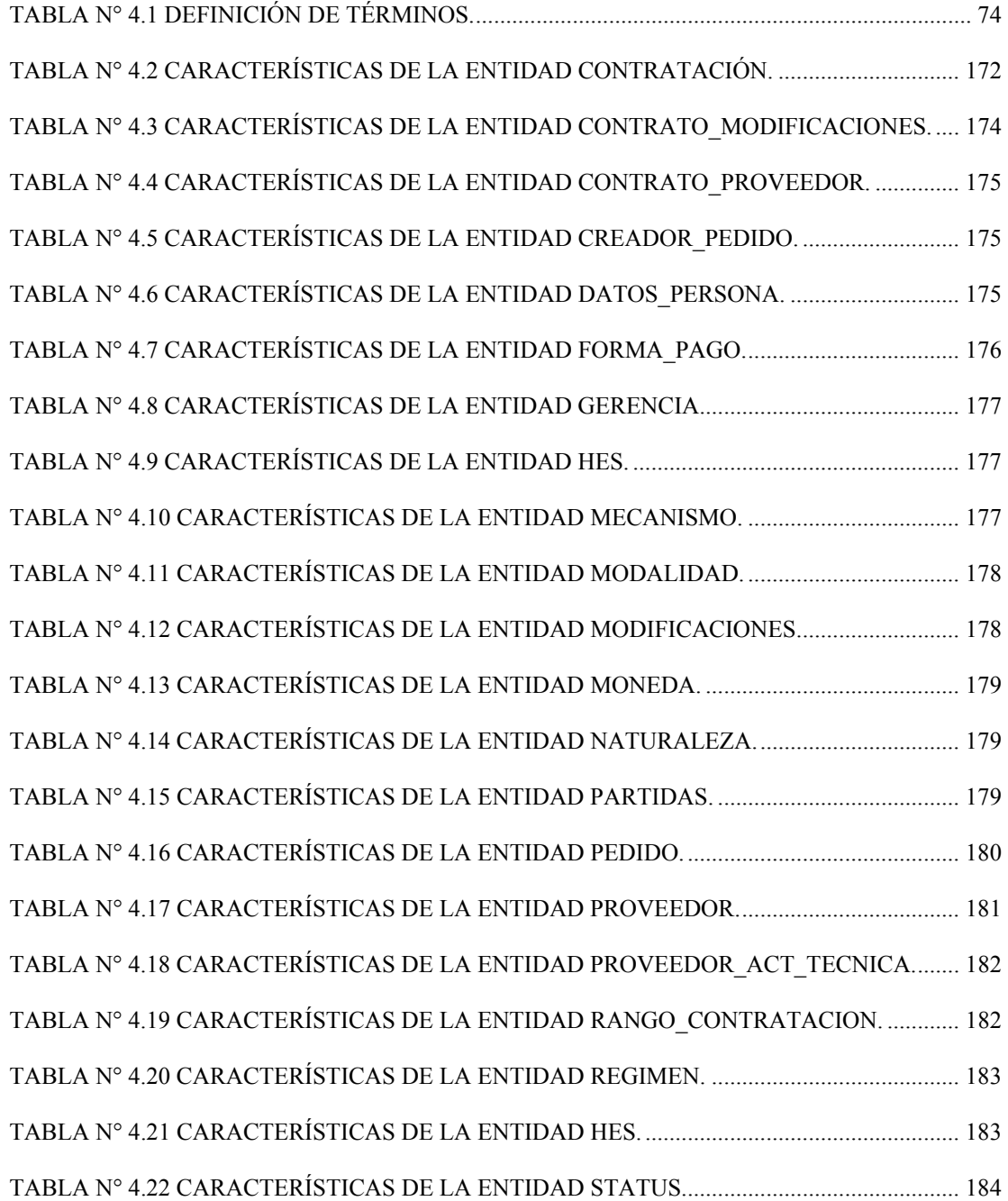

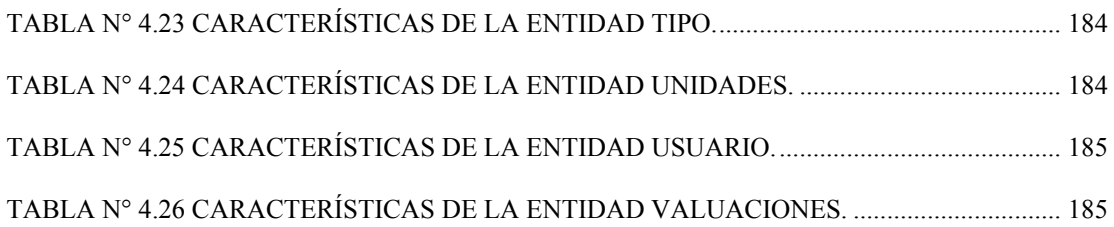

# **ÍNDICE DE FIGURAS**

<span id="page-18-0"></span>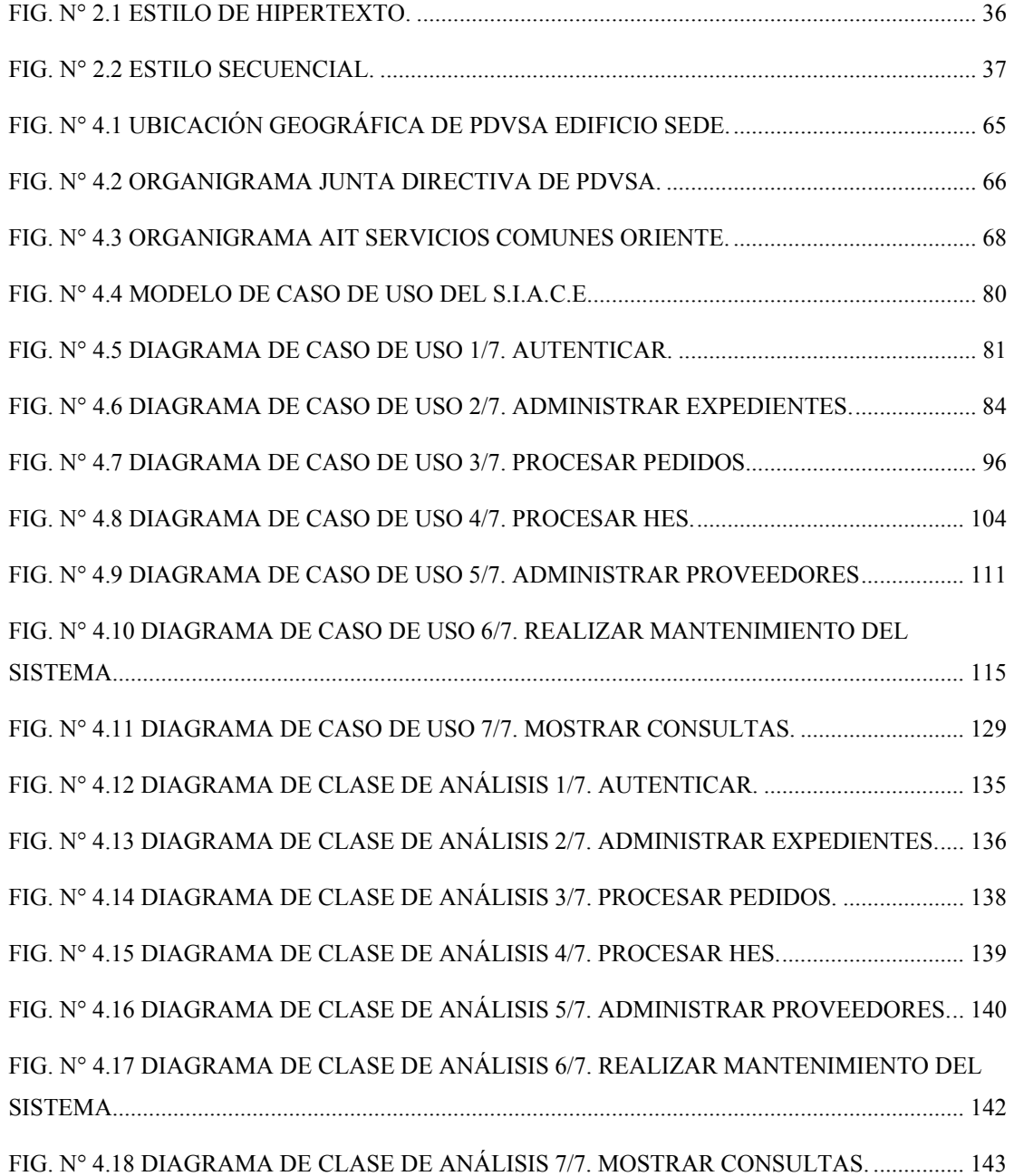

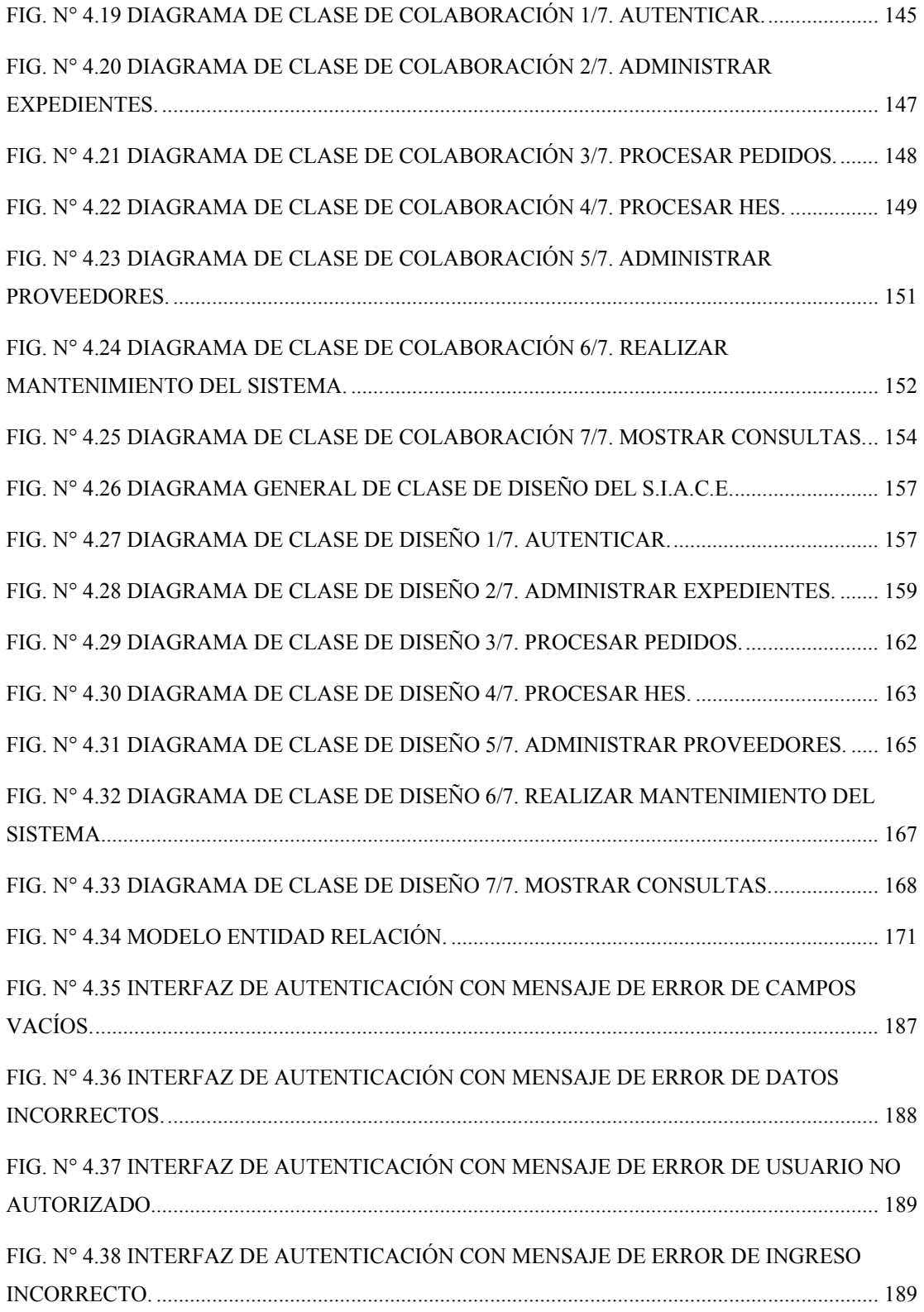

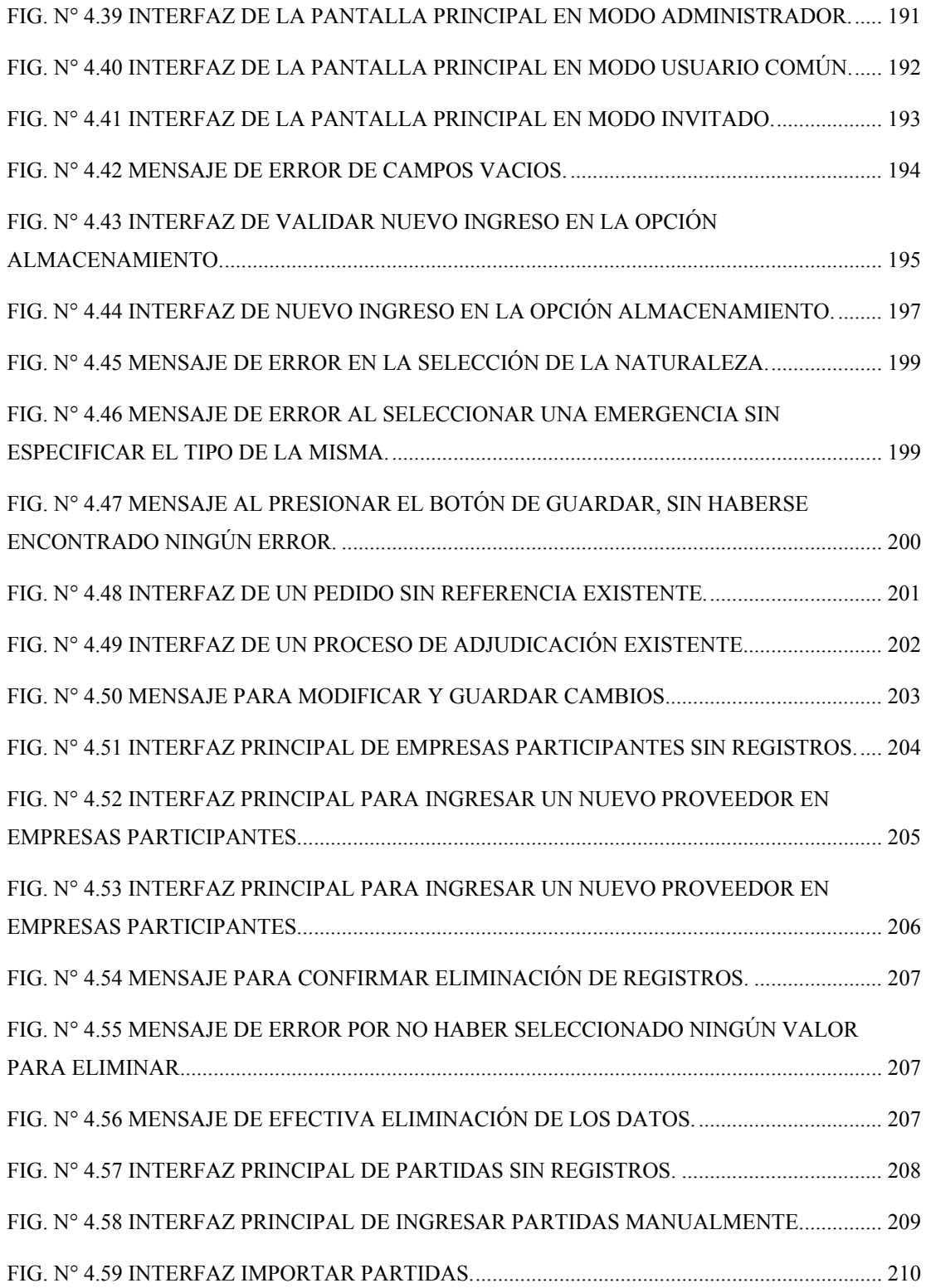

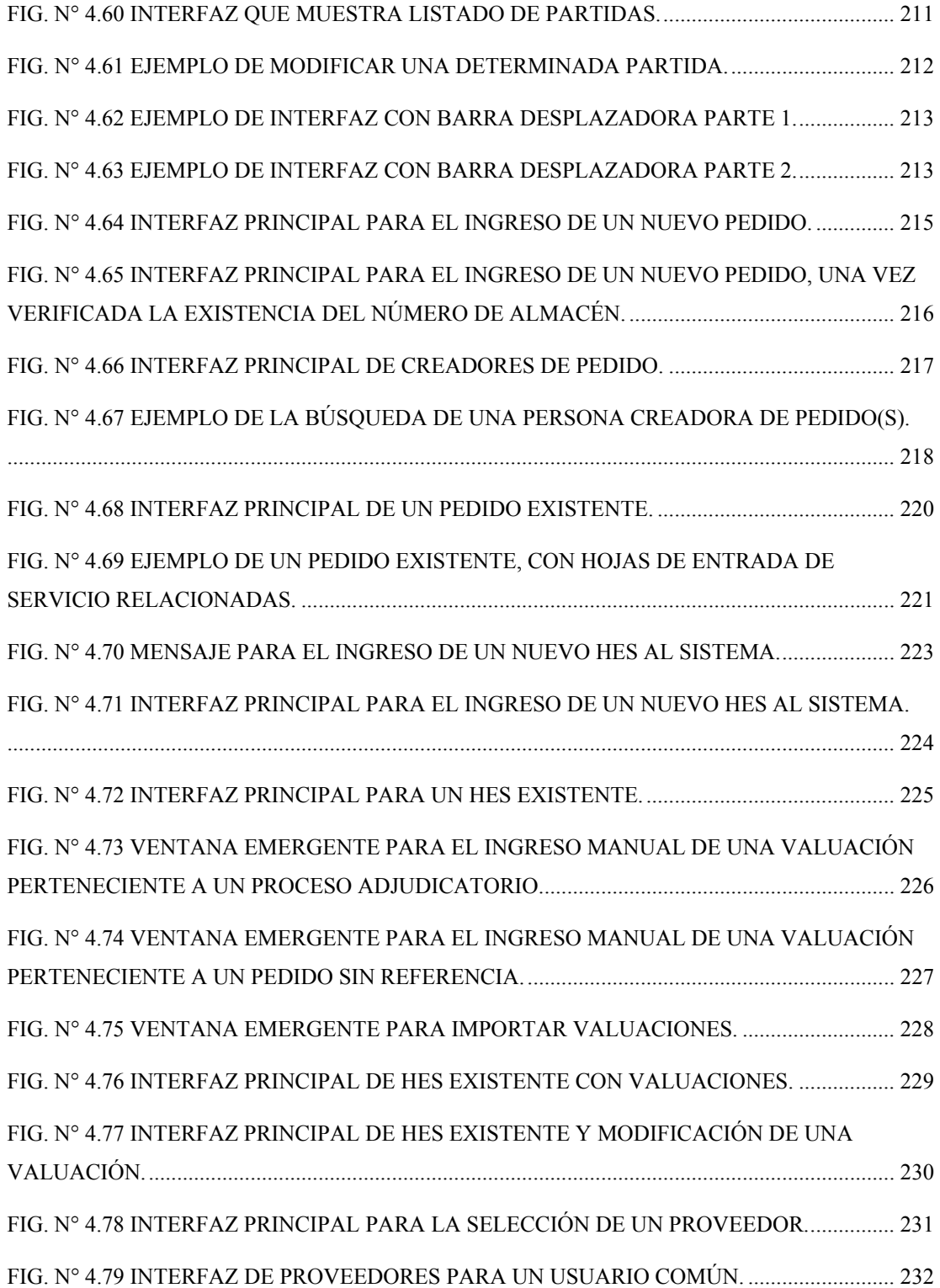

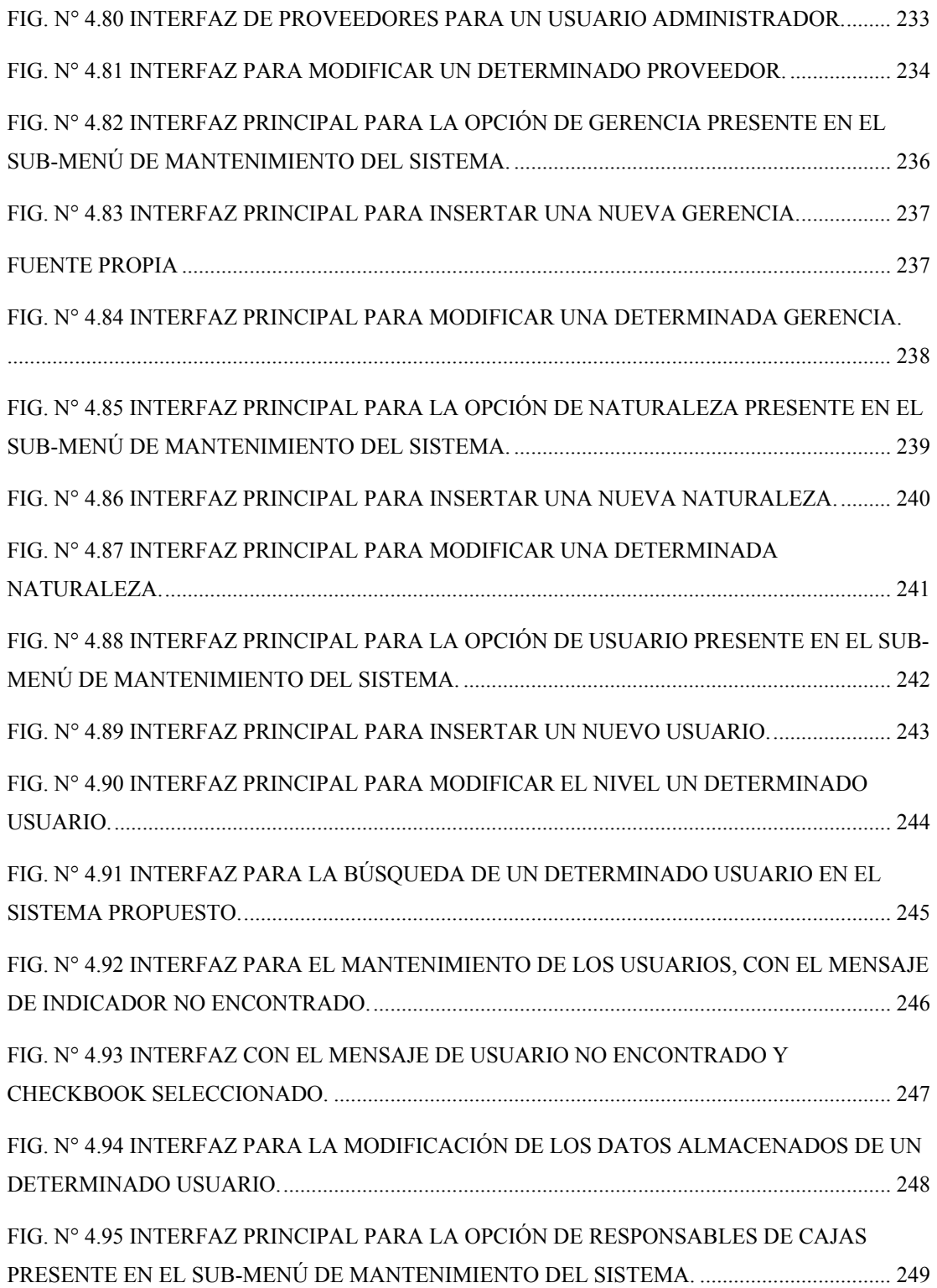

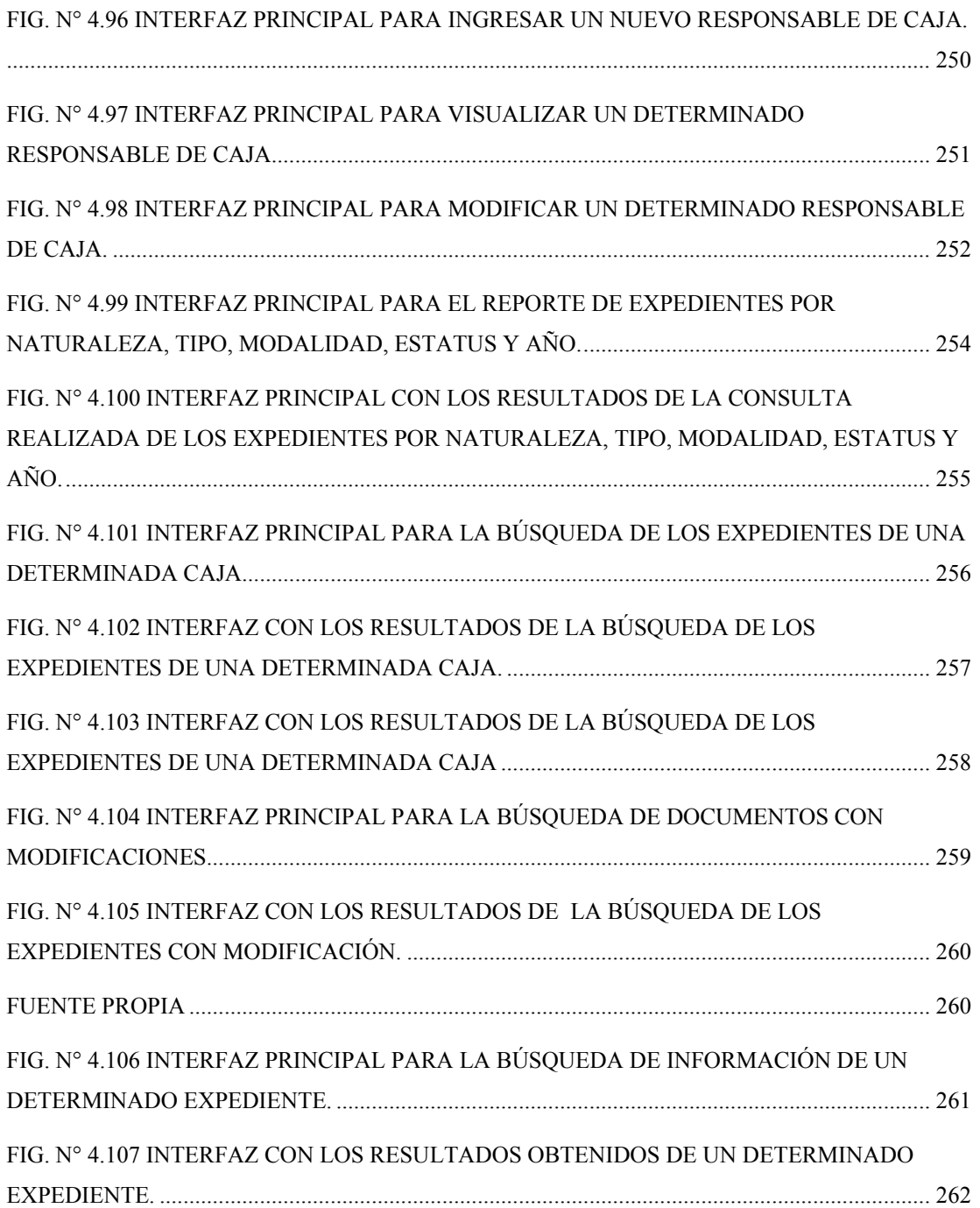

## **CAPÍTULO I**

### **EL PROBLEMA**

#### <span id="page-24-0"></span>**1.1 Planteamiento del Problema**

Petróleos de Venezuela S.A., es la corporación estatal creada en 1975, por la Ley Orgánica que reserva al Estado la industria y el comercio de los hidrocarburos. Éste cuenta con diversas gerencias administrativas y operacionales, que le permiten distribuir las diferentes funciones y actividades de una forma más efectiva para los miembros que la conforman, entre las que se encuentran: AHO, AIT Servicios Comunes (SC) Oriente, AIT Refinación, Apoyo Presidencial, Finanzas, PCP, Planificación, Recursos Humanos, Seguridad Industrial, entre otros. Inmerso en los procesos desarrollados por AIT SC Oriente, se encuentra "Cadena de Suministros (CDS)", encargado principalmente del desarrollo de proveedores, evaluación de proveedores y la Provisión de Bienes y Servicios (PBS); en cuyo caso particular se hizo énfasis en éste último (PBS), el cual realiza la compra de bienes y la contratación de obras y/o servicios. En cuanto a la adquisición de bienes se cuenta con la Gerencia Bariven, el cual proporciona apoyo en el proceso y administración de los recursos; más sin embargo, es la Gerencia Contratante la encargada del proceso de selección del contratista y procedimientos legales.

PDVSA S.A., y sus Filiales como propulsor del desarrollo económico y empresarial del país cuenta con numerosos procesos de contratación anual, por lo cual por más que se desee digitalizar y automatizar el proceso, se deben dejar registros físicos que corroboren y certifiquen todo el procedimiento legal llevado a cabo. Además, es importante recalcar que dichos documentos legales deben permanecer archivados durante un periodo de tiempo aproximado de 3 años con la Gerencia Contratante, antes de ser trasladados a archivos permanentes.

La Gerencia Contratante cuenta con dos sistemas de contratación y administración de los contratos: SAP (Sistema, Aplicaciones y Procesamiento) y SICAC (Sistema Integrado de Control y Administración de Contratos), a los cuales se logra acceder mediante la cuenta de usuario de la intranet de PDVSA.

Por medio del programa SAP, se obtienen los códigos utilizados actualmente para el manejo de los contratos, pero no tienden a guardar ninguna relación específica con el tipo de proceso empleado y/o naturaleza del mismo. Además, mediante el sistema SICAC, se conoce cuales contratos están adjudicados y cuales en proceso, así como gran parte de la información digital. El número de contrato, es un correlativo, que se incrementa automáticamente y por lo tanto termina siendo engorroso para la búsqueda y ubicación de un contrato en específico.

Además de no contar con un sistema que permita manejar el archivo y control de la documentación física una vez adjudicada la empresa ganadora, tampoco se brinda un apoyo a la toma de dediciones gerenciales mediante los sistemas presentes actualmente.

El riesgo que se corre por la falta de control en la información física y su relación con los datos almacenados digitalmente es sumamente grave, la cual partiría desde traspapeleo, pérdida de tiempo imprescindible en la búsqueda del documento o contrato, así como también se corre el peligro de pérdida del contrato o expediente debido a que no se cuenta con un adecuado sistema de almacenamiento, entre muchos más; por tal motivo la manipulación debe ser la indicada y adecuada para el beneficio de la Empresa.

Por lo tanto, se plantea el diseño de un sistema que facilite el control de los documentos y expedientes únicos de contratación, permitiendo llevar un mejor y fácil registro de la ubicación, tiempo de resguardo, proceso general utilizado para la adjudicación, manejo de los proveedores, etc.; y que a su vez brinde apoyo en la toma de decisiones gerenciales, tanto a corto como a mediano plazo. Por tal motivo, se hizo necesario realizar un estudio de la codificación empleada en los sistemas actuales e incorporar un nuevo método factible que garantice el resguardo de la información,

tanto en físico como digitalmente, así como un adecuado control de los mismos. Además también se tomó en consideración el ambiente adecuado para el sistema, siendo el más apropiado el entorno *Web*, debido a que la los usuarios potenciales para el sistema cuentan con una clave de usuario, que son útiles tanto para acceder a los sistemas actuales (SAP, SICAC, intranet de PDVSA, etc.) así como para llevar a cabo cualquier operación (que va desde hacer uso de recursos como impresora, fotocopiadora, etc.) y que permitan el logro efectivo de las actividades del personal que labora en PDVSA Sede Guaraguao; además siendo una importante ventaja el factor económico que le resulta a la Empresa y la facilidad de desarrollo e implementación.

El alcance del presente proyecto abarca hasta la fase del diseño de un sistema de información, dejándose a disposición de la empresa la implementación del mismo.

La originalidad del proyecto radica fundamentalmente, en que es el primer sistema que se diseña para la Gerencia de AIT Servicios Comunes Oriente, con la finalidad de brindar una adecuada metodología para la correcta ubicación de los contratos o expedientes únicos de contratación, proporcionando de esta manera una mejor organización y resguardo de la información física, facilitando la toma de decisiones, disminuyendo el tiempo perdido al momento de buscar un determinado documento requerido y aumentando el nivel de efectividad de la Gerencia.

#### <span id="page-27-0"></span>**1.2 Objetivos del Proyecto**

#### **1.2.1 Objetivo General**

Diseñar un Sistema de Información bajo ambiente Web para el archivo y control de documentos de Provisión de Bienes y Servicios de la Gerencia AIT Servicios Comunes Oriente PDVSA

#### **1.2.2 Objetivos Específicos**

- G Describir el sistema actual de registro, almacenamiento y control de la información de los documentos y expedientes de contratación y administración de contratos de la Gerencia AIT Servicios Comunes Oriente.
- G Determinar los requerimientos necesarios para el diseño del sistema de información bajo ambiente Web.
- $\alpha$  Diseñar la base de datos.
- G Diseñar la estructura e interfase del sistema de información.
- G Elaborar los manuales de procedimientos para la codificación y control de los expedientes de contratación.

# **CAPÍTULO II**

## **MARCO TEÓRICO**

#### <span id="page-28-0"></span>**2.1 Antecedentes de Investigación**

G Benavente, J. (2004). "Diseño de un Sistema de Información para el control de las operaciones entre el departamento de contratos y el departamento de despacho de una empresa de transporte pesado".

La presente tesis se incluye como antecedente debido a que se centra en el diseño de un sistema de información y de herramientas automatizadas, que en consecuencia, permiten controlar las operaciones relacionadas con el departamento de contratos y lograr la institución de las bases para la codificación, así como el desarrollo de las aplicaciones necesarias. El presente antecedente tiene como finalidad el desarrollo de un sistema de información que permita el diseño de cambios factibles en contribución al mejoramiento de las operaciones de la empresa.

G Calzadilla, A. (2005). "Diseño de un Sistema de Información para la automatización del proceso de archivo de expedientes de los empleados adscritos al departamento de Ingeniería de mantenimiento de la división Planta Macagua, C.V.G Electrificación del Carona C.A. (EDELCA)".

La presente tesis se incluye en el trabajo, debido a que se basa en el diseño de un sistema de información y a su vez porque se enfoca en la automatización del proceso de archivo de expedientes, dirigido directamente al departamento de administración de contratos, quien deberá velar por el buen desenvolvimiento y ejecución del área operativa de la empresa. El presente antecedente tiene como finalidad, el desarrollo de un sistema de información que solvente las dificultades y problemáticas localizadas en la empresa EDELCA, específicamente en el departamento de administración de contratos.

- G Astudillo, Y. (2006). "Mejoras al proceso de Gestión de procura de bienes y servicios de la Gerencia AIT Distrito P.L.C. PDVSA". La presente tesis se incluye en el trabajo, ya que se enfoca en un tema relacionado directamente con el caso en estudio, esto debido a que se encuentra dentro del departamento de Provisión de Bienes y Servicios, proporcionando una visión general y completa de los procesos que se realizan para la gestión de la procura de bienes y servicios, permitiendo detallar el rol que cumple el proceso de contratación para la adquisición de bienes, en función del beneficio propio de la empresa PDVSA S.A y sus Filiales. En el presente trabajo se plantearon mejoras a los procesos de gestión de procura de bienes y servicios de la Gerencia AIT Distrito Puerto la Cruz, estado Anzoátegui, con su referencia económica mediante la estimación de los recursos necesarios para la determinación de la factibilidad del proyecto.
- G Nuñez, F y Meaño, J. (2006). "Diseño de un Sistema de Información para la automatización de los procesos de consulta y control de documentos en el área de archivo del Ministerio de Energía y Petróleo – Inspectoría Regional Barcelona".

Se consideró como antecedente debido a que se basa en el diseño de un sistema de información y al mismo tiempo en la automatización de los procesos de consulta y control de documentos. Por lo tanto en el presente antecedente se propuso el diseño de un sistema de información y base de datos, con el fin de automatizar los procesos de control y consulta de documentos almacenados en el área de archivo.

G Castillo, N. (2007). "Diseño de un Sistema de Información para la automatización de los procesos de archivos de los expedientes del personal activo jubilado de la dirección estatal ambiental del Ministerio del Ambiente, Región Anzoátegui".

La presente tesis se incluye en el trabajo en primer lugar, por considerar el diseño de un sistema de información y en su lugar porque se basó en un problema común con el desarrollo del actual proyecto, como lo es la automatización del proceso de archivo de expedientes.

La finalidad del presente antecedente consistió en el diseño de un sistema de información para automatizar las informaciones contenidas en los expedientes.

G Moreno, E. (2009). "Diseño de un Sistema de Información para el seguimiento de las actividades asociadas al proceso de registro y control de documentos legales en una empresa enlatadora de alimentos del estado Sucre". Por último, se consideró como antecedente del presente Trabajo de Grado por tomar en consideración dos puntos en concordancia, siendo en primer lugar el diseño de un sistema de información y en segundo lugar el registro y control de documentos legales que se llevan a cabo con diversas empresas u organismos, presentando inconvenientes en común, como la pérdida de tiempo al momento de ubicar un documento determinado, extravío de carpetas o expedientes para el caso actual, menor control de la información almacenada en los mismo, entre muchos más. El presente antecedente tuvo como finalidad el diseño de un sistema de información para el seguimiento de las actividades asociadas al registro y control de documentos legales.

#### <span id="page-31-0"></span>**2.2 Los sistemas**

Reyes (2006) expresa lo siguiente:

"El sistema es el conjunto de elementos dinámicamente interrelacionados que tienen un propósito determinado. De esta definición se desprende una implicación básica; la influencia mutua entre sus componentes, es decir, que los cambios experimentados en cualquiera de sus elementos repercuten y afectan invariablemente al resto, para modificar en parte o en todo al propio sistema".

En cuanto a la complejidad del sistema, Bertalanffy (citado por Reyes, 2006) expresa, con precisión, que "las propiedades de cualquier sistema no pueden describirse en términos de sus elemento separados" y su comprensión sólo se presenta "cuando se estudian los sistemas globalmente, para involucrar todas las dependencias de los subsistemas que forman parte de estos"

Según la Red Escolar Nacional (s.f.) un sistema presenta las siguientes características:

- G La finalidad de un sistema es la razón de su existencia.
- G Los sistemas interaccionan con su medio ambiente, estos son los objetos que están fuera de sus fronteras.

#### **2.3 Sistemas de Información (SI)**

La Red Escolar Nacional (s.f.) también define a los SI de la siguiente manera:

"Tanto antes como ahora, los sistemas de información consistían en procedimientos y reglas establecidas para entregar información a los miembros de la organización. Cada una de estas personas, requiere información distinta en la realización de su trabajo, las reglas del sistema indican el tipo, momento, formato y cual es la persona a quien se debería entregar una información específica".

<span id="page-32-0"></span>Por lo tanto, se puede decir que es un conjunto de componentes interrelacionados que permiten capturar, procesar, almacenar y distribuir la información para apoyar la toma de decisiones y el control en una organización, y los cuales a su vez interactúan dinámicamente entre sí con la finalidad de alcanzar un objetivo en común. La retroalimentación consiste en entradas devueltas para ser evaluadas y perfeccionadas.

### **2.3.1 Actividades básicas de los SI**

Un sistema de información realiza cuatro actividades básicas: entrada, almacenamiento, procesamiento y salida de información.

G Entrada de Información: "Es el proceso mediante el cual el Sistema de Información toma los datos que requiere para procesar la información". (Universidad del Cauca, s.f.).

Las unidades típicas de entrada de datos a las computadoras son las terminales, los códigos de barras, los *escáners*, la voz, los monitores sensibles al tacto, el teclado y el *mouse*, entre otras.

- G Almacenamiento de información: Según la Universidad del Cauca (s.f.), "El almacenamiento es una de las actividades o capacidades más importantes que tiene una computadora, ya que a través de esta propiedad el sistema puede recordar la información guardada en la sesión o proceso anterior". La unidad típica de almacenamiento son los discos duros, los dispositivos *USB* y los discos compactos (*CD-ROM*). Sin embargo, existen otras formas de almacenamiento".
- G Procesamiento de Información: Según la Universidad del Cauca (s.f.), "es la capacidad del Sistema de Información para efectuar cálculos de acuerdo con una secuencia de operaciones preestablecidas". El procesamiento incluye los procesos de transformación para convertir las entradas en salidas.
- G Salida de Información: Son los elementos procesados en su estado final, resultantes de la actividad transformadora. Las unidades típicas de salida son

<span id="page-33-0"></span>las impresoras, terminales, dispositivos *USB*, la voz, los graficadores, los *plotters*, entre otros.

"Es importante aclarar que la salida de un Sistema de Información puede constituir la entrada a otro Sistema de Información o módulo". (Universidad del Cauca, s.f.).

#### **2.3.2 Tipos de sistemas de información**

A continuación se presentan algunos tipos de sistemas de información más comúnmente usados:

- 1. Sistema de procesamiento de transacciones (*TPS*): Gestiona la información referente a las transacciones producidas en una empresa u organización, cuyos datos son almacenadas en una base de datos. (Red Escolar Nacional, s.f.).
- 2. Sistema de información gerencial o administrativa (*MIS*): Según la Red Escolar Nacional (s.f.), se puede definir como: Un tipo de sistema de información que arroja reportes estandarizados en forma breve y estructurada. Existen tres categorías comunes de reportes en toda organización: Los reportes periódicos (se producen a intervalos de tiempo regulares), los reportes de excepción (indican acontecimientos inusuales) y los reportes a solicitud (son realizados por petición expresa).
- 3. Los Sistemas de Soporte para la Toma de Decisiones (*DSS*: *Decision Support Systems*): Según *Documents for Small Business & Professional* (2010), son aquellos sistemas que apoyan la toma de decisiones mediante la generación y evaluación sistemática de diferentes alternativas o escenarios de decisión. Un *DSS* no soluciona problemas, ya que solo apoya al proceso de toma de decisiones. La responsabilidad de tomar una decisión, de adoptar y de realizarla es de los administradores, no del *DSS*. Puede emplearse para obtener información que revele los elementos claves de los problemas y las relaciones

<span id="page-34-0"></span>entre ellos. También puede usarse para identificar, crear y comunicar cursos de acción disponibles y alternativas de decisión.

- 4. Sistemas de automatización para oficinas (*OAS*): Los empleados de una empresa utilizan diversas aplicaciones para encarar tareas diarias y rutinarias de una oficina, para lo cual los *OAS* son las aplicaciones destinadas a ayudar al trabajo diario del administrativo de una empresa u organización.
- 5. Sistemas expertos (SE): De acuerdo con la Red Escolar Nacional (s.f.) "Estos sistemas automatizan el proceso de toma de decisiones en un área específica, como diagnósticos médicos, mecánicos o revisión de historias de crédito para aprobación de solicitudes de préstamo. Los sistemas expertos tienen la capacidad de analizar datos y luego suministrar una recomendación que indica el curso de acción. Por ejemplo, un sistema de diagnóstico mecánico experto, puede proporcionar el diagnóstico más probable basándose en condiciones que presenta una maquinaria. La creación de un sistema experto requiere de una abundante colección de destreza y experticia humana en un campo específico, que es recogido en una base de datos de tipo especial altamente detallada que se denomina base de conocimientos".
- 6. Sistema de soporte a decisiones en grupo (*GDSS*): Según Garzás (s.f.) "Se basan en grupos de personas con una tarea u objetivo común, sirviendo de interfaz con un entorno compartido, basándose en que la mejora de las comunicaciones conlleva a una mejora en la toma de decisiones".

#### **2.5 Hipertexto**

Masadelante (s.f.) expresa lo siguiente:

"El término de hipertexto (en inglés *hypertext*) fue acuñado por Ted Nelson para referir a un sistema no lineal de buscar y conseguir información basado en <span id="page-35-0"></span>enlaces asociativos entre documentos. La *World Wide Web* utiliza el protocolo de transferencia de hipertexto (*HTTP*) para enlazar páginas *Web* y archivos multimedia".

El hipertexto es una tecnología que organiza una base de información en bloques distintos de contenidos, conectados a través de una serie de enlaces cuya activación o selección provoca la recuperación de información [Díaz et al, 1996]. (Citado por Bianchini, 2000).

Bianchini (2000), expresa lo siguiente:

"El hipertexto ha sido definido como un enfoque para manejar y organizar información, en el cual los datos se almacenan en una red de nodos conectados por enlaces. Los nodos contienen textos y si además poseen gráficos, imágenes, audio, animaciones y video, así como código ejecutable u otra forma de datos, se les da el nombre de hipermedio, es decir, una generalización de hipertexto. A diferencia de los libros impresos, en los cuales la lectura se realiza en forma secuencial desde el principio hasta el final, en un ambiente hipermedial la "lectura" puede realizarse en forma no lineal, y los usuarios no están obligados a seguir una secuencia establecida, sino que pueden moverse a través de la información y hojear intuitivamente los contenidos por asociación, siguiendo sus intereses en búsqueda de un término o concepto". En las siguientes figuras, se muestran el estilo secuencial y el de hipertexto.

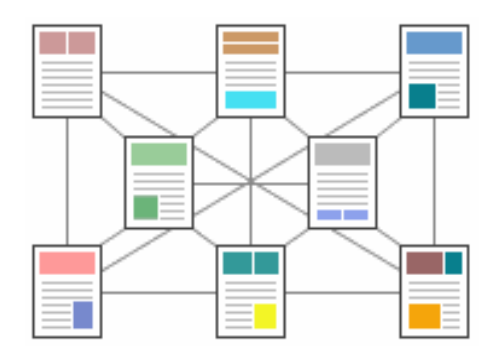

**Fig. N° 2.1** Estilo de Hipertexto**. Fuente:** Bianchini, (2000).
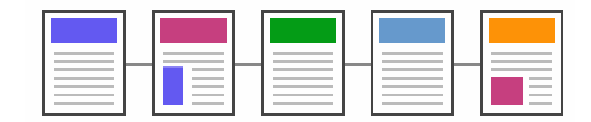

**Fig. N° 2.2** Estilo Secuencial. **Fuente:** Bianchini, (2000).

Para [Balzer et al, 1989] (citado por Bianchini, 2000) hipertexto es:

"Una base de datos que tiene referencias cruzadas y permite al usuario (lector) saltar hacia otra parte de la base de datos, si éste lo desea".

Finalmente Bianchini (2000), especifica lo siguiente:

"En términos más sencillos, y a la vez más amplio, un hipermedio es un sistema de bases de datos que provee al usuario una forma libre y única de acceder y explorar la información realizando saltos entre un documento y otro".

#### **2.5 Lenguajes de Programación Web**

De acuerdo con Lenguajes de Programación (2009) se tiene lo siguiente:

"La programación *Web*, parte de las siglas *WWW*, que significan *World Wide Web* o telaraña mundial. Para realizar una página con la programación *Web*, se deben tener claros, tres conceptos fundamentales los cuales son, en primer lugar, el *URL* (*Uniform Resource Locators*), el cual es un sistema con el que se localiza un recurso dentro de la red, permitiendo realizar saltos hipertextuales por la *Web*, dicho recurso puede ser una página *Web*, un servicio o cualquier otra cosa. En resumen el *URL* no es más que un nombre, que identifica una computadora, dentro de esa computadora un archivo que indica el camino al recurso que se solicita. El siguiente concepto dentro de la programación *Web*, es el protocolo encargado de llevar la información que contiene una página *Web* por toda la red de *Internet*, como es el *HTTP* (*Hypertext Transfer Protocol*). Y por último el lenguaje necesario cuya funcionalidad es la de

representar cualquier clase de información que se encuentre almacenada en una página *Web*, este lenguaje es el *HTML* (*Hypertext Markup Language*)".

### **2.5.1 HTML**

Con relación al presente tema, se tomó como referencia Lamarca (2006), para explicar brevemente dicho término:

"El lenguaje de marcas de hipertexto, *HTML* o (*HyperText Markup Language*) se basa en el metalenguaje *SGML* (Standard *Generalized Markup Language*) y es el formato de los documentos de la *World Wide Web*. El *World Wide Web Consortium* (*W3C*) es la organización que desarrolla los estándares para normalizar el desarrollo y la expansión de la *Web* y la que publica las especificaciones relativas al lenguaje *HTML*".

Con relación a la *SGML* para una mejor comprensión se puede decir que son las siglas de *Standard Generalized Markup Language* o "Lenguaje de Marcado Generalizado", el cual consiste en un sistema para la organización y etiquetado de documentos, por lo que dicho lenguaje *SGML* sirve para especificar las reglas de etiquetado de documentos y no impone en sí ningún conjunto de etiquetas en especial, por lo que no especifica cómo deben verse las cosas o el proceso que se ha de realizar, sino que provee información sobre la estructura del documento e identifica las partes lógicas y el tipo de elementos que constituyen el documento.

Además Lamarca (2006), expresa lo siguiente:

"El lenguaje *HTML* nace en 1991 de manos de Tim Bernes-Lee del *CERN* como un sistema hipertexto con el único objetivo de servir como medio de transmisión de información entre los científicos que se ocupaban de la física de alta energía, como parte de la iniciativa World Wide Web. En 1993 Dan Connelly escribe la primera *DTD* (*Document Type Definition*) de *SGML* describiendo el lenguaje y,

desde entonces, el *HTML* ha estado sometido a incesantes cambios. De hecho, han existido distintas versiones: 1.0 (en 1993), 2.0 (en 1995), 3.0 (en 1995), 3.2 (en 1997), 4.0 (en 1997, revisada en 1998). Los documentos *HTML* son archivos de texto plano (también conocidos como ASCII) que pueden ser creados mediante cualquier editor de texto, aunque también existen programas específicos para editar documentos *HTML* (los editores más conocidos son *Microsoft FrontPage*, *Netscape Composer*, *Macromedia Dreamweaver y Adobe PageMill*), concebidos específicamente para editar páginas *Web* en *HTML*. Éste último, no permite definir de forma estricta la apariencia de una página, aunque en la práctica, se utiliza también como un lenguaje de presentación. Los archivos de *HTML* se leen en un navegador *Web* tal como *Netscape Navigator*, *Microsoft Explorer, Mozilla*, etc. La presentación de la página es muy dependiente del navegador o *browser* utilizado, ya que el mismo documento no produce el mismo resultado en la pantalla si se visualiza con uno u otro, o sea, *HTML* se limita a describir la estructura y el contenido de un documento, y no el formato de la página y su apariencia. Una de las claves del éxito de la *World Wide Web*, aparte de lo atractivo de su presentación es, sin duda, su organización y coherencia. Todos los documentos *WWW* comparten un mismo aspecto y una única interfaz,, lo que facilita enormemente su manejo por parte de cualquier persona. Esto es posible porque el lenguaje *HTML* no sólo permite establecer enlaces entre diferentes documentos, sino que es un lenguaje de descripción de página independiente de la plataforma en que se utilice. Es decir, un documento *HTML* contiene toda la información necesaria sobre su aspecto y su interacción con el usuario, y es luego el navegador que se utilice, el responsable de asegurar que el documento tenga un aspecto coherente, independientemente del tipo de ordenador o de estación de trabajo desde donde se encuentre realizando la consulta. Así pues, existen dos herramientas fundamentales e imprescindibles asociadas al lenguaje *HTML*, por un lado, los editores *HTML* (para crear documentos *HTML*) y, por otro, los navegadores (para visualizar dichos documentos)".

Por lo tanto el *HTML* es un simple lenguaje de marcas entre cuyas funciones destaca la posibilidad de enlazar documentos y partes de documentos, esto es, la hipertextualidad, y el cual permite a su vez crear páginas *Web*. Los archivos pueden tener las extensiones (*htm*, *html*).

#### **2.5.2 PHP**

La Programación *Web* (2009), describe y expresa con relación al tema de *PHP* lo siguiente:

"*PHP* es un lenguaje de programación interpretado, diseñado originalmente para la creación de páginas *Web* dinámicas. Es usado principalmente en interpretación del lado del servidor (*server-side scripting*) pero actualmente puede ser utilizado desde una interfaz de línea de comandos o en la creación de otros tipos de programas incluyendo aplicaciones con interfaz gráfica usando las bibliotecas Qt o GTK+. *PHP* es un acrónimo recursivo que significa *Hypertext Pre-processor* (inicialmente *PHP Tools*, o, *Personal Home Page Tools*). Fue creado originalmente por Rasmus Lerdorf en 1994; sin embargo la implementación principal de *PHP* es producida ahora por *The PHP Group* y sirve como el estándar de facto para *PHP* al no haber una especificación formal. Publicado bajo la *PHP License*, *la Free Software Foundation* considera esta licencia como *software* libre. *PHP* es un lenguaje interpretado de propósito general ampliamente usado y que está diseñado especialmente para desarrollo *Web* y puede incluirse dentro del código *HTML* de la página. Generalmente se ejecuta en un servidor *Web*, tomando el código en *PHP* como su entrada y creando páginas *Web* como salida. Es también el módulo *Apache* más popular entre las computadoras utilizadas como servidor *Web*. La versión más reciente de *PHP* es la 5.3.0 (*for Windows*) del 30 de junio de 2009. Permite la conexión a diferentes tipos de servidores de bases de datos tales como *MySQL, Postgres, Oracle, ODBC, DB2, Microsoft SQL Server, Firebird y SQLite*".

"Entre sus principales características cabe destacar su potencia, su alto rendimiento, su facilidad de aprendizaje y su escasez de consumo de recursos". (Manual de *PHP*, s.f.).

Para delimitar la sección de código *PHP*, el Manual de *PHP* (s.f.) expresa que se puede emplear alguna de las siguientes formas:

- G Usando las etiquetas <? php echo 'Es un simple ejemplo'; ?>
- G Usando las etiquetas **<?** echo 'Es un simple ejemplo'; **?>**, en donde para utilizar la forma abreviada de sintaxis de *php*, es necesario conocer que se debe modificar en el *php ini* la opción de *short\_open\_tag*, el cual originalmente aparece como predeterminado en *Of* luego de la instalación, pero que se debe cambiar a *On* y reiniciar posteriormente todos los servicios.
- G Mediante **<script languaje="php"> </script>**

El funcionamiento de las páginas en *PHP* alojadas en un servidor de acuerdo con el Manual de *PHP* (s.f.) es el siguiente:

- 1. El navegador del cliente solicita el documento *PHP*.
- 2. Llega la solicitud del servidor y éste localiza el documento, lanza el intérprete de *PHP* y ejecuta todo su código.
- 3. Una vez ejecutado el código, se genera el resultado en *HTML* y lo devuelve al servidor para que lo transfiera al cliente.
- 4. El servidor transfiere el resultado en *HTML* y es mostrado en el navegador del cliente.

## **2.6 Macromedia Dremweaver**

Es un software que permite crear y editar páginas *Web*, originalmente instituido por *Macromedia* (actualmente de *Adobe Systems*). (Alegsa, s.f. b).

Adicionalmente Alegsa (s.f. b) expresa lo siguiente:

Es considerada actualmente como la aplicación más usada en el sector de diseño y programación *Web*. Posee, como toda la línea *Macromedia/Adobe*, excelentes funcionalidades e integración con otras herramientas, en donde se pueden crear sitios de forma totalmente gráfica, y dispone de funciones para acceder al código *HTML* generado. Permite la conexión a un servidor, a base de datos, soporte para programación en *ASP, PHP, Javascript*, cliente *FTP* integrado, etc.

También Ruiz (2001), expresa lo siguiente:

"Así mismo, añade otras herramientas que potencian la productividad, como son la creación de plantillas o "*templates*" que permiten mantener y modificar la apariencia completa de un sitio (*site*) modificando un solo documento, la posibilidad de convertir en símbolos elementos que se repiten en muchas páginas del *site* de manera que cualquier cambio en este símbolo actualice dicho elemento en todas las páginas de dicho sitio".

#### **2.7 Codificación**

El proceso de codificación, se desarrolla teniendo como base la información recolectada por medio de las entrevistas y estudio en general.

Con relación al término "código" Alegsa (s.f. a) enuncia lo siguiente:

En tal medida un código (*code*) es una regla para convertir una pieza de información (por ejemplo una letra, carácter, palabra o frase) en otra forma o representación, no necesariamente del mismo tipo, para su adecuada comprensión y comunicación.

#### **2.8 Lenguaje Unificado de Modelado (UML)**

#### **2.8.1 Conceptos Básicos**

Según Bátiz (s.f.) el término de *UML* es considerado de la siguiente manera:

*UML (Unified Modeling Language)* es un lenguaje que permite modelar, diseñar, estructurar, visualizar, especificar, construir y documentar los elementos que forman un sistema *software* orientado a objeto, tanto en el diseño de dichos sistemas como para la arquitectura *hardware* donde se ejecuten. Se ha convertido en el estándar de facto de la industria, debido a que ha sido concebido por los autores de los tres métodos más usados de orientación a objetos: Grady Booch, Ivar Jacobson y Jim Rumbaugh. Estos autores fueron contratados por la empresa *Rational Software* Co, para crear una notación unificada en la cual basar la construcción de sus herramientas *CASE*. En el proceso de creación de *UML* han participado, no obstante, otras empresas de gran peso en la industria como *Microsoft, Hewlett-Packard, Oracle* o *IBM*, así como grupos de analistas y desarrolladores.

De acuerdo con el autor Hernández (s.f.) el *UML* tiene como objetivo:

"Que sea independiente del lenguaje de implementación, de tal forma, que los diseños realizados usando *UML* se puedan implementar en cualquier lenguaje que soporte las posibilidades de *UML* (principalmente lenguajes orientados a objetos)".

De la misma manera que un arquitecto dispone de los planos para construir o levantar un edificio, los diagramas *UML* suministran un modelo de referencia para formalizar los procesos, reglas de negocio, objetos y componentes de una organización o sistema. La interacción de todos estos elementos forma una representación de la realidad. Por lo tanto se puede decir que el *UML* no es una metodología sino una notación (diagramas y otros) para poder representar modelos, enfocado primordialmente en la visualización de los sistemas.

Hernández (s.f.) expresa que los objetivos del *UML* son muchos, pero se pueden sintetizar sus funciones, las cuales son las siguientes:

- G Visualizar: *UML* permite expresar de manera gráfica un sistema de forma que otro lo puede entender.
- G Especificar: *UML* permite especificar cuáles son las características de un sistema antes de su construcción.
- G Construir: A partir de los modelos especificados se pueden construir los sistemas diseñados.
- G Documentar: Los propios elementos gráficos sirven como documentación del sistema desarrollado, que pueden servir para su futura revisión.

Además Hernández (s.f.) añade lo siguiente:

"Aunque *UML* está pensado para modelar sistemas complejos con gran cantidad de *software*, el lenguaje es lo suficientemente expresivo como para modelar sistemas que no son informáticos, como flujos de trabajo (*workflow*) en una empresa, diseño de la estructura de una organización y por supuesto, en el diseño de *hardware*".

Para Arregui (2004) un modelo *UML* esta compuesto por tres clases de bloques de construcción:

- G Elementos: Son abstracciones que actúan como unidades básicas de construcción (objetos, acciones, etc.).
- G Relaciones: Son abstracciones que actúan como unión entre los distintos elementos. Hay cuatro tipos, la dependencia, la asociación, la generalización y la realización.
- G Diagramas: Son la disposición de un conjunto de elementos, que representan el sistema de modelado desde diferentes perspectivas.

Además Arregui (2004) señala lo siguiente:

Aunque *UML* puede emplearse en cualquier paradigma, como la programación estructurada o la lógica, está especialmente relacionada con el paradigma de la orientación a objetos. Por tanto, es preciso tener claro los conceptos de los siguientes términos:

#### **2.8.1.1 Definición de un Objeto**

Así mismo, Arregui (2004) presenta una clara y completa definición sobre lo que comprende el término de un objeto en la programación orientada a objetos, como se expresa a continuación:

De manera intuitiva, la tendencia general es asociar el término objeto con todo aquello a lo que se puede atribuir la propiedad física de masa, como una tostadora de pan, aunque es posible encontrar objetos de índole no tangible, como por ejemplo una dirección postal. En el ámbito de la informática, un objeto define una representación abstracta de las entidades del mundo, tangibles o no, con la intención de emularlas. Existe pues, una relación directa entre los objetos del mundo y los objetos informáticos, de modo que puede emplearse el término objeto de manera indistinta. Los objetos tienen dos características, que son su estado y su comportamiento. El estado es una situación en la que se encuentra el objeto, tal que cumple con alguna condición o condiciones particulares, realiza alguna actividad o espera que suceda un acontecimiento. Una tostadora puede estar encendida y cargada de pan y, en cuanto a su comportamiento, lo normal en este estado es tostar pan. El envío de mensajes es la forma en que se invocan los métodos de un objeto y que la invocación de métodos es el mecanismo a través del cual un objeto puede cambiar su estado o el de otro objeto.

## **2.8.1.2 Definición de una Clase**

Según Arregui (2004), una clase puede definirse de la siguiente manera:

Así, todos los objetos que son del mismo tipo, comparten el mismo juego de atributos y métodos (aunque cada objeto pueda tener un valor distinto asociado a cada atributo) y por tanto pertenecen a una misma clase. Las clases son como patrones que definen qué atributos y qué métodos son comunes a todos los objetos de un mismo tipo.

### **2.8.1.3 Definición de Herencia**

Se refiere a la compartición de atributos y operaciones, basada en una relación jerárquica entre varias clases. Una clase puede definirse de forma general y luego refinarse en sucesivas subclases. Cada clase hereda todas las propiedades (atributos y operaciones) de su superclase y añade sus propiedades particulares.

#### **2.8.1.4 Definición de una Interfaz**

También, Arregui (2004) define una interfaz de la siguiente forma:

Es un mecanismo que emplea dos objetos para interactuar. Por ejemplo, en el caso de una tostadora, el individuo emplea el botón de tostar a modo de interfaz para pasar el mensaje (tostar el pan que se tiene en la bandeja).

#### **2.8.2 Diagramas** *UML*

Con relación a los diferentes diagramas de *UML* y las posibles vistas que representan la combinación de las mismas, Casasola (2002) publica mediante la página *Web* de programación en castellano, la siguiente información:

"Cada diagrama usa la anotación pertinente y la suma de estos diagramas crean las diferentes vistas. Las vistas existentes en *UML* son:"

- G Vista casos de uso: Se forma con los diagramas de casos de uso, colaboración, estados y actividades.
- G Vista de diseño: Se forma con los diagramas de clases, objetos, colaboración, estados y actividades.
- G Vista de procesos: Se forma con los diagramas de la vista de diseño. Recalcando las clases y objetos referentes a procesos.
- G Vista de implementación: Se forma con los diagramas de componentes, colaboración, estados y actividades.
- G Vista de despliegue: Se forma con los diagramas de despliegue, interacción, estados y actividades.

Prosiguiendo con la misma referencia anterior, Casasola (2002) dispone de dos tipos diferentes de diagramas, los que dan una vista estática del sistema y los que dan una visión dinámica. Los diagramas estáticos son:

- G Diagrama de clases: Muestra las clases, interfaces, colaboraciones y sus relaciones. Son los más comunes y dan una vista estática del proyecto.
- G Diagrama de objetos: Es un diagrama de instancias de las clases mostradas en el diagrama de clases. Muestra las instancias y como se relacionan entre ellas. Se da una visión de casos reales.
- G Diagrama de componentes: Muestran la organización de los componentes del sistema. Un componente se corresponde con una o varias clases, interfaces o colaboraciones.
- G Diagrama de despliegue: Muestra los nodos y sus relaciones. Un nodo es un conjunto de componentes. Se utiliza para reducir la complejidad de los diagramas de clases y componentes de un gran sistema. Sirve como resumen e índice.
- G Diagrama de casos de uso: Muestran los casos de uso, actores y sus relaciones. Muestra quien puede hacer qué y las relaciones existentes entre las acciones (casos de uso). Son muy importantes para modelar y organizar el comportamiento del sistema.

Por último Casasola (2002) describe los diagramas dinámicos de la siguiente manera:

G Diagrama de secuencia y Diagrama de colaboración: Muestran a los diferentes objetos y las relaciones que pueden tener entre ellos, los mensajes que se

envían entre ellos. Son dos diagramas diferentes, que se puede pasar de uno a otro sin pérdida de información, pero que nos dan puntos de vista diferentes del sistema. En resumen, cualquiera de los dos es un Diagrama de Interacción.

- G Diagrama de estados: Muestra los estados, eventos, transiciones y actividades de los diferentes objetos. Son útiles en sistemas que reaccionan a eventos.
- G Diagrama de actividades: Es un caso especial del diagrama de estados. Muestra el flujo entre los objetos. Se utilizan para modelar el funcionamiento del sistema y el flujo de control entre objetos.

Así mismo, Casasola (2002) concluye señalando lo siguiente:

Como se puede apreciar, son un gran número de diagramas los que conforman el Lenguaje Unificado de Modelado, en la mayoría de los casos excesivos, aunque el mismo *UML* permite definir sólo los necesarios, debido a que no todos son indispensables siempre, ya que eso depende del tipo de proyecto al que se refiera. Por lo general, para una aplicación sencilla se deben realizar entre tres y seis tipos de diagramas, y para una aplicación compleja unos nueve, ya que el tiempo dedicado a la realización de los diagramas es proporcional al tamaño del producto a realizar. Para la mayoría de los casos será suficiente con tres o cuatro diagramas. Es necesario recordar que *UML* está pensado para el modelado tanto de pequeños sistemas como de sistemas complejos, y se debe tener en cuenta que los sistemas complejos pueden estar compuestos por millones de líneas de código y ser realizados por equipos de centenares de programadores.

Ahora, se explicarán de una forma más detallada, los diagramas considerados de mayor relevancia para el diseño del presente proyecto.

#### **2.8.3 Diagrama de Caso de Uso**

Para Bátiz (s.f.) un caso de uso consiste en lo siguiente:

"Es un documento narrativo que describe la secuencia de eventos de un actor (un agente externo) que usa un sistema para completar un proceso [Jacobson92]. Los casos de uso no son exactamente requisitos ni especificaciones funcionales, pero ilustran e implican requisitos en las historias que cuentan".

#### Arregui (2004) expresa lo siguiente:

"Los diagramas de casos de uso describen lo que hace un sistema desde el punto de vista de un observador externo, enfatizando el **qué** más no el **cómo**, mediante el planteamiento de escenarios, es decir, lo que pasa cuando alguien interactúa con el sistema".

Según el autor Bátiz (s.f.), "el *UML* no define un formato para describir un caso de uso, sino que tan sólo define la manera de representar la relación entre actores y casos de uso en un diagrama (Diagrama de Casos de Uso)".

En los casos de uso, los actores son papeles que determinadas personas u objetos desempeñan, por lo tanto, son los que interactúan con el sistema y que no necesariamente tienen que ser humanos, sino que pueden ser por ejemplo, otro sistema externo que solicita información al sistema actual.

### Asimismo el autor Arregui (2004) considera que:

"Los casos de uso se representan por medio de óvalos y las líneas que unen a los actores con los casos de uso representan una asociación de comunicación. Además dichos diagramas suelen venir delimitados por fronteras o límites, que definen una separación entre lo que es realmente la funcionalidad del sistema y los actores que la usan o colaboran en su desempeño, lo cual es representado por medio de una caja que encapsula los óvalos. También dichos casos de uso son acompañados por una explicación textual que describe el lenguaje meramente gráfico".

### **2.8.4 Diagrama de Clase de Análisis**

Según (Scribd, s.f.) estos diagramas son utilizados para especificar los requisitos funcionales del sistema, mediante la representación de tres clases de estereotipos estándares, los cuales serán descritos a continuación:

- G Clase de Interfaz: "Modelan la interacción entre el sistema y sus actores". (Scribd, s.f.).
- G Clase de Entidad: "Contienen la información significativa del sistema (entidades) y generalmente son guardadas en un almacenamiento externo, por lo que, son consideradas clases persistentes". (Calderón y Fernández, s.f.)
- G Clase de Control: Es una clase que se dedica a labores de corrdinación, así como también definen el flujo de control y transacciones dentro de un caso de uso.

"Éstas clases son fácilmente reconocibles porque de ellas suelen partir muchos mensajes a otras clases". (Calderón y Fernández, s.f.)

#### **2.8.5 Diagrama de Colaboración**

En cuanto a los diagramas de colaboración se refiere, el autor Arregui (2004) señala:

"Los diagramas de colaboración son otro tipo de diagramas de interacción, que contienen la misma información que los de secuencia, sólo que se centran en las responsabilidades de cada objeto, en lugar del tiempo en que los mensajes son enviados".

La Universidad Tecnológica Nacional (s.f.) establece diversas diferencias entre los diagramas de secuencia y los de colaboración:

"Mientras los de secuencia destacan la sucesión de las iteraciones, los de colaboración destacan el contexto y organización general de los objetos que interactúan. Por lo tanto, la diferencia fundamental entre ambos diagramas radica en que el de secuencia se organiza de acuerdo al tiempo, mientras que el de colaboración lo hace de acuerdo a la interacción entre los objetos".

Cada mensaje de un diagrama de colaboración tiene un número de secuencia.

Además el autor Bátiz (s.f.) expresa lo siguiente:

"La capacidad de realizar una buena asignación de responsabilidades a los distintos objetos, es una habilidad clave, y se va adquiriendo según aumenta la experiencia en el desarrollo orientado a objetos".

Booch, Rumbaugh y Jacobson (citado por Bátiz, s.f.), definen responsabilidad como "un contrato u obligación de una clase o tipo".

Asimismo Bátiz (s.f.), establece que "las responsabilidades están ligadas a las obligaciones de un objeto en cuanto a su comportamiento. Básicamente, estas responsabilidades son de los dos siguientes tipos:"

ca Conocer:

- Conocer datos privados encapsulados.
- Conocer los objetos relacionados.
- Conocer las cosas que puede calcular o derivar.

ca Hacer:

- Hacer algo él mismo.
- Iniciar una acción en otros objetos.
- Controlar y coordinar actividades en otros objetos.

De acuerdo con el texto de Bátiz (s.f.) se proporciona un breve ejemplo para una mejor comprensión:

"Puedo decir que un recibo es responsable de imprimirse (tipo hacer), o que una transacción es responsable de saber su fecha (tipo conocer). Las responsabilidades de tipo conocer se pueden inferir normalmente del modelo conceptual. Una responsabilidad no es lo mismo que un método, pero los métodos se implementan para satisfacer responsabilidades".

Por lo tanto, los diagramas de colaboración van a mostrar la forma en que los objetos colaboran para cumplir sus responsabilidades.

#### **2.8.6 Diagrama de Clase de Diseño**

De acuerdo con Bátiz (s.f.) el presente diagrama se puede explicar de la siguiente manera:

"Al construir los diagramas de colaboración se van usando clases procedentes del modelo conceptual, junto con otras creadas para encargarse de responsabilidades específicas. El conjunto de todas las clases usadas, junto con sus relaciones, forma el diagrama de clases de diseño. Por lo tanto, dicho diagrama muestra la especificación para las clases software de una aplicación. Incluye la siguiente información:"

- GR Clases, asociaciones y atributos.
- Get Interfaces, con sus operaciones y constantes.
- os Métodos.
- $\alpha$  Navegabilidad.
- $\infty$  Dependencias.

"En el diagrama de clases de diseño es donde se definen las características de cada una de las clases, interfaces, colaboraciones y relaciones de dependencia y generalización". (Bátiz, s.f.)

# **2.9 Conceptos básicos relacionados con los documentos manejados en el departamento de PBS**

G Año de Inicio: Año en el cual se firma el Acta de Inicio o para el caso particular de los pedidos sin referencia, es el año en el que se cargó el pedido en el SAP. Es utilizado para el código que generará el sistema propuesto.

- G Naturaleza: Indica si se va a llevar a cabo un proceso de adjudicación o mediante la forma denominada emergencia, la cual puede ser una emergencia para un proceso de adjudicación o un pedido sin referencia (son Pedidos que no están atados a ningún contrato). Es utilizado para el código que generará el sistema propuesto.
	- Proceso de Adjudicación.
	- Emergencia: Proceso de Adjudicación o Pedido Sin Referencia (PSR).
- G Modalidad: Son los diferentes procedimientos que regulan todo el proceso de adjudicación y permiten seleccionar la empresa que proporcione los mejores beneficios tanto para PDVSA como sus Filiales. Entre algunas de las más frecuentes modalidades se encuentran el de concurso abierto, concurso cerrado, consulta de precios, adjudicación directa, entre otras. Es utilizado para el código que generará el sistema propuesto.
- G Tipo: También es utilizado en el código que generará el sistema propuesto. Los contratos se basan principalmente en la adquisición de un bien, ejecución de una obra o prestación de un servicio, como se explica a continuación:
	- Obra: Es la construcción, rehabilitación, remodelación, restauración, ampliación o reparación total o parcial de edificaciones, plantas o complejo de plantas, preparación, adecuación de áreas de trabajo.
	- Servicios Profesionales: Prestados por personas naturales o jurídicas en virtud de actividades en carácter científico, técnico, artístico, intelectual, creativo, docente o en el ejercicio de su profesión, realizados en nombre propio o por personal bajo su dependencia.
	- Servicios Comerciales: Cualquier actividad en la que sean principales las obligaciones de hacer, excepto el contrato de obra y los servicios profesionales y laborales.

GR Contratante: La Ley de Reforma Parcial de Decreto 5929 con rango, valor y fuerza de Ley de Contrataciones Públicas (2009), lo define como:

"Empresa que contrata la ejecución de una obra, suministro de bienes o prestación de servicios, de acuerdo a las condiciones determinadas en el proceso de licitación o adjudicación".

GR Contratista: La Ley de Reforma Parcial de Decreto 5929 con rango, valor y fuerza de Ley de Contrataciones Públicas (2009), lo define como:

"Toda persona natural o jurídica que ejecuta una obra, suministra bienes o presta un servicio no profesional ni laboral para algunos de los entes regidos por el actual decreto, en virtud de un contrato, sin que medie relación de dependencia".

GR Contrato: La Ley de Reforma Parcial de Decreto 5929 con rango, valor y fuerza de Ley de Contrataciones Públicas (2009), lo define como:

"Es el documento formal en el que se establece un acuerdo entre el Contratista y la Corporación, el cual mediante condiciones específicas regula la ejecución de una obra, prestación de un servicio o suministro de bienes. Incluidas las órdenes de compra y de servicio".

- G Pliego de Condiciones: "Es el documento donde se establecen las reglas básicas, requisitos o especificaciones que rigen para las modalidades de selección". (Ley de Reforma Parcial de Decreto 5929 con rango, valor y fuerza de Ley de Contrataciones Públicas, 2009).
- G Buena Pro: Astudillo (2006) lo define como:

"Es la decisión mediante la cual se asigna a un proveedor el suministro de un bien, ejecución de una obra o prestación de un servicio, al resultar favorecida su oferta, posterior a la aplicación de los criterios de evaluación y demás condiciones establecidas en el proceso".

#### **2.9.1 Generalidades del proceso de contratación**

- 1. "Los contratos se basan principalmente en la adquisición de un bien, ejecución de una obra o prestación de un servicio". (Ley de Reforma Parcial de Decreto 5929 con rango, valor y fuerza de Ley de Contrataciones Públicas, 2009)
- 2. Modalidades de selección:
- GR Concurso abierto: La Ley de Reforma Parcial de Decreto 5929 con rango, valor y fuerza de Ley de Contrataciones Públicas (2009), lo define como:

"Es la modalidad de selección pública del contratista, en la que pueden participar personas naturales y jurídicas, nacionales y extranjeras, previo cumplimiento de los requisitos previamente establecidos según la normativa aplicable y las condiciones particulares inherentes al pliego de condiciones".

G Concurso abierto anunciado internacionalmente: La Dirección Ejecutiva de Finanzas (2007) lo define como:

"Es la modalidad de selección en el cual pueden participar personas naturales y jurídicas, nacionales y extranjeras, domiciliadas y constituidas en cualquier país del mundo, cuando el llamado de la licitación se realice desde la República Bolivariana de Venezuela".

G Concurso cerrado: Es la modalidad de selección del contratista en la que al menos cinco (5) participantes son invitados de manera particular a presentar ofertas por el órgano o ente contratante, con base en su capacidad técnica, financiera y legal.

- G Consulta de precios: Es la modalidad de selección del contratista en la que, de manera documentada, se consultan precios a por lo menos tres (3) proveedores de bienes, ejecutores de obras o prestadores de servicios.
- G Consulta directa: Es la modalidad excepcional de adjudicación que realiza el órgano o ente contratante, que podrá realizarse de conformidad con la normativa aplicable.

#### **2.10 Administración de contratos**

La Dirección Ejecutiva de Finanzas (2007) expresa lo siguiente con relación al proceso correspondiente a la administración de los contratos en PDVSA:

"La administración del contrato estará a cargo de la Gerencia Contratante, quien tendrá la responsabilidad plena por el control y seguimiento de la ejecución de la obra, prestación de los servicios comerciales o profesionales o entrega de los bienes objeto de dicho contrato; así como la recepción, cierre administrativo, evaluación de actuación de la Contratista y firma del documento de finiquito, salvaguardando los intereses de Petróleos de Venezuela y sus Filiales. Cuando se trate de convenios de suministro u orden de compra de materiales o equipos, el responsable por el seguimiento de la entrega según los términos y condiciones contractuales, es la filial Bariven o la Gerencia que corresponda. Finalmente el expediente de contratación deberá mantenerse íntegro, durante al menos 3 años después de concluida la obra, bien o servicio objeto de la contratación. (Art. 14 de la Ley Orgánica de Procedimientos Administrativos)".

# **CAPÍTULO III**

## **MARCO METODOLÓGICO**

### **3.1 Tipo de Investigación**

El presente proyecto de grado comprende una investigación de campo, ya que de acuerdo con el autor Fidias (1997) dicho tipo de investigación, "consiste en la recolección de los datos extraídos directamente de la realidad donde ocurren los hechos, sin manipular variable alguna", lo cual se ajusta perfectamente a la situación y problemática abordada.

### **3.2 Nivel de Investigación**

El grado de profundidad con el que se indaga en el presente proyecto es de carácter descriptivo, ya que según el autor Fidias (1997) dicho nivel de investigación "consiste en la caracterización de un hecho, fenómeno o grupo con el fin de establecer su estructura o comportamiento", lo cual, se busca alcanzar en el presente trabajo, mediante un estudio profundo y detallado de todo lo que caracteriza al proceso de archivo y control de los documentos del departamento de PBS, para de esta manera lograr identificar las fallas y deficiencias presentes actualmente, y que desean ser optimizadas y mejoradas.

### **3.3 Población y Muestra**

La población que se determinó para el desarrollo del presente trabajo de investigación corresponde al personal que labora en la empresa PDVSA S.A., Sede Guaraguao, la cual alberga actualmente un número aproximado de 100 mil trabajadores. Cabe recalcar que se consideró una población tan amplia, ya que, el sistema propuesto se encuentra enfocado en lineamientos, normativas y procedimientos propios de dicha empresa y en donde, se hace fundamental el empleo de diferentes redes internas para la adecuada comunicación entre los diferentes departamentos y gerencias de PDVSA. Todos los trabajadores se encuentran profundamente conectados y ligados a la red interna de la Empresa.

Ahora en el caso, de la muestra, fue considerado un subconjunto más específico, y es el correspondiente al personal que labora en la Gerencia de AIT, el cual posee un número aproximado de 352 personas que trabajan actualmente en dicha Gerencia. Se requirió de la colaboración de todo el personal que labora en AIT, especialmente de PBS, redes, aplicaciones y cadena de suministros, bien sea para el conocimiento de las normativas y estructuras internas de PDVSA como para el diseño del sistema como tal.

#### **3.4 Diseño de la Investigación**

La elaboración del presente proyecto será guiada por una serie de etapas o fases en el análisis y diseño de la aplicación bajo ambiente *Web*, elaborándose un enfoque organizado en vez de una cantidad de fases específicas, siendo dichas etapas las siguientes:

#### **Etapa 1.- Identificación de problemas, oportunidades y objetivos**

Durante el desarrollo de la presente etapa, se buscará identificar la problemática que afecta al proceso de archivo y control de la información de Provisión de Bienes y Servicios de AIT Servicios Comunes Oriente, así como evaluar aquellos factores, sistemas y elementos que interactúen e influyan de alguna manera con el proceso de registro, control y almacenamiento de los documentos de contratación y administración de contratos llevados a cabo por la gerencia contratante en representación de PDVSA S.A., siendo necesario e imprescindible considerar aquellas situaciones que pudieran ser mejoradas y optimizadas.

# **Etapa 2.- Determinación de los requerimientos de información y análisis de las necesidades del SI bajo ambiente Web**

Para el desarrollo de ésta etapa se determinarán los requerimientos de información para los usuarios potenciales involucrados directamente (personal de PBS) e indirectamente (cualquier persona o ente de PDVSA) con el sistema, así como todas aquellas necesidades funcionales del mismo. En este punto se podrá obtener y compilar toda la información básica y relevante acerca del sistema actual mediante la utilización de técnicas de levantamiento de la información como entrevistas y la observación directa, para de esta manera poder entender su funcionamiento, estructura, organización y todos aquellos factores que lo definan, y que permitirán a su vez comprender que información necesitan realmente los usuarios y el nuevo sistema para llevar a cabo adecuadamente sus funciones.

# **Etapa 3.- Diseño del sistema de información bajo ambiente Web para el archivo y control de los documentos del proceso de contratación de AIT SC Oriente**

La realización de ésta fase se fundamentará en el diseño lógico y gráfico de las posibles entradas y salidas que tendrá el sistema en desarrollo, así como todos aquellos reportes e informes para el apoyo a la toma de decisiones y mejoras al sistema actual para el archivo y control de los documentos del proceso de contratación de AIT Servicios Comunes Oriente.

Además se contemplará el diseño de la base de datos que permitirá el adecuado almacenamiento de la información, y a su vez se diseñarán las interfaces para todos aquellos usuarios que interactuarán con el nuevo sistema de información.

También se desarrollará un manual dirigido a la Gerencia de AIT Servicios Comunes para explicar la estructura que tendrá el nuevo código generado por el sistema de información propuesto y el cual permitirá solucionar el problema principal sobre el control y organización de los documentos físicos. (Ver Anexo 14)

En términos generales, el desarrollo de ésta etapa se basará en el diseño de la estructura del sistema bajo un entorno *Web*.

#### **3.4 Técnicas Utilizadas**

Para la realización del presente Trabajo de Grado se emplearon las siguientes técnicas o herramientas:

- G Entrevista: Esta técnica de recolección de datos fue aplicada en primera instancia a los Gerentes Contratantes, ya que son quienes proporcionan información específica y detallada sobre las necesidades y objetivos a satisfacer, y al mismo tiempo se tomó en consideración el personal que labora o mantiene algún tipo de relación o interacción con el sistema actual, es decir a los usuarios potenciales del sistema. Ésta fue de carácter informal o del tipo no estructurado, en la cual se pudo precisar información necesaria, oportuna y confiable. Por consiguiente, constituyó una fuente de información indispensable e importante para definir los requerimientos de información y análisis de las necesidades del sistema de información.
- G Observación: Esta herramienta permitió percibir ciertos rasgos existentes en la realidad que se presenta en el departamento respecto a la documentación existente, equipos, personal que labora, estructura o instalación donde se trabaja, y los niveles de aprobación necesarios para dar la funcionalidad del mismo; por consiguiente se lograron identificar puntos críticos, que facilitan la toma de decisiones e identificación de información clave para el nuevo sistema de información y solución de la problemática planteada.
- G Fuentes para la recolección de información: Esta técnica se utilizó con la finalidad de recolectar información de libros, tesis realizadas, folletos, *internet*, manuales y otros, que permitan obtener un conocimiento amplio sobre los conceptos, términos, técnicas, procedimientos y otros detalles necesarios para conocer sobre la gestión de documentos legales en PDVSA, específicamente con relación a contratos, pliegos y la administración de los mismos.
- G UML (Lenguaje de Modelado Unificado): Esta técnica se utilizó para modelar, visualizar, especificar, construir y documentar las diferentes etapas del diseño del sistema.
- G Dreamweaver: Esta herramienta se empleó para el diseño de las interfaces, ya que para la estructura de las mismas se utilizaron los diagramas de UML.

# **CAPÍTULO IV**

## **RESULTADOS**

### **4.1 Descripción del Sistema Actual**

#### **4.1.1 Generalidades**

El presente capítulo correspondiente a la descripción del sistema actual, que hace referencia al proceso de recolección de datos mediante el uso adecuado de la técnica de la entrevista, llevado acabo con las personas que laboran y se relacionan con el sistema actualmente; observación directa y consultas a diversas fuentes de información, como lo son los manuales, libros, tesis realizadas, *intranet* de PDVSA, diapositivas de los procesos de adjudicación de los contratos, normativas y leyes que rigen los procesos relacionados con la elaboración y administración de los documentos de Provisión de Bienes y Servicios de la Gerencia AIT Servicios Comunes Oriente. Dicha recolección se realizó con la finalidad de llevar a cabo una exploración inicial, con el único objeto de conocer con mayor profundidad las actividades y procesos relacionados con el archivo y control de los documentos y de tal manera lograr detectar fallas o deficiencias en la forma en que opera el sistema actualmente.

## **4.1.2 Organización y Estructura de la Empresa**

### **4.1.2.1 Reseña Histórica de la Empresa**

Petróleos de Venezuela S.A. (PDVSA), es una empresa propiedad de la República Bolivariana de Venezuela, regida por la Ley Orgánica que reserva al Estado, la Industria y el Comercio de los Hidrocarburos, la misma se encarga del desarrollo de la industria petrolera, petroquímica y carbonífera, de planificar, coordinar, supervisar, así como también de controlar las actividades operativas de sus divisiones, tanto en Venezuela como en el exterior.

Tras la nacionalización de la industria petrolera en 1.975, el estado venezolano, se reserva por razones de conveniencia nacional, todo lo relativo a la exploración del país en busca de petróleo, asfalto y demás hidrocarburos; explotación de los yacimientos de los mismos; manufactura o refinación; al transporte por vías especiales y almacenamiento; comercio interior y exterior, y obras que su manejo requiera. PDVSA, es responsable de un número considerable de empresas y sus respectivas operaciones, bajo la guía y supervisión del Ministerio de Energía y Minas. Desde su creación, PDVSA se ha convertido en una de las empresas energéticas más importantes del mundo, lleva adelante actividades en materia de exploración y producción para el desarrollo del petróleo, gas, bitumen y crudo pesado, así como explotación de yacimientos de carbón. Ocupa una destacada posición entre los refinadores mundiales y su red de manufactura y mercadeo que abarca Venezuela, el Caribe, Estados Unidos y Europa.

A finales de 1.997, la corporación energética venezolana creó la empresa PDVSA Petróleo y Gas, la cual está constituida por tres grandes divisiones, dedicadas a las actividades medulares del negocio: PDVSA Exploración, Producción y Mejoramiento, PDVSA Manufactura y Mercadeo y PDVSA Servicios, cada una de estas divisas a su vez está integrada por diversas empresas y unidades de negocio, ubicadas tanto en Venezuela como en el Exterior.

PDVSA cumple con todas las actividades propias del negocio petrolero, constituyéndose en una corporación verticalmente integrada, que abarca todos los procesos, desde la explotación hasta la comercialización de los hidrocarburos gaseosos y no gaseosos, y sus derivados.

Los procesos que realiza PDVSA son:

- G Exploración y Producción: Es el primer eslabón de la cadena, el cual se ubica en aguas arriba del negocio. De esta fase depende el hallazgo de hidrocarburos (gaseosos y no gaseosos) en el subsuelo.
- G Refinación: Proceso que se encarga de la transformación de los hidrocarburos en productos derivados.
- G Comercialización: Último eslabón de la cadena productiva. En esta etapa se establecen las fórmulas de precios que reflejan las variaciones del mercado, para garantizar ingresos justos al pueblo venezolano.
- Gas: Con unas reservas probadas por 147 billones de pies cúbicos, Venezuela es una de las potencias mundiales del sector de hidrocarburos gaseosos.

PDVSA a nivel de informática, se convirtió desde Enero de 1.997 en INTESA (Instituto Técnico Práctico S.A.), a través de una asociación entre PDVSA y SAIC (empresa de USA). Este *outsourcing* le permite a INTESA actuar como una empresa de servicios informáticos para atender a PDVSA.

Una vez finalizado el paro indefinido de empresas, convocado para finales del año 2002, PDVSA tardó aproximadamente año y medio en retomar sus condiciones de operaciones normales. Cabe destacar que AIT PDVSA es conocida desde entonces como Automatización, Informática y Telecomunicaciones y es la nueva organización responsable de dar soporte tecnológico en informática y telecomunicaciones a Petróleos de Venezuela en todas las áreas, incluidas Exploración y Producción. Esto

significa que AIT asumió las funciones de INTESA, y además las de *Schlumberger* (que llevaba el *outsourcing* de exploración y producción) a partir del 11 de Enero del 2.004, luego de un acuerdo de finiquito amigable alcanzado en julio del 2.003.

AIT ha venido comprando la deuda que tenía INTESA con los proveedores de tecnología y por esa vía ha ido resolviendo el soporte tecnológico que estaba bloqueado porque había sido contratado con INTESA.

PDVSA cumple con todas las actividades propias del negocio petrolero, constituyéndose en una corporación verticalmente integrada, que abarca todos los procesos, desde la explotación hasta la comercialización de los hidrocarburos gaseosos y no gaseosos, y sus derivados.

### **4.1.2.2 Ubicación**

Petróleos de Venezuela S.A. (PDVSA Oriente), está ubicada en la Urbanización Guaraguao, en la Ciudad de Puerto la Cruz, en el Estado Anzoátegui.

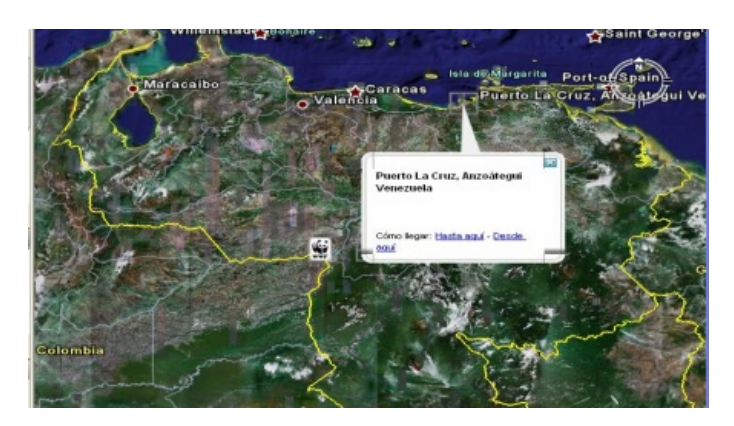

**Fig. N° 4.1** Ubicación geográfica de PDVSA edificio SEDE. **Fuente:** *GloogleEarth* (2009)

## **4.1.2.3 Objetivos**

Motorizar el desarrollo armónico del país, afianzar el uso soberano de los recursos, potenciar el desarrollo endógeno y propiciar una existencia digna y provechosa para el pueblo venezolano, propietario de la riqueza del subsuelo nacional y único dueño de esta empresa operadora.

## **4.1.2.4 Estructura Organizativa de la Junta Directiva de PDVSA**

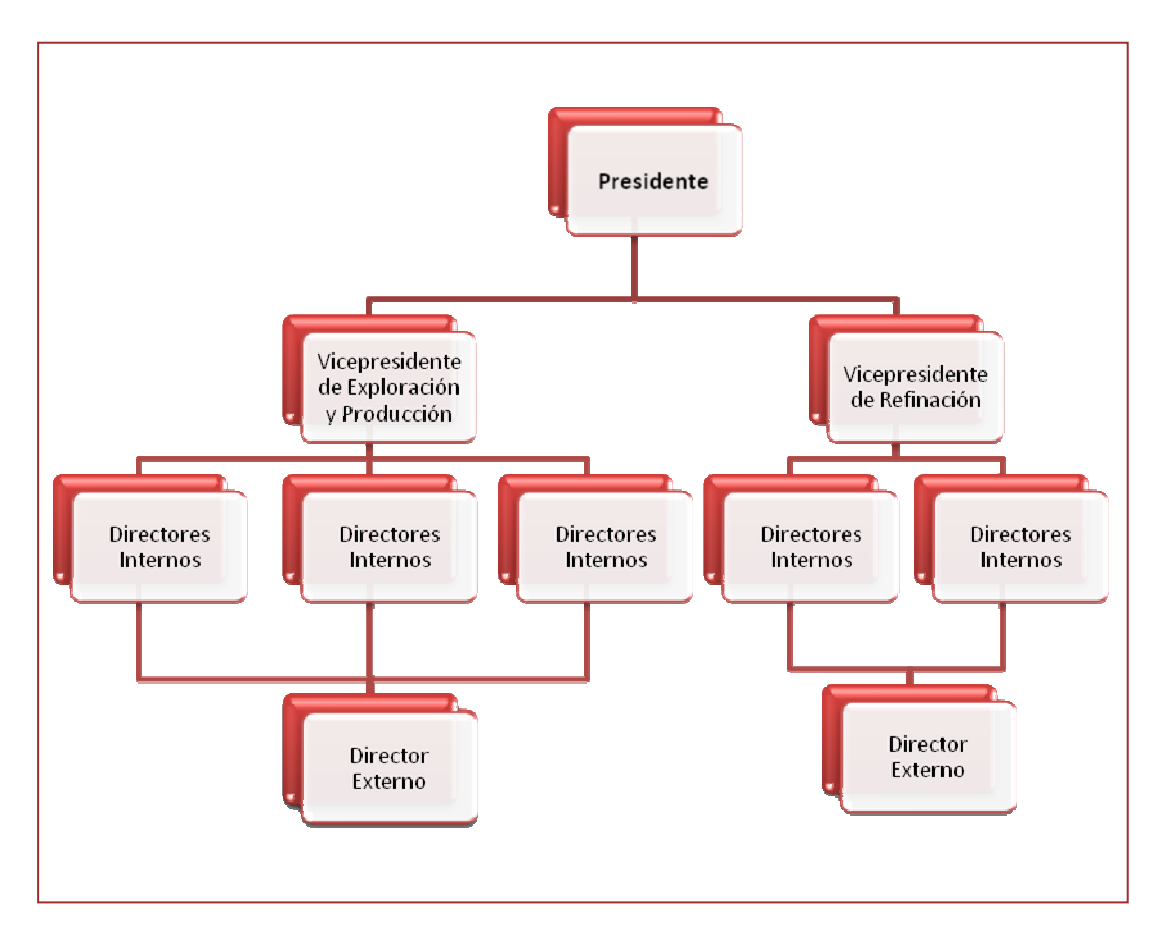

**Fig. N° 4.2** Organigrama Junta Directiva de PDVSA. **Fuente:** Gerencia AIT.

# **4.1.3 Gerencia de Automatización, Informática y Telecomunicaciones (AIT) Servicios Comunes Oriente**

Petróleos de Venezuela S.A., cuenta con diversas gerencias operacionales entre las que se encuentran AIT Servicios Comunes Oriente y AIT Refinación, las cuales conjuntamente conforman la Gerencia de Automatización, Informática y Telecomunicaciones, encargada de planificar, ejecutar y controlar el mantenimiento preventivo y correctivo de la instrumentación especializada para garantizar la continuidad operativa y la integridad de la data de los sistemas de control de campo, aplicaciones de Automatización, los sistemas integradores de tiempo real y sistemas SCADA. A demás provee el servicio de telefonía hacia la red pública en las diferentes localidades de la corporación para apoyar las operaciones de negocio. Ofrece una comunicación constante con el usuario, bien sea a través de la atención telefónica como vía e-mail. Para el caso particular del presente sistema en estudio se hará énfasis en la Sub-Gerencia AIT Servicios Comunes Oriente, ya que es el que se encuentra mas íntimamente relacionado con el tema en desarrollo.

#### **4.1.3.1 Misión**

"Somos la organización que rige, provee y mantiene los servicios y soluciones integrales de tecnologías de automatización, información y comunicaciones de la corporación; contribuimos a mantener su continuidad operativa y a ejecutar sus planes; innovamos y actuamos como agentes de transformación en PDVSA y en la sociedad venezolana con corresponsabilidad social, económica y ambiental; potenciamos un ecosistema tecnológico que impulsa los poderes creadores del pueblo, el conocimiento libre, el desarrollo endógeno sustentable y la economía social productiva para lograr la soberanía tecnológica; alineados con la CRBV y en coordinación con nuestros organismos rectores."

### **4.1.3.2 Visión**

"Soberanía plena en soluciones AIT para el sector energético aportando valor social."

### **4.1.3.3 Estructura de AIT Servicios Comunes Oriente**

Para visualizar mejor el siguiente organigrama ver Anexo 1.

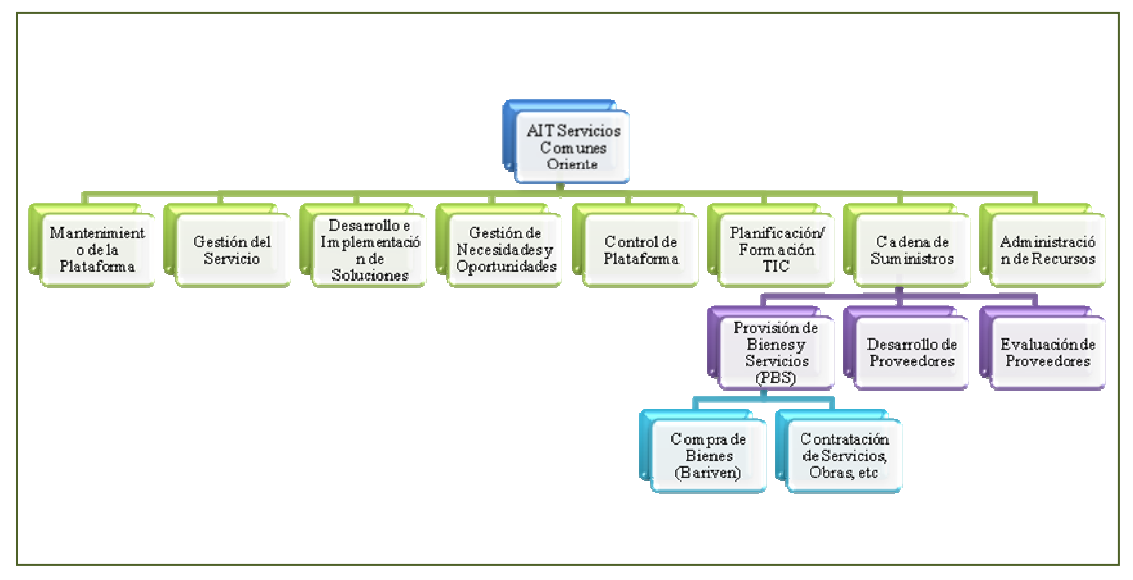

**Fig. N° 4.3** Organigrama AIT Servicios Comunes Oriente. **Fuente:** Gerencia AIT.

#### **4.1.4 Departamento de Provisión de Bienes y Servicios (PBS)**

AIT Servicios Comunes Oriente se encuentra conformado por diversos procesos como se puede observar en la (**Figura N° 4.3**), y en la cual se detalla específicamente la Gerencia de Cadena de Suministros, siendo la encargada del desarrollo y evaluación de los proveedores, así como la compra y administración de bienes, y también la contratación de servicios y obras. En el caso de la compra de bienes se cuenta con la Gerencia de Bariven, la cual presta apoyo en el proceso y administración de los recursos, más sin embargo sigue siendo la Gerencia Contratante la encargada de llevar a cabo todo el proceso de licitación y procedimientos legales para la adquisición de dichos recursos.

Dentro del departamento de Provisión de Bienes y Servicios se llevan a cabo dos funciones indispensables como se ha descrito en el párrafo anterior, pero para el caso particular del presente proyecto y por información proporcionada por la misma Gerencia de AIT Servicios Comunes, se determinó hacer una evaluación del sistema de archivo y control de los documentos relacionados con la prestación de servicios y obras, ya que la parte de procura (compra de bienes) se maneja directamente con el apoyo de la Gerencia Bariven y no formará parte del sistema en estudio.

Dicho departamento cuenta con 5 personas encargadas de llevar el adecuado funcionamiento del mismo, entre las que se encuentran: un Supervisor (Jhonmel Rodríguez), un Gerente Contratante (Tania Sotillo), un Administrador de Contratos (Dellys Rodríguez) y dos Analistas de Contratación (Katiusca Rondón y Delia), quienes trabajan conjuntamente con la finalidad de lograr el mejor desempeño en las diversas actividades y procesos llevados a cabo en el departamento de Provisión de Bienes y Servicios.

#### **4.1.4.1 Actividades y Procesos llevados a cabo en PBS**

G Proceso de Adjudicación: Es el proceso mediante el cual una vez conocida y aprobada una determinada necesidad por la Gerencia de AIT y de Cadena de Suministros, se realizan los procedimientos legales y establecidos para otorgarle a un único proveedor la buena pro, bien sea la ejecución de una obra, prestación de un servicio o el suministro de un bien, al resultar favorecida su oferta, posterior a la aplicación de los criterios de evaluación y demás condiciones establecidas en el proceso; en caso de ser un pedido sin referencia simplemente se asigna y crea el pedido a un determinado proveedor, más sin embargo no se realiza todo lo que implica el proceso de selección y búsqueda del mismo.

Una vez que se van llevando a cabo todos los procedimientos establecidos por PDVSA, también se va formando el Expediente Único de Contratación, el cual se encuentra constituido primordialmente de actas, memorándum, información de las empresas concursantes y de la ganadora, normas y condiciones (pliego de licitación) que regirán el contrato entre las partes interesadas, en tal caso entre PDVSA y la empresa ganadora; así como muchos otros documentos que resultan de suma importancia para las partes. Durante todo éste proceso, se utilizan los sistemas SAP (Sistema, Aplicaciones y Procedimientos) y SICAC (Sistema Integrado de Control y Administración de Contratos), el primero para cargar, modificar y llevar un control de la información indispensable para los contratos y pedidos de PDVSA; y el segundo para registrar documentos como actas, memorándum, etc.

- G Proceso de Administración de Contratos: Una vez que resulte ganadora una determinada empresa y termina el proceso de adjudicación, el expediente pasa ahora al administrador de contratos, el cual es el responsable del control y seguimiento del fiel cumplimiento de los acuerdos, términos y condiciones de los servicios prestados, obras ejecutadas o el suministro/compra de equipos o materiales. También es utilizado el sistema SAP para evaluar el seguimiento del contrato hasta su finalización o recepción del bien.
- G Cierre de Contratos: Éste proceso se lleva acabo para finalizar los acuerdos presentes en el contrato y verificar que no exista nada pendiente entre ambas partes (entre PDVSA y la contratista), para así liberar las garantías de ejecución y realizar la evaluación final de desempeño de la empresa contratada.

El administrador del contrato de la Gerencia Contratante deberá verificar que en el sistema SAP todas las posiciones de los pedidos se encuentren cerrados, es decir, que no queden cantidades pendientes por ejecutar, facturar o pagar.

Por último el expediente deberá permanecer íntegro durante al menos 3 años después de concluida la obra, bien o servicio objeto de la contratación, según el artículo 14 de la Ley Orgánica de Procedimientos Administrativos.

#### **4.1.4.2 Descripción de las Situaciones Problemáticas**

Después de haber conocido cuales son los documentos que se manejan en PBS, se logra determinar de qué están constituidos los expedientes que resultan de cada proceso de adjudicación, así como también se manejan documentos de los pedidos sin referencia, los cuales son pedidos que no se encuentran atados a ningún contrato pero para identificarlos se utilizan los números de solicitud de pedido.

El sistema actualmente se maneja con el registro de un contrato en el SAP, en donde se obtiene un número que comienza con 46 y contiene 10 dígitos; y en el caso de los pedidos sin referencia comienza con 15 y también contiene 10 dígitos.

Luego de haber comprendido como se llevan a cabo los procesos en PBS, se busca determinar los límites del sistema propuesto, para lo cual se realizaron entrevistas con el Gerente de Cadena de Suministros, el personal que constituye a PBS, personal miembro de la Comisión Única de Contratación Oriente y personal de Finanzas encargado del área de contratación, con la finalidad de determinar todo lo relacionado con el proceso de elaboración, control y almacenamiento de los expedientes o documentos de PBS, y para lo cual se logró concluir lo siguiente:

- G El sistema propuesto no participará en el proceso de adjudicación, sino más bien partirá una vez que se haya otorgado la buena pro o se cuente con una empresa ganadora para realizar el trabajo requerido.
- G Los únicos documentos que se manejarán serán los expedientes de contratación y de pedidos sin referencia.
- G Para obtener información y alimentar el sistema propuesto se utilizarán los sistemas SAP y SICAC.
- G En cuanto al control de la información, se cuenta con el sistema SAP que registra y permite modificar información, pero esto es en sentido digital,

mientras que al referirnos al control de los documentos y expedientes físicos, no se cuenta con un sistema que logre tal función, ya que debido al gran número de información física que se maneja en éste departamento se tiende a perder tiempo valioso en la búsqueda de un determinado expediente o la ubicación de un documento específico.

- G A demás de la pérdida de tiempo que conlleva el buscar un determinado expediente físico, también se puede considerar que actualmente no se cuenta con un sistema capaz de proporcionar un listado de los contratos generados entre dos años específicos, por citar un ejemplo, como aquellos pertenecientes a una determinada modalidad o que fueron llevados a cabo como emergencia, y por lo cual esa labor debe realizarse manualmente en cuadros hechos en Excel, esto conlleva a perdidas de tiempo considerables e innecesarios, partiendo del hecho de que simplemente se requiere que el sistema realice determinados filtros y muestre cuadros con información precisa y necesaria. El sistema SAP proporciona la información con los cuales se realizan los cuadros en Excel, pero muestra un contrato a la vez, por lo cual este punto es considerado como un factor importante para la toma de decisiones y formará parte de los reportes del sistema propuesto en el presente proyecto de grado.
- G Con relación al archivo y almacenamiento, éste se realiza digitalmente con los sistemas SAP y SICAC, más sin embargo con relación a los documentos y expedientes físicos, no se cuenta con un sistema que lleve el control para almacenar y resguardarlos durante el tiempo establecido en las normas internas de PDVSA.
- G Además es notorio que el sistema de búsqueda de los documentos físicos es deficiente, ya que el código o número generado por el sistema SAP no se relaciona en ningún sentido con el expediente, sino que son una secuencia de
dígitos autoincrementales únicamente, lo cual dificulta la ubicación de un documento específico si no se cuenta con el código correcto, debido al gran número de documentos que maneja PDVSA específicamente en el área de contratación. Por lo tanto se acordó con la gerencia el elaborar un nuevo sistema de código, que facilite la búsqueda oportuna de cualquier expediente y el cual servirá como un código de almacenamiento que se generará automáticamente mediante el sistema propuesto.

#### **4.2 Análisis de los Requerimientos**

#### **4.2.1 Generalidades**

El presente capítulo se basa fundamentalmente en analizar toda la información recopilada sobre el sistema en estudio, para de esta forma definir los requisitos necesarios que deberá satisfacer el nuevo sistema automatizado, con la finalidad de brindar mejoras en las fallas y problemáticas detectadas, relacionadas principalmente con el manejo de la información física por parte de la Empresa y así poder establecer las bases que determinarán el adecuado funcionamiento y operatividad del sistema.

Se hace notoria la falta de un sistema automatizado para el manejo de los documentos físicos y el cual sea capaz de proporcionar facilidad en consultas específicas, debido a la gran cantidad de información que se maneja, por eso es importante conocer con gran detalle el funcionamiento del sistema que se utiliza actualmente en el departamento de Provisión de Bienes y Servicios, como también establecer los límites y el ambiente con el cual se relacionará directamente el sistema propuesto.

La razón por la cual se hace importante e indispensable el desarrollo de éste capítulo, es que mediante el análisis de los requerimientos se hace posible especificar las necesidades y funcionalidades del nuevo sistema, orientado principalmente a describir que es lo que el sistema debe hacer, para lo cual se utilizará la técnica del Lenguaje Unificado de Modelado (UML)

El presente capítulo se centrará en el diseño de tres (3) diagramas UML, los cuales son:

- G Diagrama de Casos de Usos: Permite identificar y documentar que hace el sistema desde el punto de vista del usuario, es decir, que principalmente describen un uso del sistema y cómo éste interactúa con un determinado actor.
- G Diagrama de Clase de Análisis: Permite analizar los requerimientos del sistema, empleando estereotipos de clases para representar los casos de usos y así analizar la forma en que interactúan dichas clases entre sí, de tal manera que se logren ilustrar todas las funciones de los casos de usos mediante determinadas clases.
- G Diagrama de Colaboración: Son muy similares a los diagramas de clase de análisis, con la única salvedad, de que en el de colaboración se agrega el paso de mensajes que existe entre dichos estereotipos de las clases.

# **4.2.2 Definición de términos**

A continuación se presenta la (**Tabla N° 4.1**) que muestra una serie de términos considerados importantes conocer para un mejor entendimiento del sistema en estudio.

| <b>Término</b> | Definición                                             |
|----------------|--------------------------------------------------------|
| <b>SIACE</b>   | Sistema de Información para el Archivo y Control de    |
|                | Expedientes: Es la abreviación del término asignado al |
|                | sistema automatizado que se desarrolla en el presente  |
|                | proyecto.                                              |

**Tabla N° 4.1** Definición de Términos.

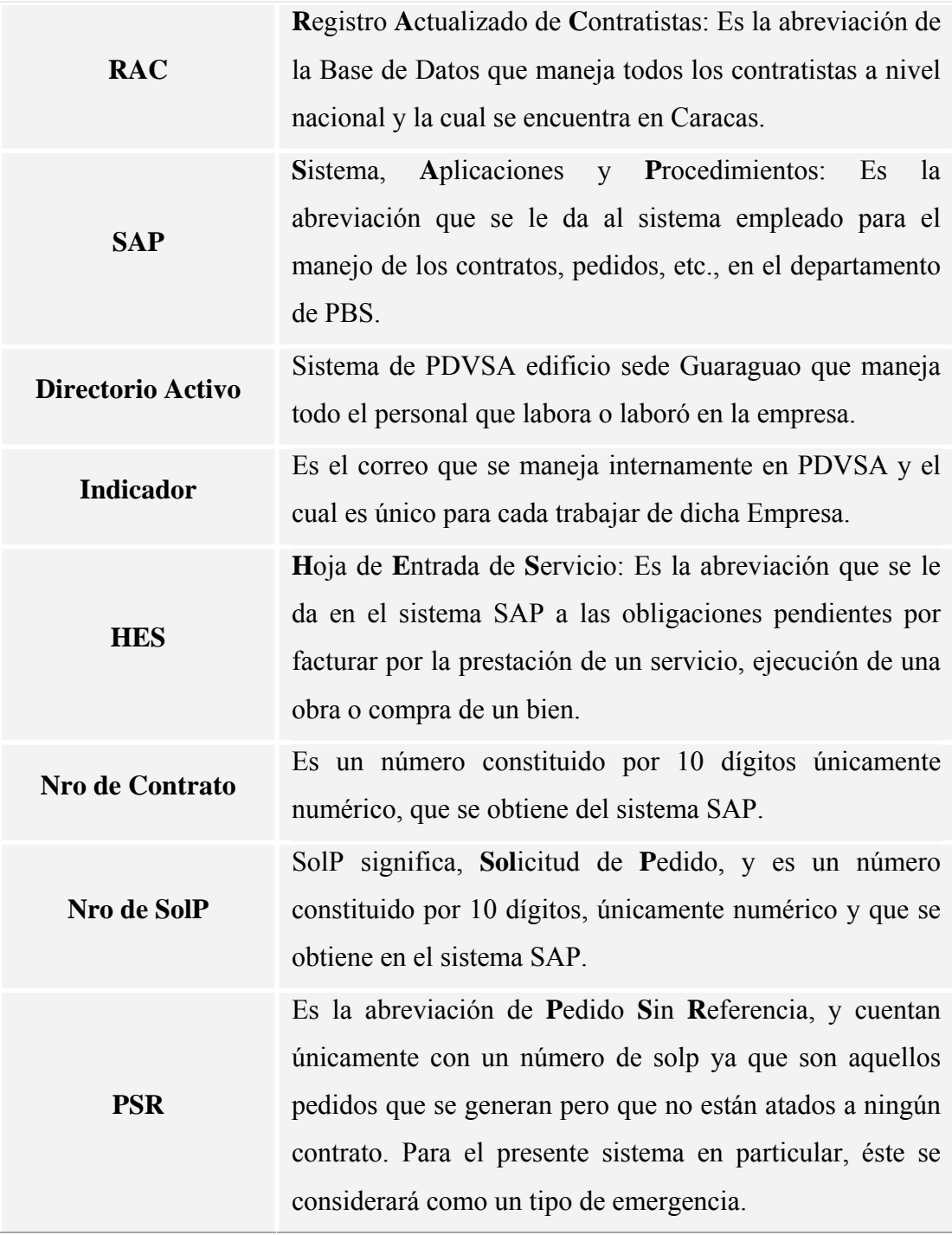

**Fuente: Gerencia A.I.T** 

#### **4.2.3 Determinación de los requisitos del sistema**

Para determinar los requisitos funcionales del sistema es necesario responder a dos preguntas: ¿Qué debe hacer el sistema? y ¿Cuan bien debe operar el sistema?. La primera corresponde a los requisitos funcionales, ya que permite describir las funciones indispensables del sistema, mientras que la segunda proporciona aquellos aspectos adicionales en cuanto a la operatividad del sistema y forma parte de los requisitos no funcionales.

#### **4.2.3.1 Requisitos funcionales**

Constituyen principalmente lo que se desea que haga el sistema, los resultados que se esperan observar y de los cuales básicamente indican el funcionamiento apropiado del mismo. En esta etapa es fundamental contar con el apoyo y comunicación del usuario, ya que es el que puede suministrar toda la información sobre las necesidades de la organización y los resultados que se esperan obtener del sistema en estudio.

A continuación se presentan los requisitos que debe satisfacer el sistema de información para el archivo y control de los documentos de Provisión de Bienes y Servicios de la Gerencia de AIT Servicios Comunes Oriente:

- G El sistema deberá validar el acceso dependiendo del usuario que desee ingresar, debido a que los que manipulen el sistema deberán ser trabajadores propios de PDVSA, pero a la vez se cuenta con personal que desea acceder a ciertas partes del sistema y para los cuales la Gerencia considera conveniente que se les de un ingreso muy general y restringido.
- Generar un nuevo código para el adecuado control de los documentos físicos.
- G Ingresar, modificar y eliminar información de los documentos o expedientes de Provisión de Bienes y Servicios.
- G Manejar la información relacionada a los documentos de procesos licitatorios y los de pedidos sin referencia.
- G Ingresar y almacenar múltiples flujos de información, ya que gran parte de la misma se encuentra contenida en el sistema SAP.
- G Consultar con la base de datos del RAC cuando no se cuente con la información de un determinado proveedor.
- G Consultar con la base de datos del Directorio Activo para el ingreso y manejo de la información de cualquier persona en el sistema.
- G Llevar un control automatizado de las cajas y documentos, organizadas y ubicadas mediante el sistema propuesto.
- G Llevar un control de los pedidos y hojas de entrada de servicios (hes) manejados para cada código generado por el sistema.
- G Proporcionar reportes y consultas específicas que aporten a la toma de decisiones y optimicen el desarrollo de las operaciones llevadas a cabo por la Gerencia de Cadena de Suministros.

#### **4.2.3.2 Requisitos no funcionales**

Corresponden a todos aquellos aspectos que se consideren necesarios para garantizar un óptimo y adecuado funcionamiento del sistema, normalmente no pueden ser determinados mediante la observación directa o a simple vista, sino que más bien se necesita un cierto nivel de conocimientos técnicos sobre la estructura y diseño de sistemas automatizados, siendo por tal motivo el analista y diseñador los mejores capacitados para establecer los requisitos no funcionales.

A continuación se presenta una lista de los requisitos no funcionales que deberá satisfacer el sistema propuesto S.I.A.C.E para garantizar un óptimo funcionamiento:

- GR Alto rendimiento del sistema.
- GR Efectividad en el tiempo de respuesta.
- G Respaldo de la información almacenada.
- GRA Eficaz generador de consultas.
- G Validación de códigos, indicadores y contraseñas.
- G Contar con un efectivo sistema de seguridad, que permita ingresar al sistema únicamente a usuarios autorizados y mediante una única interfaz de acceso.
- G Proporcionar un entorno amigable y de fácil utilización para los usuarios.
- G Eficaz visualización de las interfaces.
- G Contar con una base de datos que permita almacenar toda la información necesaria.

#### **4.2.4 Descripción de los actores y sus roles**

Tomando en consideración que un actor es toda aquella entidad que se relaciona directamente con el sistema y que está fuera de él, y los cuales representan un rol, papel o comportamiento cuando interactúan con el sistema en estudio, se logran identificar 3 actores, los cuales se describen a continuación:

- G Administrador: Persona que interactúa con el sistema y el cual tiene acceso a cualquier parte de la aplicación, para lo cual se utiliza el indicador de PDVSA y la contraseña de cuenta de red. Este actor juega un papel de suma importancia ya que es el único encargado de administrar y proporcionarle el mantenimiento al sistema. Entre sus principales funciones se encuentran:
	- Ingresar, eliminar y modificar usuarios del sistema.
	- Ingresar, eliminar, modificar y actualizar los elementos dinámicos del sistema, como lo son: la tabla gerencia, modalidad, naturaleza, etc.
	- Respaldar y resguardar la información almacenada en la base de datos.
	- Tiene acceso en el módulo de proveedores a modificar y eliminar información.
	- Puede realizar consultas en el módulo de reportes.
	- Puede ingresar, modificar y actualizar toda la información relacionada con expedientes o documentos.
	- Puede ingresar, modificar, eliminar y actualizar toda la información relacionada con pedidos y hes
- G Usuario Común: Este actor representa a las personas que se encargarán únicamente de ingresar información al sistema, por lo que tiene restringido el acceso a los módulos de mantenimiento y únicamente puede visualizar los proveedores. Para su ingreso al sistema se utiliza el indicador de PDVSA como usuario y la cuenta de red como contraseña. Básicamente se encargan de almacenar información en la base de datos y realizar consultas. Entre los roles o funciones que desempeña se encuentran:
	- Ingresar, modificar y actualizar toda la información relacionada con expedientes o documentos.
	- Ingresar, modificar, eliminar y actualizar toda la información relacionada con pedidos y hes.
	- Puede visualizar la información de los proveedores, pero no puede ni eliminar ni modificarlos.
	- Puede realizar consultas en el módulo de reportes.
- G Visitante: Este actor únicamente puede realizar consultas en el sistema y no cuenta con contraseña como los dos actores anteriores, sino que únicamente ingresa al enlace de invitado presente en la interfaz de inicio de sesión. Su rol se basa en la consulta de información, en el módulo de reportes únicamente.

# **4.2.5 Diagramas de Casos de Usos**

Los diagramas de casos de usos, se realizan con la finalidad de capturar e ilustrar los requisitos funcionales del sistema, ya que expresan la interacción entre sus actores y el sistema en sí.

A continuación se presentarán los diferentes diagramas que conforman al sistema propuesto denominado S.I.A.C.E

# **4.2.5.1 Modelo de Caso de Uso del S.I.A.C.E**

En la siguiente (**Figura N° 4.4)** se muestra el diagrama de caso de uso del sistema propuesto desde el punto de vista más general posible, ilustrando todas las potenciales interfaces u operaciones que se espera realice la aplicación. Para una mejor visualización de la imagen, ver Anexo 2.

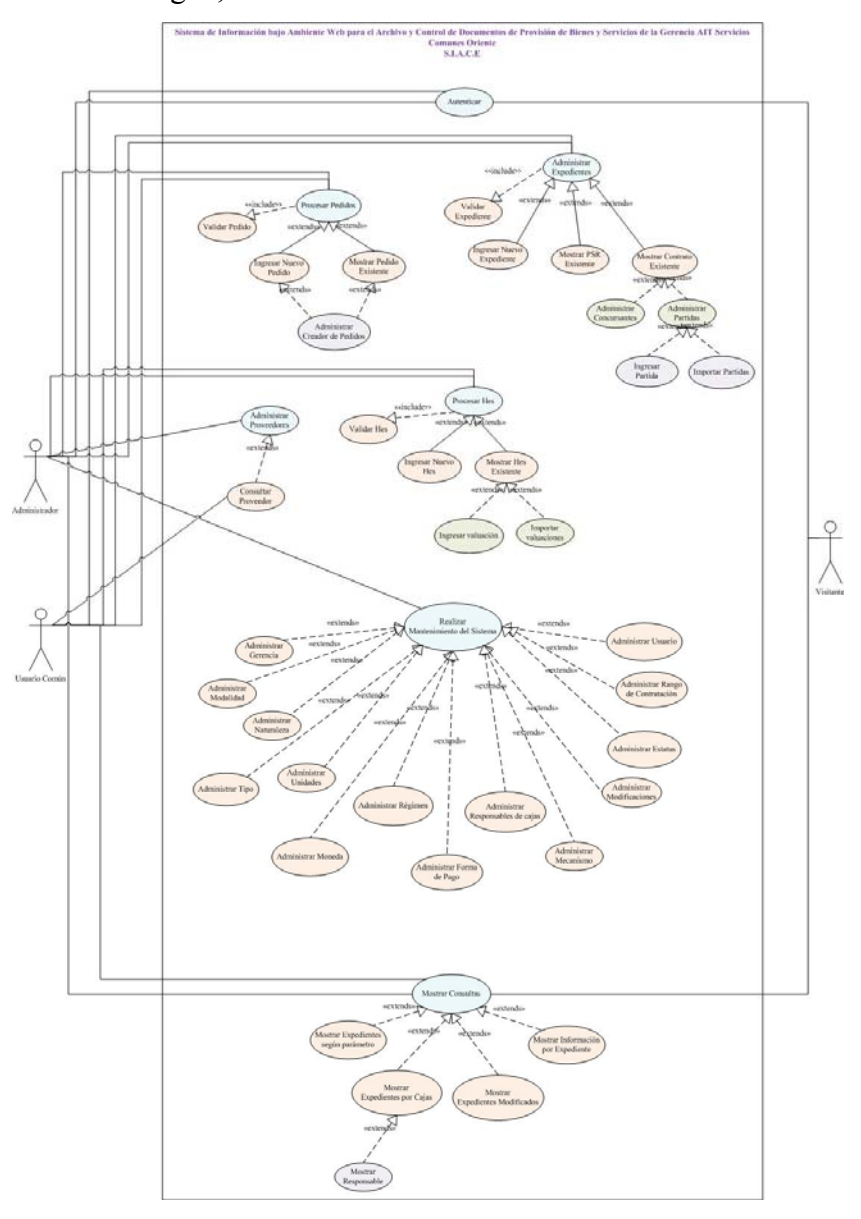

**Fig. N° 4.4** Modelo de Caso de Uso del S.I.A.C.E.

**Fuente Propia** 

#### **4.2.5.2 Caso de Uso "Autenticar"**

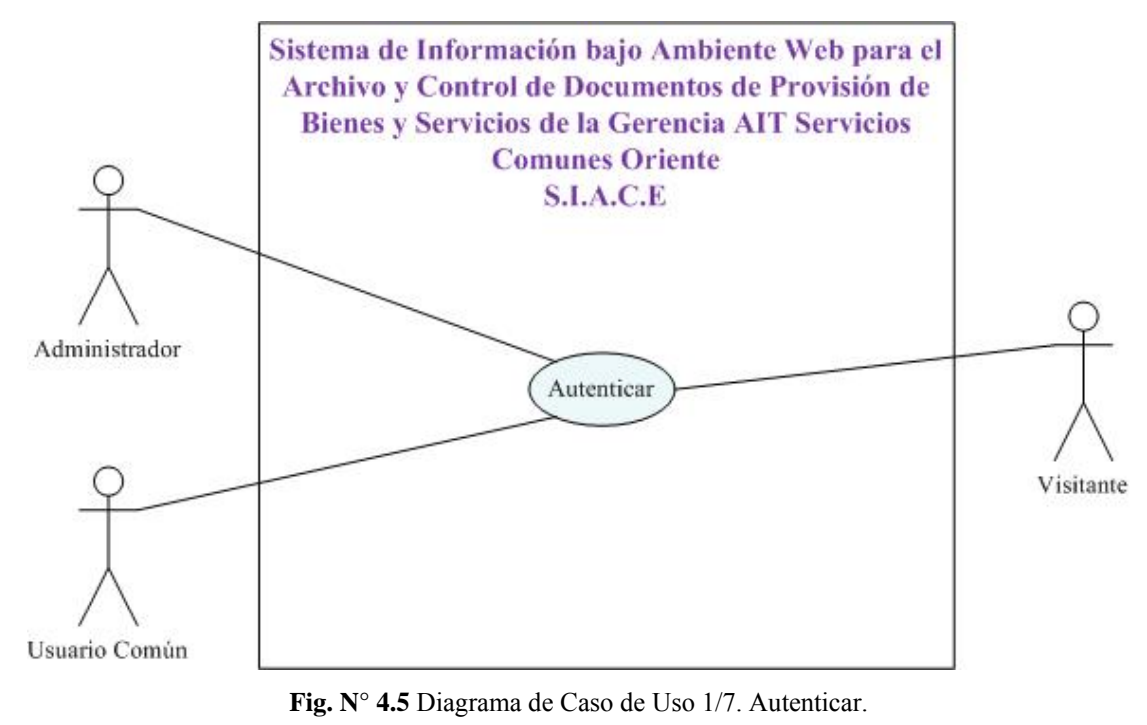

**Fuente Propia** 

**Actores involucrados:** Administrador, Usuario Común y Visitante

**Descripción:** Este caso de uso se basa en la validación de los datos de la persona para acceder al S.I.A.C.E, en el cual se tienen dos cuadros de textos, uno para el ingreso del usuario y el otro para la contraseña, en donde en primer lugar se busca si la información corresponde con la almacenada en la base de datos del directorio activo y en segundo lugar se verifica si dicha persona tiene acceso autorizado para ingresar a dicho sistema. En el caso particular del usuario invitado, éste no cuenta ni con usuario ni contraseña, por lo que se le proporcionó un enlace directo en la interfaz de inicio de sesión, para todas aquellas personas que no tengan acceso al sistema y simplemente deseen realizar una determinada consulta. Además se valida que todas aquellas personas que intenten ingresar por cualquier otra vía que no sea la de loguiarse, se le niegue el acceso y se le indicará la página principal para el correcto ingreso al sistema propuesto.

# **Pre-condición**

Se ingresa la dirección del sistema, la cual mostrará directamente la pantalla para loguiarse.

#### **Flujo de Sucesos**

#### Flujo Principal:

- 1. Se invoca el caso de uso "Autenticar".
- 2. El usuario ingresa los datos en los campos que considere necesarios y presiona aceptar, o en el caso de ser una persona no autorizada ingresar al enlace invitado.
- 3. Se valida la información ingresada.
- 4. Se muestra la pantalla inicial del sistema S.I.A.C.E para el tipo de actor que ingresó. Para esto se tienen tres niveles de acceso, como usuario administrador, el cual puede ingresar a cualquier parte del sistema, como usuario común quien no tiene acceso al mantenimiento del sistema y en proveedores únicamente puede visualizar la información y por último como visitante, en donde el usuario únicamente podrá visualizar los reportes.
- 5. El caso de uso finaliza.

- 1. En el paso 2, el usuario presiona cancelar en vez de aceptar.
- 2. En el paso 3, la validación genera un mensaje de error, lo cual podría suceder por alguna de las siguientes causas: que los datos del usuario no coincidan con los del directorio activo, bien sea por no encontrarse el indicador, vencimiento de la cuenta de red o ingreso incorrecto de la información; como también el no ingresar ningún dato; escribir adecuadamente los datos, por lo que se encuentra en el directorio activo, pero no tiene acceso autorizado al sistema propuesto o que haya intentado acceder por otra vía que no sea loguiarse.

#### **4.2.5.3 Caso de Uso "Administrar Expedientes"**

# **Actores involucrados:** Administrador y Usuario Común

**Descripción:** Este caso de uso cumple una función primordial en el sistema, ya que es aquí donde se carga por primera vez el número de contrato o solp, y en donde se genera un nuevo código que permitirá llevar un control tanto del documento físico como en el sistema propuesto. Para visualizar el diagrama de caso de uso "Administrar Expedientes" ver la (**Figura N° 4.6**).

# **Pre-condición**

- El usuario acceda al link de almacenamiento ubicada en la barra izquierda de la pantalla.

#### **Flujo de Sucesos**

# Flujo Principal:

- 1. Se activa el caso de uso "Administrar Expedientes".
- 2. El usuario ingresa el número de contrato, el número de solp o ambos, dependiendo del caso, y presiona ingresar.
- 3. El sistema proporciona una determinada interfaz de acuerdo con la información suministrada, una vez que se realiza la validación correspondiente.
- 4. El usuario realiza las operaciones que considere necesarias en la interfaz generada.
- 5. El caso de uso finaliza.

#### Flujo Alterno:

Dentro del caso de uso "Administrar Expedientes" se tienen los siguientes casos de usos derivados de primer nivel:

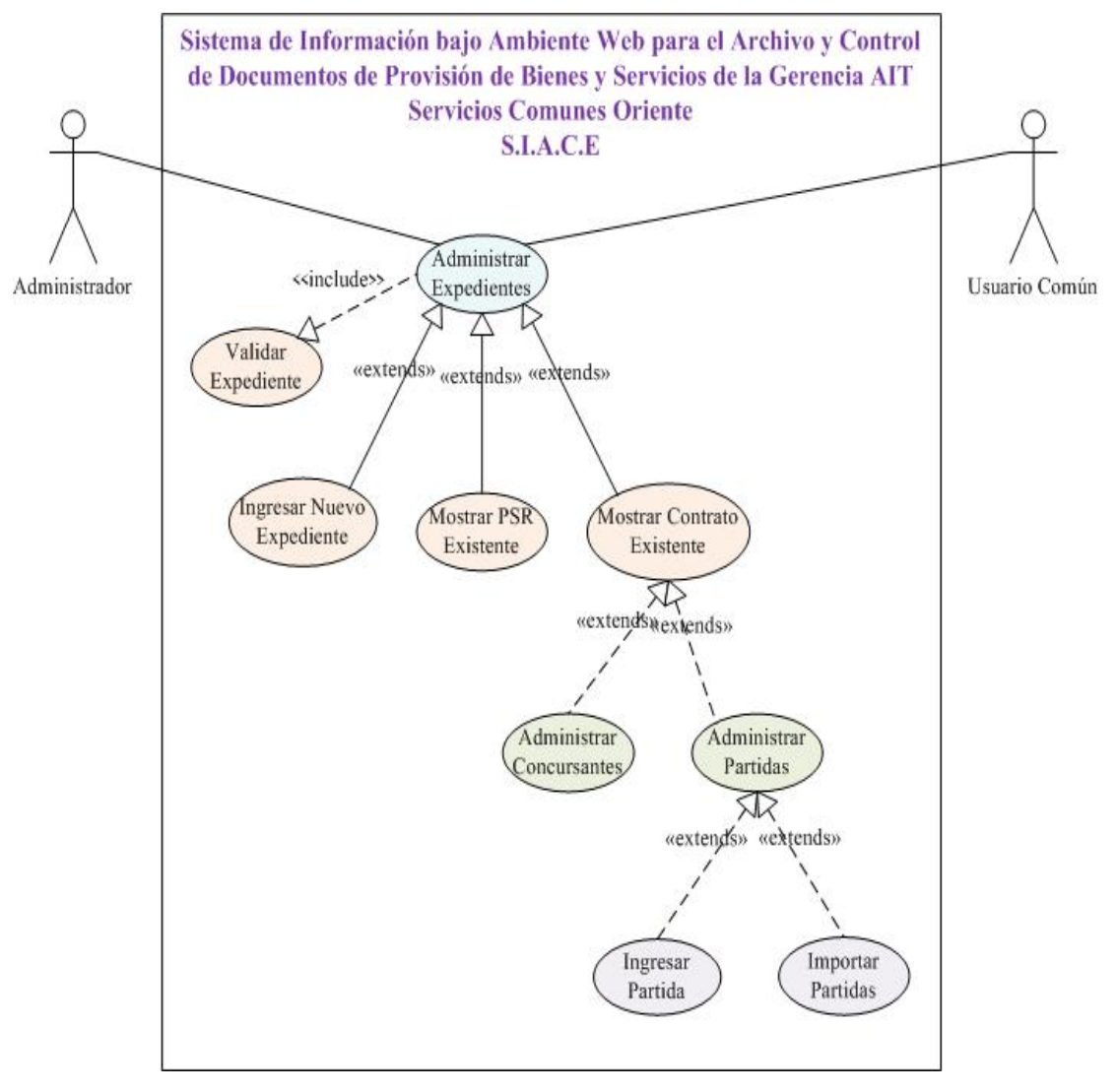

 **Fig. N° 4.6** Diagrama de Caso de Uso 2/7. Administrar Expedientes. **Fuente Propia** 

a) **Nombre del caso de Uso:** Validar Expediente

**Actores involucrados:** Administrador y Usuario Común

**Descripción:** Este caso de uso permite determinar si el número de contrato y/o solp ya se encuentran almacenadas en la base de datos del sistema propuesto ó en caso de no encontrarse permitirle al usuario la posibilidad de ingresarlo al sistema.

# **Pre-condición**

- El usuario acceda al link de almacenamiento ubicada en la barra izquierda de la pantalla.

# **Flujo de Sucesos**

Flujo Principal:

- 1. Se invoca el caso de uso "Validar Expediente".
- 2. El usuario escribe un número de contrato, solp o ambos, y presiona ingresar.
- 3. El sistema valida la información suministrada.
- 4. El sistema muestra la interfaz de un número existente o un mensaje para la confirmación del nuevo ingreso, con las opciones de "Si" desea añadirlo al sistema como nuevo o "No".
- 5. El caso de uso finaliza.

- En el paso 3, si existe algún error con la información suministrada una vez presionado el botón ingresar, el sistema mostrará un mensaje describiendo la falla encontrada. Los errores posibles, son: Ambos campos vacíos, no ingresar un número de 10 dígitos o escribir por ejemplo un número de contrato nuevo y un número de solp existente, originando una falla de coherencia en los datos.
- En el paso 4, si la información ingresada no se encuentra en el sistema, se mostrará un mensaje en la misma interfaz preguntándole al usuario si desea agregarlo como nuevo, y en caso de que el usuario presione "No" simplemente volverá a comenzar nuevamente este caso de uso.
- Es posible que el usuario presione el botón ingresar, presente en la parte superior donde escribe el número de contrato y/o solp, lo cual

recargará la página, reiniciando nuevamente el presente caso de uso "Validar Expediente".

#### b) **Nombre del caso de Uso:** Ingresar Nuevo Expediente

#### **Actores involucrados:** Administrador y Usuario Común

**Descripción:** Este caso de uso permite ingresar por primera vez información sobre un contrato o PSR, y generar un nuevo código que facilite el archivo de la información física, así como también en el sistema propuesto, en donde dicho código contiene una secuencia de dígitos, pero primordialmente un autonumérico que se reinicia por año, por lo que si se guarda un documento perteneciente al año 2007, el autoincremental se inicia en 1, en caso de ser el primero, y así sucesivamente, llevándose de esta manera un adecuado control de los documentos por año. Además la dependencia de la secuencia del código sólo se refiere a un mismo año, pero al comenzar uno nuevo, se inicia nuevamente, sin depender del año anterior inmediato.

#### **Pre-condición**

- El usuario presiona la opción "Si" en el mensaje de confirmación que permite ingresar un nuevo contrato o pedido sin referencia al sistema.

# **Flujo de Sucesos**

Flujo Principal:

- 1. Se invoca el caso de uso "Ingresar Nuevo Expediente".
- 2. El usuario ingresa la información que se presenta en la interfaz de nuevo expediente, siendo obligatorios los campos con asteriscos, ya que son los que proporcionan el nuevo código de almacenamiento o son indispensables para el adecuado control de la información.
- 3. El usuario ingresa la empresa ganadora, en donde simplemente deberá colocar el número de rif y presionar el botón buscar, para lo cual el sistema examinará en primer lugar si el rif se encuentra en la base de datos del S.I.A.C.E y en caso de no ser así buscarlo en la base de datos del RAC, para así mostrar el nombre y permitir la posibilidad de que el usuario lo guarde como empresa ganadora del proceso. Además si no se consiguió en la base de datos y fue encontrado en el RAC, se guardará la información de la empresa en una tabla para proveedores, mas sin embargo esto no garantiza que sea la ganadora del proceso licitatorio, sino hasta que se guarde el rif como información de un expediente o documento específico.
- 4. El usuario selecciona el recuadro de caja llena en caso de que como su nombre lo indica "La caja se encuentre llena", ya que no es posible determinar cuantos documentos pueden archivarse por caja, considerando el hecho de que algunos poseen mayor cantidad de información que otros, como pedidos, hes, empresas participantes, etc., para lo cual se deja a disposición del usuario el decidir cuantos documentos se almacenarán en una determinada caja, pero si no se selecciona dicho checkbook, se guardará en la caja actual y en la posición que le corresponda dentro de la misma. Además todo expediente o documento poseerá un responsable de caja, el cual será aquella persona encargada de llevar la administración de los contratos del departamento de Provisión de Bienes y Servicios. De esta forma se lleva un control de las cajas y se le otorga una ubicación a la misma.
- 5. El usuario presiona Guardar.
- 6. El sistema valida la información ingresada.
- 7. Finaliza el caso de uso.

- La presente interfaz sigue mostrando los dos cuadros de textos para ingresar un número de contrato y/o solp, con su respectivo botón de acción, descrito en el caso de uso anterior. Si el usuario presiona el botón ingresar, se volverá a iniciar el caso de uso "Validar Expediente".
- En el paso 3, en caso de que no encuentre el rif ingresado por el usuario, se mostrará un mensaje de error indicando que no fue hallado.
- En el paso 6, existen diversos tipos de validaciones correspondientes a los cuadros de textos obligatorios para el sistema, para lo cual se muestra un mensaje de error indicando con detalle la falla en la que incurrió el usuario en el momento de ingresar la información.
- Además con respecto al paso 6, pudiera producirse un error si no se cuenta con un responsable de caja actual, ya que es necesario conocer la ubicación que tendrá la caja con sus respectivos expedientes. De acuerdo con la gerencia de Cadena de Suministros, las cajas serán ubicadas en la oficina del administrador de contratos, pero como dicha persona pudiera cambiar por una u otra razón, se proporciona una interfaz para administrar dichos responsables, y a la cual únicamente el administrador del sistema propuesto podrá accesar.
- Si el usuario selecciona la opción "Cerrado" correspondiente al campo estatus, se mostrará un nuevo cuadro de texto para que el usuario ingrese la fecha en que finalizaron los trabajos, y del cual se basará el sistema para calcular fechas relacionadas con el cierre de contratos.
- Si el usuario presiona cancelar, simplemente se recargará nuevamente la página, manteniendo cierta información.

c) **Nombre del caso de Uso:** Mostrar PSR Existente

**Actores involucrados:** Administrador y Usuario Común

**Descripción:** En este caso de uso básicamente se muestra la interfaz para un expediente que ya existe en el sistema y que representa un pedido sin referencia.

#### **Pre-condición**

- El usuario ingresa un número de solp que se encuentra registrado en el sistema propuesto, y el cual haya sido almacenado como un pedido sin referencia (PSR).

# **Flujo de Sucesos**

Flujo Principal:

- 1. Se activa el caso de uso "Mostrar PSR Existente".
- 2. El usuario realiza las acciones que considere conveniente y que se encuentren permitidas por el sistema, entre las cuales se encuentran: indicar fechas en que se le realizó algún tipo de modificación al documento físico, así como modificar cierta información del pedido sin referencia.
- 3. El usuario puede buscar y modificar la empresa ganadora o encargada de llevar a cabo el servicio u obra, ingresando nuevamente un número de rif y presionando el botón de buscar, para el cual se cumple con el mismo paso 3 descrito anteriormente en el flujo principal del caso de uso "Ingresar Nuevo Expediente".
- 4. El usuario presiona el botón "Guardar Cambios".
- 5. El sistema valida la información y actualiza los datos.
- 6. Finaliza el caso de uso

Flujo Alterno:

- El usuario no puede modificar la información que no se encuentra en cuadros de textos.
- Se sigue mostrando los dos cuadros de textos para ingresar un número de contrato y/o solp, con su respectivo botón de acción. Si el usuario presiona el botón ingresar, se volverá a iniciar el caso de uso "Validar Expediente".
- Si el usuario selecciona la opción "Cerrado" correspondiente al campo estatus, se le permitirá al usuario ingresar la fecha en que finalizaron los trabajos, y del cual se basará el sistema para calcular fechas relacionadas con el cierre de contratos.
- En el paso 3, en caso de que no encuentre el rif ingresado por el usuario, se mostrará un mensaje de error indicando que no fue hallado
- En el paso 5, si el sistema encuentra errores al validar la información para guardar los cambios deseados del documento, se muestra un mensaje describiendo con detalle la falla incurrida por el usuario.
- Si el usuario presione el botón de acción cancelar, simplemente se recargará la página y se reiniciará el presente caso de uso.
- d) **Nombre del caso de Uso:** Mostrar Contrato Existente **Actores involucrados:** Administrador y Usuario Común **Descripción:** Se encuentra muy íntimamente relacionado con el caso de uso anterior "Mostrar PSR Existente", con la única diferencia de que en la presente interfaz, el usuario puede acceder a dos nuevas opciones por ser un proceso de contratación.

# **Pre-condición**

- El usuario ingresa un número de contrato existente.

# **Flujo de Sucesos**

#### Flujo Principal:

- 1. Se invoca el caso de uso "Mostrar Contrato Existente".
- 2. Realiza el mismo flujo principal presentado para el caso de uso anterior "Mostrar PSR Existente".
- 3. Finaliza el caso de uso.

# Flujo Alterno:

- Realiza el mismo flujo alterno presentado para el caso de uso anterior "Mostrar PSR Existente".

Dentro del caso de uso "Mostrar Contrato Existente" se tienen los siguientes casos de usos derivados de segundo nivel:

I. **Nombre del caso de Uso:** Administrar Concursantes

**Actores involucrados:** Administrador y Usuario Común

**Descripción:** Este caso de uso se centra en brindarle al usuario la posibilidad de registrar las empresas que participaron en un proceso de adjudicación pero que por alguna razón u otra no fueron beneficiados con la buena pro, la cual es una carta que se le otorga a la empresa ganadora.

# **Pre-condición**

- El usuario acceda al link de "Empresas Participantes", presente en la interfaz de un contrato existente.

## **Flujo de Sucesos**

Flujo Principal:

1. Se invoca el caso de uso "Administrar Concursantes".

- 2. El usuario selecciona la opción que mejor considere conveniente, bien sea insertar, eliminar o cerrar la ventana.
- 3. El sistema valida la acción escogida por el usuario una vez que se ejecute, es decir, cuando presione guardar una vez insertado el nuevo proveedor o eliminar para borrar determinados registros.
- 4. Finaliza el caso de uso.

- En el paso 2, si el usuario presiona insertar, aparecerá un nuevo botón "Buscar" y dos nuevos cuadros de textos, uno para ingresar el rif y el otro donde se muestra el nombre de la empresa una vez ubicada en el sistema S.I.A.C.E o en el RAC. Si no se encuentra simplemente se muestra un mensaje de error informándole que no fue posible localizar al proveedor.
- En el paso 3, el sistema muestra un mensaje de error especificando si hubo algún problema al intentar agregar una nueva empresa participante, o si se presentó una falla al querer borrar determinados registros. Además cuando se presiona eliminar, aparecerá un mensaje de confirmación de la acción a ejecutar, por lo que si el usuario presiona aceptar, se eliminan los registros seleccionados o se muestra un mensaje de haber error en la operación, pero si presiona cancelar, se anulará el proceso de eliminación.
- Si el usuario presiona el botón de acción "Cerrar", la ventana se cierra y automáticamente se recarga la interfaz de contrato existente.
- II. **Nombre del caso de Uso:** Administrar Partidas **Actores involucrados:** Administrador y Usuario Común

**Descripción:** Este caso de uso consiste en llevar un control de las actividades, cantidades y costos especificados en un proceso adjudicatorio, es decir, que cuando se realiza un contrato, se hace con la finalidad de cumplir con ciertos trabajos, los cuales equivalen a esfuerzo y costos, quedando representados en las partidas, y los cuales no son más que las obligaciones que adquiere un contratista con la empresa PDVSA. Por otra parte, los pedidos sin referencia no manejan información sobre las partidas.

# **Pre-condición**

- El usuario acceda al link o enlace "Partidas", presente en la interfaz de un contrato existente.

#### **Flujo de Sucesos**

Flujo Principal:

- 1. Se invoca el caso de uso "Administrar Partidas".
- 2. El usuario realiza las operaciones que considere convenientes, entre las cuales se tienen: modificar, eliminar o ingresar partidas.
- 3. El sistema valida la acción realizada por el usuario.
- 4. Finaliza el caso de uso.

- También se encuentra la posibilidad de que el usuario presione el botón cancelar o cerrar, para lo cual, en el primero de los casos, simplemente se recarga la página y en el segundo, se cierra la ventana y se recarga la interfaz perteneciente al caso de uso "Mostrar Contrato Existente".
- En el paso 3, pudiera ser que el sistema encuentre una falla en la operación llevada a cabo por el usuario, en donde, se mostraría un mensaje especificando el error cometido. Además cuando se presiona eliminar, aparece un mensaje de confirmación de la acción a ejecutar,

por lo que si el usuario presiona aceptar, se eliminan los registros seleccionados o se muestra un mensaje de haber error en la operación, pero si presiona cancelar, se anulará el proceso de eliminación. Dentro del caso de uso "Administrar Partidas" se tienen los siguientes casos de usos derivados de tercer nivel:

#### 1º) **Nombre del caso de Uso:** Ingresar Partida

**Actores involucrados:** Administrador y Usuario Común **Descripción:** La función del presente caso de uso es la de permitirle al usuario ingresar una nueva partida al sistema.

# **Pre-condición**

Se ingresa al link de "Ingresar Manualmente".

#### **Flujo de Sucesos**

Flujo Principal:

- 1. Se invoca el caso de uso "Ingresar Partida".
- 2. Se ingresa cada uno de los parámetros solicitados y se presiona el botón "Guardar".
- 3. El sistema valida la información suministrada.
- 4. Finaliza el caso de uso.

#### Flujo Alterno:

- En el paso 3, si el sistema detecta un error en la información suministrada o la ausencia de la misma, se mostrará un mensaje detallando la posible causa del problema.

2º) **Nombre del caso de Uso:** Importar Partidas

**Actores involucrados:** Administrador y Usuario Común

**Descripción:** El presente caso de uso tiene como finalidad importar archivos CSV de Excel, lo cual es un tipo de formato específico que permite manejar múltiples flujos de información. Se cuenta con una forma determinada para crear el documento y lo que debe contener el mismo, de tal manera que el usuario pueda insertar fácilmente grandes cantidades de partidas para un determinado contrato, sin la necesidad de ingresar una por una, lo cual sería sumamente tedioso para el usuario. El archivo es creado por un operador ajeno al sistema propuesto y el cual no tendrá relación directa con dicho sistema, ya que, será el administrador o usuario común quien le informe al operador lo que desea, como lo desea y cuando lo desea.

#### **Pre-condición**

Se acceda al link "Importar Partidas".

# **Flujo de Sucesos**

Flujo Principal:

- 1. Se activa el caso de uso "Importar Partidas".
- 2. El usuario presiona el botón "Examinar" para indicar la dirección física del archivo CSV.
- 3. El usuario presiona el botón "Importar".
- 4. El sistema valida el formato y tipo de información presente en el archivo e ingresa uno por uno los datos, mientras se cumplan los parámetros y estructura lógica del documento que se desea importar.
- 5. Se guardan los datos correspondientes al archivo CSV y se cierra automáticamente la ventana importar partidas para de esta manera actualizar la ventana emergente de partidas, perteneciente al caso de uso "Administrar Partidas".

6. Finaliza el caso de uso.

## Flujo Alterno:

- En el paso 2, si el usuario no ingresa la dirección correcta del archivo y por lo tanto se trate de importar otro documento sin el formato CSV, se mostrará un mensaje de error y se detendrá el proceso de almacenamiento.
- En el paso 4, si el sistema encuentra algún problema en el momento de ingresar algún dato, se interrumpirá el proceso y se mostrará que hubo un error, pero se habrá almacenado la información antes de ocurrir dicha falla.

# **4.2.5.4 Caso de Uso "Procesar Pedidos"**

La siguiente (**Figura N° 4.7**) muestra el diagrama de caso de uso "Procesar Pedidos".

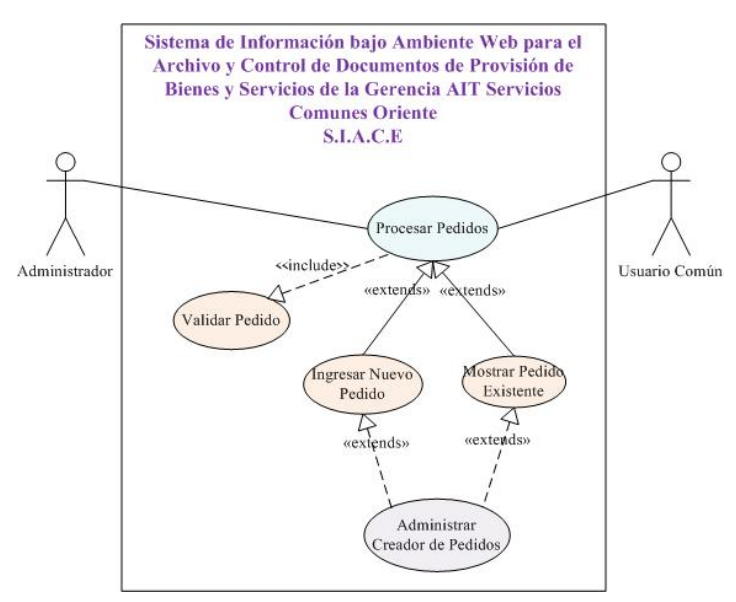

**Fig. N° 4.7** Diagrama de Caso de Uso 3/7. Procesar Pedidos.

**Fuente Propia** 

## **Actores involucrados:** Administrador y Usuario Común

**Descripción:** Debido a que un contrato puede tener más de un pedido y que pueden existir pedidos creados para solventar una situación determinada (comúnmente llamados pedidos sin referencia y que están atados únicamente a un número de solp), se le proporciona al usuario una interfaz capaz de realizar ciertas operaciones y acciones sobre pedidos, así como también poder relacionar las hojas de entrada de servicios (hes).

# **Pre-condición**

- Se acceda al link "Pedidos" presente en la barra izquierda de la pantalla.

# **Flujo de Sucesos**

#### Flujo Principal:

- 1. Se invoca el caso de uso "Procesar Pedidos".
- 2. El usuario escribe un número de pedido y presiona ingresar.
- 3. El sistema proporciona la interfaz apropiada de acuerdo con la información suministrada.
- 4. El usuario realiza las acciones que considere convenientes y que el sistema le permita.
- 5. Finaliza el caso de uso.

## Flujo Alterno:

Dentro del caso de uso "Procesar Pedidos" se tienen los siguientes casos de usos derivados de primer nivel:

a) **Nombre del caso de Uso:** Validar Pedido

**Actores involucrados:** Administrador y Usuario Común

**Descripción:** Este caso de uso se basa en la búsqueda y validación del número de pedido ingresado por el usuario, así como también se debe determinar la relación que existe o tendrá que existir para un número de almacén específico.

# **Pre-condición**

- Se acceda al link o enlace de "Pedidos" presente en la barra izquierda de la pantalla.

## **Flujo de Sucesos**

Flujo Principal:

- 1. Se activa el caso de uso "Validar Pedido".
- 2. El usuario escribe el número de pedido y presiona el botón ingresar.
- 3. El sistema valida el número ingresado y proporciona la interfaz apropiada. Si el número existe, se muestra la información concerniente a dicho pedido, pero si es nuevo, se muestra un mensaje de comprobación donde se le solicita al usuario que ingrese el número de almacén o código generado en el caso de uso "Ingresar Nuevo Expediente", para luego presionar el botón "Aceptar".
- 4. Finaliza el caso de uso.

- Se mantiene presente en la interfaz el cuadro de texto para ingresar un número de pedido, con su respectivo botón de acción. Si el usuario presiona dicho botón ingresar, se volverá a iniciar el presente caso de uso.
- En el paso 3, si el sistema encuentra algún error en la información suministrada, se mostrará un mensaje detallando la posible causa del problema, entre los cuales se tiene: en primer lugar que el usuario presione el botón ingresar sin haber escrito nada en el campo de texto,

en segundo lugar que el número no sea de 10 dígitos o tercero que el número de almacén no exista o no coincida con el ingresado. Además se puede presentar que el usuario presione el botón cancelar en el mensaje de comprobación de nuevo ingreso, para lo cual simplemente se reinicia la página y se comienza nuevamente éste caso de uso.

#### b) **Nombre del caso de Uso:** Ingresar Nuevo Pedido

**Actores involucrados:** Administrador y Usuario Común

**Descripción:** Permite agregar al sistema un número de pedido, relacionándolo directamente con un determinado número de almacén, con la finalidad de llevar una relación de dependencias y jerarquías como lo establecen las normas y procedimientos del departamento de Provisión de Bienes y Servicios (PBS). En el sistema propuesto se establece que un número de almacén puede tener más de un pedido, en el cual a su vez dicho pedido puede tener más de un hes y éste último puede tener más de una valuación (actividades ejecutadas y las cuales deben ser facturadas).

# **Pre-condición**

- El usuario ingresa un número de pedido nuevo en el sistema y un número de almacén existente.

#### **Flujo de Sucesos**

Flujo Principal:

- 1. Se activa el caso de uso "Ingresar Nuevo Pedido".
- 2. El usuario proporciona la información mediante el formulario de la interfaz, y en el cual los campos obligatorios son aquellos con asteriscos.
- 3. Se presiona el botón "Guardar Pedido".
- 4. El sistema valida la información suministrada por el usuario.
- 5. Finaliza el caso de uso.

# Flujo Alterno:

- Se mantiene presente en la interfaz el cuadro de texto para ingresar un número de pedido, con su respectivo botón de acción. Si el usuario presiona dicho botón ingresar, se volverá a iniciar el anterior caso de uso "Validar Pedido".
- En el paso 4, el sistema puede determinar algún error en los datos ingresados y para lo cual se mostraría un mensaje describiendo la falla incurrida por el usuario, y en caso de ser lo contrario y no detectarse ningún problema se almacena la información con relación al nuevo pedido.

Tanto dentro del presente caso de uso "Ingresar Nuevo Pedido" como en "Mostrar Pedido Existente" se encuentra un caso de uso de segundo nivel, denominado "Administrar Creador de Pedidos".

c) **Nombre del caso de Uso:** Mostrar Pedido Existente

**Actores involucrados:** Administrador y Usuario Común

**Descripción:** Permite gestionar los pedidos existentes y mostrar los hes que se le relacionan. Mediante el presente caso de uso, los usuarios podrán llevar un mejor control de todas las hojas de entrada de servicio correspondientes a un determinado número de pedido, y a su vez poder tener un mejor control del monto estimado para dicho pedido.

# **Pre-condición**

- Ingresar un número de pedido existente en la base de datos del sistema propuesto.

# **Flujo de Sucesos**

#### Flujo Principal:

- 1. Se activa el caso de uso "Mostrar Pedido Existente".
- 2. El sistema proporciona una interfaz dinámica, en el cual si el pedido tiene hojas de entrada de servicio (hes) mostrará un recuadro listando la información más resaltante de cada hes relacionado, de lo contrario simplemente mostrará la información básica de dicho pedido.
- 3. El usuario realiza las acciones que considere conveniente, entre las cuales se encuentran: modificar información del pedido, eliminar un hes o eliminar el pedido.
- 4. El sistema valida la operación realizada por el usuario.
- 5. Finaliza el caso de uso.

- Se mantiene presente en la interfaz el cuadro de texto para ingresar un número de pedido, con su respectivo botón de acción, y en donde si el usuario presiona dicho botón ingresar, se volverá a iniciar el anterior caso de uso "Validar Pedido".
- En el paso 2, si el sistema muestra un listado de las hojas de entrada de servicio del pedido, se le permitirá al usuario redirigirse directamente a la página de dicho hes, accediendo al hipervínculo presente en el número de la hoja de entrada de servicio.
- En el paso 4, en caso de encontrarse alguna falla en cualquiera de las operaciones llevadas a cabo por el usuario, se mostrará un mensaje con información que permitirá corregir el error cometido. Además cuando se presiona eliminar, aparece un mensaje de confirmación de la acción a ejecutar, por lo que si el usuario presiona aceptar, se eliminan los registros seleccionados o se muestra un mensaje de haber error en la

operación, pero si presiona cancelar, se anulará el proceso de eliminación.

De igual manera que el caso de uso descrito anteriormente "Ingresar Nuevo Pedido" se encuentra el siguiente caso de uso de segundo nivel, ya que también desde la presente interfaz se puede acceder al caso de uso "Administrar Creador de Pedidos".

# I. **Nombre del caso de Uso:** Administrar Creador de Pedidos **Actores involucrados:** Administrador y Usuario Común

**Descripción:** Consiste prácticamente en proporcionarle al usuario una herramienta para gestionar a las personas que cargan o crean los pedidos en el sistema SAP, las cuales no necesariamente deben encontrarse laborando actualmente en PDVSA, pero si tuvieron que haber trabajado anteriormente en dicha empresa.

# **Pre-condición**

- Se acceda al link o enlace "Creadores de Pedido", bien sea desde la interfaz de un pedido nuevo como de uno existente.

#### **Flujo de Sucesos**

Flujo Principal:

- 1. Se activa el caso de uso "Administrar Creador de Pedidos".
- 2. El usuario escoge si desea ingresar una persona manualmente rellenando los campos mostrados o si desea ingresar el indicador y buscarlo.
- 3. El sistema procesa y valida la acción ejecutada por el usuario.
- 4. Finaliza el caso de uso.

Flujo Alterno:

- En el paso 3, si el usuario escoge ingresar el indicador, el sistema mostrará un mensaje de error si éste no fue encontrado ni en la base de datos del sistema ni en el directorio activo, mientras que si no fuera encontrado en el primero, pero luego fue localizado en la segunda base de datos, se incorporará la información y se almacenará en el sistema propuesto, mostrándose la información encontrada para permitir guardar cambios de modificación, y lo cual también es validado por el sistema. Además se encuentra la posibilidad de que se rellenen los campos disponibles para un nuevo ingreso manual, en donde si existe algún error se mostrará un mensaje especificando la forma de corregir dicho inconveniente. También se valida la opción de eliminar, para lo cual se muestra un mensaje de confirmación y así evitar errores involuntarios, en donde si se presiona aceptar, se sigue con el proceso de eliminación pero si se presiona cancelar se anulará y no se realizará ninguna acción.

# **4.2.5.5 Caso de Uso "Procesar Hes"**

#### **Actores involucrados:** Administrador y Usuario Común

**Descripción:** Permite llevar un control de la ejecución de los pedidos. Mediante las hojas de entrada de servicio se logra conocer cuales son las actividades o labores que se llevaron a cabo en un determinado período y cuanto se va consumiendo de dicho pedido.

# **Pre-condición**

- Se acceda al link "HES" presente en la barra izquierda de la pantalla.

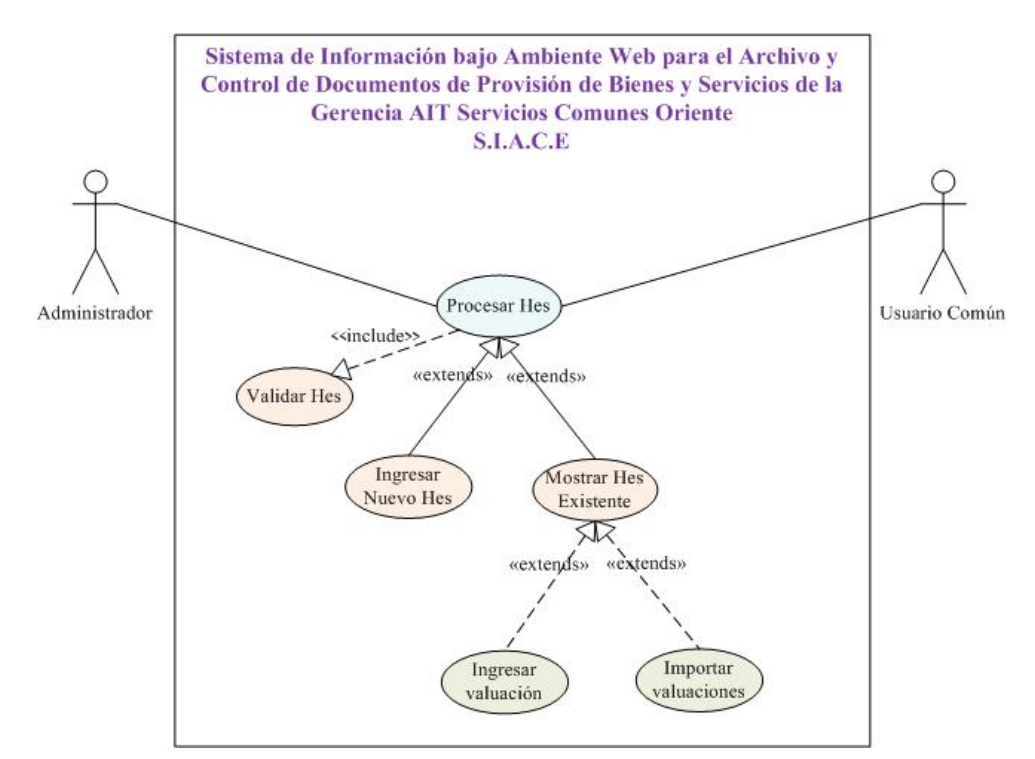

**Fig. N° 4.8** Diagrama de Caso de Uso 4/7. Procesar Hes.

#### **Fuente Propia**

# **Flujo de Sucesos**

Flujo Principal:

- 1. Se activa el caso de uso "Procesar Hes".
- 2. Se escribe un número de hes y se presiona el botón ingresar.
- 3. El sistema proporciona la interfaz apropiada de acuerdo con la información suministrada.
- 4. El usuario realiza las operaciones que desee y que le permita llevar a cabo el sistema mediante la interfaz generada.
- 5. Finaliza el caso de uso.

# Flujo Alterno:

Dentro del presente caso de uso "Procesar Hes", se encuentran los siguientes casos de usos derivados de primer nivel:

a) **Nombre del caso de Uso:** Validar Hes

**Actores involucrados:** Administrador y Usuario Común

**Descripción:** Verifica que el número de hes ingresado por el usuario cuente con los parámetros establecidos y permite determinar si existe o no en el sistema.

#### **Pre-condición**

- Acceder al link "HES" presente en la barra izquierda de la pantalla.

#### **Flujo de Sucesos**

Flujo Principal:

- 1. Se activa el caso de uso "Validar Hes".
- 2. Se escribe un número de hes y se presiona ingresar.
- 3. El sistema valida el número y genera una respuesta, bien sea mediante una interfaz o con un mensaje de verificación de ingreso.
- 4. Finaliza el caso de uso.

- Si el usuario presiona el botón ingresar, se volverá a iniciar el presente caso de uso.
- En el paso 3, el sistema puede determinar que el número proporcionado no cuenta con la cantidad de 10 dígitos, para lo cual muestra un mensaje de error; además existe la posibilidad de que el usuario presione ingresar antes de escribir algo en el campo, para lo cual también se muestra un mensaje; y por último pudiera darse el caso de que si el número es nuevo y no existe en la base de datos del sistema propuesto, el usuario escriba un número de pedido errado, para lo cual se le muestra un mensaje describiendo lo ocurrido. El último es un caso particular, ya que si el usuario desea ingresarlo como nuevo, deberá

proporcionar un número de pedido existente al cual pertenecerá y se relacionará, dicho hes.

b) **Nombre del caso de Uso:** Ingresar Nuevo Hes

**Actores involucrados:** Administrador y Usuario Común **Descripción:** Permite almacenar información básica sobre una determinada hoja de entrada de servicio (HES).

#### **Pre-condición**

- Ingresar un número de hes nuevo y un número de pedido existente.

#### **Flujo de Sucesos**

Flujo Principal:

- 1. Se activa el caso de uso "Ingresar Nuevo Hes".
- 2. Se ingresa la información con relación a los campos de textos disponibles en la interfaz y se presiona Guardar.
- 3. Se valida y registra la información proporcionada por el usuario.
- 4. Finaliza el caso de uso.

- Se mantiene presente en la interfaz el cuadro de texto para ingresar un número de hes, con su respectivo botón de acción. Si el usuario presiona dicho botón ingresar, se recargará la página, reiniciando nuevamente el caso de uso descrito anteriormente "Validar Hes".
- En el paso 3, en caso de que el sistema encuentre algún problema con la información suministrada o la ausencia de la misma, se mostrará un mensaje de error o advertencia.

c) **Nombre del caso de Uso:** Mostrar Hes Existente

**Actores involucrados:** Administrador y Usuario Común

**Descripción:** Permite llevar un control de las hojas de entradas de servicio existentes, bien sea de un pedido perteneciente a un contrato o a un pedido sin referencia. En esta etapa se muestran las actividades que se van ejecutando de un determinado pedido y en un período específico.

# **Pre-condición**

- Ingresar un número de hes existente.

# **Flujo de Sucesos**

Flujo Principal:

- 1. Se activa el caso de uso "Mostrar Hes Existente".
- 2. El usuario realiza las acciones que desee y que el sistema le permita llevar a cabo mediante la interfaz. Es decir, si el hes no presenta ninguna valuación, solamente se le permitirá al usuario modificar información básica o eliminar el hes, de lo contrario se mostrará una lista de todas las valuaciones presentes, con sus respectivas descripciones, cantidades, unidad, precio, moneda y valor efectivo; y para lo cual se permitirá modificar ciertos datos de una determinada valuación, así como también eliminar las valuaciones seleccionadas.
- 3. El sistema valida y procesa la acción ejecutada por el usuario.
- 4. Finaliza el caso de uso.

#### Flujo Alterno:

Se mantiene presente en la interfaz el cuadro de texto para ingresar un número de hes, con su respectivo botón de acción. Si el usuario presiona dicho botón ingresar, se recargará la página, reiniciando nuevamente el caso de uso descrito anteriormente "Validar Hes".

- En el paso 3, si se seleccionó eliminar un hes o valuación(es) se mostrará un mensaje de comprobación, que permite eliminar cualquier sospecha de error involuntario, y en donde, si el usuario presiona "Aceptar" se procederá con el proceso de eliminación y si presiona "Cancelar" simplemente se detiene la operación. Para el caso de que se haya querido eliminar una o varias valuaciones, se valida que se haya seleccionado aunque sea una sola para borrar. Por último, también se valida toda aquella información que se desee modificar de un determinado hes, mostrándose un mensaje de error en caso de detectarse alguna falla.
- Además si el usuario accede al hipervínculo presente en el nombre de una determinada valuación, se podrán modificar únicamente los campos de cantidad, unidad, precio y moneda, para lo cual si el sistema encuentra algún error en el momento de guardar los cambios, mostrará un mensaje sobre la falla encontrada.

Dentro del presente caso de uso "Mostrar Hes Existente", se encuentran los siguientes casos de usos derivados de segundo nivel:

I. **Nombre del caso de Uso:** Ingresar Valuación **Actores involucrados:** Administrador y Usuario Común **Descripción:** Permite ingresar una determinada valuación.

#### **Pre-condición**

Acceder al link "Ingresar Manualmente".

# **Flujo de Sucesos**

Flujo Principal:

1. Se activa el caso de uso "Ingresar Valuación".
- 2. Si es un pedido sin referencia, simplemente se ingresan todos los campos presentes, incluyendo el de texto breve, en el cual se especifica una descripción de la valuación; en cambio para el caso de que pertenezca a un pedido de un contrato, se deberá seleccionar en el campo de texto breve, una de las partidas almacenadas, la cual representa la ejecución de una determinada actividad previamente establecida, y en donde mediante dicho hes, PDVSA reconoce que se tiene una factura por pagar. Además es necesario ingresar todos los demás campos presentes en la ventana emergente y al final presionar "Guardar".
- 3. El sistema valida la información suministrada o la ausencia de alguno de los campos.
- 4. Se cierra automáticamente la ventana y se actualiza la interfaz principal, iniciándose nuevamente el caso de uso de "Mostrar Hes Existente".
- 5. Finaliza el caso de uso

- En el paso 3, en caso de que el sistema encentre un error, bien sea por ingreso incorrecto de los datos en los campos presentes o por la ausencia de alguno de ellos, mostrará un mensaje describiendo la falla encontrada y la forma de corregirlo.
- Si se presiona el botón "Cerrar", se cerrará la ventana emergente, cancelándose el proceso del ingreso manual de una nueva valuación y recargándose la interfaz de HES, iniciándose nuevamente el caso de uso "Mostrar Hes Existente".
- II. **Nombre del caso de Uso:** Importar Valuaciones **Actores involucrados:** Administrador y Usuario Común

**Descripción:** Permite almacenar gran cantidad de datos desde un documento Excel con formato CSV, para manejar múltiples flujos de información. Se cuenta con una forma determinada para crear el documento y lo que debe contener el mismo. De igual manera que en el caso de uso "Importar Partidas" el creador del archivo es un operador ajeno al sistema propuesto y el cual no tendrá relación directa con dicho sistema.

#### **Pre-condición**

Acceder al link "Importar Valuaciones".

#### **Flujo de Sucesos**

Flujo Principal:

- 1. Se activa el caso de uso "Importar Valuaciones".
- 2. Se presiona el botón "Examinar" para indicar la dirección física del documento.
- 3. Se presiona el botón "Importar" para iniciar el proceso.
- 4. El sistema valida cada dato del archivo y va ingresando una por una la información.
- 5. Se cierra la ventana emergente y se actualizan los datos en la página principal de HES, iniciándose nuevamente el caso de uso "Mostrar Hes Existente".
- 6. Finaliza el caso de uso.

- En el paso 2, en caso de que el usuario ingrese una dirección incorrecta del archivo, y se esté tratando de importar un documento sin el formato CSV, se mostrará un mensaje de error y se interrumpirá el proceso.
- En el paso 4, si el sistema propuesto encuentra algún problema en el momento de la ejecución del proceso de importación, se interrumpirá

dicha acción y se mostrará un mensaje informando que hubo un error, pero se habrían importado aquellos datos que si cumplieron con los requisitos y parámetros de formato, antes de ocurrir el inconveniente detectado, esto sucede debido a que se valida y se ingresa línea por línea, y cuando ocurre una falla, ya pudieran haber sido almacenados determinados datos al sistema.

- También se cuenta con un botón cerrar, que cumple la función de cómo su nombre lo indica, cerrar la ventana emergente y recargar la interfaz principal, reiniciando el caso de uso "Mostrar Hes Existente".

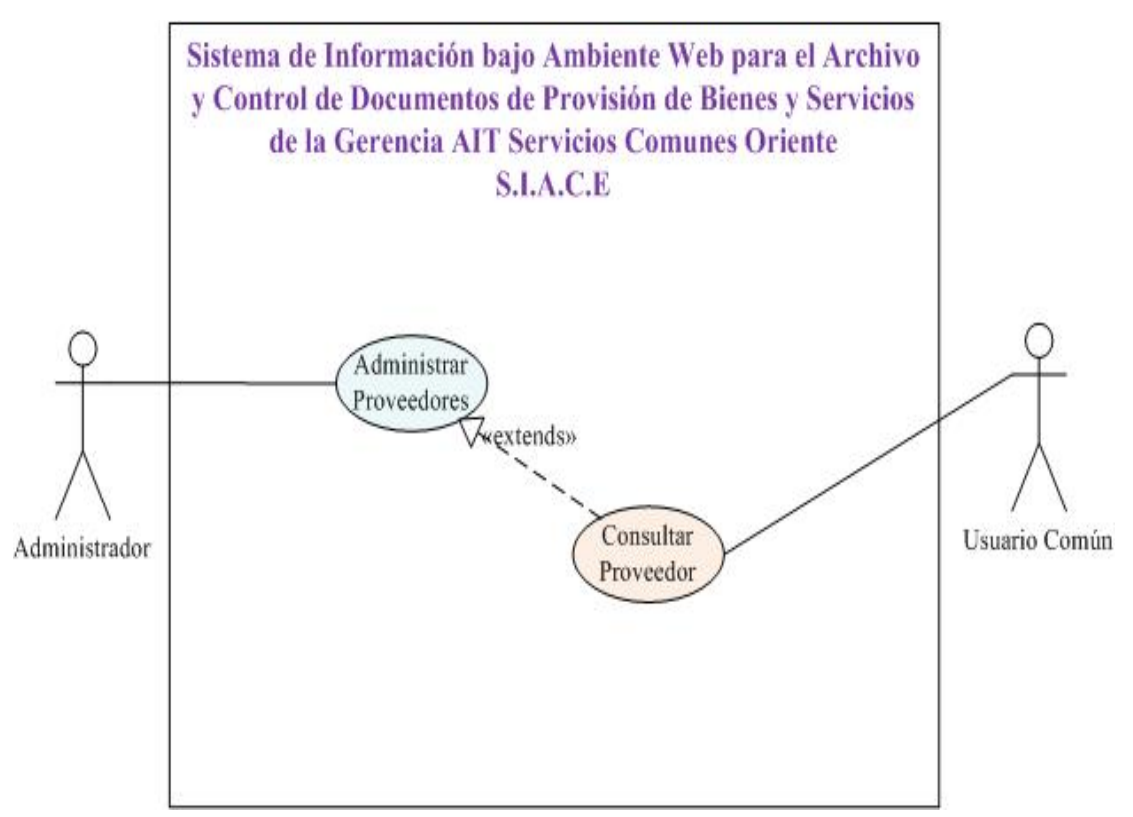

### **4.2.5.6 Caso de Uso "Administrar Proveedores"**

**Fig. N° 4.9** Diagrama de Caso de Uso 5/7. Administrar Proveedores

**Fuente Propia** 

# **Actores involucrados:** Administrador

**Descripción:** Este caso de uso se basa principalmente en proporcionar una interfaz que permita modificar, eliminar o consultar un determinado proveedor, sin importar si fuera una empresa ganadora o una que haya participado en un proceso de adjudicación.

### **Pre-condición**

- Se acceda al enlace o hipervínculo "Proveedores" presente en la barra izquierda de la pantalla.

### **Flujo de Sucesos**

### Flujo Principal:

- 1. Se activa el caso de uso "Administrar Proveedores".
- 2. El usuario escoge el proveedor que desea visualizar del listado presente en el campo desplegable.
- 3. El sistema muestra una interfaz con la información del proveedor seleccionado.
- 4. El administrador realiza las operaciones que considere convenientes, bien sea modificar o eliminar determinada información, o simplemente visualizar los datos de la empresa seleccionada.
- 5. El sistema procesa y valida la información suministrada por el administrador, para finalmente actualizar la página.
- 6. Finaliza el caso de uso.

#### Flujo Alterno:

- El campo desplegable se mantendrá en la interfaz para mostrar el listado de los proveedores almacenados en la base de datos del sistema, y si el administrador selecciona otro, aparte del que había escogido, se reiniciará nuevamente el presente caso de uso.

- En el paso 2, mientras que el administrador no seleccione ninguna empresa, no se mostrará ninguna información en la pantalla. Además el campo desplegable presenta únicamente los nombres de los proveedores almacenados en la base de datos del sistema propuesto.
- En el paso 5, si se presenta el caso de que un administrador elija modificar o eliminar alguna información y en el momento de ejecutar la acción el sistema detecta algún error, se mostrará un mensaje especificando la falla incurrida por el usuario. Para el caso de que se presione el botón eliminar, se mostrará un mensaje de comprobación, en donde si se escoge el botón aceptar, se continuará con el proceso de eliminación del proveedor, pero si se presiona cancelar se anulará dicha acción.
- Además se encuentra el botón cancelar el cual simplemente reinicia el caso de uso "Administrar Proveedores".

Dentro del presente caso de uso "Administrar Proveedores", se encuentra el siguiente caso de uso derivado de primer nivel:

a) **Nombre del caso de Uso:** Consultar Proveedor

# **Actores involucrados:** Usuario Común

**Descripción:** Mediante este caso de uso simplemente se podrá visualizar información de un determinado proveedor. Debido a que el administrador es el único actor con la facultad de eliminar o modificar empresas, se presenta una interfaz sin los botones de acción correspondientes, para de esta manera asegurar que el usuario común únicamente consulte información de los proveedores almacenados en la base de datos del sistema propuesto.

### **Pre-condición**

- Se acceda al enlace "Proveedores" presente en la barra izquierda de la pantalla.

### **Flujo de Sucesos**

#### Flujo Principal:

- 1. Se activa el caso de uso "Consultar Proveedor".
- 2. Cumple con los mismos pasos 2 y 3 del flujo principal del caso de uso anterior "Administrar Proveedores".
- 3. Finaliza el caso de uso.

### Flujo Alterno:

- El campo desplegable se mantendrá en la interfaz para mostrar el listado de los proveedores almacenados en el sistema, y si el usuario común selecciona otro aparte del que había escogido, se reiniciará nuevamente el presente caso de uso "Consultar Proveedor".
- En el paso 2, mientras que el administrador no seleccione ninguna empresa, no se mostrará ninguna información en la pantalla.

#### **4.2.5.7 Caso de Uso "Realizar Mantenimiento del sistema"**

#### **Actores involucrados:** Administrador

**Descripción:** Permite controlar las diferentes tablas dinámicas del sistema, así como el acceso de los usuarios y administrar los responsables de las cajas. Es el proceso más delicado del sistema, ya que cualquier modificación podría afectar considerablemente el funcionamiento efectivo del sistema propuesto.

#### **Pre-condición**

- Acceder a alguna de las opciones presentes en el sub-menú de Mantenimiento del Sistema, en la barra izquierda de la pantalla.

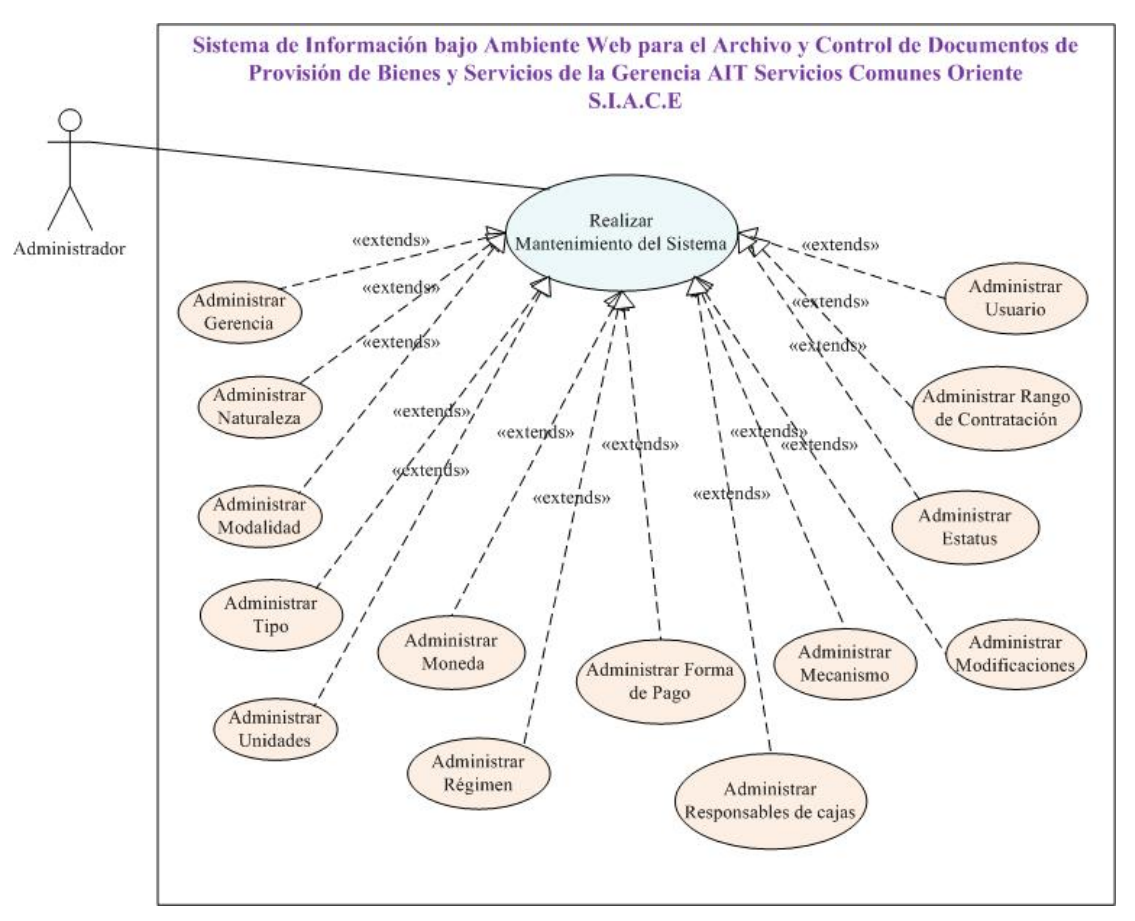

**Fig. N° 4.10** Diagrama de Caso de Uso 6/7. Realizar Mantenimiento del Sistema.

#### **Fuente Propia**

# **Flujo de Sucesos**

Flujo Principal:

- 1. Se invoca el caso de uso "Realizar Mantenimiento del Sistema".
- 2. El administrador realiza la acción que considere conveniente, de acuerdo con lo permitido en la interfaz proporcionada.
- 3. Finaliza el caso de uso.

# Flujo Alterno:

Dentro del caso de uso "Realizar Mantenimiento del Sistema" se encuentran los siguientes casos de usos de primer nivel:

a) **Nombre del caso de Uso:** Administrar Gerencia

**Actores involucrados:** Administrador

**Descripción:** Se basa en proporcionar una interfaz apropiada para el manejo y actualización de los datos concernientes a la tabla gerencia.

# **Pre-condición**

- Se acceda a la opción de "Gerencia" presente como sub-menú de la barra izquierda de la pantalla.

# **Flujo de Sucesos**

Flujo Principal:

- 1. Se activa el caso de uso "Administrar Gerencia".
- 2. Se realiza la acción deseada, entre las cuales se encuentran disponibles: modificar el nombre, insertar un nuevo registro o eliminar el(los) elemento(s) seleccionado(s).
- 3. Se valida y ejecuta el acción.
- 4. Finaliza el caso de uso.

- En el paso 3, si el sistema encuentra algún error en la operación, simplemente mostrará un mensaje con información que permitirá corregir dicha falla.
- También se cuenta con un mensaje de comprobación en la opción de eliminar uno o varios registros, ya que esto permite disminuir la cantidad de errores involuntarios a la hora de borrar un elemento que afectaría considerablemente el funcionamiento del sistema propuesto. En este caso si el usuario presiona "Aceptar" se continuará con la operación, pero si presiona "Cancelar" se interrumpirá la acción y simplemente se reiniciará el caso de uso.

- Además por último se cuenta con un botón "Cancelar" que permite recargar la página e iniciar nuevamente el presente caso de uso.

# b) **Nombre del caso de Uso:** Administrar Naturaleza

#### **Actores involucrados:** Administrador

**Descripción:** Se basa en proporcionar una interfaz apropiada para el manejo y actualización de los datos concernientes a la tabla naturaleza.

#### **Pre-condición**

- Se acceda al link presente en la barra izquierda de la pantalla y en donde se encuentre la opción "Naturaleza" como sub-menú de Mantenimiento del Sistema.

### **Flujo de Sucesos**

### Flujo Principal:

- 1. Se invoca el caso de uso "Administrar Naturaleza".
- 2. Cumple los mismos pasos 2 y 3 presentes en el flujo principal del caso de uso "Administrar Gerencia".
- 3. Finaliza el caso de uso.

- Cumple con el mismo flujo alterno que el del caso de uso "Administrar Gerencia".
- c) **Nombre del caso de Uso:** Administrar Modalidad **Actores involucrados:** Administrador

**Descripción:** Se basa en proporcionar una interfaz apropiada para el manejo y actualización de los datos concernientes a la tabla modalidad.

# **Pre-condición**

- Se acceda al link presente en la barra izquierda de la pantalla y en donde se encuentre la opción "Modalidad" como sub-menú de Mantenimiento del Sistema.

#### **Flujo de Sucesos**

Flujo Principal:

- 1. Se invoca el caso de uso "Administrar Modalidad".
- 2. Cumple los mismos pasos 2 y 3 presentes en el flujo principal del caso de uso "Administrar Gerencia".
- 3. Finaliza el caso de uso.

### Flujo Alterno:

- Cumple con el mismo flujo alterno que el del caso de uso "Administrar Gerencia".

### d) **Nombre del caso de Uso:** Administrar Tipo

# **Actores involucrados:** Administrador

**Descripción:** Se basa en proporcionar una interfaz apropiada para el manejo y actualización de los datos concernientes a la tabla tipo, lo cual para efectos del presente sistema propuesto, únicamente contendrá los diferentes tipos de servicios y obras que se llevan a cabo en el departamento de Provisión de Bienes y Servicios (PBS).

# **Pre-condición**

- Se acceda al link presente en la barra izquierda de la pantalla y en donde se encuentre la opción "Tipo" como sub-menú de Mantenimiento del Sistema.

### **Flujo de Sucesos**

Flujo Principal:

- 1. Se invoca el caso de uso "Administrar Tipo".
- 2. Cumple los mismos pasos 2 y 3 presentes en el flujo principal del caso de uso "Administrar Gerencia".
- 3. Finaliza el caso de uso.

# Flujo Alterno:

- Cumple con el mismo flujo alterno que el del caso de uso "Administrar Gerencia".
- e) **Nombre del caso de Uso:** Administrar Unidades

# **Actores involucrados:** Administrador

**Descripción:** Se basa en proporcionar una interfaz apropiada para el manejo y actualización de los datos concernientes a la tabla unidades.

# **Pre-condición**

- Se acceda al link presente en la barra izquierda de la pantalla y en donde se encuentre la opción "Unidades" como sub-menú de Mantenimiento del Sistema.

### **Flujo de Sucesos**

# Flujo Principal:

1. Se invoca el caso de uso "Administrar Unidades".

- 2. Cumple los mismos pasos 2 y 3 presentes en el flujo principal del caso de uso "Administrar Gerencia".
- 3. Finaliza el caso de uso.

# Flujo Alterno:

- Cumple con el mismo flujo alterno que el del caso de uso "Administrar Gerencia".
- f) **Nombre del caso de Uso:** Administrar Moneda

# **Actores involucrados:** Administrador

**Descripción:** Se basa en proporcionar una interfaz apropiada para el manejo y actualización de los datos concernientes a la tabla moneda.

### **Pre-condición**

- Se acceda al link presente en la barra izquierda de la pantalla y en donde se encuentre la opción "Moneda" como sub-menú de Mantenimiento del Sistema.

### **Flujo de Sucesos**

#### Flujo Principal:

- 1. Se invoca el caso de uso "Administrar Moneda".
- 2. Cumple los mismos pasos 2 y 3 presentes en el flujo principal del caso de uso "Administrar Gerencia".
- 3. Finaliza el caso de uso.

### Flujo Alterno:

- Cumple con el mismo flujo alterno que el del caso de uso "Administrar Gerencia".

g) **Nombre del caso de Uso:** Administrar Régimen

**Actores involucrados:** Administrador

**Descripción:** Se basa en proporcionar una interfaz apropiada para el manejo y actualización de los datos concernientes a la tabla relacionada con el régimen.

### **Pre-condición**

- Se acceda al link presente en la barra izquierda de la pantalla y en donde se encuentre la opción "Régimen" como sub-menú de Mantenimiento del Sistema.

### **Flujo de Sucesos**

Flujo Principal:

- 1. Se invoca el caso de uso "Administrar Régimen".
- 2. Cumple los mismos pasos 2 y 3 presentes en el flujo principal del caso de uso "Administrar Gerencia".
- 3. Finaliza el caso de uso.

#### Flujo Alterno:

- Cumple con el mismo flujo alterno que el del caso de uso "Administrar Gerencia".
- h) **Nombre del caso de Uso:** Administrar Forma de Pago

# **Actores involucrados:** Administrador

**Descripción:** Se basa en proporcionar una interfaz apropiada para el manejo y actualización de los datos concernientes a la forma de pago.

### **Pre-condición**

- Se acceda al link presente en la barra izquierda de la pantalla y en donde se encuentre la opción "Forma de Pago" como sub-menú de Mantenimiento del Sistema.

### **Flujo de Sucesos**

Flujo Principal:

- 1. Se invoca el caso de uso "Administrar Forma de Pago".
- 2. Cumple los mismos pasos 2 y 3 presentes en el flujo principal del caso de uso "Administrar Gerencia".
- 3. Finaliza el caso de uso.

### Flujo Alterno:

- Cumple con el mismo flujo alterno que el del caso de uso "Administrar Gerencia".

# i) **Nombre del caso de Uso:** Administrar Mecanismo

# **Actores involucrados:** Administrador

**Descripción:** Se basa en proporcionar una interfaz apropiada para el manejo y actualización de los datos concernientes a la tabla mecanismo.

# **Pre-condición**

- Se acceda al link presente en la barra izquierda de la pantalla y en donde se encuentre la opción "Mecanismo" como sub-menú de Mantenimiento del Sistema.

### **Flujo de Sucesos**

#### Flujo Principal:

- 1. Se activa el caso de uso "Administrar Mecanismo".
- 2. Cumple los mismos pasos 2 y 3 presentes en el flujo principal del caso de uso "Administrar Gerencia".
- 3. Finaliza el caso de uso.

### Flujo Alterno:

- Cumple con el mismo flujo alterno que el del caso de uso "Administrar Gerencia".

### j) **Nombre del caso de Uso:** Administrar Modificaciones

#### **Actores involucrados:** Administrador

**Descripción:** Se basa en proporcionar una interfaz apropiada para el manejo y actualización de los datos concernientes a la tabla modificaciones.

#### **Pre-condición**

- Se acceda al link presente en la barra izquierda de la pantalla y en donde se encuentre la opción "Modificaciones" como sub-menú de Mantenimiento del Sistema.

### **Flujo de Sucesos**

Flujo Principal:

- 1. Se invoca el caso de uso "Administrar Modificaciones".
- 2. Cumple los mismos pasos 2 y 3 presentes en el flujo principal del caso de uso "Administrar Gerencia".
- 3. Finaliza el caso de uso.

# Flujo Alterno:

- Cumple con el mismo flujo alterno que el del caso de uso "Administrar Gerencia".

### k) **Nombre del caso de Uso:** Administrar Estatus

# **Actores involucrados:** Administrador

**Descripción:** Se basa en proporcionar una interfaz apropiada para el manejo y actualización de los datos concernientes al estatus del documento.

# **Pre-condición**

- Se acceda al link presente en la barra izquierda de la pantalla y en donde se encuentre la opción "Estatus" como sub-menú de Mantenimiento del Sistema.

#### **Flujo de Sucesos**

Flujo Principal:

- 1. Se invoca el caso de uso "Administrar Estatus".
- 2. Cumple los mismos pasos 2 y 3 presentes en el flujo principal del caso de uso "Administrar Gerencia".
- 3. Finaliza el caso de uso.

- Cumple con el mismo flujo alterno que el del caso de uso "Administrar Gerencia".
- l) **Nombre del caso de Uso:** Administrar Rango de Contratación **Actores involucrados:** Administrador

**Descripción:** Se basa en proporcionar una interfaz apropiada para el manejo y actualización de los datos concernientes al rango de contratación.

# **Pre-condición**

- Se acceda al link presente en la barra izquierda de la pantalla y en donde se encuentre la opción "Rango de Contratación" como sub-menú de Mantenimiento del Sistema.

### **Flujo de Sucesos**

Flujo Principal:

- 1. Se invoca el caso de uso "Administrar Rango de Contratación".
- 2. Cumple los mismos pasos 2 y 3 presentes en el flujo principal del caso de uso "Administrar Gerencia".
- 3. Finaliza el caso de uso.

### Flujo Alterno:

- Cumple con el mismo flujo alterno que el del caso de uso "Administrar Gerencia".
- m) **Nombre del caso de Uso:** Administrar Usuario

#### **Actores involucrados:** Administrador

**Descripción:** Permite llevar un control de los usuarios que tienen acceso al sistema propuesto y del nivel de prioridad que tendrá cada uno.

# **Pre-condición**

- Se acceda al link presente en la barra izquierda de la pantalla y en donde se encuentre la opción "Usuario" como sub-menú de Mantenimiento del Sistema.

### **Flujo de Sucesos**

### Flujo Principal:

- 1. Se invoca el caso de uso "Administrar Usuario".
- 2. El administrador elige que función desea llevar a cabo, entre los cuales se tiene: modificar el nivel de un usuario, buscar información en la base de datos del sistema propuesto y poder cambiar algún dato almacenado, así como también ingresar o eliminar un determinado registro.
- 3. El sistema valida la acción ejecutada por el administrador, y en caso de no presentarse ningún problema llevar a cabo el proceso deseado.
- 4. Finaliza el caso de uso.

- En el paso 3, si el sistema encuentra algún error en el proceso llevado a cabo por administrador, simplemente mostrará un mensaje con información específica que permitirá solventar la falla generada o encontrada.
- Cuando se presiona el botón de comando "Eliminar" se muestra un mensaje de comprobación, cuya única finalidad es la de evitar errores involuntarios en el momento de eliminar un registro que afectaría considerablemente el desempeño de un determinado usuario en el sistema. Si se presiona aceptar, se ejecutará el proceso de eliminación, mientras que si se presiona cancelar, se detendrá dicha acción.
- Además se contará con un botón de cancelar, cuya función es recargar la página y reiniciar nuevamente el presente caso de uso.
- n) **Nombre del caso de Uso:** Administrar Responsables de Cajas **Actores involucrados:** Administrador

**Descripción:** Se basa en presentar información básica sobre un determinado responsable de caja, así como también proporcionar un listado de las cajas y expedientes que se encuentran bajo su custodia. También cumple con la función fundamental de cambiar el responsable actual por otro.

#### **Pre-condición**

- Se acceda al link presente en la barra izquierda de la pantalla y en donde se encuentre la opción "Responsables de Cajas" como sub-menú de Mantenimiento del Sistema.

#### **Flujo de Sucesos**

Flujo Principal:

- 1. Se activa el caso de uso "Administrar Responsables de Cajas".
- 2. El sistema muestra un cuadro de comando desplegable, con el listado de los responsables de cajas, en donde el administrador puede escoger una persona de la lista, o puede agregar un nuevo responsable, seleccionando el checkbook presente también en la pantalla e ingresando el indicador.
- 3. El sistema procesa la acción escogida por el administrador, para el cual si seleccionó de la lista un nombre, simplemente podrá visualizar la información del responsable, así como de los documentos que se encuentran contenidos dentro de las cajas que están a su cuidado, además de poder modificar información básica, datos personales y la función que cumple, en donde pudiera ser cambiado a responsable actual o seguir desempeñando su papel, como responsable pasado o presente. Pero si escogió ingresar un nuevo responsable, se validará con el directorio activo el indicador, se almacenarán los datos al sistema propuesto y pasará a ser el responsable de cajas actual, en donde cada nuevo documento que se registre quedará bajo su custodia.

4. Finaliza el caso de uso.

#### Flujo Alterno:

- Mientras no se seleccione ningún nombre de la lista o el checkbook para el nuevo ingreso, el sistema no proporcionará ninguna interfaz. Además siempre se mantendrá dicho listado para permitirle al usuario seleccionar otro responsable cuando desee, reiniciándose el presente caso de uso.
- En el paso 3, si en el momento de modificar los datos o ingresar un nuevo responsable de cajas se produce un error, el sistema mostrará un mensaje con información precisa para solucionar dicho inconveniente.
- Se cuenta con un botón cancelar, que recargará la página y reiniciará el presente caso de uso.

### **4.2.5.8 Caso de Uso "Mostrar Consultas"**

# **Actores involucrados:** Administrador, Usuario Común y Visitante

**Descripción:** Proporciona determinadas consultas a la base de datos del sistema propuesto y que cualquier usuario con acceso al S.I.A.C.E podrá realizar. Para el caso del visitante, simplemente deberá conectarse al dominio de PDVSA para acceder al servidor donde se encuentra la aplicación y seleccionar el enlace de invitado.

#### **Pre-condición**

- Acceder a alguna de las opciones presentes como sub-menú de Reportes, en la barra izquierda de la pantalla.

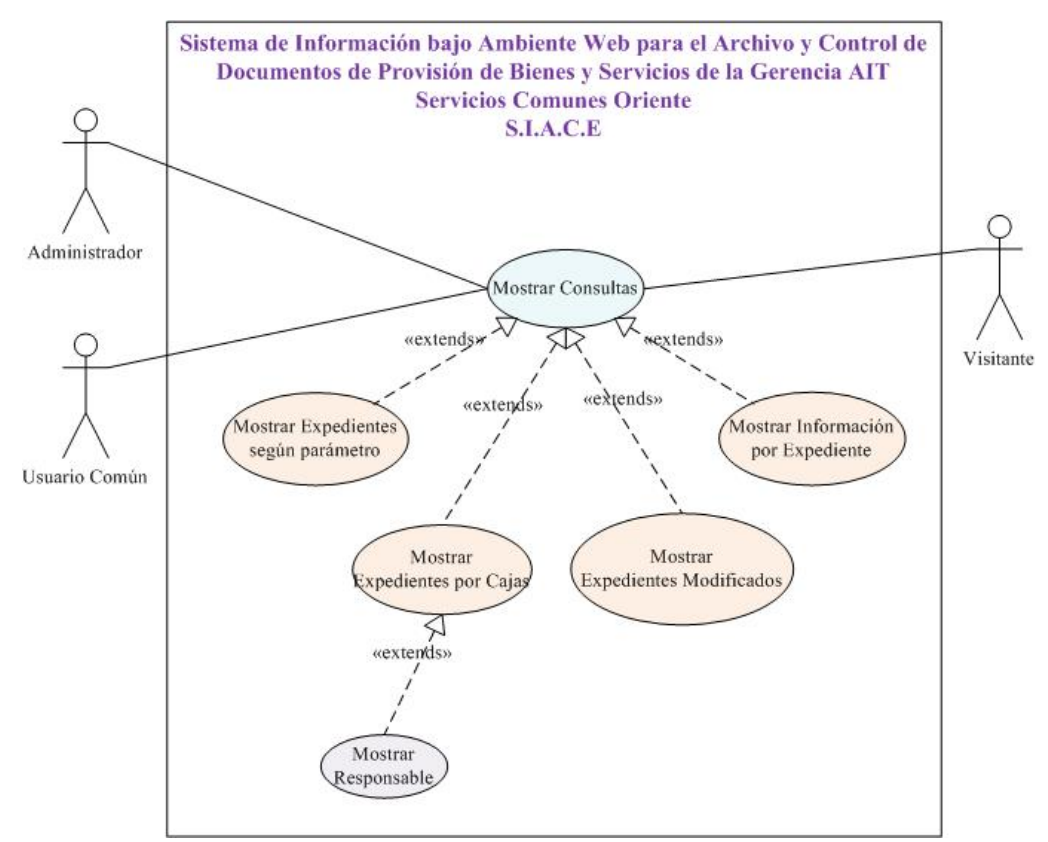

**Fig. N° 4.11** Diagrama de Caso de Uso 7/7. Mostrar Consultas.

**Fuente Propia** 

### **Flujo de Sucesos**

Flujo Principal:

- 1. Se activa el caso de uso "Mostrar Consultas".
- 2. Se accede a la opción que desee el usuario del sub-menú Reportes.
- 3. Se lleva a cabo la consulta deseada, dependiendo de la interfaz proporcionada por el sistema.
- 4. Finaliza el caso de uso.

# Flujo Alterno:

Dentro del caso de uso "Mostrar Consultas" se encuentran los siguientes casos de usos de primer nivel:

- a) **Nombre del caso de Uso:** Mostrar Expedientes según parámetro.
	- **Actores involucrados:** Administrador, Usuario Común y Visitante

**Descripción:** Este caso de uso se basa en proporcionar un listado con información básica de los expedientes, bien sea por su naturaleza, tipo, modalidad, estatus y/o año. Además muestra el total de los documentos encontrados.

#### **Pre-condición**

- Se acceda al link presente en la barra izquierda de la pantalla y en donde se encuentre la opción "Mostrar Expedientes por Naturaleza, Tipo, Modalidad, Estatus y Año" como sub-menú de Reportes.

#### **Flujo de Sucesos**

Flujo Principal:

- 1. Se activa el caso de uso "Mostrar Expedientes según parámetro".
- 2. En la interfaz se presentan 4 cuadros de comando desplegables, como lo son: Naturaleza, Modalidad, Tipo y Estatus; en donde el usuario selecciona las opciones que desee consultar y automáticamente la página se actualizará mostrando la información como resultado de la búsqueda.
- 3. Además se presentarán dos cuadros de fechas, uno que indica el inicio y el otro el fin, es decir, desde que año y/o hasta que año el usuario desea conocer la existencia de documentos en el S.I.A.C.E. Para comenzar la búsqueda, se debe presionar el botón de acción ingresar, y así actualizar la página con los resultados obtenidos.
- 4. Finaliza el caso de uso.

# Flujo Alterno:

- Se cuenta con un botón cancelar para recargar la página y reiniciar el presente caso de uso.

b) **Nombre del caso de Uso:** Mostrar Expedientes por Cajas **Actores involucrados:** Administrador, Usuario Común y Visitante **Descripción:** Permite buscar los expedientes de una determinada caja, mostrando el responsable o custodio del mismo.

#### **Pre-condición**

- Se acceda al link presente en la barra izquierda de la pantalla y en donde se encuentre la opción "Expedientes por Cajas" como sub-menú de Reportes.

### **Flujo de Sucesos**

Flujo Principal:

- 1. Se activa el caso de uso "Mostrar Expedientes por Cajas".
- 2. Se ingresa la caja a consultar. En donde se escribe el número de la caja y luego se selecciona el año, lo cual constituye el código de caja, y por último se presiona ingresar.
- 3. El sistema proporciona la interfaz con los resultados encontrados de la búsqueda.
- 4. Finaliza el caso de uso.

#### Flujo Alterno:

- Se cuenta con un botón cancelar para recargar la página y comenzar nuevamente el presente caso de uso.

Dentro del caso de uso "Mostrar Expedientes por Cajas" se encuentra el siguiente caso de uso de segundo nivel:

I. **Nombre del caso de Uso:** Mostrar Responsable

**Actores involucrados:** Administrador, Usuario Común y Visitante **Descripción:** Permite conocer la ubicación física de una determinada caja, así como los datos de su custodio.

#### **Pre-condición**

- Se accede ingresando al hipervínculo presente en el nombre del responsable de la caja, una vez que se realiza la consulta.

#### **Flujo de Sucesos**

Flujo Principal:

- 1. Se activa el caso de uso "Mostrar Responsable".
- 2. Se abre una ventana emergente con la información básica del responsable, suficiente para conocer la ubicación física tanto de la caja como de los expedientes contenidos en la misma.
- 3. Finaliza el caso de uso.

- Es simplemente un caso de uso para visualizar información, por lo que no presenta ningún botón de acción ni proceso a ejecutar.
- c) **Nombre del caso de Uso:** Mostrar Expedientes Modificados **Actores involucrados:** Administrador, Usuario Común y Visitante **Descripción:** Muestra un listado de los expedientes que sufrieron algún tipo de modificación y la fecha correspondiente.

### **Pre-condición**

- Se acceda al link presente en la barra izquierda de la pantalla y en donde se encuentre la opción "Expedientes Modificados" como sub-menú de Reportes.

#### **Flujo de Sucesos**

Flujo Principal:

- 1. Se activa el caso de uso "Mostrar Expedientes Modificados".
- 2. Se selecciona una opción de la lista desplegable, y si el usuario lo desea puede filtrar a un más los resultados mediante el ingreso de los campos de fechas disponibles, que indican desde que año se comienza a buscar y hasta que año se realiza la búsqueda. Una vez seleccionado el campo de comando desplegable, se actualiza automáticamente la página, mientras que para que se comience a realizar la consulta con las fechas ingresadas en los campos "Desde" y/o "Hasta" se debe presionar el botón de ingresar.
- 3. Finaliza el caso de uso.

- Se cuenta con un botón cancelar que recarga la página y reiniciar el presente caso de uso.
- d) **Nombre del caso de Uso:** Mostrar Información por Expediente **Actores involucrados:** Administrador, Usuario Común y Visitante **Descripción:** Muestra toda la información sobre un determinado expediente, por lo tanto, es una interfaz consultiva cuya finalidad es únicamente de visualización.

#### **Pre-condición**

- Se acceda al link presente en la barra izquierda de la pantalla y en donde se encuentre la opción "Información por Expedientes" como sub-menú de Reportes.

#### **Flujo de Sucesos**

#### Flujo Principal:

- 1. Se activa el caso de uso "Mostrar Información por Expediente".
- 2. Se ingresa el número, respetando la estructura original del código de almacén, y posteriormente presionando el botón ingresar.
- 3. Se valida el número suministrado y se muestra la interfaz con la información encontrada.
- 4. Finaliza el caso de uso.

# Flujo Alterno:

- En el paso 3, si el número es incorrecto o esta mal escrito, no se muestra nada y sigue permaneciendo el cuadro de texto para el ingreso del código de almacén. Además una vez que se muestra la interfaz con la información encontrada, se sigue manteniendo dicho cuadro de texto para el ingreso de un nuevo número de almacén, con su botón de acción, en donde si se presiona dicho botón denominado ingresar, se inicia nuevamente el presente caso de uso.

#### **4.2.6 Diagramas de Clase de Análisis**

Los diagramas de clase de análisis se utilizan con la finalidad de mostrar la estructura estática del sistema de modelado, mediante la abstracción de diversos objetos en tres estereotipos de clases estándares, como lo son la clase interfaz, clase de control o gestor y la clase entidad.

Los diagramas que se presentarán a continuación permiten explicar y visualizar la secuencia de pasos descritos en los diferentes casos de usos definidos anteriormente.

### **4.2.6.1 Clase de análisis "Autenticar"**

La presente (**Figura N° 4.12**) muestra el diagrama de clase de análisis del caso de uso "Autenticar". En éste diagrama se identifican dos clases de interfaces denominadas IU: Autenticar e IU: S.I.A.C.E., para el cual se cuenta con tres actores diferentes, pero que cumplen las mimas funciones, y por tal motivo se ilustra mediante la generalización a un actor denominado usuario, para representar de esta forma la interacción de todos los usuarios potenciales con las interfaces del caso de uso autenticar. También se cuenta con una clase de control denominada Gestor de autenticar, que se relaciona con las clases de entidad denominadas: Directorio activo de PDVSA y usuario, en donde ambas representan la consulta que realiza la clase de control para determinar si el usuario pertenece a PDVSA y si tiene acceso autorizado para ingresar al sistema propuesto. Además dicho gestor interactúa con el segundo objeto de la clase interfaz IU: S.I.A.C.E.

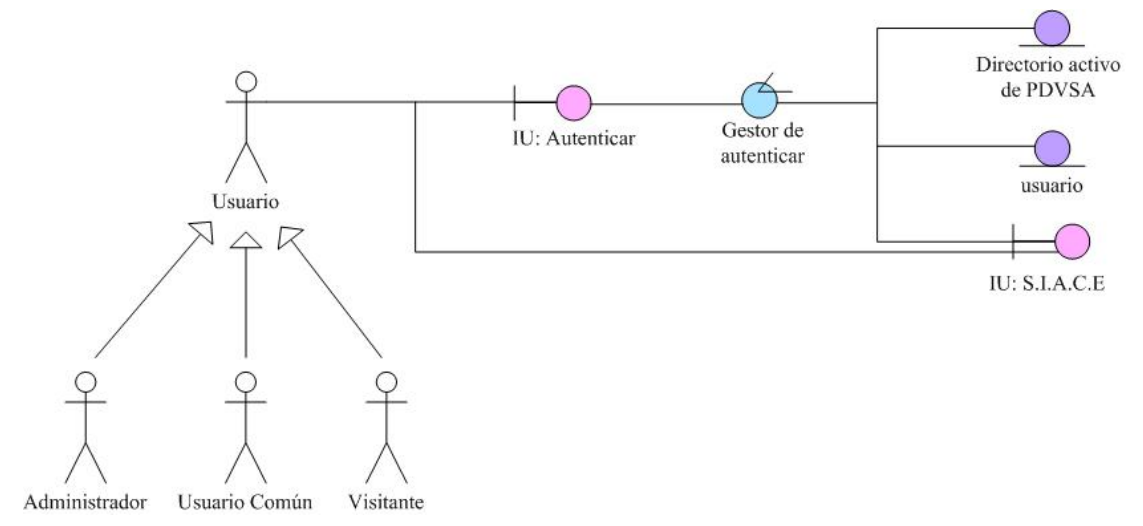

**Fig. N° 4.12** Diagrama de Clase de Análisis 1/7. Autenticar.

#### **Fuente Propia**

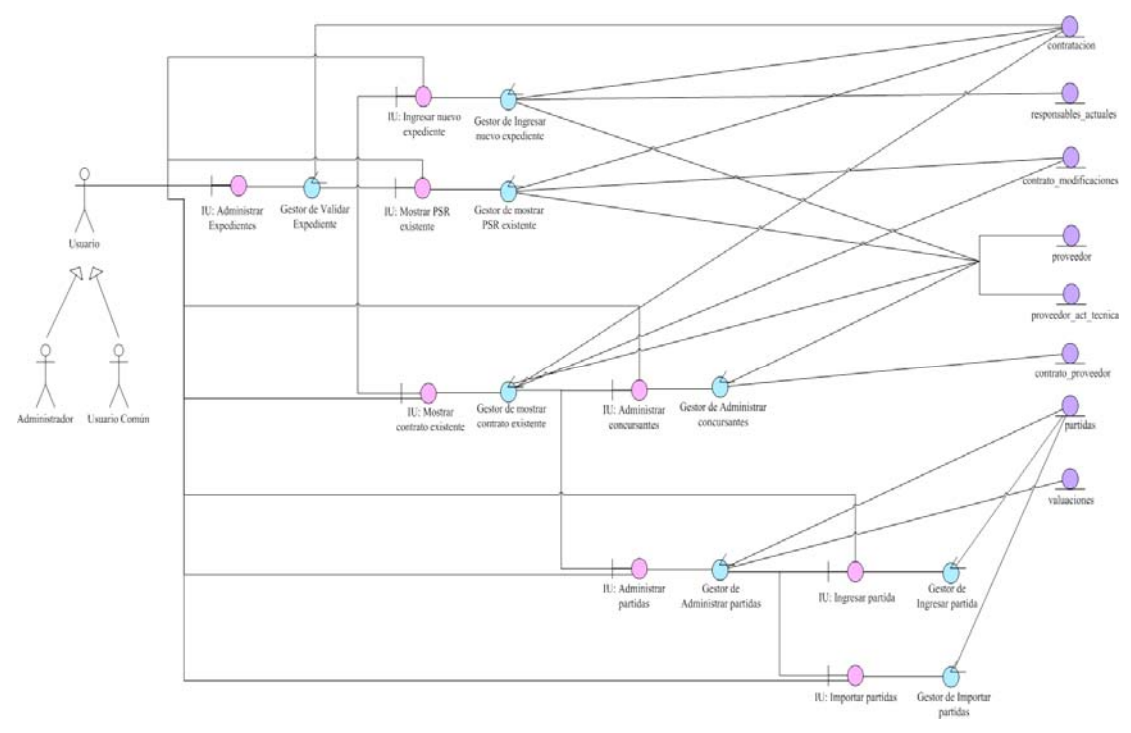

#### **4.2.6.2 Clase de análisis "Administrar Expedientes"**

**Fig. N° 4.13** Diagrama de Clase de Análisis 2/7. Administrar Expedientes. **Fuente Propia** 

La presente (**Figura N° 4.13**), muestra 8 diferentes clases de interfaces para el caso de uso administrar expedientes, identificadas con los siguientes nombres: IU: Administrar Expedientes, IU: Ingresar nuevo expediente, IU: Mostrar PSR existente, IU: Mostrar contrato existente, IU: Administrar concursantes, IU: Administrar partidas, IU: Ingresar partida e IU: Importar partidas.

Del mismo modo se tienen 8 clases de control, una para cada interfaz y en la cual dependiendo de la elegida se procesarán y realizarán determinadas operaciones mediante el gestor correspondiente, y entre los cuales se tienen: Gestor de validar expediente, Gestor de ingresar nuevo expediente, Gestor de mostrar PSR existente, Gestor de mostrar contrato existente, Gestor de administrar concursantes, Gestor de administrar partidas, Gestor de ingresar partida y Gestor de importar partidas.

Además se cuenta con dos actores: administrador y usuario común, los cuales por tener las mismas funciones se generalizan mediante la representación de un actor denominado usuario, para de esta manera ilustrar la forma en que interactúan con las interfaces del presente diagrama de clase de análisis. Para una mayor y mejor visualización del diagrama ver Anexo 3.

Por último, se puede apreciar en el diagrama que se cuenta con diversas clases de entidad, entre las cuales se encuentran: contratacion, responsables actuales, contrato modificaciones, proveedor, proveedor\_act\_tecnica, contrato\_proveedor, partidas y valuaciones. Cada una de las entidades mencionadas, pudieran relacionarse con uno o varios gestores, ya que representan la interacción con el sistema manejador de base de datos del S.I.A.C.E, bien sea para ingresar, modificar, eliminar o realizar alguna determinada función solicitada por el usuario mediante la interfaz y procesada por un determinado gestor.

#### **4.2.6.3 Clase de análisis "Procesar Pedidos"**

En cuanto al diagrama de la (**Figura N° 4.14**), se muestran 4 clases de interfaces: IU: Procesar pedidos, IU: Ingresar nuevo pedido, IU: Mostrar pedido existente e IU: Administrar creador de pedidos.

De igual manera, se tiene una clase de control para cada interfaz, responsable de responder a una determinada solicitud y encargada de relacionarse con una o varias entidades. Dichos gestores son identificados con los siguientes nombres: Gestor de validar pedido, Gestor de ingresar nuevo pedido, Gestor de mostrar pedido existente y Gestor de administrar creador de pedidos.

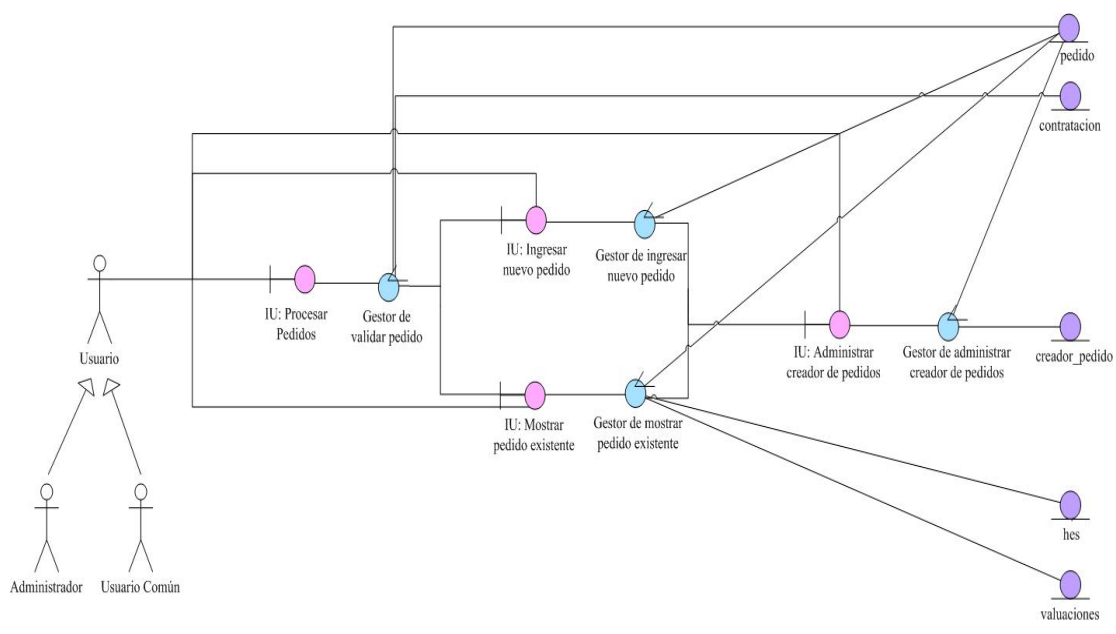

**Fig. N° 4.14** Diagrama de Clase de Análisis 3/7. Procesar Pedidos. **Fuente Propia**

En el presente diagrama se cuenta con dos actores: administrador y usuario común, los cuales por tener las mismas funciones se generalizan mediante la representación de un actor denominado usuario, para de esta manera ilustrar la forma en que interactúan con las interfaces del presente diagrama de clase de análisis. Para una mayor y mejor visualización del diagrama ver Anexo 4.

Finalmente se encuentran las siguientes clases de entidad: pedido, contratación, creador\_pedido, hes y valuaciones.

#### **4.2.6.4 Clase de análisis "Procesar Hes"**

En la (**Figura N° 4.15)** se puede apreciar el diagrama de clase de análisis del caso de uso procesar hes, para el cual se logran identificar 5 clases de interfaces, nombradas de la siguientes formas: IU: Procesar hes, IU: Ingresar nuevo hes, IU: Mostrar hes existente, IU: Ingresar valuación e IU: Importar valuaciones.

Además se cuenta con dos actores: administrador y usuario común, los cuales por tener las mismas funciones se generalizan mediante la representación de un actor denominado usuario para de esta manera ilustrar la forma en que interactúan con las interfaces del presente diagrama de clase de análisis.

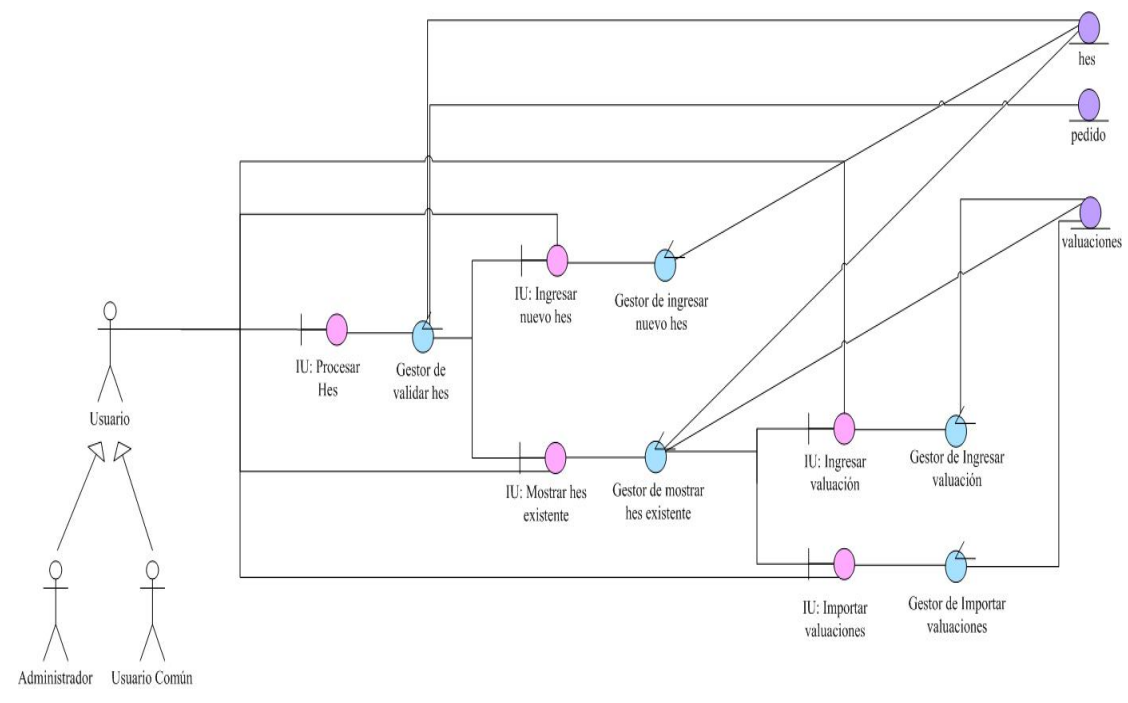

**Fig. N° 4.15** Diagrama de Clase de Análisis 4/7. Procesar Hes. **Fuente Propia** 

También se observa que existe una clase de control para cada interfaz, entre las cuales se tienen: Gestor de validar hes, Gestor de ingresar nuevo hes, Gestor de mostrar hes existente, Gestor de ingresar valuación y Gestor de importar valuaciones.

Finalmente se cuenta con 3 clases de entidad, que representan determinadas tablas de la base de datos del sistema propuesto, entre las cuales se logran apreciar la entidad hes, pedido y valuaciones. Para una mayor y mejor visualización del diagrama ver Anexo 5.

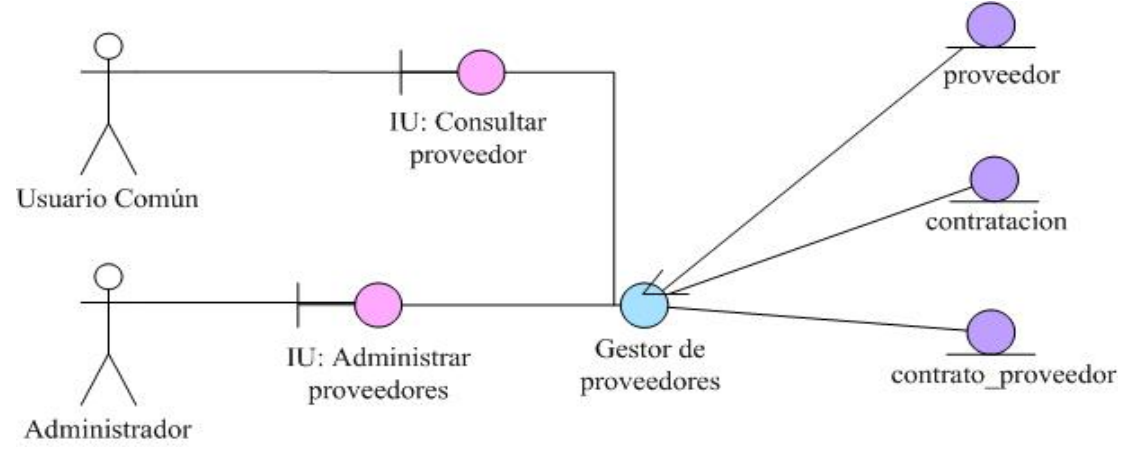

#### **4.2.6.5 Clase de análisis "Administrar Proveedores"**

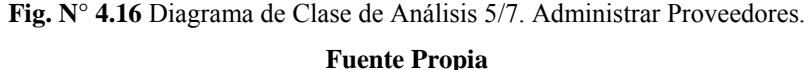

Ahora para el caso de uso de administrar proveedores, se tiene el siguiente diagrama de clase de análisis, presente en la (**Figura N° 4.16)**, y el cual se encuentra caracterizado por dos clases de interfaces denominadas IU: Administrar proveedores e IU: Consultar proveedor, en donde la primera se encuentra relacionada con un actor denominado administrador y la segunda con el actor usuario común. Ambas interfaces se encuentran vinculadas a una única clase de control identificada como Gestor de proveedores. Esto sucede debido a que el administrador es el único con la facultad para eliminar o modificar un determinado proveedor, mientras que si se trata de un usuario común simplemente podrá visualizar, por lo que la interfaz para el administrador presenta botones de acción, mientras que para el usuario común se le ocultarán y no se mostrará ningún tipo de botón y así asegurar que no realice ninguna acción indebida.

Finalmente el gestor procesa la solicitud del usuario, dependiendo del tipo de actor y muestra el resultado de la búsqueda así como la interfaz correspondiente y apropiada, para el cual se cuenta con 3 clases de entidad: proveedor, contratacion y contrato\_proveedor.

#### **4.2.6.6 Clase de análisis "Realizar Mantenimiento del Sistema"**

Para el caso de uso realizar mantenimiento del sistema, se tiene el diagrama de clase de análisis presente en la (**Figura N° 4.17)**, y en el cual como se puede apreciar en la imagen, se cuenta con 15 clases de interfaces denominadas IU: Realizar mantenimiento del sistema, IU: Administrar gerencia, IU: Administrar naturaleza, IU: Administrar modalidad, IU: Administrar tipo, IU: Administrar unidades, IU: Administrar moneda, IU: Administrar régimen, IU: Administrar forma de pago, IU: Administrar mecanismo, IU: Administrar modificaciones, IU: Administrar estatus, IU: Administrar rango de contratación, IU: Administrar usuario e IU: Administrar responsables de cajas.

De la misma manera también existen 15 clases de control, una para cada clase de interfaz, en donde la primera es denominada Gestor de realizar mantenimiento del sistema y las demás son identificadas de la siguiente manera: Gestor de administrar gerencia, Gestor de administrar naturaleza, Gestor de administrar modalidad, Gestor de administrar tipo, Gestor de administrar unidades, Gestor de administrar moneda, Gestor de administrar régimen, Gestor de administrar forma de pago, Gestor de Administrar mecanismo, Gestor de administrar modificaciones, Gestor de administrar estatus, Gestor de administrar rango de contratación, Gestor de administrar usuario y Gestor de administrar responsables de cajas

Para el caso del presente diagrama, únicamente el actor administrador es el responsable de llevar a cabo las operaciones presentes en el caso de uso realizar mantenimiento del sistema. Para una mayor y mejor visualización del diagrama ver Anexo 6.

Por último se tienen 14 clases de entidad, entre las cuales se encuentran: gerencia, naturaleza, modalidad, tipo, unidades, moneda, regimen, forma\_pago, mecanismo, modificaciones, status, rango\_contratacion, usuario y responsables actuales.

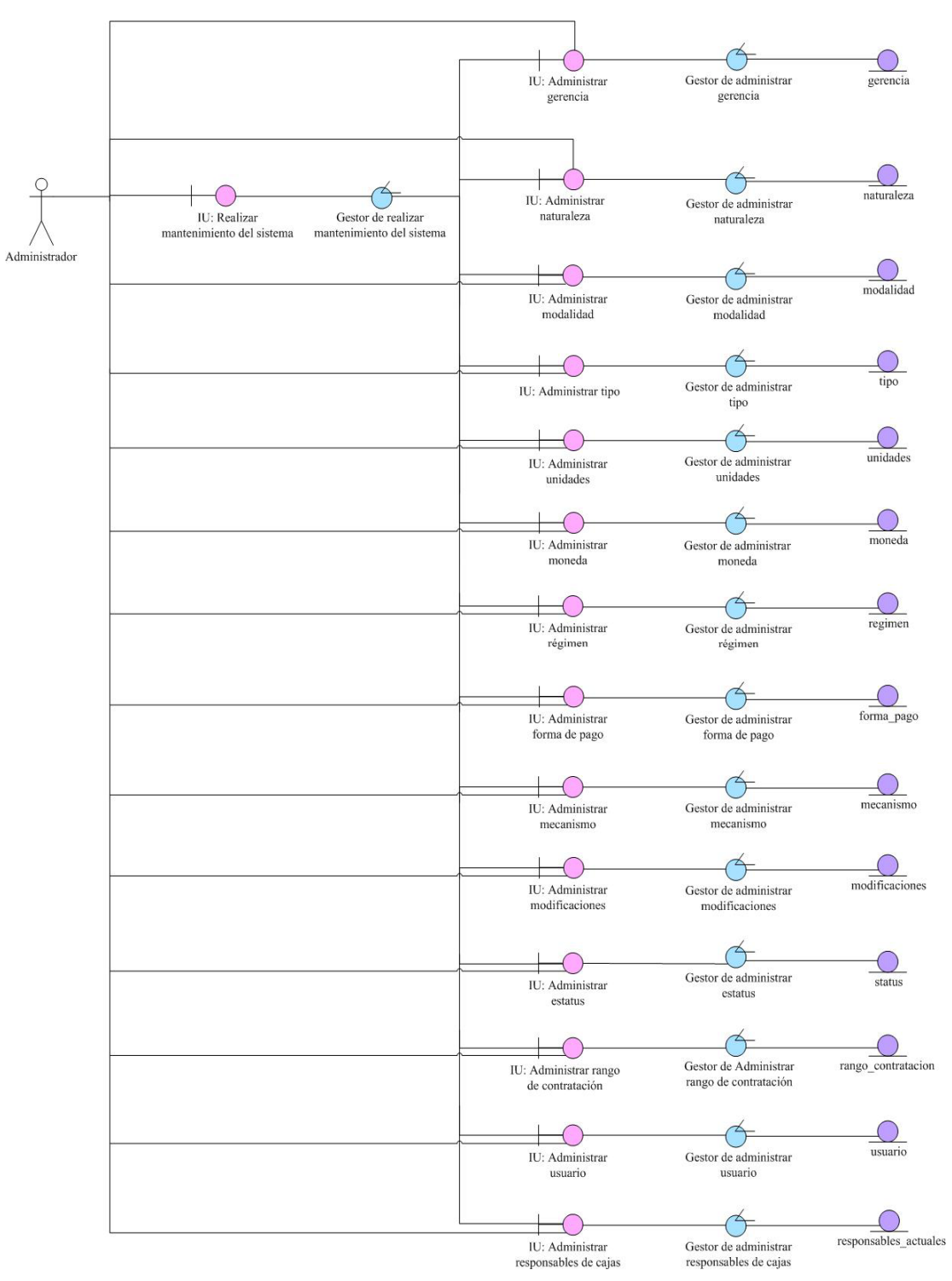

**Fig. N° 4.17** Diagrama de Clase de Análisis 6/7. Realizar Mantenimiento del Sistema.

**Fuente Propia** 

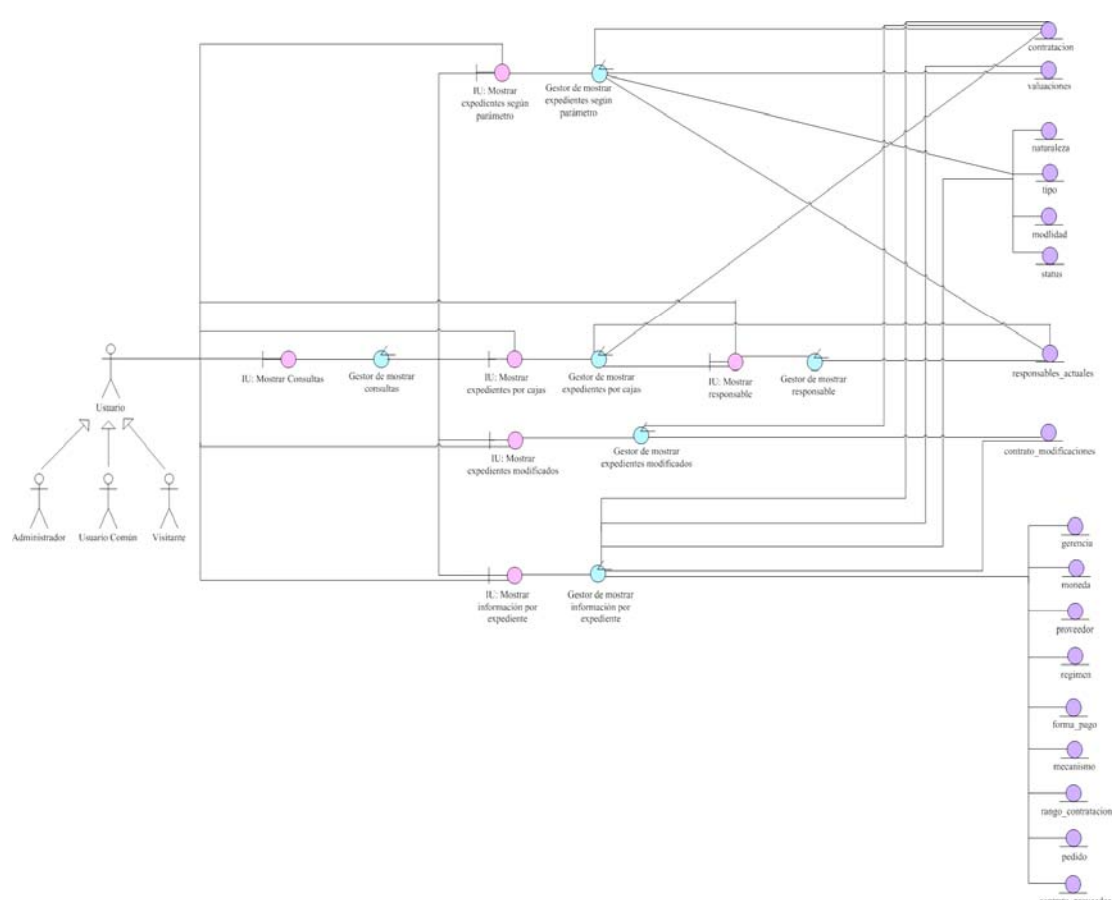

#### **4.2.6.7 Clase de análisis "Mostrar Consultas"**

**Fig. N° 4.18** Diagrama de Clase de Análisis 7/7. Mostrar Consultas. **Fuente Propia** 

El último diagrama de clase de análisis es el presente en la (**Figura N° 4.18)** y corresponde al caso de uso mostrar consultas, en el cual se cuenta con 6 clases de interfaces, identificados con los siguientes nombres: IU: Mostrar Consultas, la cual es la interfaz que se le presenta al usuario una vez que selecciona alguna de las opciones presentes en el menú de reportes, IU: Mostrar expedientes según parámetro, IU: Mostrar expedientes por cajas, IU: Mostrar responsable, IU: Mostrar expedientes modificados e IU: Mostrar información por expediente.

Como se logra apreciar en la imagen, se cuenta con 6 clases de control asociadas cada una, a una única clase de interfaz y los cuales son identificados de la siguiente manera: Gestor de mostrar consultas, Gestor de mostrar expedientes según parámetro, Gestor de mostrar expedientes por cajas, Gestor de mostrar responsable, Gestor de mostrar expedientes modificados y Gestor de mostrar información por expediente. Para visualizar mejor el diagrama ver Anexo 6.

Finalmente se tienen las siguientes clases de entidad: contratacion, valuaciones, naturaleza, tipo, modalidad, status, responsables\_actuales, contrato\_modificaciones, gerencia, moneda, proveedor, regimen, forma\_pago, mecanismo, rango\_contratacion, pedido y contrato\_proveedor.

#### **4.2.7 Diagramas de Clase de Colaboración**

Se encuentran íntimamente relacionados con los diagramas de clase de análisis descritos anteriormente, con la única variante de que ahora se incorporará el paso de mensaje entre cada unos de los objetos participantes en el modelo. Esto se realiza con la finalidad de ilustrar la secuencia de los mensajes, así como también describir los flujos de ejecución, los cuales son identificados como parámetros mediante números y letras. Por lo tanto, se puede decir que dichos diagramas corresponden a la versión dinámica de los 7 diagramas de clase de análisis, presentados anteriormente.

#### **4.2.7.1 Clase de colaboración "Autenticar"**

Como se puede apreciar en la (**Figura N° 4.19)**, una vez que alguno de los usuarios potenciales active el objeto de interfaz IU: Autenticar, la cual es la página inicial para loguiarse, se permitirá cargar los datos de usuario y contraseña, o simplemente ingresar al enlace de invitado, para posteriormente procesar la información suministrada por el usuario y buscar en la base de datos del directorio activo si pertenece a la empresa PDVSA y luego verificar el nivel de autorización que posee dicho usuario para ingresar al sistema propuesto, lo cual se realiza consultando en las entidades denominadas: Directorio Activo de PDVSA y usuario.
Finalmente una vez identificado el tipo de usuario, se activa la interfaz principal del sistema propuesto.

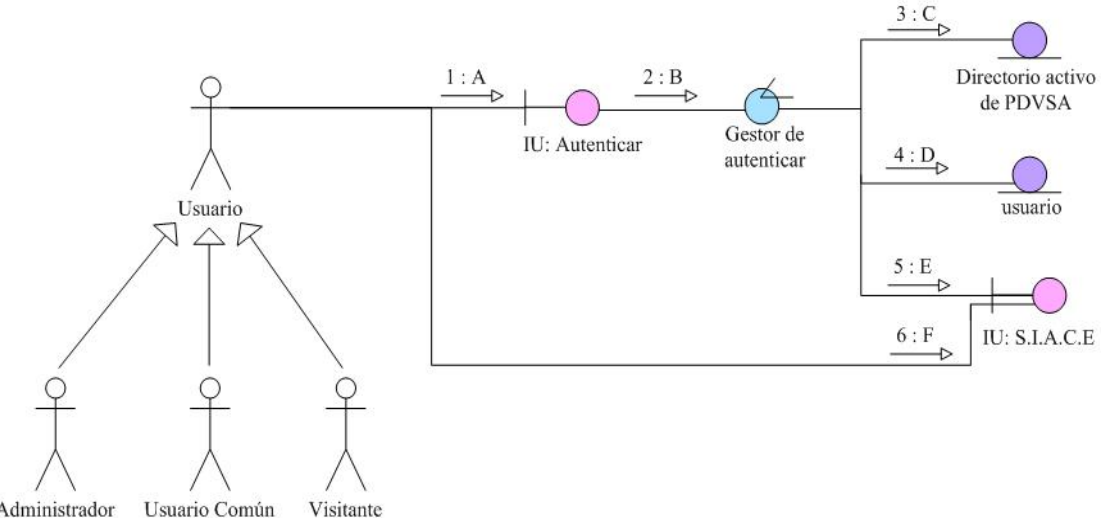

Administrador Usuario Común

### **Leyenda**

A: Cargar los datos de usuario y contraseña, o ingresar al enlace invitado

B: Procesar datos ingresados por el usuario

C: Buscar y validar en la base de datos del directorio activo los datos ingresados por el usuario

D: Buscar y validar si el usuario tiene autorización para ingresar al sistema y el nivel de acceso que posee

E: Activar interfaz principal del sistema S.I.A.C.E según tipo de usuario

F: El usuario realiza las actividades que desea y le proporcione la interfaz

**Fig. N° 4.19** Diagrama de Clase de Colaboración 1/7. Autenticar.

**Fuente Propia** 

## **4.2.7.2 Clase de colaboración "Administrar Expedientes"**

En la (**Figura N° 4.20)**, se logra apreciar el diagrama de colaboración del caso de uso administrar expedientes, el cual inicia una vez que el administrador o usuario común active la interfaz IU: Administrar expedientes, la cual envía una petición a la clase de control denominada Gestor de validar expediente, para procesar la información ingresada por el usuario y verificar la existencia del mismo a través de la clase de

entidad contratacion. Ahora bien, partiendo de un resultado positivo en el proceso de búsqueda, es posible que se active una de las tres clases de interfaz, identificadas de la siguiente forma: IU: Ingresar nuevo expediente, IU: Mostrar PSR existente e IU: Mostrar contrato existente. En el primero de los casos, se activa la interfaz y se manipula por medio del actor que interactúe con la misma, para así posteriormente enviar una solicitud a una clase de control específica y única para cada una, entre las cuales se encuentran los siguientes gestores: Gestor de ingresar nuevo expediente, Gestor de mostrar PSR existente y Gestor de mostrar contrato existente. Los primeros dos gestores interactúan directamente con nuevas clases de entidad, como lo son: responsables actuales, contrato modificaciones, proveedor y proveedor atc tecnica. Mientras que el último gestor presenta la posibilidad de activar y manipular dos nuevos objetos de interfaz, como lo son IU: Administrar concursantes e IU: Administrar partidas; para el cual se realiza simplemente una petición a un determinado gestor de control, como lo es el Gestor de administrar concursantes y el Gestor de administrar partidas.

Éstos dos últimos gestores cumplen funciones diferentes uno del otro, el primero simplemente realiza una consulta con la base de datos del sistema propuesto, pudiendo ser con dos de las entidades antes mencionadas o con una nueva denominada contrato\_proveedor; mientras que el segundo gestor, pudiera realizar una consulta en las entidades partidas y valuaciones, ó permitir la activación y manipulación de dos nuevas interfaces, como lo son IU: Ingresar partida e IU: Importar partidas, en donde cada una realiza una petición a uno de los siguientes objetos de control: Gestor de ingresar partida o Gestor de importar partidas, para finalmente conectarse a la base de datos y consultar con una de las entidades anteriormente mencionada.

Para visualizar mejor el presente diagrama de colaboración ver Anexo 8.

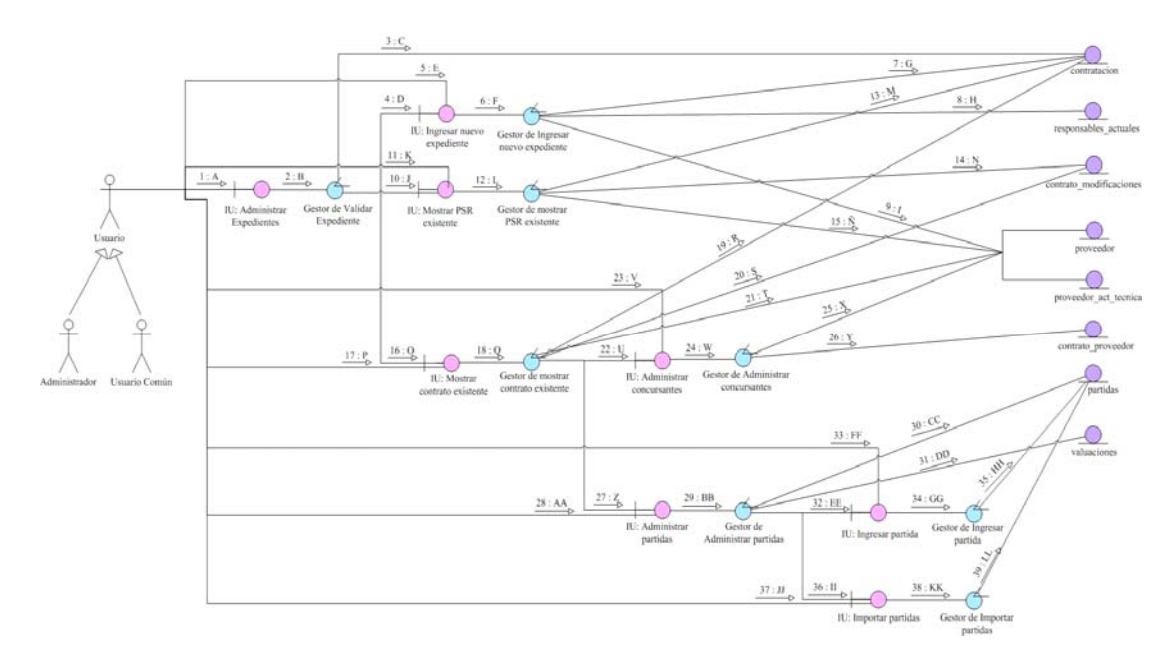

#### **Leyenda**

A: Activar Interfaz Administrar Expedientes

B: Procesar datos del expediente

C: Buscar y obtener información de la entidad contratacion

D: Activar la interfaz ingresar nuevo expediente

E: Manipular la interfaz de ingresar nuevo expediente por parte del usuario

F: Procesar los datos del formulario del nuevo expediente

G: Almacenar datos del nuevo expediente

H: Almacenar el responsable de la caja en la cual se encontrará el nuevo expediente

I: Buscar o almacenar información de un determinado proveedor, y almacenar las actividades técnicas, para un nuevo expediente

J: Activar la interfaz mostrar PSR existente

K: Manipular la interfaz de mostrar PSR existente por parte del usuario

L: Mostrar la información almacenada del PSR solicitado

M: Actualizar los datos del PSR existente

N: Almacenar la fecha en que sufrió modificaciones un determinado PSR físico

Ñ: Buscar o almacenar información de un determinado proveedor, y almacenar las actividades técnicas, para un PSR existente

O: Activar la interfaz mostrar contrato existente

P: Manipular la interfaz de mostrar contrato existente por parte del usuario

Q: Mostrar la información almacenada del contrato solicitado

R: Actualizar los datos del contrato existente

S: Almacenar la fecha en que sufrió modificaciones un determinado contrato físico

T: Buscar o almacenar información de un determinado proveedor, y almacenar las actividades técnicas, para un contrato existente

U: Activar la interfaz administrar concursantes

V: Manipular la interfaz administrar concursantes por parte del usuario

W: Procesar los datos de las empresas que participaron en el proceso de licitación

X: Buscar o almacenar información de una determinada empresa participante del proceso licitatorio, y almacenar las actividades técnicas

Y: Almacenar o Eliminar información de un proveedor para un contrato específico

Z: Activar la interfaz administrar partidas

AA: Manipular la interfaz administrar partidas por parte del usuario

BB: Procesar los datos de las partidas para un contrato específico

CC: Actualizar los datos de una determinada partida o borrar todas las partidas para un contrato específico

DD: Borrar las valuaciones que se encuentren relacionadas con la eliminación de las partidas de un contrato

EE: Activar la interfaz ingresar partida

FF: Manipular la interfaz ingresar partidas por parte del usuario

GG: Procesar la información de la partida a ingresar

HH: Almacenar una nueva partida al sistema

II: Activar la interfaz importar partidas

JJ: Manipular la interfaz importar partidas por parte del usuario

KK: Procesar las múltiples partidas a ingresar

LL: Almacenar múltiples partidas al sistema

**Fig. N° 4.20** Diagrama de Clase de Colaboración 2/7. Administrar Expedientes.

# **4.2.7.3 Clase de colaboración "Procesar Pedidos"**

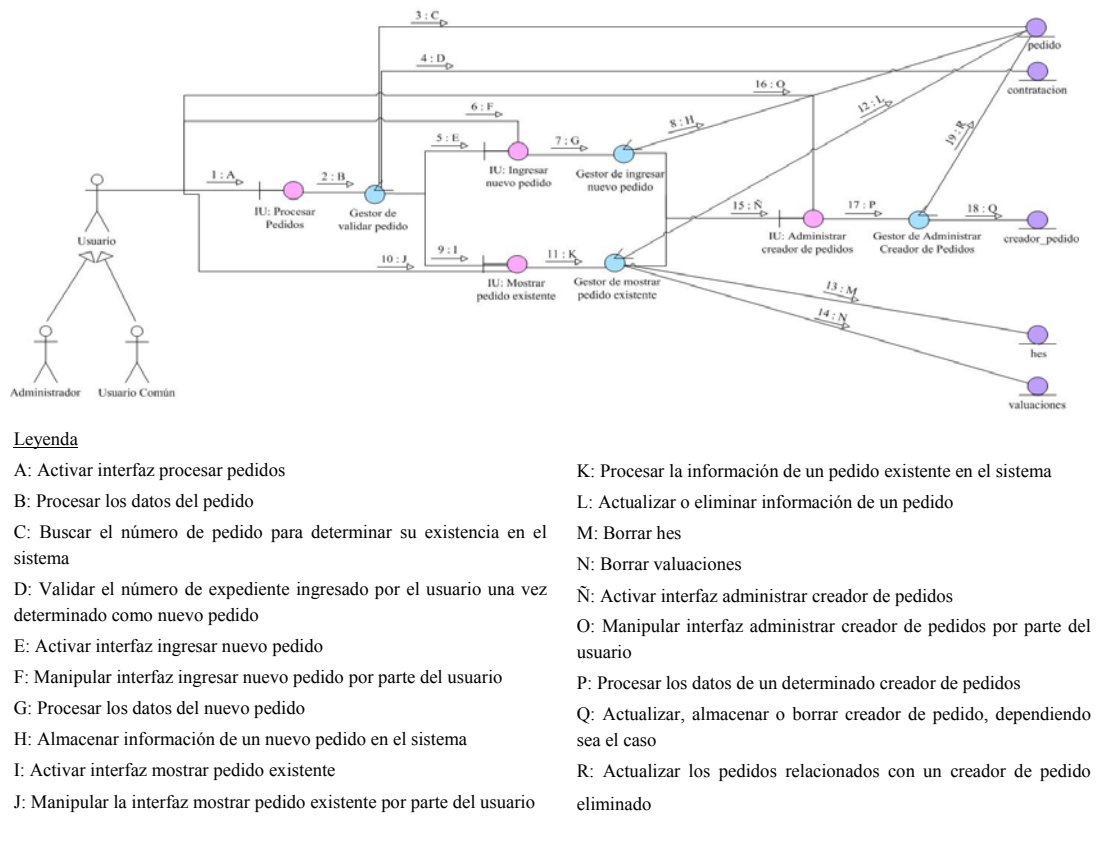

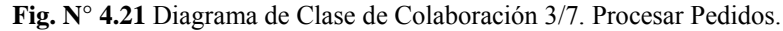

### **Fuente Propia**

El diagrama de colaboración presente en la (**Figura N° 4.21)**, comienza con la activación del objeto interfaz IU: Procesar pedidos, bien sea por un administrador o un usuario común, donde luego se le hace una petición al gestor de validar pedido, el cual para poder llevar a cabo la solicitud se conecta a la base de datos, bien sea mediante la entidad pedido y/o contratacion. Ahora dicho gestor mencionado anteriormente puede activar una de las dos siguientes interfaces: IU: Ingresar nuevo pedido ó IU: Mostrar pedido existente. Cada una interactúa con su gestor para realizar alguna petición de usuario, identificándose el gestor de ingresar nuevo pedido y el gestor de mostrar pedido existente. Ambos objetos de control interactúan con la base de datos, bien sea con entidades antes mencionadas ó con nuevas, como lo son hes y

valuaciones, así como también ambos gestores presentan la posibilidad de activar una nueva clase de interfaz conocida con el nombre de IU: Administrar creador de pedidos, la cual se vincula con el gestor de administrar creador de pedidos para realizar algún tipo de solicitud y consultar con una entidad anteriormente mencionada ó con una nueva denominada creador\_pedido. Para una mejor visualización del diagrama ver Anexo 9.

### **4.2.7.4 Clase de colaboración "Procesar Hes"**

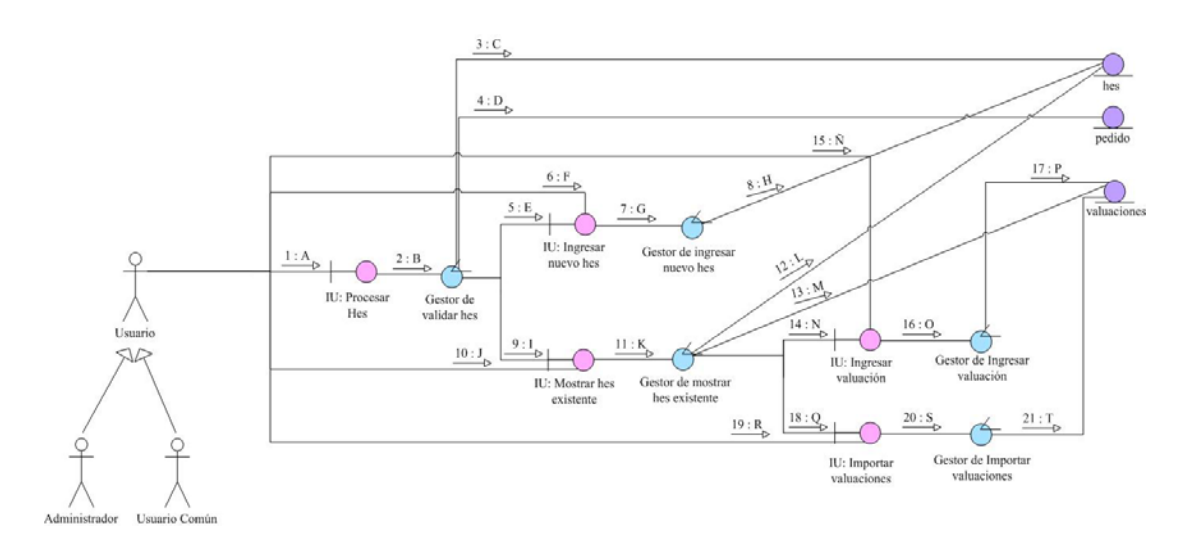

#### Leyenda

A: Activar interfaz procesar hes

B: Procesar los datos de la hoja de entrada de servicio (hes)

C: Buscar el número de hes para determinar su existencia en el sistema D: Validar el número de pedido ingresado por el usuario una vez

determinada como nueva hoja de entrada servicio

- E: Activar interfaz ingresar nuevo hes
- F: Manipular interfaz ingresar nuevo hes por parte del usuario
- G: Procesar los datos del nuevo hes

H: Almacenar información de la nueva hoja de entrada de servicio en el sistema

- I: Activar interfaz mostrar hes existente
- J: Manipular la interfaz mostrar hes existente por parte del usuario

K: Procesar la información de una hoja de entrada de servicio existente en el sistema

L: Actualizar o eliminar información de un determinado hes

M: Actualizar los datos de una determinada valuación existente en el sistema

- N: Activar interfaz ingresar valuación
- Ñ: Manipular interfaz ingresar valuación por parte del usuario
- O: Procesar los datos de la valuación que se desea agregar al sistema
- P: Almacenar la información de una nueva valuación
- Q: Activar interfaz importar valuación
- R: Manipular interfaz importar valuación por parte del usuario
- S: Procesar cada uno de los datos que se encuentren en el archivo con
- formato csv que se desea importar
- T: Almacenar múltiples valuaciones al sistema

**Fig. N° 4.22** Diagrama de Clase de Colaboración 4/7. Procesar Hes.

La (**Figura N° 4.22)** muestra el diagrama de colaboración del caso de uso procesar hes, en donde en primera instancia se activa la interfaz IU: Procesar Hes, bien sea por un administrador o un usuario común, para luego solicitar procesar los datos mediante el gestor de validar hes. De igual manera, éste último objeto de control puede solicitar la búsqueda de un determinado valor en la base de datos mediante la consulta con las entidades hes y/o pedido; así como también activar dos nuevas clases de interfaz IU: Ingresar nuevo hes ó IU: Mostrar hes existente. Ahora bien, después que el usuario carga datos o simplemente manipula la interfaz, se solicita procesar la información suministrada o simplemente realizar una petición de búsqueda para lo cual se tienen las siguientes clases de control: Gestor de ingresar nuevo hes y Gestor de mostrar hes existente. Ambos gestores pueden interactuar con alguna de las entidades anteriormente mencionadas o con una nueva llamada valuaciones. Finalmente cabe mencionar que el último de todos los gestores relacionado con mostrar un hes existente, también pudiera activar y permitir la manipulación por parte de un determinado usuario sobre una de las dos nuevas interfaces, identificadas de la siguiente manera: IU: Ingresar valuación ó IU: Importar valuaciones. Ambos objetos de interfaz interactúan con su respectivo objeto de control, destacándose los dos siguientes: Gestor de ingresar valuación y el Gestor de importar valuaciones, en donde también ambos gestores buscan y consultan con una de las entidades anteriormente mencionadas para responder a una determinada petición. Para una mejor visualización del diagrama ver Anexo 10.

### **4.2.7.5 Clase de colaboración "Administrar Proveedores"**

El siguiente diagrama de colaboración presente en la (**Figura N° 4.23)**, muestra que inicialmente se encuentran dos clases de interfaz, en donde el primero denominado IU: Administrar proveedores es activado por medio de un administrador, y el segundo identificado con el nombre de IU: Consultar proveedor es activado por un usuario común, esto es debido, a que el primer actor posee todas las facultades para eliminar

o modificar información, mientras que el segundo únicamente puede visualizar o realizar consultas de los proveedores.

Como se puede apreciar en la imagen, ambos objetos de interfaces se asocian a una única clase de control, denominada Gestor de proveedores, el cual dependiendo del tipo de usuario, procesará los datos generados en la interfaz y realizará la consulta o acción requerida por el administrador o usuario común.

Finalmente dicho objeto de control interactúa con tres objetos de entidad denominadas proveedor, contratacion y contrato\_proveedor, para de esta manera buscar responder satisfactoriamente a una determinada solicitud o pedido realizado.

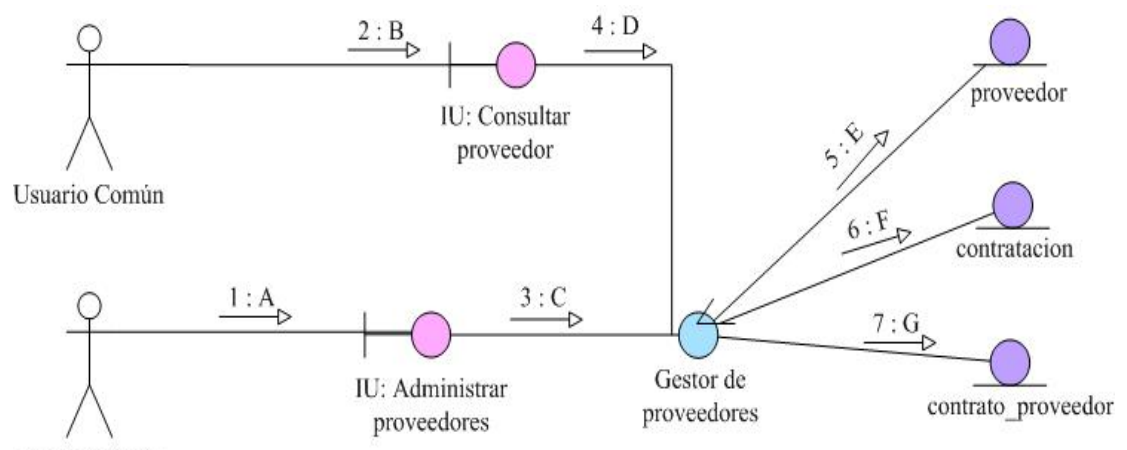

Administrador

### **Leyenda**

A: El administrador debe seleccionar un proveedor de la lista

B: El usuario común debe seleccionar un proveedor de la lista

C: Procesar la información del proveedor seleccionado, bien sea eliminar datos, actualizar o realizar una consulta

- D: Solicitar únicamente los datos del proveedor seleccionado
- E: Buscar, actualizar o borrar información de un determinado proveedor
- F: Actualizar datos del expediente
- G: Borrar el proveedor de algún expediente

**Fig. N° 4.23** Diagrama de Clase de Colaboración 5/7. Administrar Proveedores.

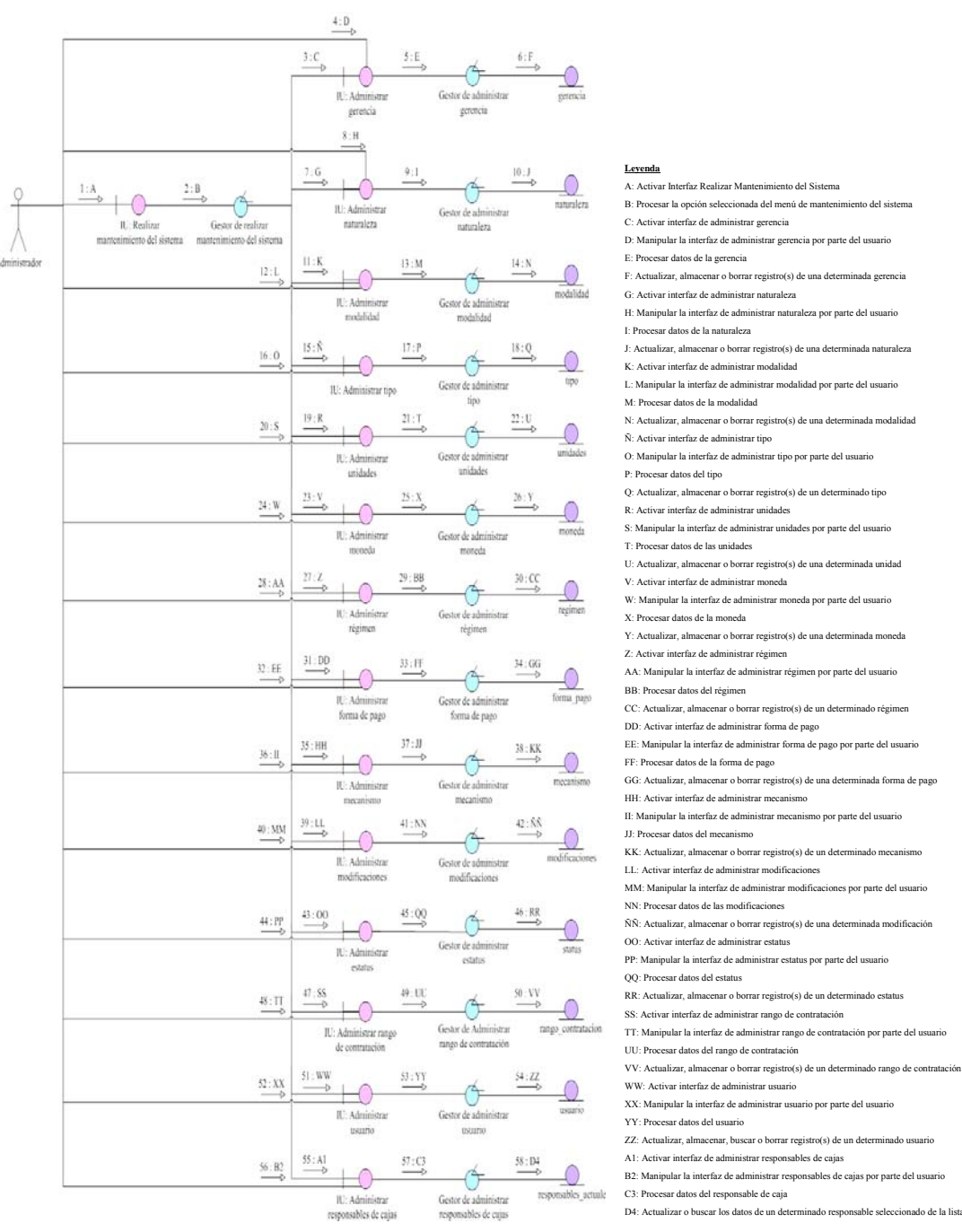

### **4.2.7.6 Clase de colaboración "Realizar Mantenimiento del Sistema"**

**Fuente Propia** 

- 
- 

- 
- 
- 

- 
- AA: Manipular la interfaz de administrar régimen por parte del u
- 
- 

- 
- GG: Actualizar, almacenar o borrar registro(s) de una determinada forma de pa

- II: Manipular la interfaz de administrar mecanismo por parte del usuari
- 

- $\text{MM:}$  Manipular la interfaz de administrar modificaciones por parte del u
- 
- 
- PP: Manipular la interfaz de administrar estatus por parte del usuario
- 
- 
- 
- 
- VV: Actualizar, almacenar o borrar registro(s) de un determinado rango de contratación
- 
- 

A1: Activar interfaz de administrar responsables de cajas

B2: Manipular la interfaz de administrar responsables de cajas por parte del usuar

**Fig. N° 4.24** Diagrama de Clase de Colaboración 6/7. Realizar Mantenimiento del Sistema.

En la (**Figura N° 4.24)** se muestra el diagrama de colaboración del caso de uso realizar mantenimiento del sistema, en donde se inicia cuando el administrador activa la interfaz IU: Realizar mantenimiento del sistema, lo cual se logra una vez que el actor selecciona una de las opciones presentes en el menú principal del sistema propuesto S.I.A.C.E, y para lo cual el Gestor de realizar mantenimiento, será el encargado de determinar cual de las opciones fue seleccionada y proporcionar la interfaz requerida y solicitada por el usuario. Debido a que se depende de la opción que seleccione el administrador, dicho gestor interactuará con diversos objetos de interfaz, que a su vez se asociarán a un determinado gestor de control y finalmente interactuarán con una entidad específica, para de esta manera garantizar que sin importar la solicitud del usuario se logre obtener una respuesta eficaz y precisa, siempre y cuando se escoja alguna de las opciones disponibles para realizar algún mantenimiento al sistema

Entre los 14 objetos de interfaz que se presentan en la imagen, sin contar el de realizar mantenimiento del sistema, se encuentran los siguientes: IU: Administrar gerencia, IU: Administrar naturaleza, IU: Administrar modalidad, IU: Administrar tipo, IU: Administrar unidades, IU: Administrar moneda, IU: Administrar régimen, IU: Administrar forma de pago, IU: Administrar mecanismo, IU: Administrar modificaciones, IU: Administrar estatus, IU: Administrar rango de contratación, IU: Administrar usuario e IU: Administrar responsables de cajas.

De la misma forma, se tienen 14 objetos de control, sin contar el de realizar mantenimiento del sistema, los cuales son: Gestor de administrar gerencia, Gestor de administrar naturaleza, Gestor de administrar modalidad, Gestor de administrar tipo, Gestor de administrar unidades, Gestor de administrar moneda, Gestor de administrar régimen, Gestor de administrar forma de pago, Gestor de administrar mecanismo, Gestor de administrar modificaciones, Gestor de administrar estatus, Gestor de administrar rango de contratación, Gestor de administrar usuario y Gestor de administrar responsables de cajas.

Finalmente, cada uno de los últimos 14 gestores, realiza una solicitud o petición mediante un mensaje, que indica una determinada operación en una de las siguientes entidades: gerencia, naturaleza, modalidad, tipo, unidades, moneda, regimen, forma\_pago, mecanismo, modificaciones, status, rango\_contratacion, usuario y responsables actuales.

Para una mejor visualización del presente diagrama ver Anexo 11.

# **4.2.7.7 Clase de colaboración "Mostrar Consultas"**

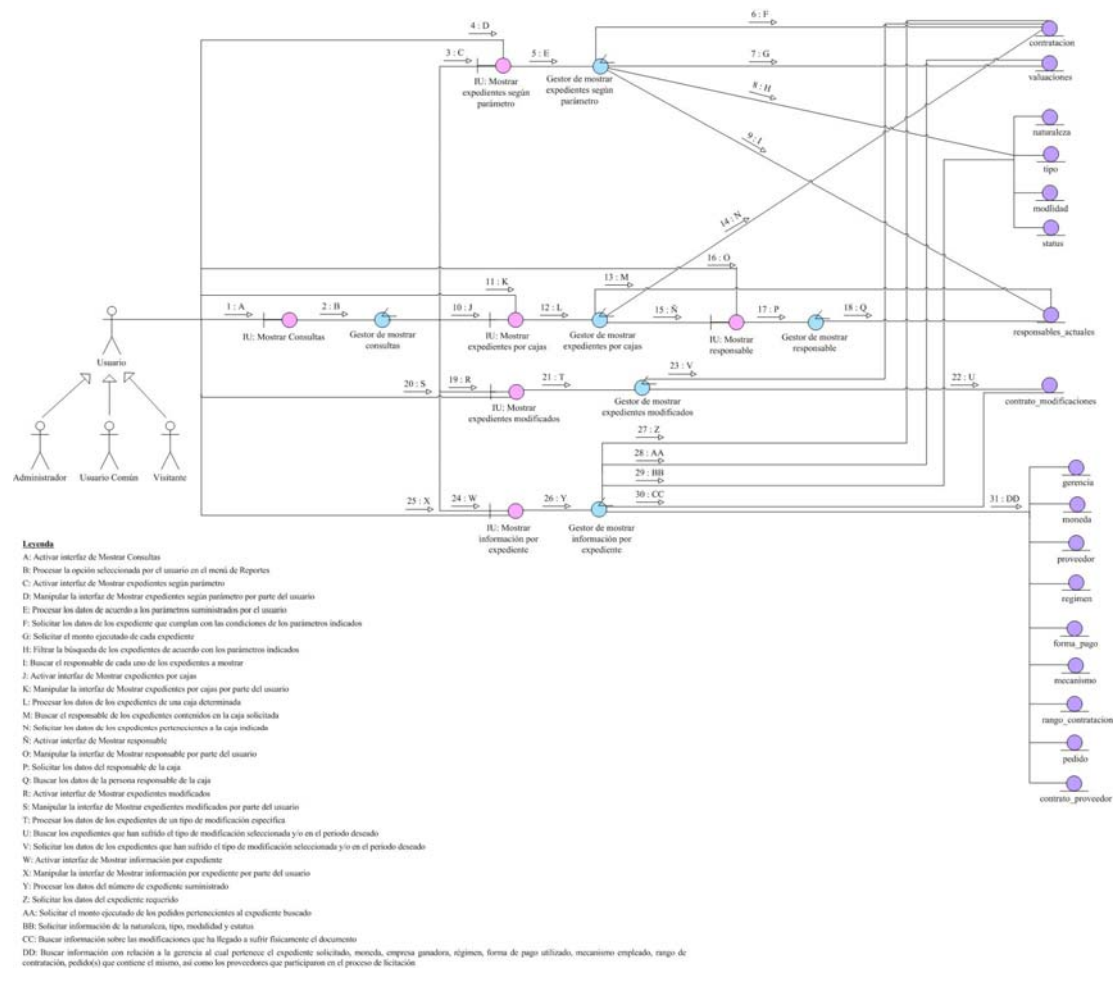

**Fig. N° 4.25** Diagrama de Clase de Colaboración 7/7. Mostrar Consultas.

Ahora se presenta la (**Figura N° 4.25)**, que muestra el último diagrama de colaboración correspondiente al caso de uso mostrar consultas. Éste se inicia una vez que un administrador, usuario común o invitado activa el objeto de interfaz denominado IU: Mostrar Consultas, el cual simplemente refleja la pantalla principal que proporciona las diferentes opciones disponibles en el menú de reportes, y la cual se encuentra asociada a un objeto de control denominado Gestor de mostrar consultas, cuya única función será la de determinar cual de las opciones fue seleccionada y proporcionar la interfaz deseada por el usuario.

Además como se puede apreciar en la imagen, dicho gestor se encuentra asociado con 4 objetos de interfaz, denominadas de la siguiente manera: IU: Mostrar expedientes según parámetro, IU: Mostrar expedientes por cajas, IU: Mostrar expedientes modificados e IU: Mostrar información por expediente. Por lo tanto, cada uno de los objetos de interfaz interactuará con 4 diferentes objetos de control, identificados de la siguiente manera: Gestor de mostrar expedientes según parámetro, Gestor de mostrar expedientes por cajas, Gestor de mostrar expedientes modificados y el Gestor de mostrar información por expediente.

A su vez, cada uno de los gestores mencionados en el párrafo anterior, se encuentra asociado con una o varias entidades, mediante un mensaje que solicita efectuar una determinada consulta, lo cual es procesado por dicho objeto de control, para finalmente conectarse con la base de datos y realizar la búsqueda deseada a través de las siguientes entidades: contratacion, valuaciones, naturaleza, tipo, modalidad, status, contrato\_modificaciones, gerencia, moneda, proveedor, regimen, forma\_pago, mecanismo, rango\_contratacion, pedido y contrato\_proveedor.

Finalmente, para el caso particular del gestor de mostrar expedientes por cajas, también se podrá activar una nueva clase de interfaz, identificada con el nombre de IU: Mostrar responsable, que a su vez pudiera solicitar procesar los datos al Gestor de mostrar responsable, para por último realizar la búsqueda y mostrar los resultados obtenidos mediante la consulta realizada a la nueva entidad denominada responsables\_actuales. Para una mejor visualización del diagrama ver Anexo 12.

### **4.3 Diseño del Sistema Propuesto**

### **4.3.1 Generalidades**

Una vez analizados lo requerimientos indispensables y fundamentales para el adecuado funcionamiento del sistema propuesto, se procede con el diseño de la estructura física de la aplicación, es decir, que una vez conocidas las necesidades a satisfacer y lo que se desea lograr, se busca especificar el como lograrlo y llevarlo a cabo, bien sea mediante el diagrama de clase de diseño del sistema propuesto, como también por medio del diseño de la base de datos y de las diferentes interfaces potenciales de dicho sistema.

### **4.3.2 Diagrama de Clase de Diseño**

La (**Figura N° 4.26)** presenta el diagrama general de clase de diseño del sistema propuesto, en donde cada uno de los casos de usos estudiados anteriormente son representados por una clase, que contiene determinados atributos y métodos. Además para indicar la relación entre cada una de las clases se utilizaron dos tipos de flechas, una que señalar, que el sistema no logra un funcionamiento adecuado sin el empleo de esa clase a la cual se realiza la asociación y la otra que indica simplemente que la función de la clase es opcional.

En el modelo general simplemente se mostrarán las asociaciones de las clases sin enfocarse o hacer énfasis en las características propias de las mismas, ya que de lo contrario resultaría muy complejo de entender y visualizar. La idea es esbozar todas las posibles relaciones para más adelante profundizar en cada una de ellas.

Para una mejor visualización del diagrama general de diseño ver Anexo 13.

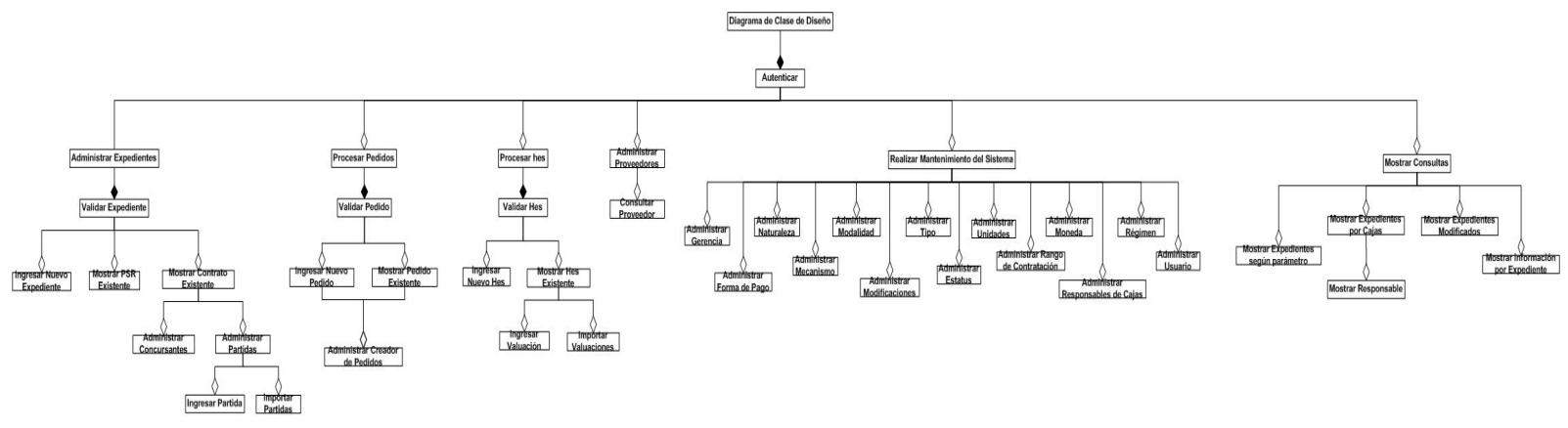

**Fig. N° 4.26** Diagrama General de Clase de Diseño del S.I.A.C.E.

**Fuente Propia** 

**4.3.2.1 Clase de diseño "Autenticar"** 

| Autenticar                                                                                                    |  |  |
|----------------------------------------------------------------------------------------------------|--|--|
| -usuario<br>contraseña<br>nivel                                                                                                 |  |  |
| Aceptar()<br>Limpiar()<br>+Iniciar Sesión()<br>+Cerrar Sesión()<br>+operación1()<br>+iniciar interfaz principal del S.I.A.C.E() |  |  |

**Fig. N° 4.27** Diagrama de Clase de Diseño 1/7. Autenticar.

Para el caso particular de la (**Figura N° 4.27)**, se logra apreciar la clase autenticar, la cual procesa tres (3) tipos de datos como atributos y puede ejecutar 5 posibles métodos u operaciones, como lo son aceptar(), limpiar(), iniciar sesión(), cerrar sesión() e iniciar interfaz principal del S.I.A.C.E(). El método aceptar simplemente valida el ingreso de los datos; el de limpiar únicamente borra la información de los cuadros de texto, y los otros dos métodos inician ó cierran la sesión respectivamente. Cuando se determina que tipo de usuario intenta acceder y si cuenta con un determinado nivel de permisología, se muestra una interfaz principal que proporciona un menú, con los enlaces disponibles para el adecuado manejo del sistema y fiel cumplimiento de los objetivos.

### **4.3.2.2 Clase de diseño "Administrar Expedientes"**

La clase administrar expedientes, presente en la (**Figura N° 4.28)**, posee un método denominado iniciar validar expediente(), con lo cual se proporciona una interfaz obligatoria que aparece una vez accedida su opción en el menú, y se encuentra representada por la clase validar expediente, constituida por 4 métodos denominados: buscar\_expediente(), iniciar ingresar nuevo expediente(), iniciar mostrar PSR existente() e iniciar mostrar contrato existente(), y sus correspondientes atributos.

Una vez que se identifica el tipo de expediente, se pueden presentar tres (3) clases diferentes, como lo son: ingresar nuevo expediente, mostrar PSR existente y mostrar contrato existente. La clase ingresar nuevo expediente, cuenta con determinados atributos y puede realizar las siguientes operaciones: listar(), para proporcionarle al usuario un ingreso seguro de los datos, los cuales son como cuadros de textos, pero que al hacerles click despliegan diferentes opciones o datos; buscar rif(); guardar(); cancelar(), para recargar la página; generar código(); buscar\_caja(), para identificar el número y posición de la caja donde se encontrará físicamente el documento y finalmente calendario(), el cual es una pequeña interfaz amigable para la selección del día, mes y año.

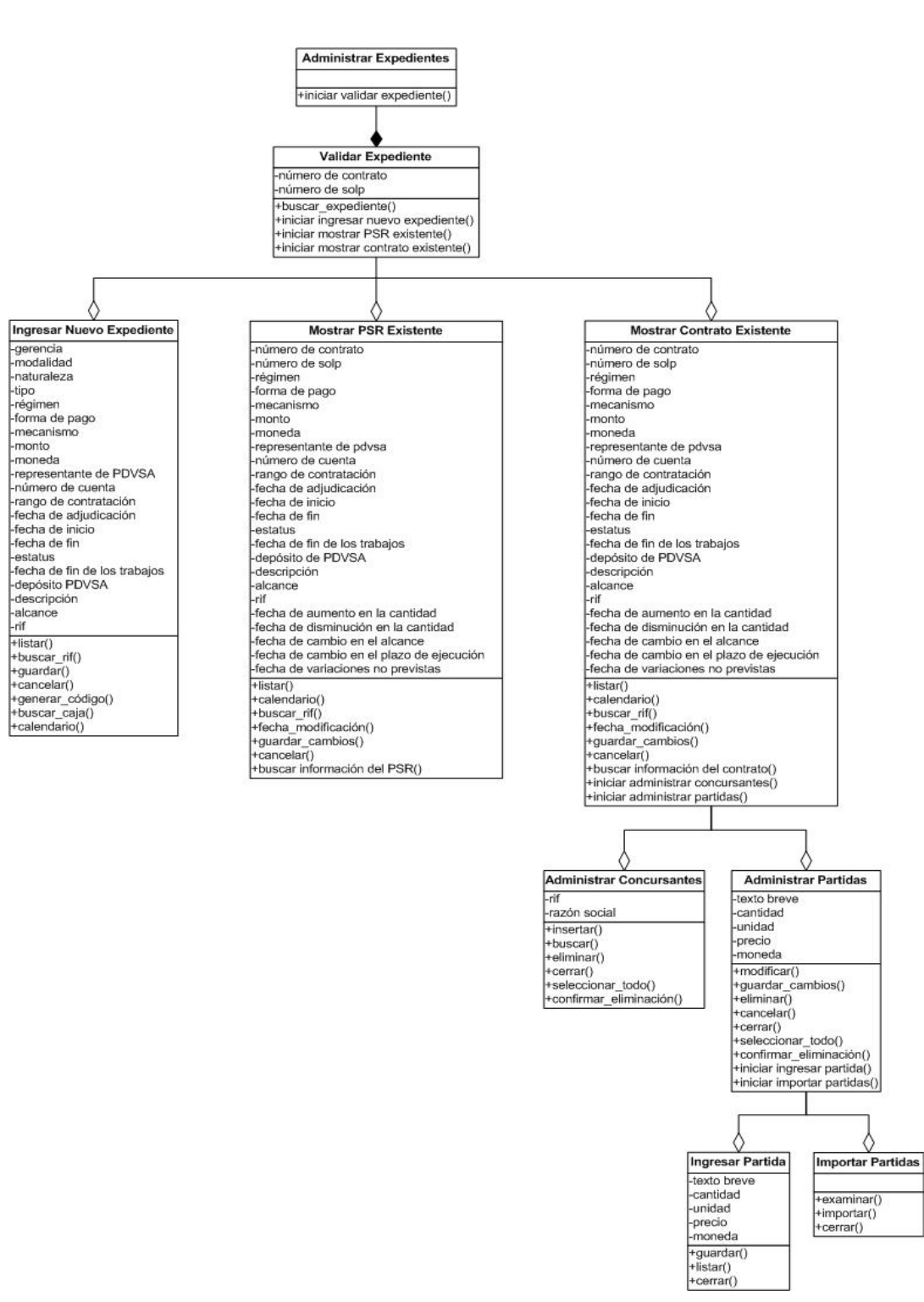

 **Fig. N° 4.28** Diagrama de Clase de Diseño 2/7. Administrar Expedientes.

Por su parte, la clase mostrar PSR existente, cuenta con numerosos atributos y puede realizar las siguientes operaciones: listar(), calendario(), buscar\_rif(), guardar\_cambios(), cancelar(), buscar información del PSR() y fecha\_modificación(). Éste último es una combinación del método calendario, con una manera de ocultar y aparecer un cuadro de texto que permita el ingreso de la fecha.

Ahora bien, también se puede apreciar en dicha imagen, que la clase de mostrar contrato existente posee numerosos atributos, además de sus correspondientes métodos, los cuales son: listar(), calendario(), buscar\_rif(), fecha\_modificación(), guardar\_cambios(), cancelar(), buscar información del contrato(), iniciar administrar concursantes() e iniciar administrar partidas(). Las dos últimas operaciones nombradas en la presente clase, permiten abrir una nueva ventana para el manejo de los datos pertenecientes a alguna de las dos clases asociadas, como lo son: administrar concursantes y administrar partidas, para el cual además de los atributos presentes en cada una, también pueden realizar determinadas operaciones. En el primer caso se encuentra insertar(), buscar(), eliminar(), cerrar(), seleccionar todo() y confirmar\_eliminación(); de los cuales se destacan la opción insertar, que muestra sólo dos cuadros de textos para ingresar valores, cerrar() para como su nombre lo indica, cerrar la ventana emergente y actualizar la página de mostrar contrato existente, seleccionar todo para como su nombre lo indica, seleccionar o desmarcar todos los elementos presentes en la interfaz, y confirmar\_eliminación en donde simplemente, si el usuario presiona aceptar se prosigue con el proceso de eliminación de los elementos seleccionados, mientras que si presiona cancelar no se continuará con la acción.

También se tienen los siguientes métodos para la otra clase denominada administrar partidas: modificar(), guardar cambios(), eliminar(), cancelar(), cerrar(), seleccionar todo(), confirmar eliminación(), iniciar ingresar partida() e iniciar importar partidas(); además de sus correspondientes atributos. Finalmente la presente clase se encuentra relacionada con dos nuevas clases denominadas: Ingresar partida e importar partidas, en donde la primera cuenta con sus atributos y métodos de

guardar(), listar() y cerrar(); mientras que el segundo solamente tiene los métodos de examinar(), importar() y cerrar(). Con el método de examinar se le permite al usuario ubicar la dirección del archivo CSV, con el de importar se inicia el proceso de validación y almacenamientos de los datos y con cerrar, simplemente se finaliza y cierra la ventana emergente, actualizando los datos en administrar partidas.

### **4.3.2.3 Clase de diseño "Procesar Pedidos"**

A continuación se presenta la clase procesar pedidos en la (**Figura N° 4.29)**, la cual posee únicamente un método denominado iniciar validar pedido(), con la finalidad de proporcionar una interfaz que permita capturar el número de un determinado pedido y verificar su existencia o nuevo ingreso. Por lo tanto la presente clase se encuentra asociada a otra clase denominada validar pedido, la cual se encuentra constituida por dos atributos y 5 métodos denominados, buscar\_pedido(), buscar\_código(), cancelar(), iniciar ingresar nuevo pedido() e iniciar mostrar pedido existente().

Así mismo, se tienen dos clases asociadas con validar pedido, las cuales son: ingresar nuevo pedido y mostrar pedido existente, en donde ambos poseen los mismos atributos pero pudieran llevar a cabo diferentes operaciones. Para el primero, se encuentra listar(), calendario(), guardar\_pedido() e iniciar administrar creador de pedidos(); mientras que el segundo posee buscar información del pedido(), listar(), calendario(), guardar cambios(), eliminar pedido(), eliminar hes(), seleccionar todo(), confirmar eliminación(), iniciar administrar creador de pedidos(), imprimir() y redireccionar\_hes(); en donde éste último método cumple la función de hipervínculo, que al hacer *click* sobre un número de una hoja de entrada de servicio, el sistema mostrará la interfaz de ese hes, con todos sus datos. Las dos últimas clases mencionadas, guardan relación con la clase administrar creador de pedidos, donde aparte de contener diversos atributos, consta de diversos métodos, como lo son: guardar(), buscar\_indicador(), guardar\_cambios(), eliminar(), confirmar\_eliminación() y finalizar administrar creador de pedidos().

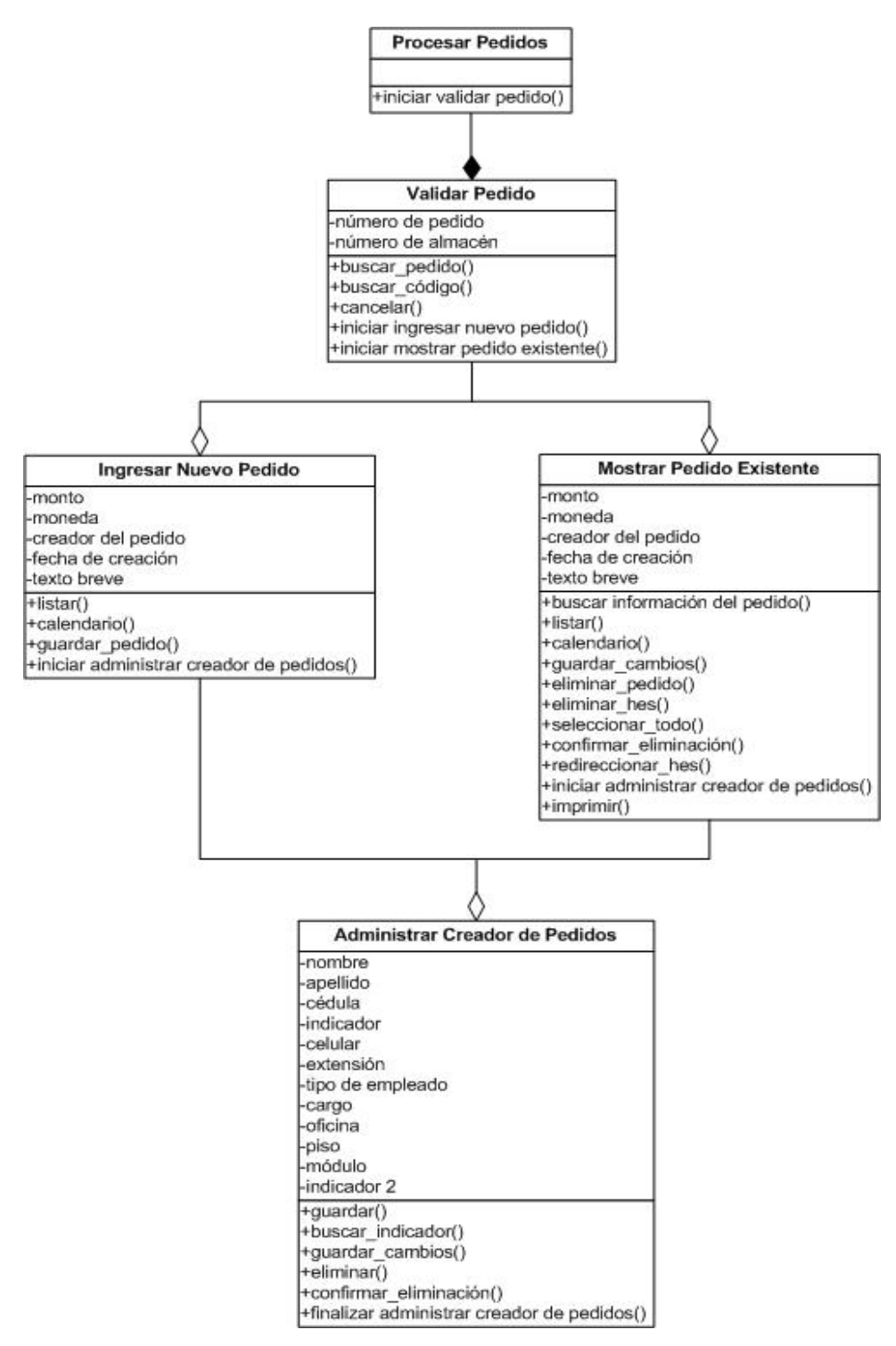

 **Fig. N° 4.29** Diagrama de Clase de Diseño 3/7. Procesar Pedidos.

## **4.3.2.4 Clase de diseño "Procesar Hes"**

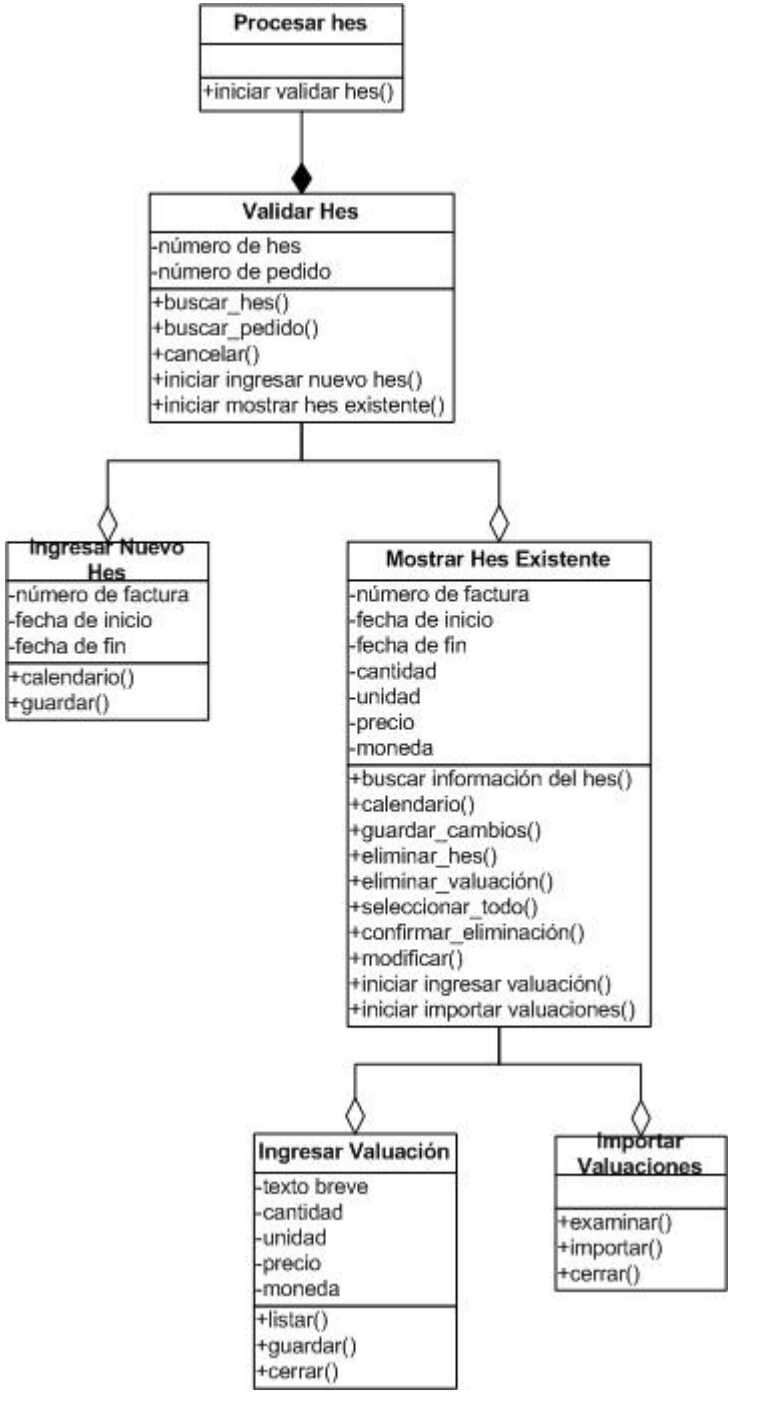

**Fig. N° 4.30** Diagrama de Clase de Diseño 4/7. Procesar Hes.

La clase procesar hes se detalla en la (**Figura N° 4.30)**, la cual cuenta con un único método denominado iniciar validar hes(), proporcionando de esta forma una interfaz que permita capturar el número de hes y verificar la existencia o nuevo ingreso de la hoja de entrada de servicio. Por lo tanto la clase procesar hes, se encuentra asociada a la clase validar hes, siendo ésta última caracterizada por varios atributos y métodos, entre los cuales se destacan las operaciones de buscar\_hes(), buscar\_pedido(), cancelar(), iniciar ingresar nuevo hes() e iniciar mostrar hes existente().

Como se puede apreciar en la imagen, la clase validar hes se relaciona con dos clases identificadas con los nombre de ingresar nuevo hes y mostrar hes existente, cada una con sus propios atributos correspondientes. En cuanto a la clase de ingresar nuevo hes, se pueden realizar las siguientes operaciones: calendario() y guardar(); mientras que en el de mostrar hes existente, se tiene buscar información del hes(), calendario(), guardar\_cambios(), eliminar\_hes(), eliminar\_valuación(), seleccionar todo(), confirmar modificación(), iniciar ingresar valuación(), iniciar importar valuaciones() y por último modificar(), en donde simplemente se cambian ciertos campos que mostraban datos, por cuadros de textos. La última clase denominada mostrar hes existente, se encuentra vinculada con dos nuevas clases, identificadas como ingresar valuación e importar valuaciones, en donde la primera puede listar(), guardar() o cerrar(); mientras que la segunda cuenta con examinar(), importar() y cerrar(). La única clase que no cuenta con atributos es la de importar valuaciones.

### **4.3.2.5 Clase de diseño "Administrar Proveedores"**

La (**Figura N° 4.31)** detalla la clase administrar proveedores, la cual se encuentra constituida por ciertos atributos y métodos, en donde entre las operaciones que pudiera realizar se encuentran: listar(), buscar proveedor(), mostrar datos del proveedor(), modificar(), eliminar(), confirmar\_eliminación(), guardar\_cambios() y

cancelar(). En cuanto al método de modificar, únicamente se recarga la página para cambiar el formato de los datos, en donde todos pasan de mostrar, a campos de ingreso de texto. Además dicha clase se encuentra asociada con consultar proveedor, el cual únicamente contiene 2 métodos denominados buscar proveedor() y mostrar datos del proveedor(), ya que es simplemente una interfaz para visualizar datos de una determinada empresa, debido a que el usuario común sólo puede consultar información.

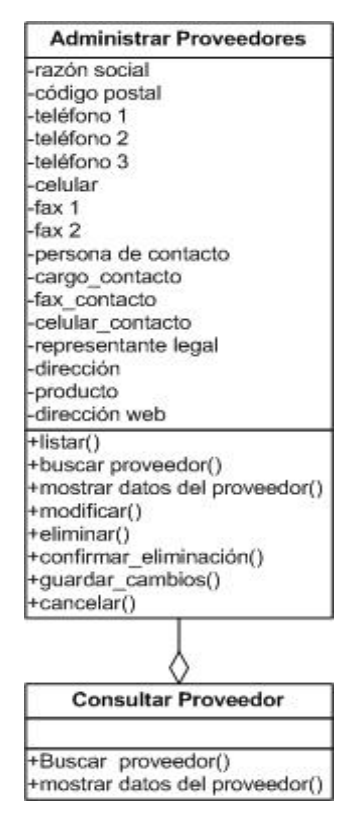

**Fig. N° 4.31** Diagrama de Clase de Diseño 5/7. Administrar Proveedores.

**Fuente Propia** 

## **.3.2.6 Clase de diseño "Realizar Mantenimiento del Sistema"**

En la (**Figura N° 4.32)** se detalla la clase realizar mantenimiento del sistema, la cual cuenta únicamente con los siguientes métodos: iniciar administrar gerencia(), iniciar

administrar naturaleza(), iniciar administrar modalidad(), iniciar administrar tipo(), iniciar administrar unidades(), iniciar administrar moneda(), iniciar administrar régimen(), iniciar administrar forma de pago(), iniciar administrar mecanismo(),iniciar administrar modificaciones(), iniciar administrar estatus(), iniciar administrar rango de contratación(), iniciar administrar usuario() e iniciar administrar responsables de cajas(). Además dicha clase se encuentra vinculada con múltiples clases, cada una con sus atributos y métodos propios.

Existen 12 clases que cuentan con el mismo tipo de atributo y métodos, pero cada una de ellas interactúa con una determinada tabla de la base de datos, por lo que muestran y realizan operaciones con diferentes datos, y las cuales son identificadas con los siguientes nombres: administrar gerencia, administrar naturaleza, administrar modalidad, administrar tipo, administrar unidades, administrar moneda, administrar régimen, administrar forma de pago, administrar mecanismo, administrar modificaciones, administrar estatus y administrar rango de contratación. Los métodos que se encuentran presentes en dichas clases mencionadas son: insertar(), guardar(), cancelar(), modificar(), eliminar(), confirmar\_eliminación() y seleccionar\_todo(). En cuanto a la operación de insertar, es para agregar un cuadro de texto donde escribir el nombre del nuevo registro, y el modificar, cambia el nombre que se muestra en la interfaz, por un cuadro de texto para permitir la modificación de los datos.

Aparte de las 12 clases mencionadas, también se cuenta con dos clases denominadas administrar usuario y administrar responsable de cajas, en donde la primera además de sus atributos, esta constituida por los siguientes métodos:  $insertar()$ , guardar $()$ , modificar $()$ , eliminar $()$ , confirmar eliminación $()$ , seleccionar todo(), cancelar(), modificar datos() y buscar indicador(). Por último la clase administrar responsables de cajas aparte de sus atributos, cuenta con los siguientes métodos: insertar(), listar(), buscar responsable(), modificar(), guardar\_cambios() y cancelar().

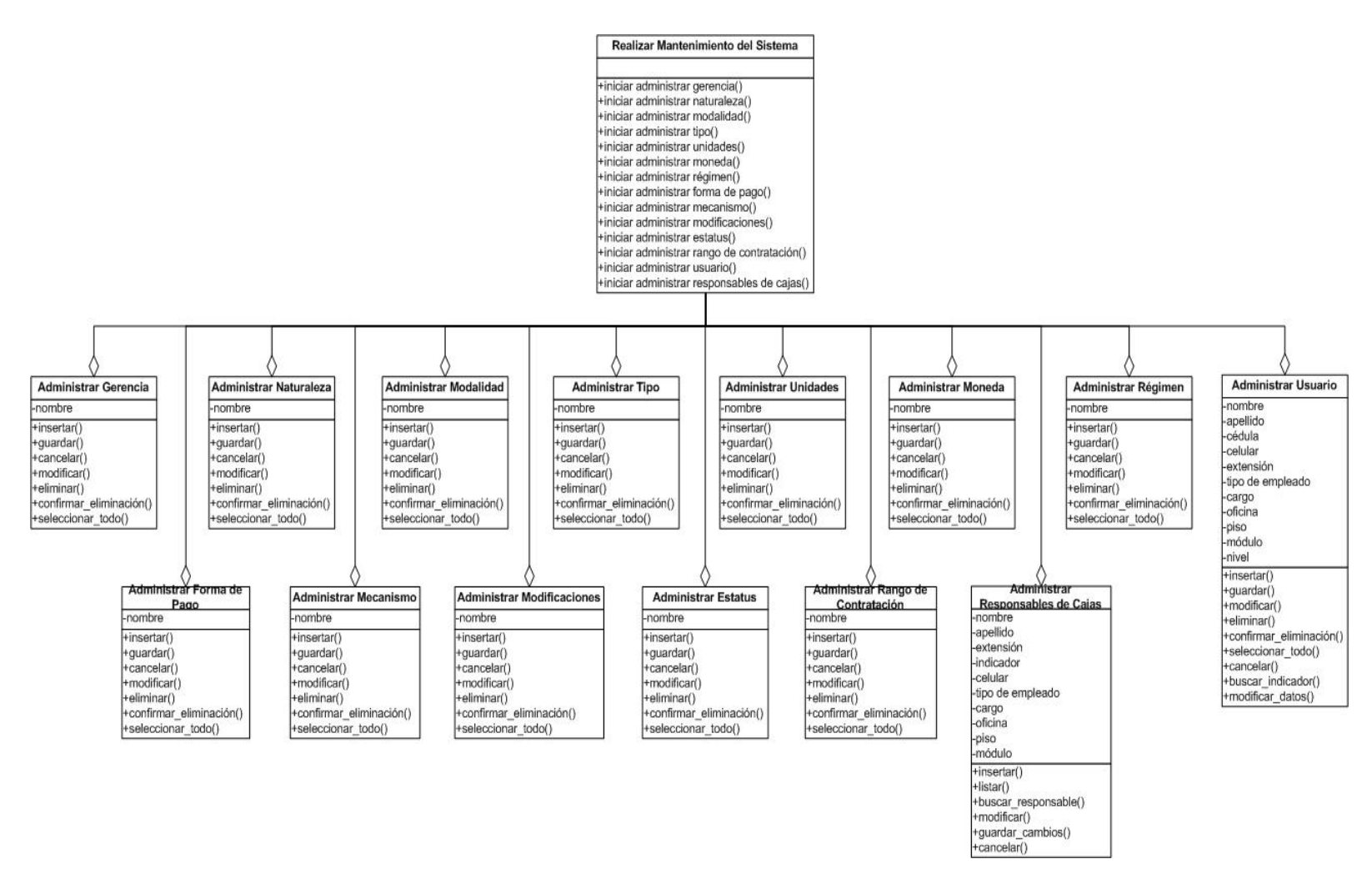

**Fig. N° 4.32** Diagrama de Clase de Diseño 6/7. Realizar Mantenimiento del Sistema.

### **4.3.2.7 Clase de diseño "Mostrar Consultas"**

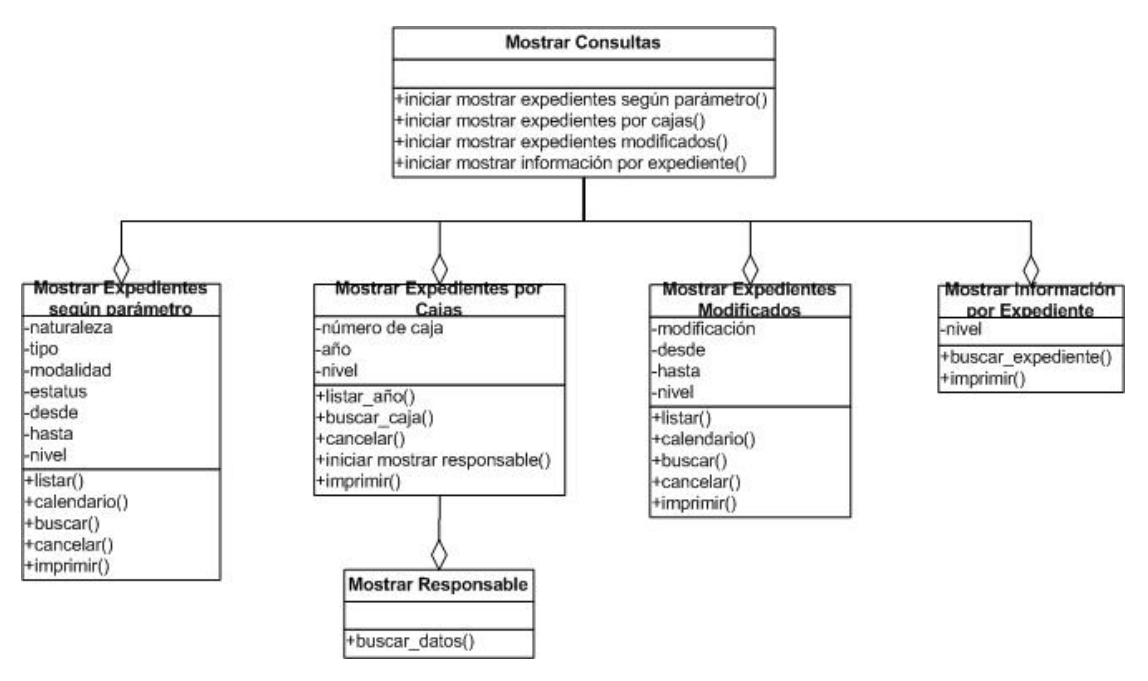

**Fig. N° 4.33** Diagrama de Clase de Diseño 7/7. Mostrar Consultas.

### **Fuente Propia**

Por último se tiene la clase denominada mostrar consultas, presentada en la (**Figura N° 4.33)** y la cual únicamente posee los siguientes 4 métodos: iniciar mostrar expedientes según parámetro(), iniciar mostrar expedientes por cajas(), iniciar mostrar expedientes modificados() e iniciar mostrar información por expediente().

Como se puede apreciar en la imagen, la clase mostrar consultas se encuentra asociada con 4 diferentes clases. La primera recibe el nombre de mostrar expedientes según parámetro y cuenta con diversos atributos, así como también es capaz de realizar las siguientes operaciones: listar(), calendario(), buscar(), cancelar() e imprimir(). En segundo lugar se cuenta con la clase denominada mostrar expedientes por cajas, la cual tiene 3 atributos, así como también los siguientes métodos: listar\_año(), buscar\_caja(), cancelar(), iniciar mostrar responsable() e imprimir(). En tercer lugar se encuentra la clase mostrar expedientes modificados, que cuenta con 4 atributos propios y los 5 siguientes métodos: listar(), calendario(), buscar(), cancelar() e imprimir(). Finalmente la cuarta clase asociada con mostrar consultas, es la denominada mostrar información por expediente, la cual únicamente cuenta con un atributo, y posee 2 métodos denominados buscar\_expediente() e imprimir().

En cuanto a las clases mencionadas en el párrafo anterior, todas tienen en común un atributo denominado nivel, y un método imprimir(), con la finalidad de permitir la posibilidad de impresión de la información de una determinada consulta, siempre y cuando sea un administrador o usuario común, ya que el usuario visitante únicamente puede realizar consultas y visualizar los datos. De tal forma que lo que se busca es identificar el tipo de usuario que ingresó al sistema y ocultar o permitirle la opción de imprimir los resultados de la búsqueda realizada.

Además, la clase mostrar expedientes por cajas se encuentra asociada con una clase denominada mostrar responsable, que no tiene ningún atributo, pero sí un único método denominado buscar\_datos().

### **4.3.3 Diseño de la base de datos**

Con el propósito de proporcionar una visión más completa del sistema propuesto, se detallarán las características de las diferentes entidades de la base de datos del S.I.A.C.E, y para un mayor entendimiento de la forma en que se relacionan dichas tablas, unas con otras, se mostrará el modelo de entidad relación.

Las diferentes entidades del sistema propuesto se encuentran diseñadas con la finalidad de almacenar toda la información concerniente a los tipos de documentos presentes en el departamento de Provisión de Bienes y Servicios de la Gerencia de AIT Servicios Comunes Oriente, por lo que el sistema contiene datos muy específicos y terminologías propias de dicho departamento, siendo necesario por tal motivo que la persona que maneje el sistema de base de datos tenga ciertos conocimientos básicos y de ésta manera facilitar el flujo de información y resguardo de los mismos.

Además, es necesario mencionar que debido a que PDVSA se encuentra en estos momentos en un proceso de migración, de las aplicaciones basadas en software propietario a software libre, la empresa cuenta con adecuados manejadores de bases de datos tanto para Oracle, PostgreSQL como MySQL, siendo todo esto tomado en cuenta a la hora de determinar el adecuado manejador de base de datos para el sistema propuesto. Por tal motivo se determinó diseñar la base de datos en MySQL, aunque para mostrar las relaciones presentes en las diversas tablas, se utilizó Microsoft Acces 2003, ya que MySQL no presenta un medio adecuado para tal fin.

### **4.3.3.1 Modelo entidad relación**

En la (**Figura N° 4.34**) se presenta el modelo de entidad relación, que permite visualizar la forma en que se relacionan cada una de las tablas para almacenar y registrar la información deseada.

En dicha imagen se presentan 24 cuadros con el nombre de la entidad en primera instancia, y en el interior del mismo los diferentes campos o atributos que posee. En segundo lugar se muestra en negrita la(s) clave(s) principal(es), de manera tal, de proporcionar una visión más específica sobre la estructura de cada una de las tablas pertenecientes al sistema propuesto.

Por último, se proporcionan los diferentes tipos de relaciones, entre los cuales se encuentran, de uno (1) a muchos ( $\infty$ ), de muchos a uno y de muchos a muchos, los cuales se colocan con su respectiva línea que identifica e indica el tipo de vínculo que existe entre las tablas a las cuales hace referencia. La idea final es presentar una visión abstracta de los datos, con sus características más resaltantes, pero sin especificar los detalles acerca de la forma en que se almacenarán o se le dará mantenimiento, para de ésta manera proteger la integridad de los mismos.

![](_page_170_Figure_0.jpeg)

**Fig. N° 4.34** Modelo Entidad Relación.

**Fuente Propia**

## **4.3.3.2 Entidad contratación**

Almacena toda la información básica concerniente a cada documento ingresado al sistema, bien sea un pedido sin referencia o un proceso licitatorio. Así como también registra los datos relacionados con el código que se genera mediante la presente aplicación, permitiendo de esta manera llevar un adecuado control tanto de los documentos físicos como en dicho sistema.

| <b>Nombre</b>    | <b>Tipo</b>    | Descripción                                 |
|------------------|----------------|---------------------------------------------|
|                  |                | número autoincremental por cada documento   |
| co contrato      | int(9)         | ingresado al sistema                        |
| nro_contrato     | varchar $(10)$ | número de un contrato                       |
| solp             | varchar $(10)$ | número de una solp                          |
| co geren         | int(4)         | código de una determinada gerencia          |
| co moda          | int(4)         | código de una determinada modalidad         |
| co_tipo          | int(4)         | código de un determinada tipo               |
|                  | int(4)         | código de un determinado estatus del        |
| co status        |                | documento                                   |
| monto_ori_cont   | double         | monto original del documento                |
| fecha_adj        | date           | fecha de adjudicación                       |
| fecha_ini_cont   | date           | fecha de inicio del documento               |
| fecha fin cont   | date           | fecha de finalización del documento         |
| descripción cont | varchar(300)   | breve descripción del proceso               |
| rep_pdvsa        | varchar $(30)$ | representante por parte de PDVSA            |
| tx rif           | varchar $(20)$ | número de rif de la empresa ganadora o      |
|                  |                | encargada de solventar la necesidad         |
|                  |                | presentada por PDVSA                        |
| fecha tentativa  | date           | fecha en que el documento físico debe pasar |

**Tabla N° 4.2** Características de la entidad contratación.

![](_page_172_Picture_135.jpeg)

![](_page_173_Picture_110.jpeg)

## **4.3.3.3 Entidad contrato\_modificaciones**

Es la entidad encargada de almacenar las modificaciones sufridas por un determinado documento registrado en el sistema.

| <b>Nombre</b>      | <b>Tipo</b>    | Descripción                                    |
|--------------------|----------------|------------------------------------------------|
|                    |                | código formado por medio del sistema           |
| num almacen        | varchar $(15)$ | propuesto para identificar cada documento      |
|                    |                | almacenado en dicho sistema                    |
| co modifi          | int(4)         | código del tipo de modificación                |
| fecha modificacion | date           | fecha en que se sufrió el tipo de modificación |

**Tabla N° 4.3** Características de la entidad contrato\_modificaciones.

**Fuente Propia** 

# **4.3.3.4 Entidad contrato\_proveedor**

Entidad encargada de almacenar las empresas que participaron en el proceso licitatorio de un determinado contrato, pero que no resultaron ganadoras y por lo tanto no fueron beneficiadas con la buena pro.

| <b>Nombre</b> | <b>Tipo</b>    | Descripción                                                                          |
|---------------|----------------|--------------------------------------------------------------------------------------|
| tx rif        | varchar $(12)$ | número de rif de la empresa participante                                             |
| num almacen   | varchar $(15)$ | código formado por medio del S.I.A.C.E para<br>identificar cada documento almacenado |

**Tabla N° 4.4** Características de la entidad contrato\_proveedor.

# **4.3.3.5 Entidad creador\_pedido**

Esta entidad almacena a las diferentes personas que han creado un determinado pedido en el sistema SAP.

| <b>Nombre</b>   | <b>Tipo</b>    | Descripción                                                                    |
|-----------------|----------------|--------------------------------------------------------------------------------|
| indicador       | varchar $(20)$ | indicador de la persona                                                        |
| estatus creador | varchar $(15)$ | indica si la persona labora actualmente<br>en PDVSA o si trabajó anteriormente |

**Tabla N° 4.5** Características de la entidad creador\_pedido.

**Fuente Propia** 

## **4.3.3.6 Entidad datos\_persona**

Corresponde a la entidad encargada de almacenar toda la información básica con relación a una determinada persona.

| <b>Nombre</b> | Tipo           | <b>Descripción</b>     |
|---------------|----------------|------------------------|
| nombre        | varchar $(50)$ | nombre de la persona   |
| apellido      | varchar $(50)$ | apellido de la persona |

**Tabla N° 4.6** Características de la entidad datos\_persona.

![](_page_175_Picture_93.jpeg)

# **4.3.3.7 Entidad forma\_pago**

Entidad encargada de almacenar las diferentes formas de pago en que pudiera llevarse a cabo el proceso.

| <b>Nombre</b> | <b>Tipo</b>    | <b>Descripción</b>         |
|---------------|----------------|----------------------------|
| co pago       | int(4)         | código de la forma de pago |
| nombre pago   | varchar $(20)$ | nombre de la forma de pago |

**Tabla N° 4.7 Características de la entidad forma\_pago.**

**Fuente Propia** 

# **4.3.3.8 Entidad gerencia**

Entidad encargada de almacenar a las diferentes gerencias relacionadas con el archivo y control de los documento de Provisión de Bienes y Servicios (PBS).

![](_page_176_Picture_105.jpeg)

![](_page_176_Picture_106.jpeg)

# **4.3.3.9 Entidad hes**

Esta entidad registra las diferentes hojas de entrada de servicio (hes) que pertenezca a un determinado pedido

| <b>Nombre</b> | <b>Tipo</b>    | Descripción                                |
|---------------|----------------|--------------------------------------------|
| nro hes       | varchar $(10)$ | número de hoja de entrada de servicio      |
| nro fact      | varchar $(6)$  | número de la factura                       |
| fecha ini hes | Date           | fecha de inicio de los trabajos            |
| fecha fin hes | Date           | fecha de finalización de los trabajos      |
| nro_pedido    | varchar $(10)$ | número del pedido al cual pertenece el hes |

**Tabla N° 4.9** Características de la entidad hes.

**Fuente Propia** 

# **4.3.3.10 Entidad mecanismo**

Entidad que almacena las diferentes formas en que se pudieran recibir las ofertas en un determinado proceso de licitación

| <b>Nombre</b> | Tipo   | Descripción          |
|---------------|--------|----------------------|
| co meca       | int(4) | código del mecanismo |

**Tabla N° 4.10** Características de la entidad mecanismo.

![](_page_177_Picture_94.jpeg)

## **4.3.3.11 Entidad modalidad**

Almacena los diferentes procedimientos para un determinado proceso licitatorio.

**Tabla N° 4.11** Características de la entidad modalidad.

| <b>Nombre</b> | <b>Tipo</b>    | <b>Descripción</b>     |
|---------------|----------------|------------------------|
| co moda       | int(4)         | código de la modalidad |
| nombre moda   | varchar $(50)$ | nombre de la modalidad |

**Fuente Propia** 

# **4.3.3.12 Entidad modificaciones**

Almacena los diferentes tipos de modificaciones que pudieran suscitarse durante la ejecución de una obra o prestación de un servicio.

| <b>Nombre</b> | <b>Tipo</b>    | <b>Descripción</b>        |
|---------------|----------------|---------------------------|
| co modifi     | int(4)         | código de la modificación |
| nombre modifi | varchar $(50)$ | nombre de la modificación |

**Tabla N° 4.12** Características de la entidad modificaciones.

**Fuente Propia** 

# **4.3.3.13 Entidad moneda**

Esta entidad se encarga de almacenar los diferentes tipos de monedas que pudieran ser empleadas para un determinado documento.

![](_page_178_Picture_103.jpeg)

**Tabla N° 4.13 Características de la entidad moneda.**

**Fuente Propia** 

## **4.3.3.14 Entidad naturaleza**

Esta entidad se basa en almacenar la esencia fundamental del proceso, lo que indica la forma en como se trabajó y se realizó el desarrollo de la obra o servicio.

| <b>Nombre</b> | Tipo           | <b>Descripción</b>      |
|---------------|----------------|-------------------------|
| co na         | int(4)         | código de la naturaleza |
| nombre na     | varchar $(30)$ | nombre de la naturaleza |

**Tabla N° 4.14** Características de la entidad naturaleza.

**Fuente Propia** 

## **4.3.3.15 Entidad partidas**

Esta entidad almacena todas las diferentes actividades establecidas en un determinado contrato o acuerdo común entre las partes, pero que no se aplica para los pedidos sin referencia, ya que deben indicar las obligaciones acordadas para la ejecución de una obra o prestación de un servicio, a través de un documento legal, como un contrato.

| <b>Nombre</b> | Tipo           | Descripción                               |
|---------------|----------------|-------------------------------------------|
| num almacen   | varchar $(15)$ | código formado por medio del sistema      |
|               |                | propuesto para identificar cada documento |

**Tabla N° 4.15** Características de la entidad partidas.

![](_page_179_Picture_127.jpeg)

# **4.3.3.16 Entidad pedido**

Almacena todos los datos básicos de un determinado pedido, para de esta manera poder llevar un adecuado control y seguimiento.

![](_page_179_Picture_128.jpeg)

![](_page_179_Picture_129.jpeg)
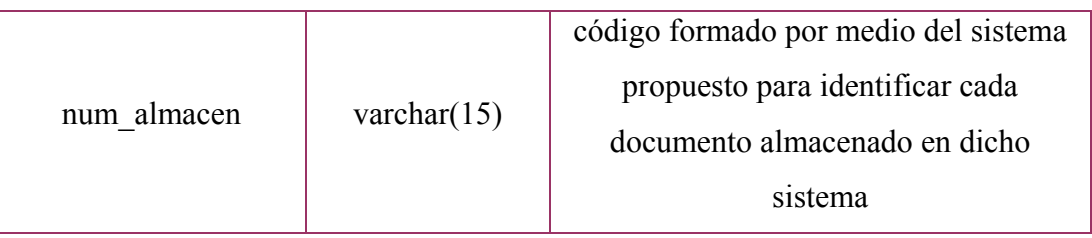

# **4.3.3.17 Entidad proveedor**

Esta entidad se encarga de almacenar todo tipo de empresa al sistema, bien sea concursante o ganadora de un proceso licitatorio, pero que siempre guarden relación con un determinado documento.

| <b>Nombre</b>       | <b>Tipo</b>    | Descripción                              |
|---------------------|----------------|------------------------------------------|
| $tx$ _rif           | varchar $(12)$ | número de rif de la empresa              |
| tx razon social     | varchar $(50)$ | nombre o razón social de la empresa      |
| nu codigo postal    | char(4)        | número del código postal de la ubicación |
|                     |                | de la empresa                            |
| nu telefono 1       | varchar $(12)$ | número de teléfono de la empresa         |
| nu telefono 2       | varchar $(12)$ | número de teléfono de la empresa         |
| nu telefono 3       | varchar $(12)$ | número de teléfono de la empresa         |
| nu fax 1            | varchar $(12)$ | número de fax de la empresa              |
| nu fax 2            | varchar $(12)$ | número de fax de la empresa              |
| nu celular          | varchar $(12)$ | número de celular de la empresa          |
| tx persona contacto | varchar $(30)$ | nombre de una persona de contacto        |
| tx_cargo_contacto   | varchar $(30)$ | cargo de la persona de contacto          |
| nu fax contacto     | varchar $(12)$ | número de fax de la persona de contacto  |
| nu celular_contacto | varchar $(12)$ | número de celular de la persona de       |

**Tabla N° 4.17** Características de la entidad proveedor.

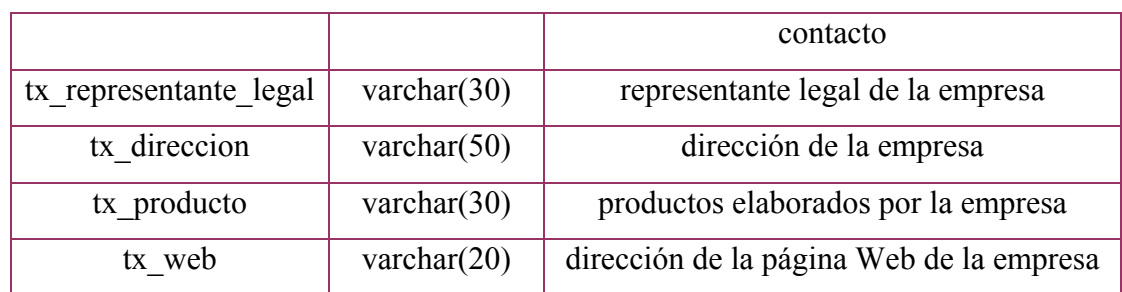

# **4.3.3.18 Entidad proveedor\_act\_tecnica**

Almacena las diferentes actividades técnicas que realiza una determinada empresa.

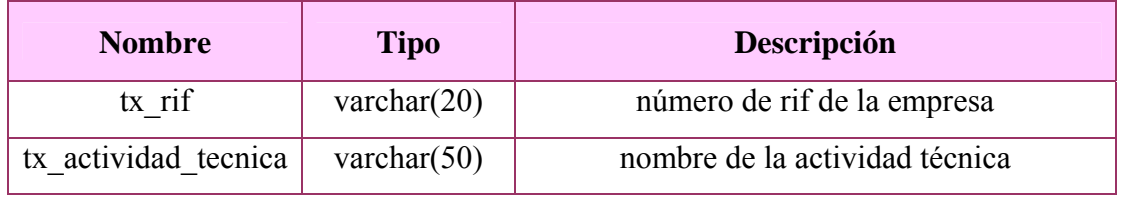

**Tabla N° 4.18** Características de la entidad proveedor\_act\_tecnica.

**Fuente Propia** 

# **4.3.3.19 Entidad rango\_contratacion**

Almacena los diferentes niveles financieros estimados de contratación.

**Tabla N° 4.19** Características de la entidad rango\_contratacion.

| <b>Nombre</b>         | <b>Tipo</b>    | <b>Descripción</b>          |
|-----------------------|----------------|-----------------------------|
| co rango contratacion | int(4)         | código del nivel financiero |
| nombre rango cont     | varchar $(30)$ | nombre del nivel financiero |

## **4.3.3.20 Entidad regimen**

Esta entidad almacena las diferentes normativas y reglamentos bajos los cuales se rige un determinado documento perteneciente al departamento de Provisión de Bienes y Servicios.

**Tabla N° 4.20** Características de la entidad regimen.

| <b>Nombre</b> | <b>Tipo</b>    | <b>Descripción</b> |
|---------------|----------------|--------------------|
| co reg        | int(4)         | código del régimen |
| nombre reg    | varchar $(30)$ | nombre del régimen |

**Fuente Propia** 

## **4.3.3.21 Entidad responsables\_actuales**

Comprende a las diferentes personas que son responsables de alguna de las cajas que contiene documentos físicos del departamento de Provisión de Bienes y Servicios.

**Tabla N° 4.21** Características de la entidad hes.

| <b>Nombre</b> | <b>Tipo</b>         | Descripción                                                                    |
|---------------|---------------------|--------------------------------------------------------------------------------|
| cedula        | $\text{varchar}(8)$ | número de cédula de la persona                                                 |
| estatus resp  | varchar $(30)$      | indica si la persona labora actualmente en<br>PDVSA o si trabajó anteriormente |

**Fuente Propia** 

## **4.3.3.22 Entidad status**

Almacena las diferentes condiciones en las que pudiera encontrarse un determinado documento.

**Tabla N° 4.22** Características de la entidad status.

| <b>Nombre</b> | Tipo           | <b>Descripción</b>         |
|---------------|----------------|----------------------------|
| co status     | int(4)         | código del tipo de estatus |
| nombre status | varchar $(50)$ | nombre del tipo de estatus |

# **4.3.3.23 Entidad tipo**

Esta entidad almacena los diferentes tipos de trabajos que se pudieran realizar en un determinado documento perteneciente al departamento de Provisión de Bienes y Servicios (PBS), los cuales para el presente sistema propuesto únicamente pueden ser clasificados como servicios y obras.

**Tabla N° 4.23** Características de la entidad tipo.

| <b>Nombre</b> | <b>Tipo</b>    | <b>Descripción</b>           |
|---------------|----------------|------------------------------|
| co tipo       | int(4)         | código del tipo de documento |
| nombre tipo   | varchar $(50)$ | nombre del tipo de documento |

**Fuente Propia** 

## **4.3.3.24 Entidad unidades**

Cuando se trabaja con pedidos y cantidades, es necesario conocer si se necesita un número determinado de piezas, unidades o algún tipo de clasificación que indique una forma de especificar el tipo de cantidad.

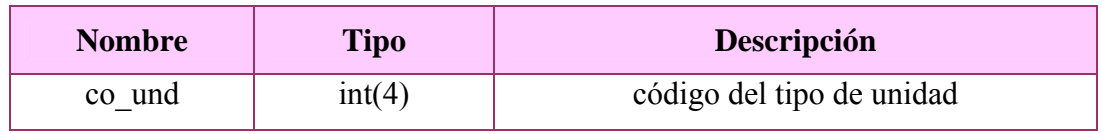

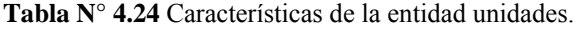

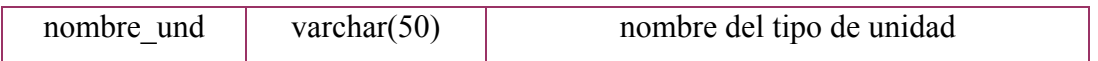

# **4.3.3.25 Entidad usuario**

Almacena todas aquellas personas que tienen acceso al sistema propuesto.

| <b>Nombre</b> | <b>Tipo</b>    | Descripción                                                       |
|---------------|----------------|-------------------------------------------------------------------|
| indicador     | varchar $(20)$ | indicador de la persona                                           |
| nivel         | int(2)         | tipo de nivel de acceso al sistema para un<br>determinado usuario |

**Tabla N° 4.25** Características de la entidad usuario.

**Fuente Propia** 

# **4.3.3.26 Entidad valuaciones**

Esta última entidad almacena todas aquellas actividades que han sido ejecutadas y las cuales pueden referirse a un pedido sin referencia ó a un contrato específico.

**Tabla N° 4.26** Características de la entidad valuaciones.

| <b>Nombre</b> | <b>Tipo</b>     | Descripción                               |
|---------------|-----------------|-------------------------------------------|
| co val        | int(4)          | código de la valuación                    |
|               |                 | código de la partida a la que pertenezca, |
| co partida    | int(4)          | siempre y cuando no sea un pedido sin     |
|               |                 | referencia                                |
| descrip psr   | varchar $(100)$ | breve descripción de la valuación.        |
|               |                 | únicamente para pedidos sin referencia    |
| cantidad val  | double          | cantidad ejecutada de la valuación        |

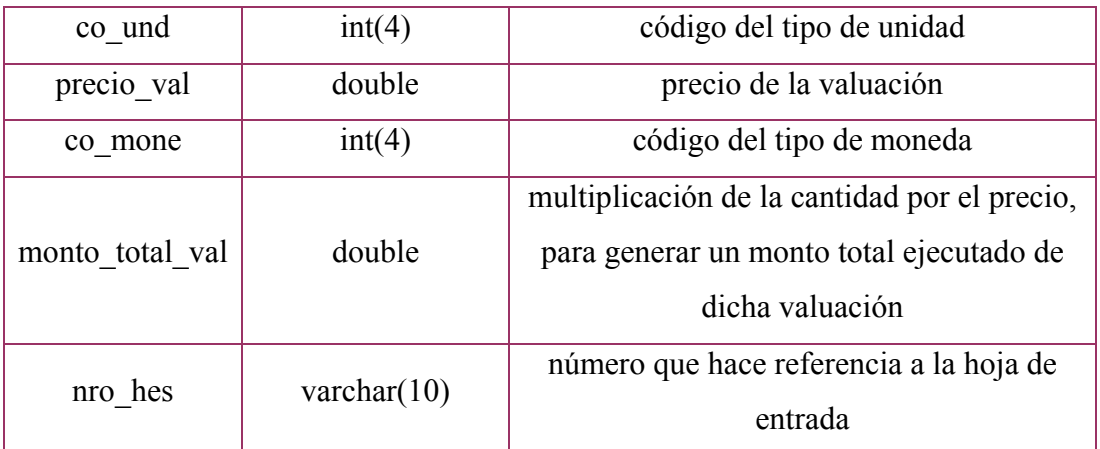

## **4.3.4 Diseño de la Interfaz de Usuario**

### **4.3.4.1 Autenticación del Usuario**

El proceso de autenticación del usuario es la forma por la cual se verifican los datos suministrados por una persona, para corroborar su ingreso al sistema S.I.A.C.E., y de esta manera lograr identificar el tipo de usuario y su nivel de acceso. Para el caso particular de aquellas personas que no cuenten con el permiso para acceder al sistema propuesto, podrán ingresar al mismo mediante un enlace denominado invitado, el cual les brindará un acceso restringido a ciertas funciones del sistema, específicamente a las consultas de los reportes.

La interfaz de autenticación se compone únicamente de dos campos de cuadro de textos, para así capturar los datos correspondientes al indicador y la contraseña del usuario. Además se cuenta con dos botones de comando: "Aceptar" y "Limpiar", el primero con la finalidad de validar los datos ingresados en los cuadros de textos (se busca determinar que ambos datos se encuentren presentes en el directorio activo y luego que el indicador se encuentre en la base de datos del sistema, como usuario) y el segundo para borrar los datos de los cuadros de textos. Además se cuenta con un hipervínculo o enlace para todas aquellas personas que no cuentan con acceso al sistema, pero que desean realizar algunas consultas, en donde únicamente podrán visualizar dichos reportes pero no podrán acceder a ninguna otra parte del sistema propuesto.

En tal caso de que el usuario presione el botón "Aceptar" sin haber ingresado ningún valor en ambos campos destinados para la captura de los datos, el sistema muestra un mensaje de error justamente al final de la página de inicio de sesión, tal cual como se logra apreciar en la (**Figura N° 4.35**), exhortando a la persona a un nuevo intento tras tener el conocimiento de no haber suministrado ninguna información que permita validar el acceso del usuario al sistema S.I.A.C.E.

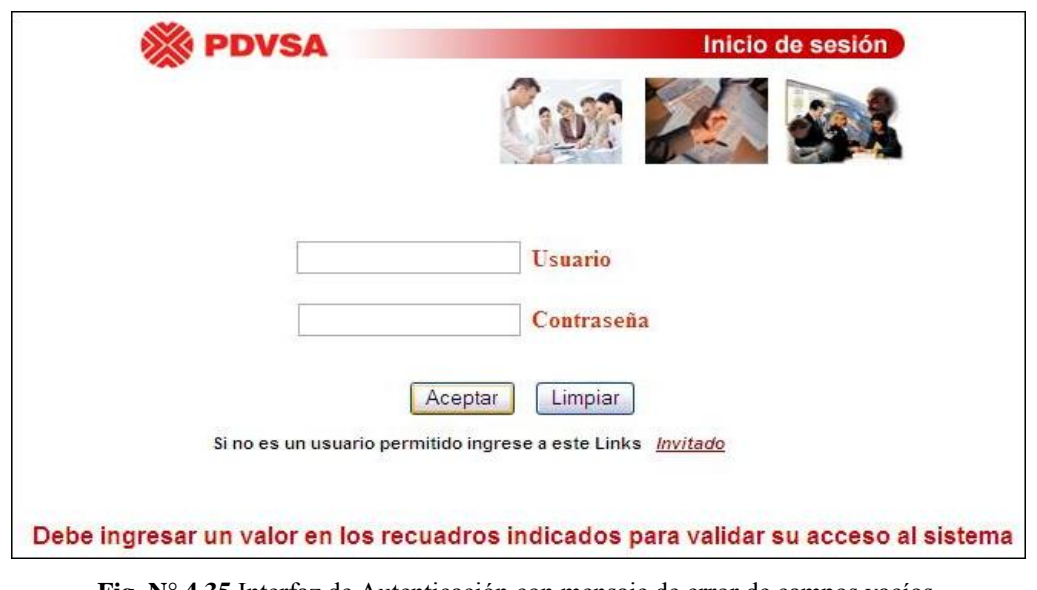

**Fig. N° 4.35** Interfaz de Autenticación con mensaje de error de campos vacíos.

#### **Fuente Propia**

También puede darse el caso de que la persona ingrese los datos incorrectamente, tal como sucedería si el indicador o la contraseña no concuerdan con la información presente en la base de datos del directorio activo, para lo cual se muestra un mensaje de error al final de la página de inicio, como se puede apreciar en la siguiente (**Figura N° 4.36**).

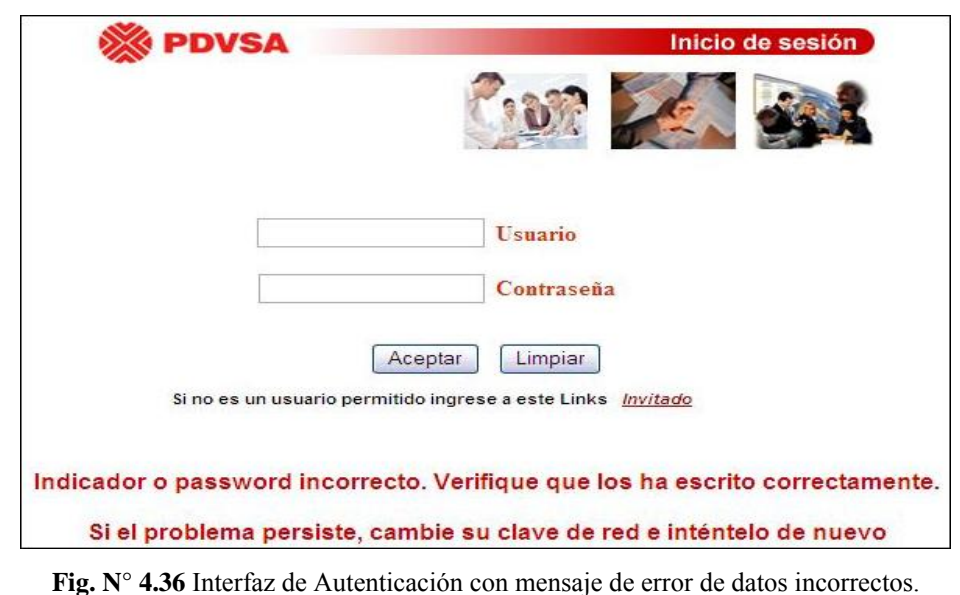

**Fuente Propia** 

Ahora bien, si los datos fueron verificados correctamente con el directorio activo y no se generó ningún error, se busca que el indicador se encuentre en la base de datos del S.I.A.C.E, ya que de esta manera se determina en primer lugar que la persona es un trabajador activo de PDVSA y en segundo lugar que se encuentra autorizado para ingresar al sistema propuesto, por lo tanto, en caso de no encontrarse el indicador en la tabla usuario, se mostrará un mensaje de error al final de la página de inicio de sesión, señalando que la persona corresponde a un usuario no autorizado, como se puede apreciar en la siguiente (**Figura N° 4.37**).

De igual manera pudiera ocurrir el caso de que el usuario intente ingresar sin loguiarse adecuadamente, como se puede apreciar en la (**Figura N° 4.38**), y para lo cual se le direccionará a la página de inicio del sistema propuesto para mostrarle un mensaje de error y permitirle de esta forma un ingreso correcto.

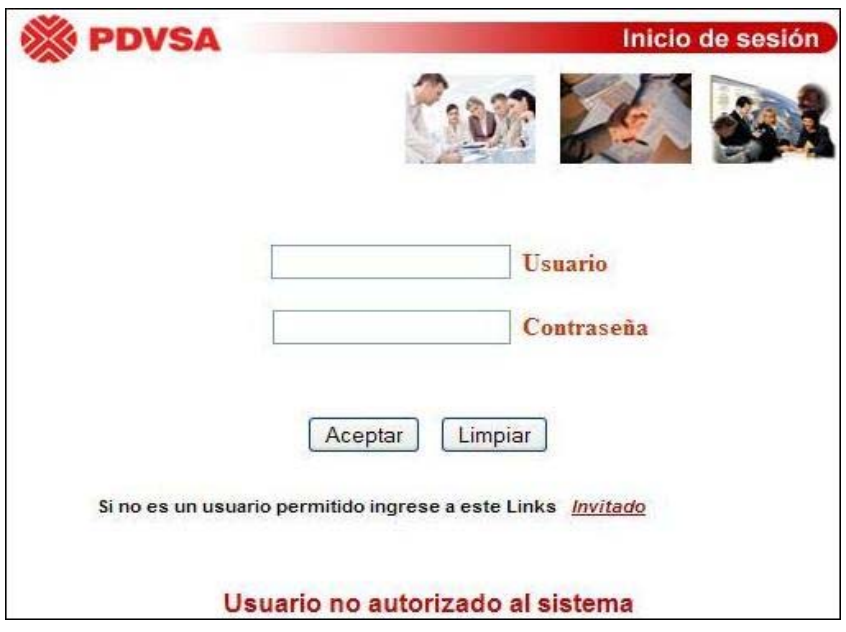

**Fig. N° 4.37** Interfaz de Autenticación con mensaje de error de usuario no autorizado.

**Fuente Propia** 

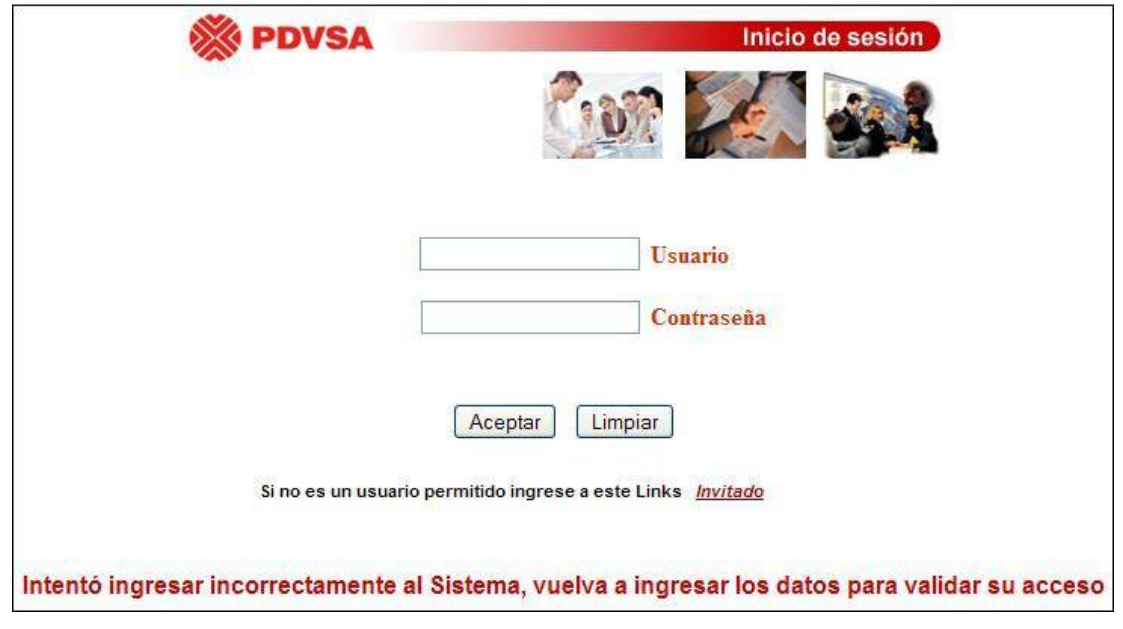

**Fig. N° 4.38** Interfaz de Autenticación con mensaje de error de ingreso incorrecto.

**Fuente Propia** 

Una vez terminado el proceso de autenticación del usuario y verificado su acceso al sistema, se muestra la pantalla principal e información relacionada con el registro, control y almacenamiento de los expedientes de Provisión de Bienes y Servicios.

#### **4.3.4.2 Interfaz principal del sistema S.I.A.C.E**

Tras la correcta validación del usuario por parte del sistema, se muestra por pantalla, la interfaz principal del sistema propuesto, la cual informa en primera instancia el significado y lo que quiere decir la palabra S.I.A.C.E, así como también se ilustran dos breves párrafos, con la finalidad de dar a conocer las principales funciones u objetivos que presenta dicho sistema, y poder brindarle a los nuevos usuarios conocimientos generales y específicos a la vez, sobre los grandes beneficios que se pueden obtener con un adecuado uso del mismo.

Se podrá accesar a la pantalla principal desde el *link* "Inicio" que se encuentra en la parte izquierda, y la en la cual se logra apreciar una barra de opciones, que permiten desplazarse por las diferentes funcionalidades del sistema S.I.A.C.E. Además es importante mencionar que en dicho menú se pudiera encontrar varias opciones bloqueadas dependiendo del tipo de acceso que caracterice al usuario.

En la (**Figura N° 4.39**), se logra apreciar la interfaz para un usuario de tipo administrador, mientras que en la (**Figura N° 4.40**) se muestra la interfaz principal para un usuario común. Finalmente la (**Figura N° 4.41**) permite visualizar a un usuario de tipo invitado, el cual tiene únicamente acceso a la parte de reportes y consultas. De esta forma se logra manejar adecuadamente los diferentes accesos al sistema, dependiendo de los tipos de usuarios que pudieran accesar al mismo, teniendo presente que únicamente se cuenta con tres tipos de usuarios, por lo que todos aquellos que no logren ingresar correctamente, o no posean contraseña o indicador, se generalizan en el tipo invitado, el cual corresponde con el actor denominado visitante.

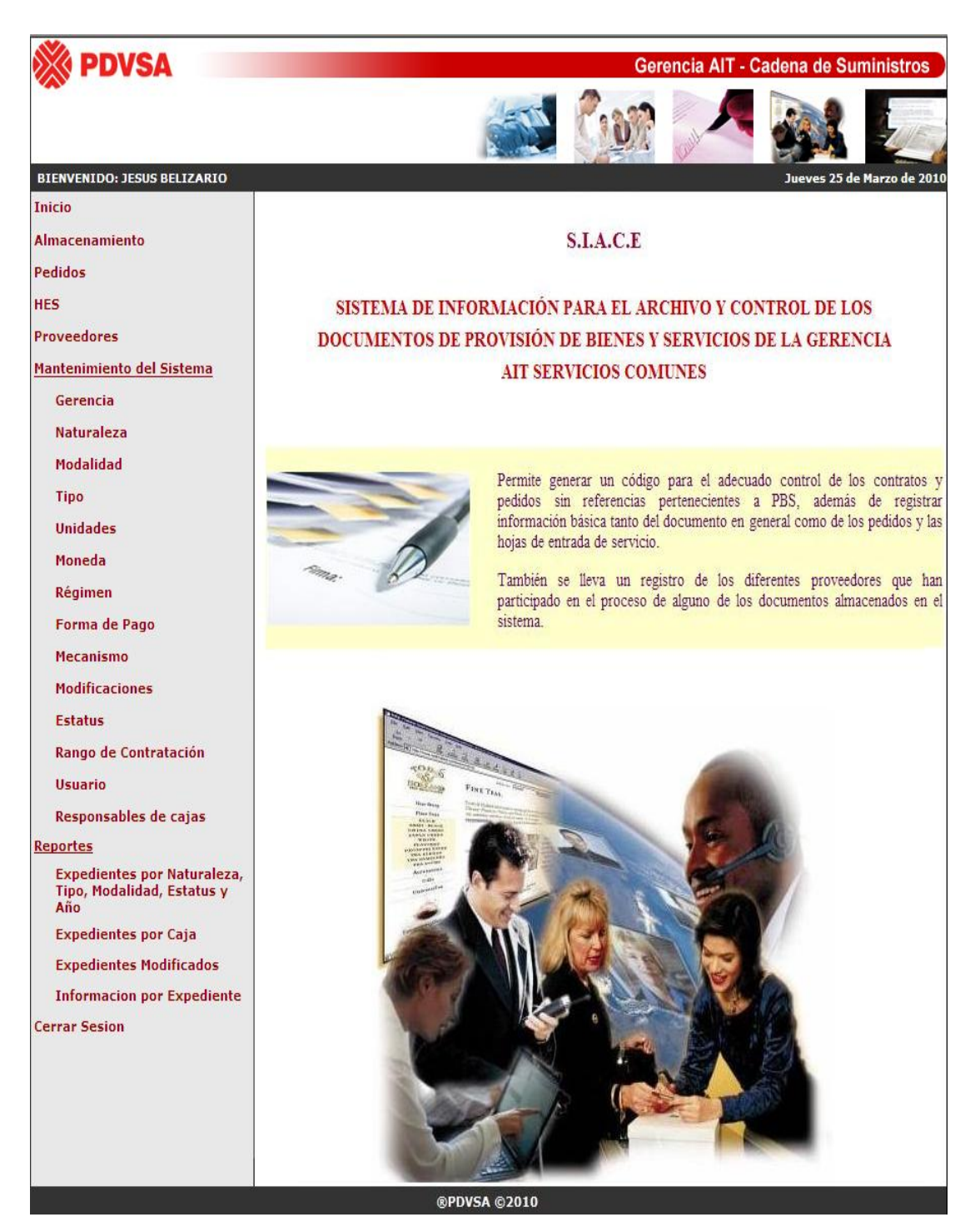

**Fig. N° 4.39** Interfaz de la pantalla principal en modo Administrador.

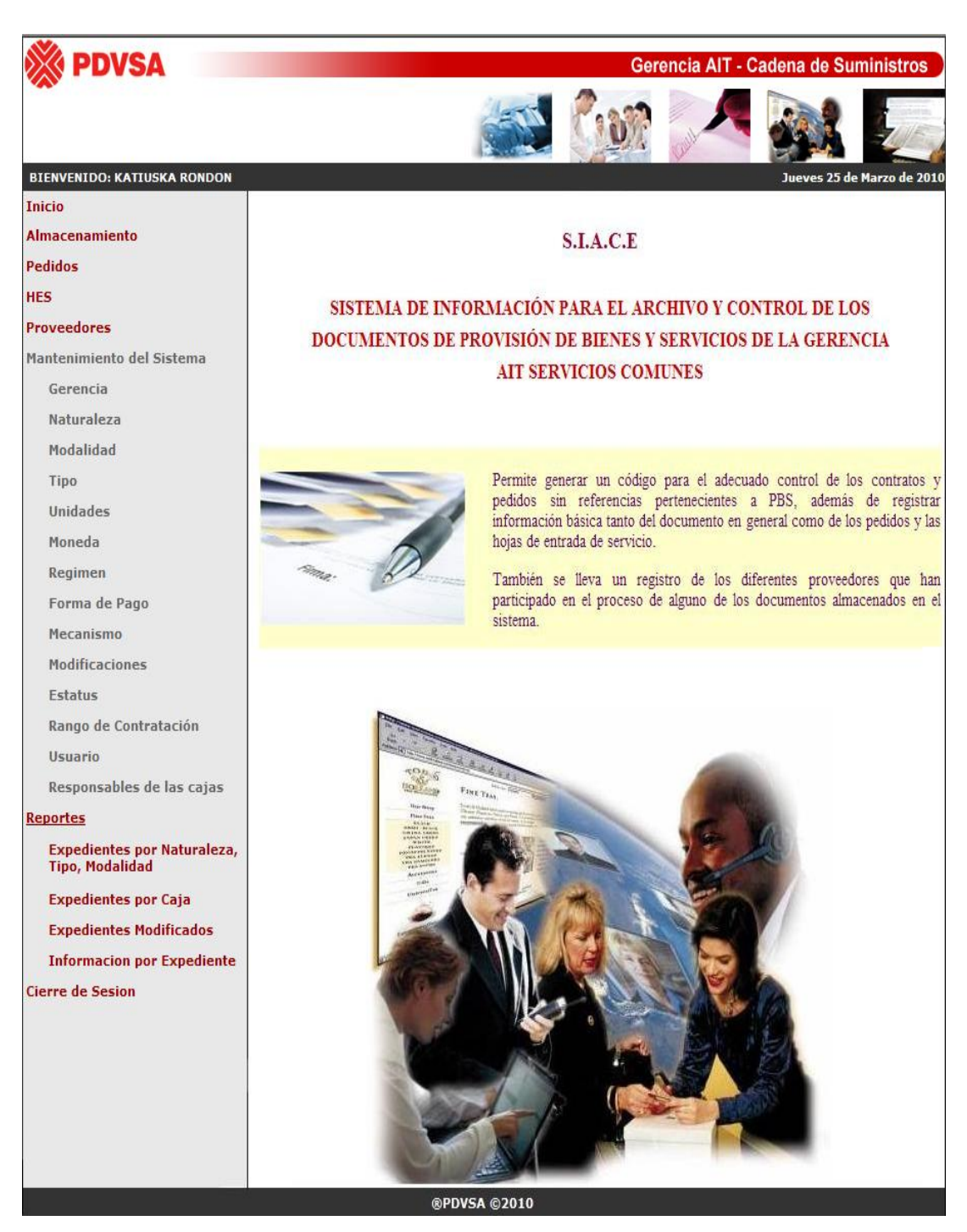

**Fig. N° 4.40** Interfaz de la pantalla principal en modo Usuario Común.

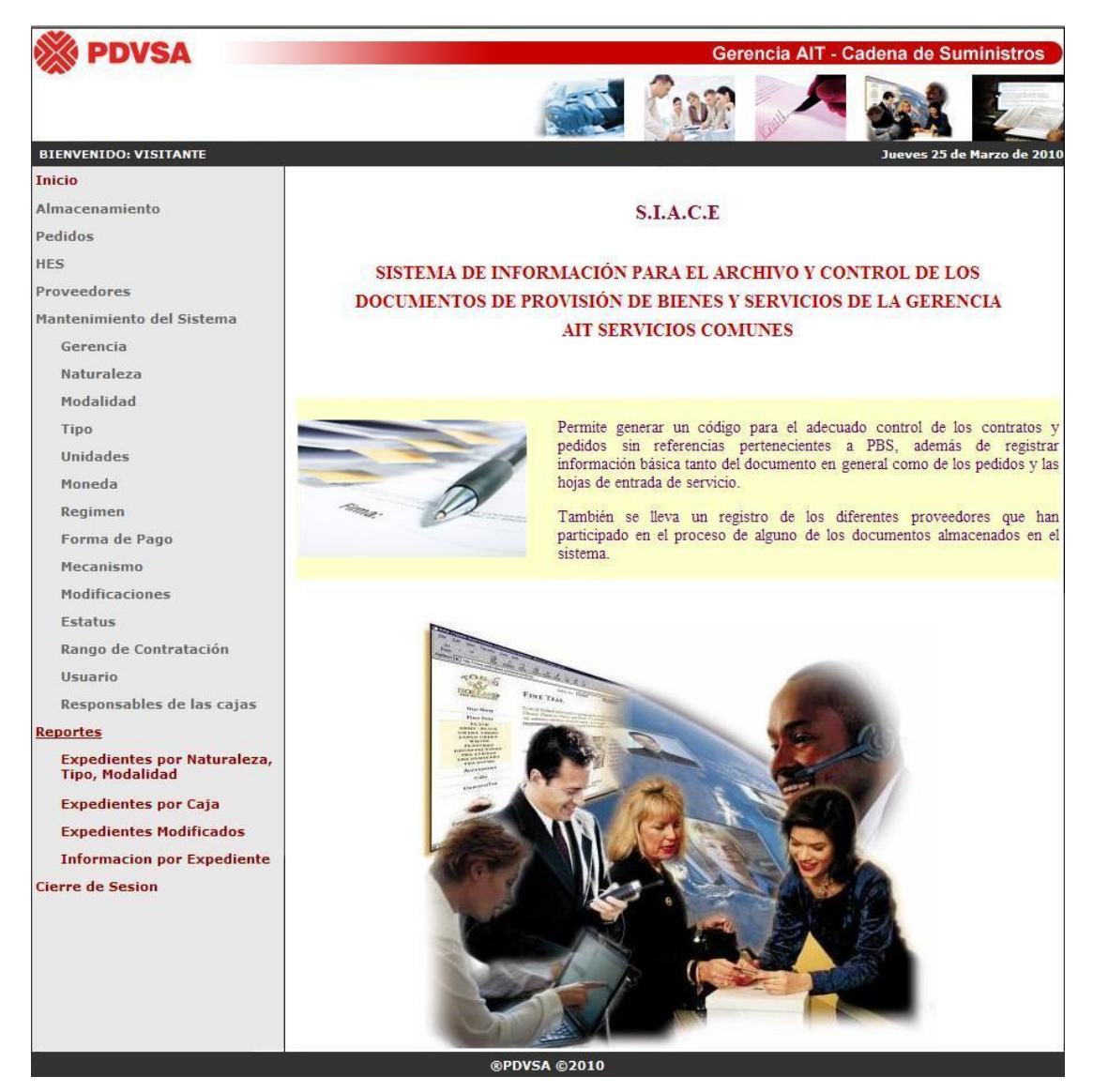

**Fig. N° 4.41** Interfaz de la pantalla principal en modo Invitado.

## **4.3.4.3 Opción "Almacenamiento"**

Corresponde a la parte crucial y de mayor importancia para el sistema, ya que es donde se registran los documentos que serán administrados y controlados mediante la aplicación S.I.A.C.E.

En primera instancia se cuenta con dos cuadros de texto: el primero para ingresar un número de contrato y el segundo para ingresar un número de solp, los cuales son validados por el sistema, de manera tal que el usuario no pueda ingresar ningún carácter con excepción de los números contenidos entre 0 – 9, ya que es un campo de ingreso numérico únicamente, y además debe contener 10 dígitos obligatoriamente. Ahora bien, un expediente en el sistema puede contener un número de contrato como un número de solp ó ambos, dependiendo de la información con la que se cuente, recordando que la idea original es registrar en el S.I.A.C.E información proveniente de datos físicos, del SAP o del SICAC.

También se cuenta con un botón "Ingresar", el cual valida si es un expediente nuevo, existente o no ingresó ningún valor en los recuadros de textos.

Debido a que todos lo mensajes de error son simplemente ventanas de advertencia, en donde se indica cual fue la falla encontrada, para que de esta forma el usuario tenga conocimiento de lo sucedido y cómo solucionarlo, se decidió presentar algunos mensajes generados por el sistema propuesto.

Si cuando se presiona el botón "Ingresar" no se ingresó ningún valor en los cuadros de textos de número de contrato o número de solp, se muestra el siguiente mensaje de error presente en la (**Figura N° 4.42**).

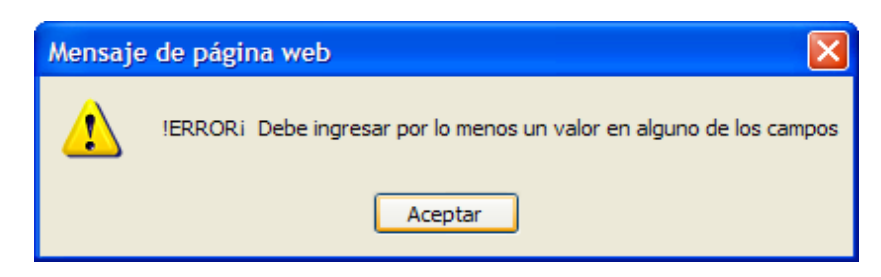

**Fig. N° 4.42** Mensaje de error de campos vacios.

La (**Figura N° 4.43**) corresponde a la interfaz de almacenamiento, una vez presionado el botón "Ingresar" y en el cual se ha determinado que el número escrito no se encuentra en el sistema, para lo cual se muestra un mensaje preguntando si desea agregarlo con el botón "Si" o si no desea agregarlo con el botón "No". Si se presiona "No" se recarga la página y si se presiona "Si" se muestra el formulario que registra la información.

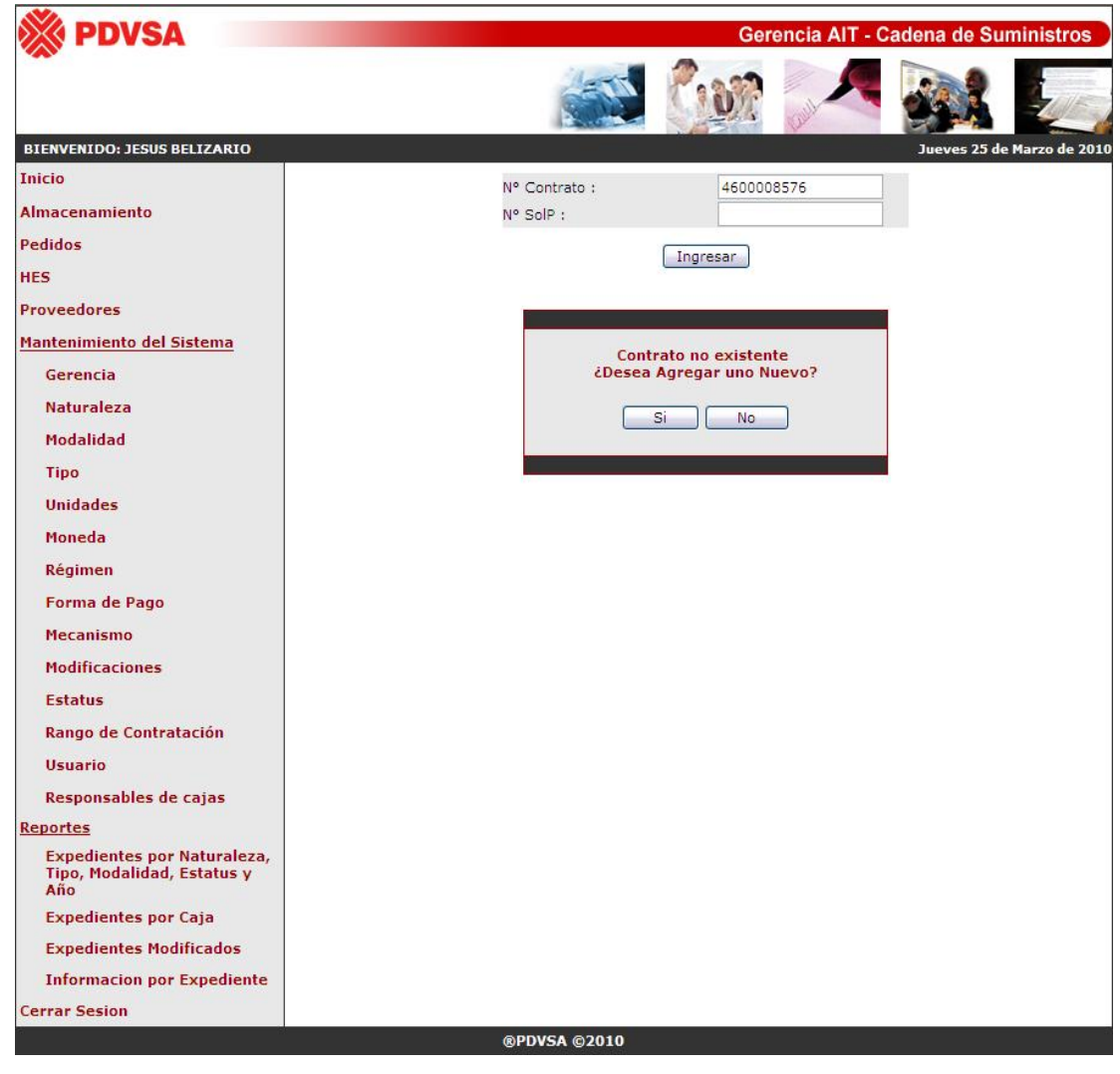

**Fig. N° 4.43** Interfaz de validar nuevo ingreso en la opción almacenamiento.

Si se selecciona el botón "Si", se muestra el formulario que permitirá ingresar toda la información necesaria para registrar el nuevo documento en el sistema. La interfaz asociada a dicho formulario se ilustra en la (**Figura N° 4.44**), en la cual se encuentran dispuestos los cuadros de texto necesarios para ingresar los datos al sistema propuesto.

En el formulario se encuentran diversos tipos de campos para el ingreso de la información. En primera instancia se encuentran los de selección múltiple, que permiten simplemente elegir una determinada opción de las que se muestran en el campo desplegable, permitiendo de esta manera restringir y manejar cierto tipo de datos que pudieran ingresar los usuarios que interactúan con el sistema S.I.A.C.E. También se tienen los campos de texto ordinarios, los cuales permiten ingresar cualquier información por parte del usuario; para el caso particular del campo "Monto" el sistema permite el ingreso solamente de valores numéricos.

En el caso particular de seleccionarse la opción "Emergencia" en el campo "Naturaleza", se cuentan con dos radios button para el ingreso del tipo de emergencia presente.

De igual manera se tienen los campos de tipo fecha, los cuales son empleados para validar el formato y facilitar su ingreso al sistema, por lo que se creó una pequeña interfaz que permite seleccionar cómodamente la fecha deseada.

Con relación al campo proveedor, se agrega aquel que haya ganado el proceso licitatorio o aquel encargado de llevar a cabo el trabajo deseado por la empresa PDVSA, en esta parte, se tiene un botón de comando "Buscar", en el cual al presionar dicho botón se verifica que el rif ingresado se encuentre en la base de datos del S.I.A.C.E y si no se encuentra, se busca en el sistema RAC. Básicamente muestra el rif del proveedor y el nombre o razón social de dicha empresa, y en caso de no encontrarse en ninguna de las bases de datos consultadas, se muestra: "El Rif ingresado no corresponde a ningún proveedor". Tanto el nombre como el texto de error aparecen en el mismo espacio, justamente al lado del botón "Buscar".

Al final se encuentran dos botones de comandos "Guardar" y "Cancelar" en donde, el primero permite validar y almacenar los datos mediante la presente interfaz, y el segundo recarga nuevamente la página, manteniendo la información ingresada.

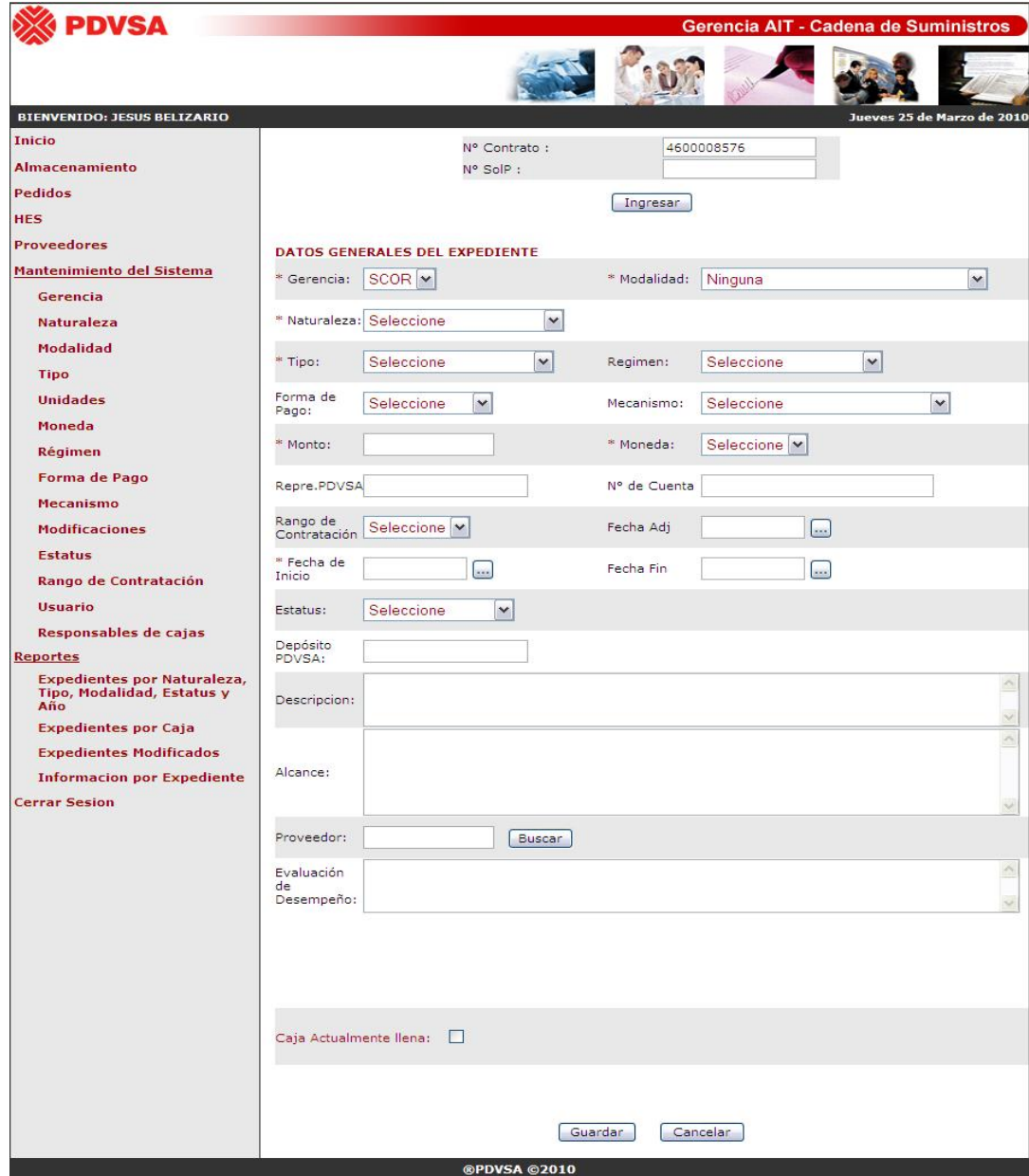

**Fig. N° 4.44** Interfaz de nuevo ingreso en la opción almacenamiento.

**Fuente Propia** 

Por último se puede añadir que como se logra apreciar en la figura anterior, se tiene un *checkbox* denominado caja actualmente llena, que permite determinar si la caja en la cual se almacenará el documento físico se encuentra llena o no. Esto permite controlar las cajas físicas, así como la posición y responsable de los documentos contenidos en dicha caja, en donde la secuencia de las mismas, va determinado por el año, es decir, si es el primer documento para el año 2007, se guardará el expediente en la caja número 1, y los demás documentos que se deseen almacenar, quedarán registrados con dicho número de caja hasta que se presione el *checkbok*, indicando que se desea registrar en la caja número 2, pertenecientes a dicho año 2007, y así sucesivamente; por supuesto también se genera un número secuencial que indica la posición dentro de la caja donde se esté almacenando el documento, y un responsable o custodio, el cual será aquel que se encuentre en un estado denominado como "Actual", siendo posible administrar dichos responsables de cajas, únicamente mediante el enlace presente en el menú principal denominado "Responsables de cajas" y en donde únicamente un usuario administrador podrá accesar.

Entre los mensajes que pudieran aparecer durante la ejecución de la interfaz de almacenamiento de un nuevo expediente, en el momento de presionar el botón de comando "Guardar", comprenden la validación de los campos que contienen asteriscos (\*), ya que éstos son de carácter obligatorio para el registro del nuevo expediente en el sistema. Se muestra el mismo tipo de mensaje de error o advertencia presentado en la (**Figura N° 4.42**), pero con un texto diferente, indicando que un campo de ingreso obligatorio se encuentra vacío.

Algunos ejemplos de mensajes de error relacionados con la interfaz de nuevo ingreso se pueden apreciar en las siguientes Figuras:

La (**Figura N° 4.45**), muestra una ventana de mensaje de error que aparece cuando se intenta guardar un nuevo expediente y el campo naturaleza se encuentra vació, el cual es considerado de carácter obligatorio para el adecuado funcionamiento del sistema.

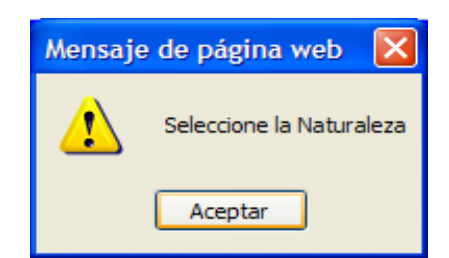

**Fig. N° 4.45** Mensaje de Error en la selección de la Naturaleza. **Fuente Propia** 

Otro caso que puede suceder es el de la (**Figura N° 4.46**), en donde una vez presionado el botón de comando "Guardar", se haya seleccionado una naturaleza de tipo "Emergencia" y que al aparecer los radio *button* no se seleccione ninguna de las opciones presentes en los mismos, por lo tanto, no se especifica de que tipo de Emergencia es el documento.

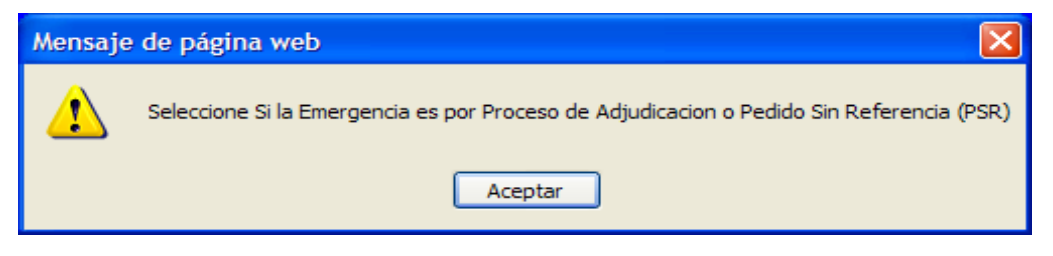

**Fig. N° 4.46** Mensaje de Error al seleccionar una emergencia sin especificar el tipo de la misma. **Fuente Propia** 

Otra validación que se realiza al presionar el botón de guardar, es que si se refiere a un pedido sin referencia no se debe seleccionar ninguna modalidad, mientras que para el caso de un proceso de adjudicación se debe contar con una determinada modalidad. Además, debido a que la normativa exige que los pedidos sin referencia deben estar atados a un número de SolP, en el sistema también se valida que se cumpla con dicha norma. De igual manera también ocurre con los procesos de adjudicación, solamente que están atados a un número de contrato.

Una vez que se ingresan correctamente todos los datos a guardar en el sistema, tanto los obligatorios como los que considere adecuados el usuario, y se presione el botón guardar, se mostrará el siguiente mensaje correspondiente a la (**Figura N° 4.47**)

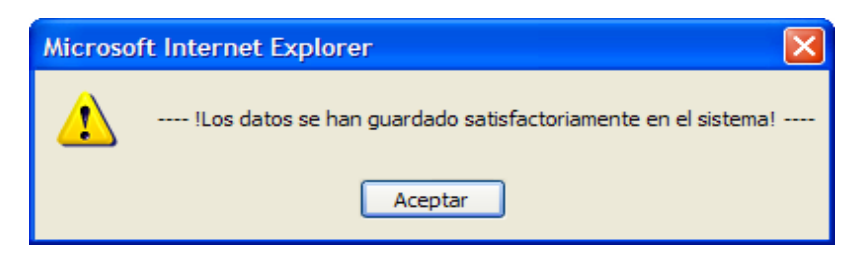

**Fig. N° 4.47** Mensaje al presionar el botón de guardar, sin haberse encontrado ningún error.

#### **Fuente Propia**

Además se tiene el caso particular, de que cuando se intenta ingresar un número de contrato nuevo pero con un número de solp existente, o cuando se tiene un expediente con ambos números y al momento de ingresarlos en los cuadros de texto se escribe incorrectamente alguno de ellos, se muestra un mensaje de error indicándole al usuario que no coinciden ambos valores y deberá verificar nuevamente sus datos para poder continuar con la operación que desee llevar cabo.

Ahora bien si se ingresa correctamente un número de contrato o solp existente en la base de datos del S.I.A.C.E, se pudieran mostrar dos tipos de interfaces, dependiendo del tipo de documento al que se refiere; en caso de ser un pedido sin referencia se puede apreciar la interfaz correspondiente a la (**Figura N° 4.48**), mientras que si es un proceso de adjudicación se tiene la (**Figura N° 4.49**). Ambas interfaces muestran el código de almacenamiento al cual esta sujeto el documento dentro del sistema S.I.A.C.E, así como toda la información que actualmente se encuentra almacenada en dicho sistema. Todos aquellos campos que permanecen como cuadros de textos o campos desplegables pueden ser modificados, pero los 4 primeros no se pueden cambiar, ya que forman parte del código de almacén.

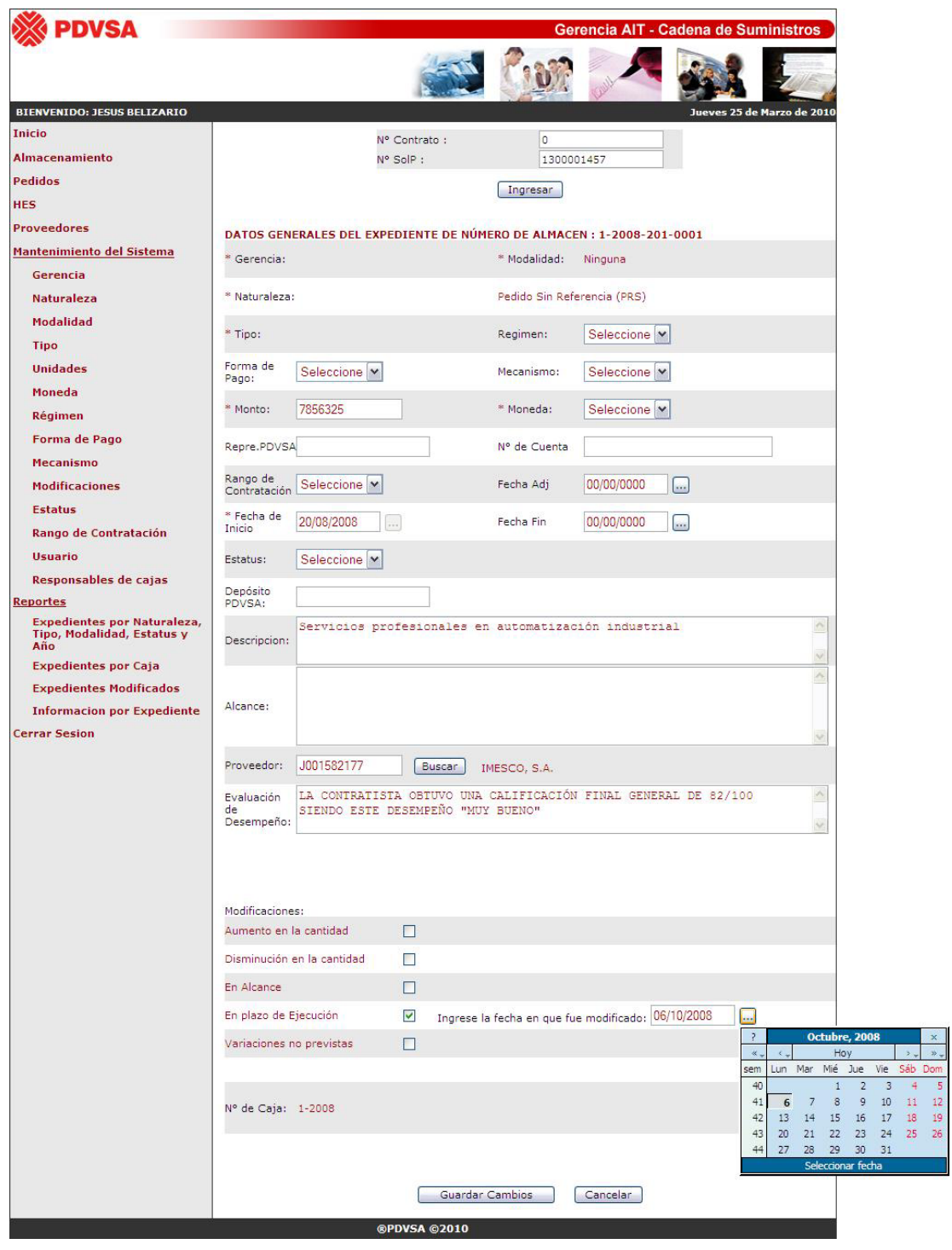

**Fig. N° 4.48** Interfaz de un pedido sin referencia existente.

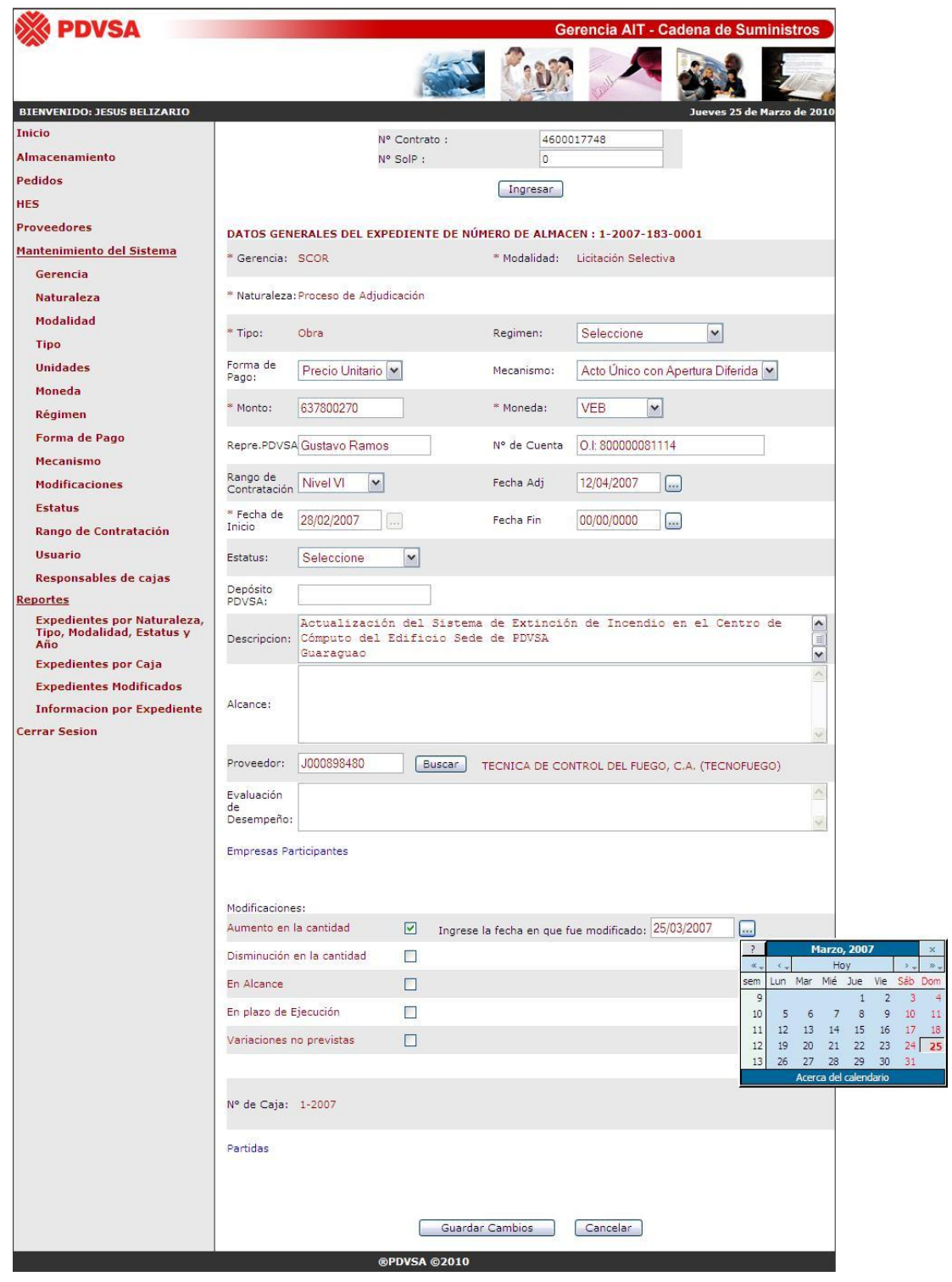

**Fig. N° 4.49** Interfaz de un proceso de adjudicación existente.

**Fuente Propia** 

Como se logra apreciar en ambas interfaces, tanto en la (**Figura N° 4.48**) como en la (**Figura N° 4.49**), al obtener un código de almacenamiento se activan nuevas funciones que no aparecen cuando el expediente es nuevo. En primer lugar se puede ingresar la fecha en que se le hizo una determinada modificación al documento físico, y en segundo lugar se tienen dos enlaces, como lo son "Empresas Participantes" y "Partidas". Estos dos últimos *links* aparecen únicamente cuando se trata de documentos pertenecientes a procesos adjudicatorios, pero no para aquellos que son pedidos sin referencia.

Cualquier modificación será realizada al presionar el botón "Guardar Cambios", como también se recargará la página al presionar el botón "Cancelar", manteniéndose todos los datos tal y como se encontraban. A continuación la (**Figura N° 4.50**) muestra el mensaje de almacenamiento y actualización exitoso de los datos en el sistema.

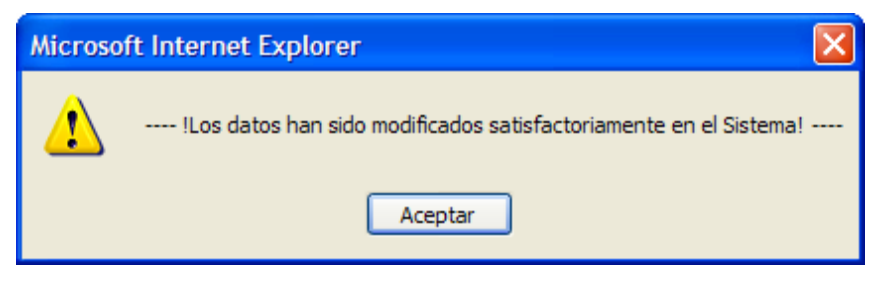

**Fig. N° 4.50** Mensaje para modificar y guardar cambios.

**Fuente Propia** 

Si el usuario presiona el *link* "Empresas Concursantes" se abrirá una ventana emergente, que permitirá ingresar todas aquellas empresas que participaron pero que no resultaron ganadores del proceso licitatorio.

La siguiente (**Figura N° 4.51**) muestra la interfaz principal para el manejo de las empresas que participaron en un determinado proceso licitatorio, por supuesto que

al no tener ninguna empresa registrada, la interfaz presentará un mensaje indicando que no existen concursantes para el número de almacén actual.

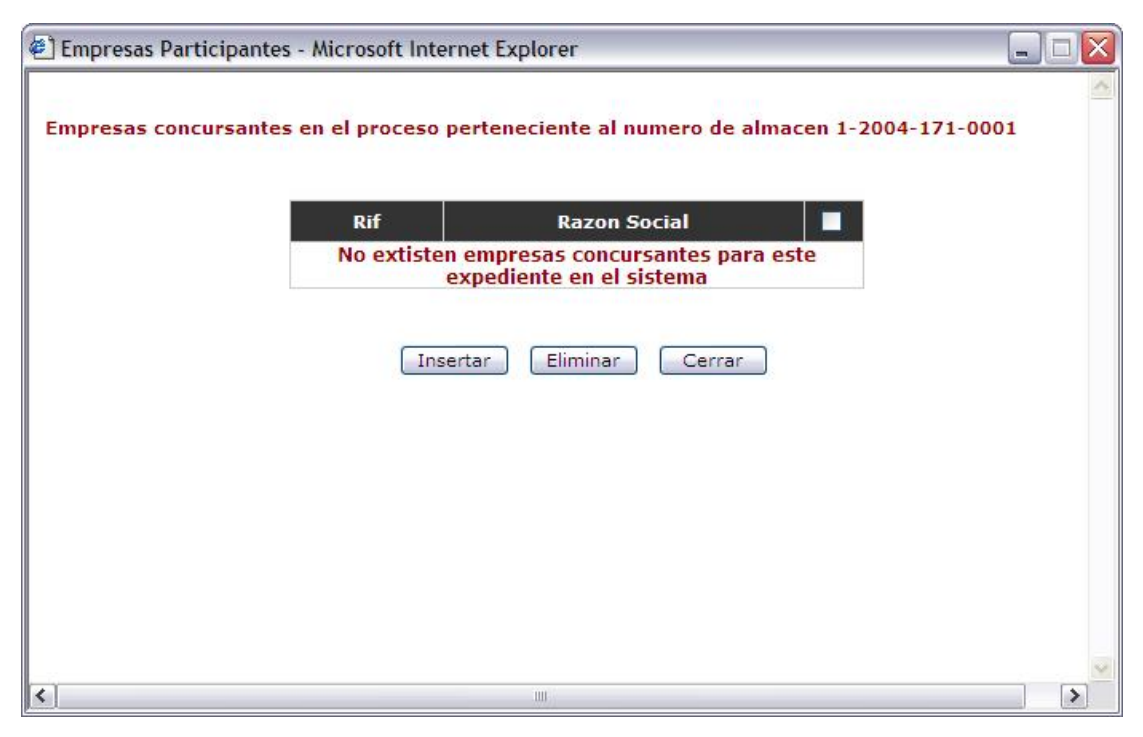

**Fig. N° 4.51** Interfaz principal de Empresas Participantes sin registros. **Fuente Propia** 

Como se puede apreciar en la (**Figura N° 4.51**), la interfaz de la ventana "Empresas Participantes" cuenta con tres botones de comando como lo son: "Ingresar" para añadir un nuevo proveedor a la lista de las empresas que participaron en el proceso de selección pero que no resultaron ganadoras del mismo; en segundo lugar se tiene "Eliminar", la cual cumple la función de borrar todos aquellos elementos que seleccione el usuario; y al final se tiene el botón "Cerrar" que se encarga de cerrar la ventana emergente y recargar la página principal de almacenamiento, con los mismos datos en los cuales se encontraba antes de ingresar al *link* de "Empresas Participantes".

Ahora se mostrará con la (**Figura N° 4.52**) como aparece un nuevo botón de comando, el cual sirve para buscar el rif en la base de datos del S.I.A.C.E y si no se encuentra se busca en el R.A.C y se ingresa a una tabla que relaciona los códigos de almacén con el rif de las empresas que concursaron en el proceso de selección. Además aparecen dos campos de textos para recoger la información y consultar las bases de datos requeridas.

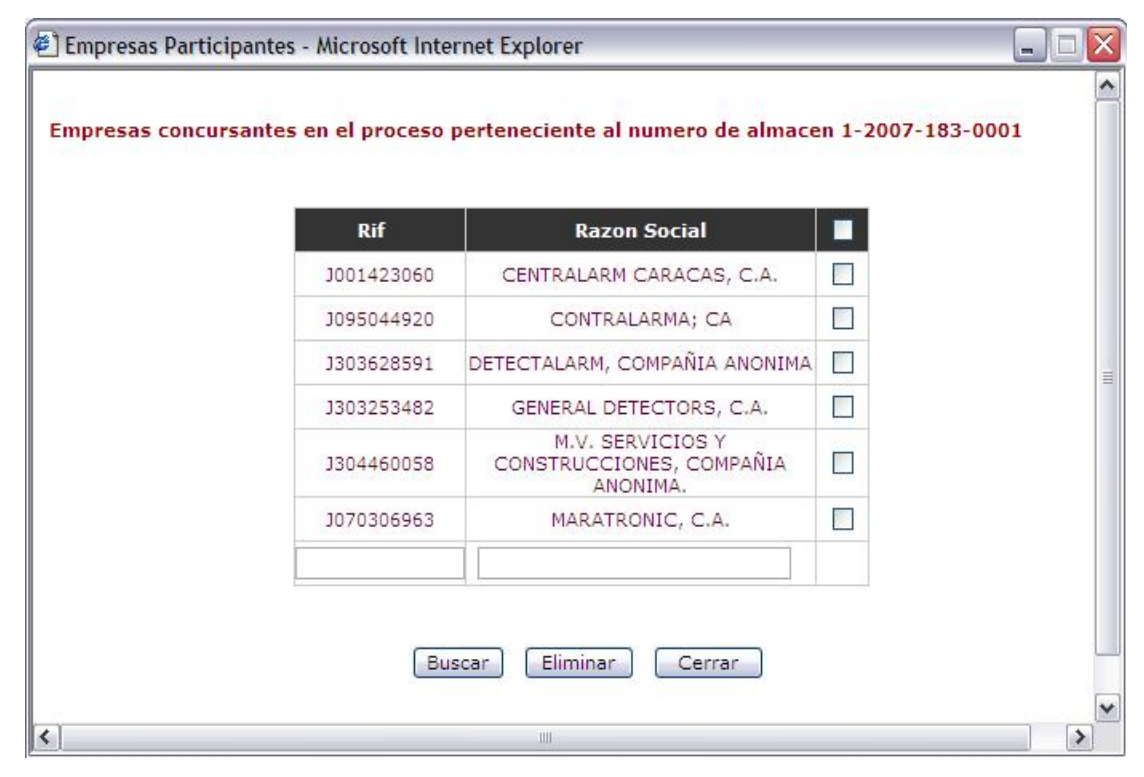

**Fig. N° 4.52** Interfaz principal para ingresar un nuevo proveedor en Empresas Participantes.

**Fuente Propia** 

En caso de haber algún error y el rif no se encuentre en ninguna de las bases de datos consultadas, se muestra un mensaje indicando que el mismo no fue localizado y permitir de esta manera que el usuario pueda corregir el número ingresado o buscar uno nuevo. Pero si el rif fue encontrado, se mostrará el nombre o razón social de la

empresa, así como también aparecerá un nuevo botón que permitirá guardar al nuevo proveedor como una empresa que participó en un proceso licitatorio, como se puede observar en la (**Figura N° 4.53**). Además es importante mencionar que de esta forma también se almacenan los datos de la empresa en el sistema, para el cual el administrador podrá modificar o eliminar información en la opción de proveedores presente en el menú principal o podrá ser visualizado tanto por dicho usuario como por un usuario común.

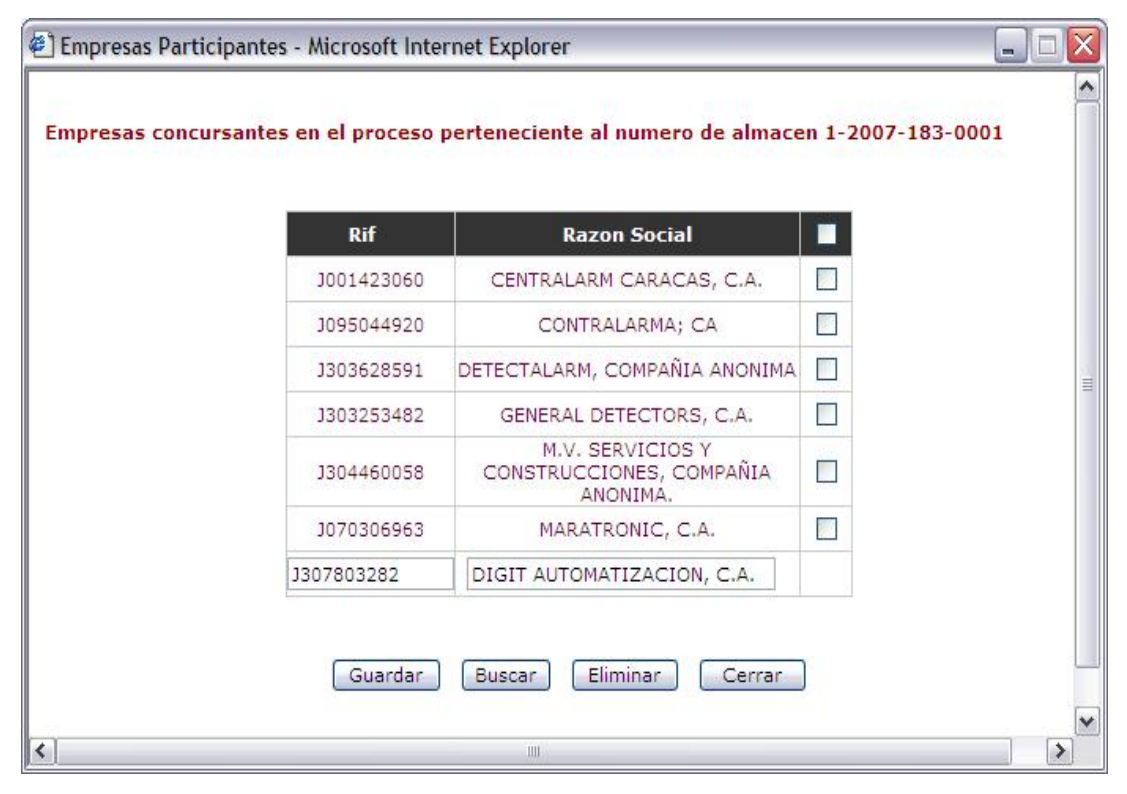

**Fig. N° 4.53** Interfaz principal para ingresar un nuevo proveedor en Empresas Participantes. **Fuente Propia** 

En el caso particular del botón de comando "Eliminar" siempre se muestran los mismos mensajes, en el cual en primer lugar aparece un mensaje de confirmación,

con motivo de ofrecerle al usuario una oportunidad de evitar la eliminación de los elementos seleccionados, lo cual se puede observar en la (**Figura N° 4.54**).

En caso de presionarse el botón "Cancelar" se detiene la acción y se reinicia la página; de otra manera si la respuesta es afirmativa, se valida que se haya seleccionado por lo menos un registro para ser eliminado. La (**Figura N° 4.55**) muestra un mensaje de error una vez verificado que no se seleccionó ningún valor a ser eliminado, mientras tanto en la (**Figura N° 4.56**) se muestra un mensaje que confirma que los datos seleccionados han sido borrados satisfactoriamente del sistema.

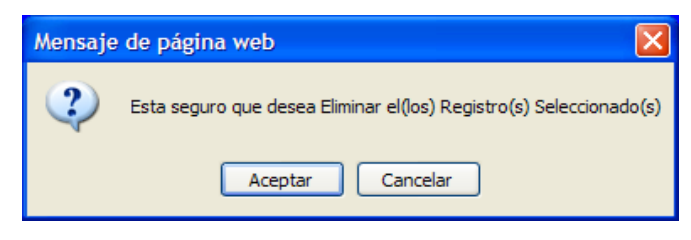

**Fig. N° 4.54** Mensaje para confirmar eliminación de registros.

**Fuente Propia** 

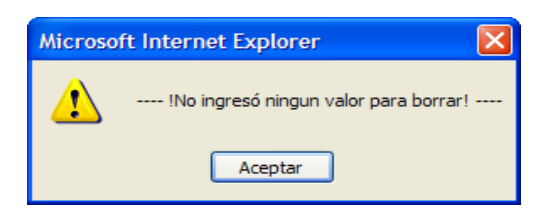

**Fig. N° 4.55** Mensaje de error por no haber seleccionado ningún valor para eliminar.

**Fuente Propia** 

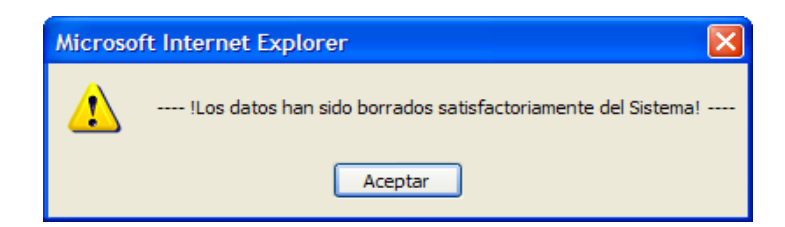

**Fig. N° 4.56** Mensaje de efectiva eliminación de los datos.

**Fuente Propia** 

Ahora bien, al presionar el botón cerrar o simplemente cerrar la ventana, se podrá acceder nuevamente a la interfaz principal del proceso de adjudicación existente (**Ver Figura N° 4.49**).

Finalmente si el usuario accede al *link* de "Partidas" aparecerá una nueva ventana emergente, que permitirá ingresar las especificaciones de todas las actividades plasmadas en el contrato y que deberán ser ejecutadas por el proveedor correspondiente. Es importante mencionar que éste enlace aparecerá únicamente cuando se refiera a un expediente existente, y cuando no sea un pedido sin referencia, es decir, cuando se traten de documentos que sean de naturaleza "Proceso de Adjudicación" o una Emergencia de Tipo "Proceso de Adjudicación".

En la siguiente (**Figura N° 4.57**), se puede apreciar la interfaz principal de partidas, una vez que se ingresa por primera vez y en donde no se ha registrado ninguna actividad o mejor dicho ninguna partida.

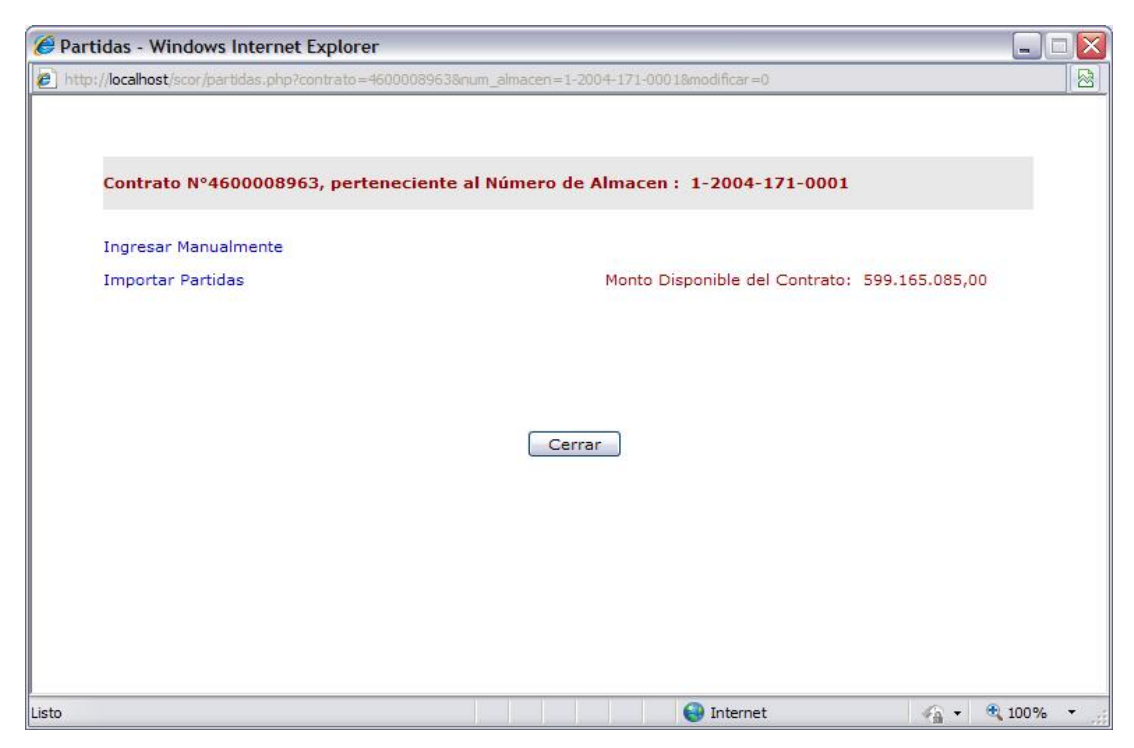

**Fig. N° 4.57** Interfaz principal de Partidas sin registros.

Como se puede apreciar en la figura anterior, se presentan dos enlaces, como lo son "Ingresar Manualmente" e "Importar Partidas", un texto que indica el monto disponible del contrato y el botón para cerrar la ventana emergente, que recargará la página del expediente existente. Además en el inicio de la página se puede observar que se muestra el número de contrato y el código de almacén al cual pertenece.

Cuando la persona que interactúa con el sistema accede al primer enlace, aparecerá una nueva ventana emergente, que permitirá incorporar la información específica de cada partida que desee ingresar, al documento de ese mismo número de almacén y la cual se podrá apreciar en la (**Figura N° 4.58**). Ésta ventana denominada "Ingresar Partidas Manualmente" constará de 6 cuadros de textos, en los cuales, el primero representa el código de la partida que se desea ingresar, los dos siguientes son campos de texto, el cuarto es un campo desplegable, el quinto un campo de texto, y el sexto un campo desplegable; y al final un botón de guardar, que cumple la función fundamental de validar que todos los campos sean ingresados, almacenar la información en la base de datos del S.I.A.C.E y cerrar la ventana emergente "Ingresar Partidas Manualmente" para actualizar y recargar la ventana de partidas.

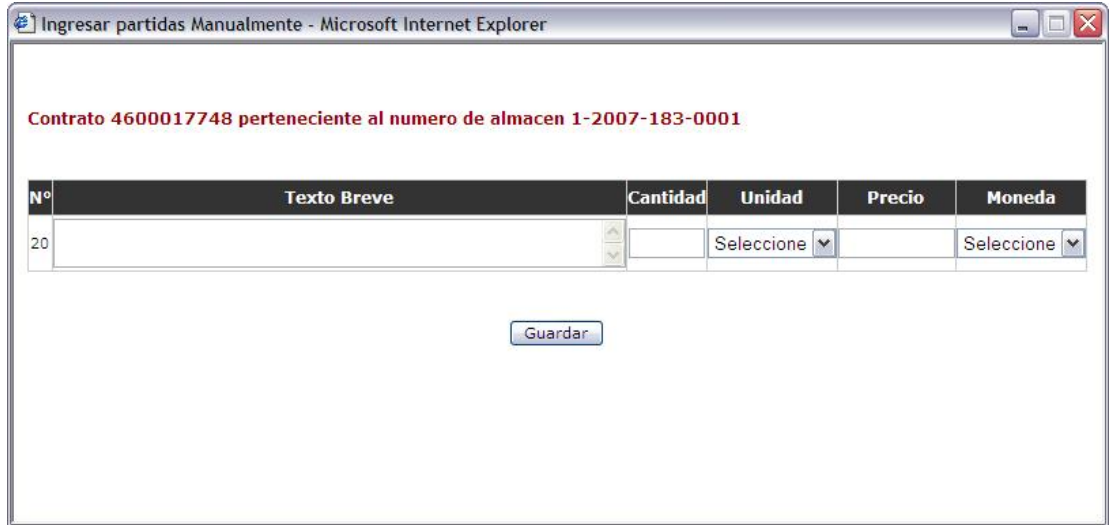

**Fig. N° 4.58** Interfaz principal de Ingresar Partidas Manualmente.

Debido a que todos los campos son de carácter obligatorios, se mostrará un mensaje de error, si se presenta el caso de que al menos uno se encuentre vació.

También se puede dar el caso de que las partidas a ingresar sean considerablemente numerosas y como ésta información se encuentra disponible en el sistema SAP y en hojas de Excel, se consideró el proporcionar un enlace para importar un documento Excel con formato CSV; en donde al hacer *click* en el *link* de "Importar Partidas" (**Ver Figura N° 4.57**) se abre una nueva ventana emergente, la cual se puede apreciar en la siguiente (**Figura N° 4.59**)

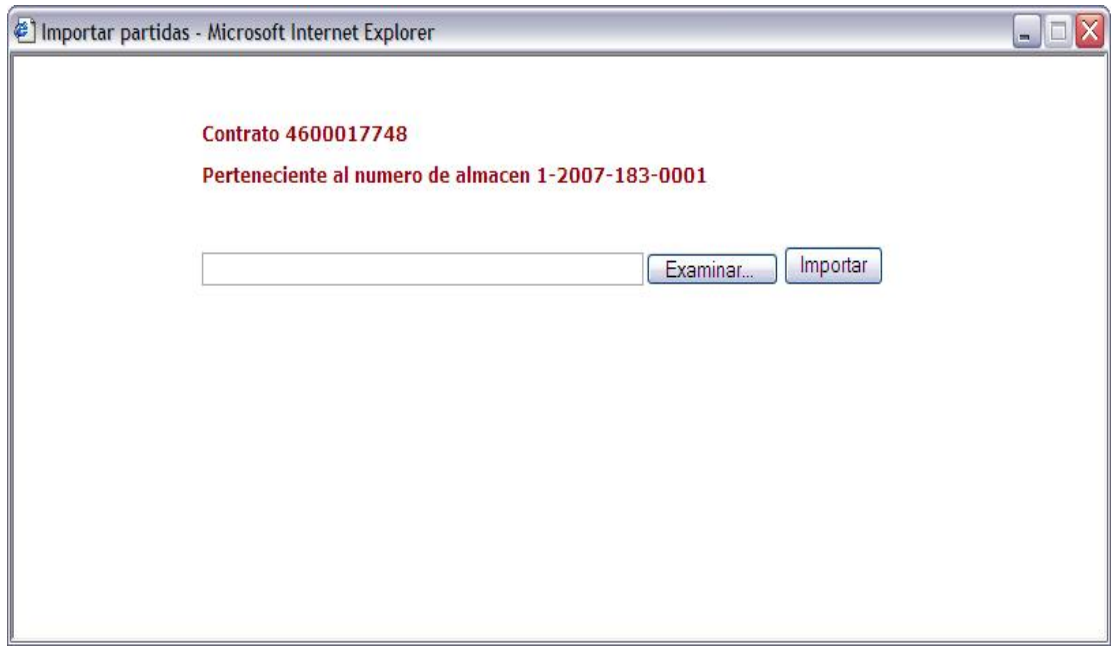

**Fig. N° 4.59** Interfaz Importar Partidas. **Fuente Propia** 

Ésta nueva interfaz muestra el número de contrato y el código de almacén al cual pertenece, así como un cuadro de texto correspondiente a la ubicación del archivo que se desea importar.

Ambas ventanas emergentes (Ingresar Partidas Manualmente e Importar Partidas) generan el mismo mensaje final, uno para informar que la operación se llevo a cabo exitosamente y la otra por motivo de superar el monto original del contrato, la única diferencia es que cuando se importa información, se ingresan las partidas una por una consecuentemente y si se llega a superar el monto se mostrará el mensaje, cerrándose la ventana pero lográndose ingresar todas las anteriores hasta que ocurriera el inconveniente, mientras que de la forma manual, no se logra registrar ninguna, ya que la que se trata ingresar es la que produce el error. En cambio, si todo resultó sin ningún inconveniente, se mostrará el mensaje de la (**Figura N° 4.47**), anteriormente presentada.

En ambos casos, bien sea por ingresar partidas mediante la forma manual o de importación, ó porque se produjo un error en alguno de dichos procesos, se recarga la interfaz principal de partidas, con la finalidad de actualizarla y mostrar una lista de las partidas agregadas o existentes, y el nuevo monto con el que se dispone. Como se puede percibir en la (**Figura N° 4.60**).

|                | <b>Ingresar Manualmente</b> |                 |          |                                     |            |                       |                |
|----------------|-----------------------------|-----------------|----------|-------------------------------------|------------|-----------------------|----------------|
|                | <b>Importar Partidas</b>    |                 |          | Monto Disponible del Contrato: 0,00 |            |                       |                |
| <b>N°</b>      | <b>Texto Breve</b>          | Cantidad Unidad |          | Precio                              |            | Moneda Valor Efectivo | ■              |
| $\mathbf{1}$   | HONORARIOS PROFESIONALES    | 1,00            | ACT      | 460.896.219,23                      | <b>VEB</b> | 460.896.219,23        | <b>College</b> |
| $\overline{2}$ | <b>GASTOS REEMBOLSABLES</b> | 1,00            | ACT      | 138.268.865,77                      | <b>VEB</b> | 138.268.865,77        | <b>B</b>       |
|                |                             | Eliminar        | Cancelar | Cerrar                              |            |                       |                |

**Fig. N° 4.60** Interfaz que muestra listado de Partidas.

**Fuente Propia** 

Ahora, una vez que se tienen actividades pertenecientes a un determinado contrato, se muestra un cuadro con la descripción de las partidas existentes, sus montos, cantidades, unidades y monedas, así como dos botones de comando nuevos, denominados "Eliminar" y "Cancelar", en donde el primero cumple la misma función explicada en párrafos anteriores, mientras que el segundo botón únicamente recarga la ventana.

También se cuenta con la opción de modificar alguna información de las partidas ingresadas, simplemente haciendo *click* sobre el nombre del texto breve, presentado en color azul, lo cual permite cambiar lo ingresado en el texto breve, cantidad, unidad y/o moneda; pero no será posible con el número de la partida ni el valor efectivo. Una vez que se modifica lo deseado, se debe presionar el nuevo botón denominado "Guardar Cambios", el cual mostrará un mensaje de éxito de no ocurrir ningún inconveniente, mientras que de lo contrario, se indicará la falla encontrada. A continuación se presenta una interfaz que ejemplifica la acción de modificar una determinada partida deseada, a través de la (**Figura N° 4.61**).

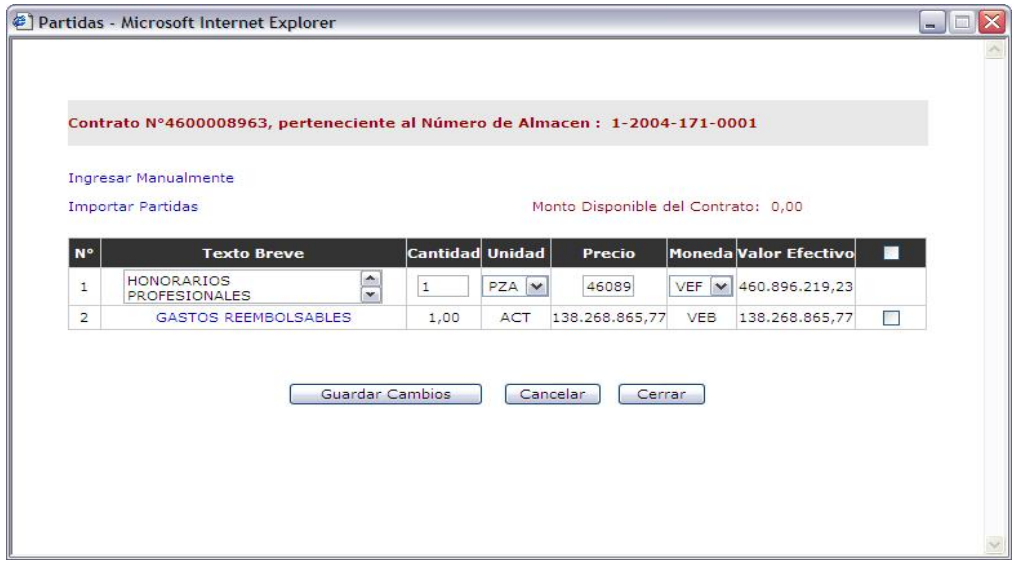

**Fig. N° 4.61** Ejemplo de modificar una determinada partida.

Para el caso de que sea numerosa la cantidad de partidas, la ventana presentará una barra desplazadora, que permitirá mostrar todas las partidas sin necesidad de depender de un determinado tamaño específico para la pantalla. De manera de ejemplificación se mostrará la (**Figura N° 4.62**) y la (**Figura N° 4.63**)

|                | Contrato Nº4600017748, perteneciente al Número de Almacen : 1-2007-183-0001 |                        |      |              |            |                                           |                    |
|----------------|-----------------------------------------------------------------------------|------------------------|------|--------------|------------|-------------------------------------------|--------------------|
|                |                                                                             |                        |      |              |            |                                           |                    |
|                |                                                                             |                        |      |              |            |                                           |                    |
|                |                                                                             |                        |      |              |            |                                           |                    |
|                | <b>Ingresar Manualmente</b>                                                 |                        |      |              |            |                                           |                    |
|                | <b>Importar Partidas</b>                                                    |                        |      |              |            | Monto Disponible del Contrato: 348.240,00 |                    |
|                |                                                                             |                        |      |              |            |                                           |                    |
| N°             | <b>Texto Breve</b>                                                          | <b>Cantidad Unidad</b> |      | Precio       |            | <b>Moneda Valor Efectivo</b>              | ■                  |
| 1              | Sum.Cilindros Sist.SAPPHIRE 850Lbs                                          | 10,00                  | PZA. | 8.378.437,00 | <b>VEB</b> | 83.784.370.00                             | П                  |
| $\overline{2}$ | Sum.lbs Agente limpio NOVEC                                                 | 4,880,00               | LB.  | 65.475,00    | <b>VEB</b> | 319.518.000,00                            | $\Box$             |
| 3              | Sum.Rack fijación para cilindros Piso<br>Fa                                 | 4,00                   | PZA  | 141,870,00   | <b>VEB</b> | 567,480,00                                | П                  |
| 4              | Sum.Tuberia ASTM300lbs.para Piso F                                          | 212.00                 | M    | 78,440,00    | <b>VEB</b> | 16.629.280.00                             | П                  |
| 5              | Sum.Boquillas descarga 360° grados                                          | 18,00                  | PZA  | 352.872.00   | <b>VEB</b> | 6.351.696.00                              | n                  |
| 6              | Sum.Actuadores Electricos 24VDC a<br>$0.2$ AM                               | 4,00                   | PZA  | 1.109.734.00 | <b>VEB</b> | 4,438,936,00                              | П                  |
| 7              | Sum.Actuadores manuales para Piso F                                         | 4,00                   | PZA  | 247,687.00   | <b>VEB</b> | 990.748.00                                | П                  |
| 8              | Sum.Mangueras descarga con<br>adaptador                                     | 10,00                  | PZA  | 2.929.634,00 | <b>VEB</b> | 29.296.340,00                             | П                  |
| $\circ$        | Sum.Pressure Switch para piso Falso                                         | 2,00                   | PZA  | 809.081.00   | <b>VEB</b> | 1.618.162.00                              | <b>THE</b>         |
| 10             | Sum.Valvula Check                                                           | 4,00                   | PZA. | 915.354,00   | <b>VEB</b> | 3.661.416,00                              | <b>Participate</b> |
|                |                                                                             | 10,00                  | PZA  |              |            |                                           |                    |

**Fig. N° 4.62** Ejemplo de interfaz con barra desplazadora parte 1.

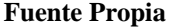

| 6.   | Sum.Actuadores Electricos 24VDC a<br>$0.2 \text{ AM}$ | 4,00     | <b>PZA</b> | 1.109.734.00  | <b>VEB</b> | 4.438.936.00  | $\Box$                      |
|------|-------------------------------------------------------|----------|------------|---------------|------------|---------------|-----------------------------|
| 7    | Sum.Actuadores manuales para Piso F                   | 4.00     | <b>PZA</b> | 247,687.00    | <b>VEB</b> | 990.748,00    | <b>RE</b>                   |
| 8.   | Sum.Mangueras descarga con<br>adaptador               | 10.00    | <b>PZA</b> | 2.929.634.00  | <b>VEB</b> | 29,296,340,00 | $\sim$                      |
| 9    | Sum, Pressure Switch para piso Falso                  | 2.00     | <b>PZA</b> | 809.081.00    | <b>VEB</b> | 1.618.162,00  | <b>RE</b>                   |
| 10   | Sum.Valvula Check                                     | 4.00     | <b>PZA</b> | 915.354.00    | <b>VEB</b> | 3.661.416.00  | $\overline{\phantom{a}}$    |
| 11   | Sum, Switch indicador baja presión                    | 10.00    | <b>PZA</b> | 207.334.00    | <b>VEB</b> | 2.073.340.00  | П                           |
| 12   | Sum.Placas de aviso para ser<br>montadas              | 4.00     | <b>PZA</b> | 48.070.00     | <b>VEB</b> | 192,280,00    | $\Box$                      |
| 1.3. | Transporte e Instalación de todos<br>equipo           | 1,00     | ACT        | 44.685.934.00 | VEB.       | 44.685.934.00 | <b>Designation</b>          |
| 14   | Adiestramiento<br>Program.Operac.Config y M           | 1.00     | ACT        | 9.150.439.00  | <b>VEB</b> | 9.150.439.00  | $\sim$                      |
| 15   | Prueba Operatividad v Puesta en<br>Marcha             | 1,00     | <b>ACT</b> | 5.984.755.00  | <b>VEB</b> | 5.984.755.00  | П                           |
| 16   | Reciclaie del Gas Halon cumpliendo<br>proto           | 1.203.00 | <b>ACT</b> | 5.999.00      | <b>VEB</b> | 7.216.797.00  | $\mathcal{L}_{\mathcal{A}}$ |
| 17   | Integración Sistem Extincion Incendio                 | 1.00     | <b>ACT</b> | 3.854.997.00  | <b>VEB</b> | 3.854.997.00  | $\overline{a}$              |
| 18   | Suminis, Instal, Sistema Deteccion<br>Incendi         | 1.00     | <b>ACT</b> | 83.985.300.00 | <b>VEB</b> | 83.985.300.00 | $\mathcal{L}_{\mathcal{A}}$ |
|      | 19 Transp. e Instalación de todos equipo 13.451.76    |          | ACT        | 1,000.00      | <b>VEB</b> | 13,451,760,00 | <b>Ford</b>                 |

**Fig. N° 4.63** Ejemplo de interfaz con barra desplazadora parte 2.

#### **4.3.4.4 Opción "Pedidos"**

Se basa primordialmente en el almacenamiento de los pedidos correspondientes a un determinado documento, bien sea proveniente de un contrato o un pedido sin referencia, toda la información que se maneja en el departamento de Provisión de Bienes y Servicios se relaciona con los pedidos, ya que no son más que las estimaciones de los posibles gastos en los que se pudiera incurrir a la hora de llevar a cabo un conjunto de actividades pertenecientes a la ejecución de una obra o prestación de un servicio. Por lo tanto, los documentos que se registran mediante el presente sistema, siempre contendrán aunque sea un pedido, lo que permite llevar un control de las partidas ejecutadas o las actividades concretadas para un pedido sin referencia.

Ahora en primera instancia, el usuario debe acceder a la opción de pedidos presente en el menú principal de la interfaz del sistema, para lo cual le aparecerá un cuadro de texto que permite el ingreso del número de pedido y un botón de acción denominado ingresar.

En el momento de presionar el botón ingresar, el sistema valida si el número escrito cumple con los parámetros adecuados, como el contener 10 dígitos y ser únicamente numérico, en caso de no ser así se mostrará un mensaje de error indicando la falla encontrada. Una vez determinado el adecuado ingreso del número, se verifica la existencia del mismo, buscando en la base de datos del S.I.A.C.E. Si es un pedido existente se mostrará toda la información almacenada, pero si se trata de un nuevo pedido, se mostrará un mensaje indicando que el pedido no fue encontrado y si desea ingresarlo como nuevo al sistema, deberá escribir correctamente un número o código de almacenamiento al cual pertenecerá.

La siguiente (**Figura N° 4.64**) muestra un mensaje para el adecuado ingreso de un nuevo pedido al sistema, en donde si el usuario presiona aceptar, se verifica que el código ingresado exista y se encuentre registrado previamente, pero si presiona cancelar, simplemente se reiniciará la interfaz, presentándose nuevamente el cuadro de texto en blanco y el botón de acción ingresar.

En caso de que el código de almacenamiento sea incorrecto, bien sea por estar mal escrito o porque sencillamente no se encontró, se mostrará un mensaje de error indicando que para ingresar un nuevo pedido al sistema, éste deberá pertenecer a un expediente almacenado, es decir, que previamente se debe haber ingresado la información básica de un determinado documento y obtener el código que genera el sistema para así poder almacenar pedidos que se relacionen con dicho expediente.

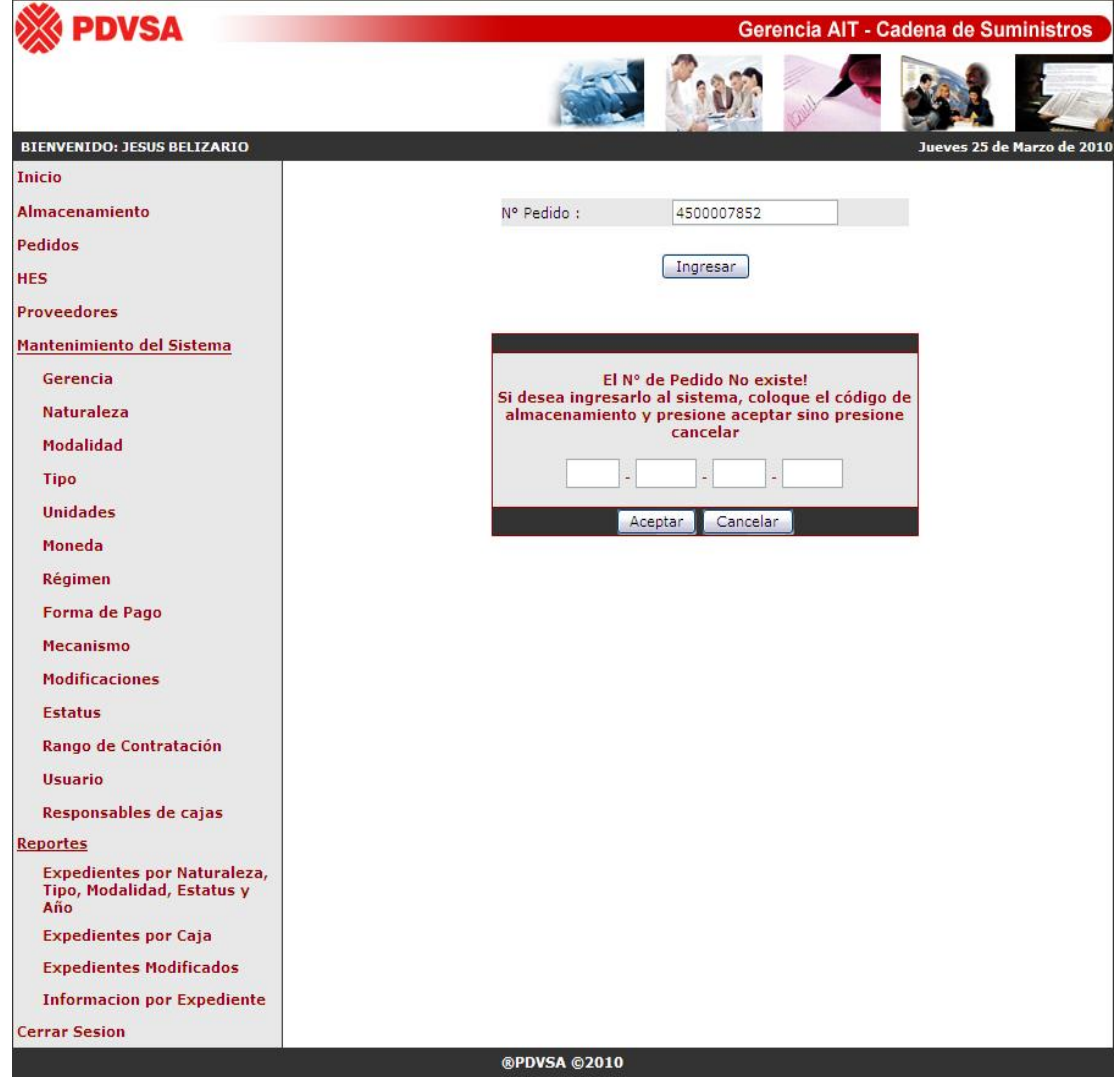

**Fig. N° 4.64** Interfaz principal para el ingreso de un nuevo pedido.

**Fuente Propia** 

Ahora, una vez que el usuario ingresa correctamente los datos del número de pedido y del número de almacén, se presentará la siguiente interfaz correspondiente a la (**Figura N° 4.65**), en donde simplemente se logra apreciar un cuadro de texto para el ingreso del monto estimado del pedido, otro para una breve descripción, dos cuadros de selección que muestran un listado de los tipos de moneda y las personas registradas como creadores de pedido, además de un último cuadro de texto para el ingreso de la fecha de creación de dicho pedido.

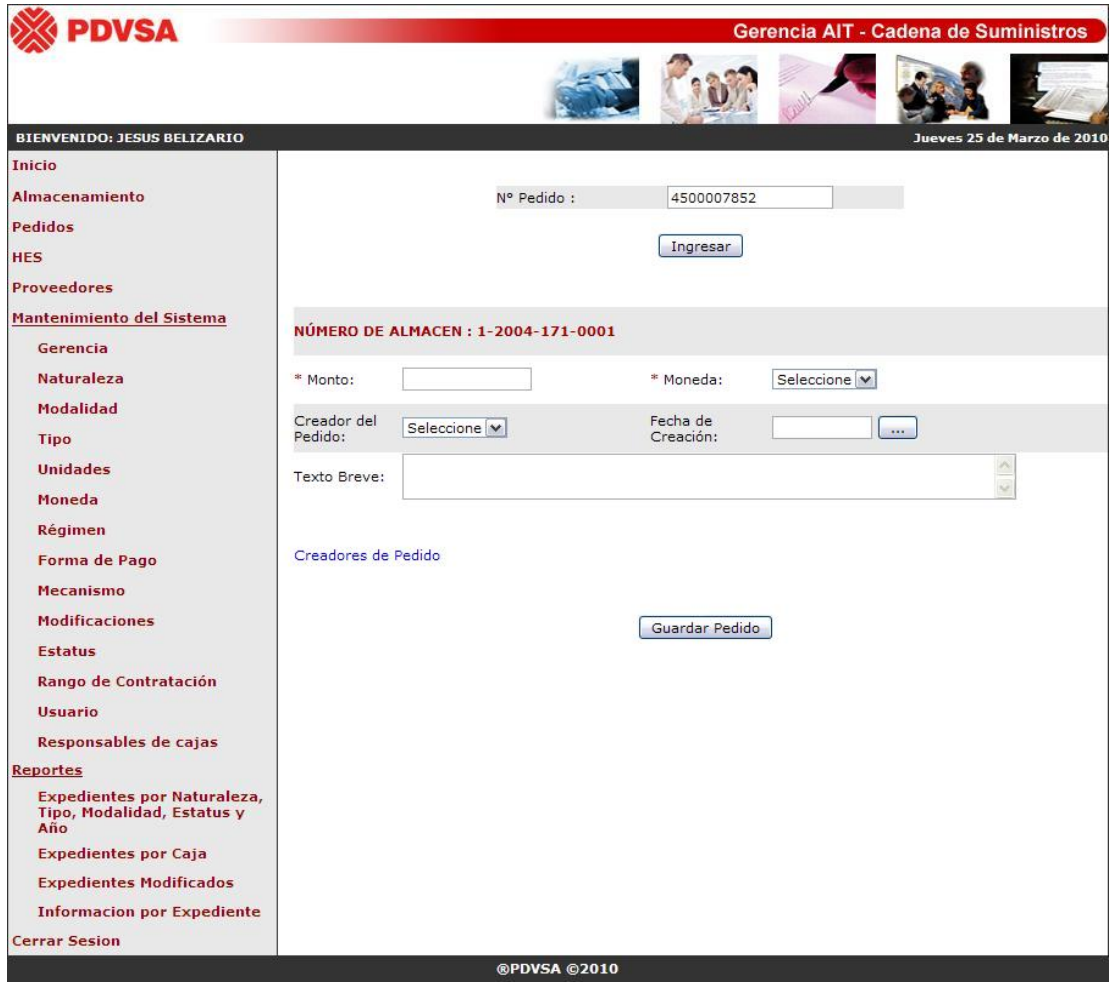

**Fig. N° 4.65** Interfaz principal para el ingreso de un nuevo pedido, una vez verificada la existencia del

número de almacén.
Una vez que se ingresan los datos y se presiona el único botón de acción denominado "Guardar Pedido", se muestra un mensaje de almacenamiento exitoso, en caso de no haber ningún problema, quedando registrado el pedido en el sistema, pero de lo contrario se mostrará un mensaje de error indicando la falla incurrida, bien sea por no haber ingresa alguno de los dos campos obligatorios, los cuales son aquellos con asteriscos ó porque la cantidad ingresada excede el monto original del documento, lo cual puede ocurrir debido a que la sumatoria de todos los pedidos relacionados para un único código de almacenamiento, resulta mayor que el monto del contrato ó simplemente porque el que se intenta ingresar sobrepasa dicho monto.

Además cabe mencionar, que en el caso de que se desee ingresar una persona que creó el pedido en el sistema SAP, pero que no se encuentra en el campo desplegable denominado "Creador del Pedido", se tiene el enlace denominado creadores de pedido, y la cual se muestra en la (**Figura N° 4.66**).

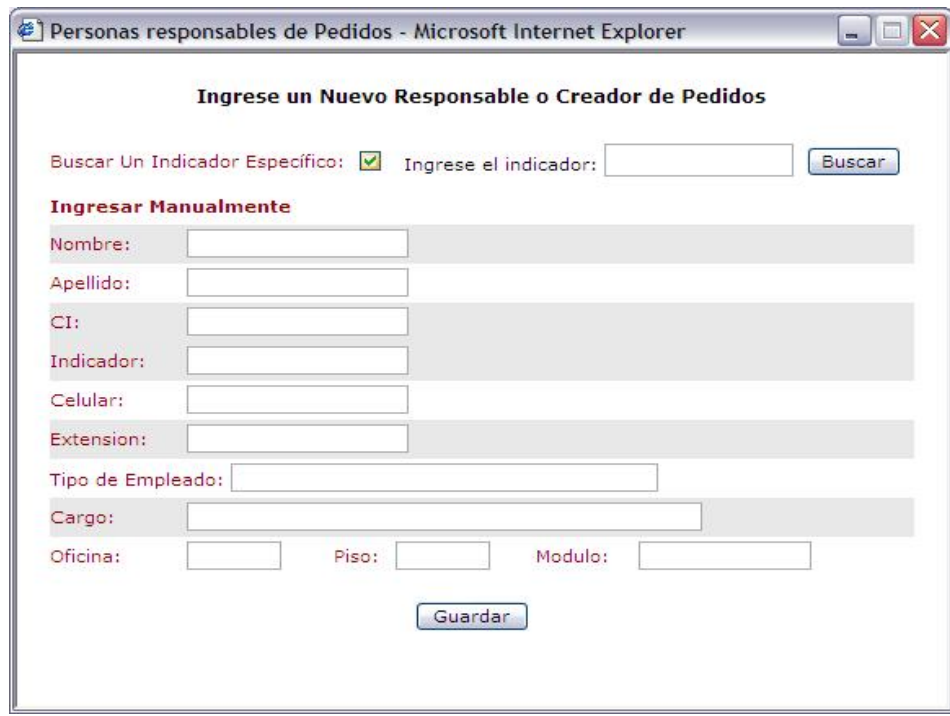

**Fig. N° 4.66** Interfaz principal de creadores de pedido.

**Fuente Propia** 

Como se logra apreciar en la imagen anterior, si el usuario accede al enlace de creadores de pedido, se abrirá una ventana emergente que contiene cuadros de texto para el ingreso manual o para mostrar los datos, una vez ingresado el indicador de la persona que se desea consultar, lo cual se logra seleccionando el único *checkbook* presente en la interfaz.

En la siguiente (**Figura N° 4.67**), se muestra un ejemplo de la búsqueda de una persona creadora de un pedido, en donde se pudiera modificar sus datos o eliminar. En el caso de presionar el botón para borrar la información, se muestra un mensaje para corroborar la acción de eliminación, en donde si el usuario desea continuar con el proceso presionará aceptar, de lo contrario, simplemente presionará el botón cancelar.

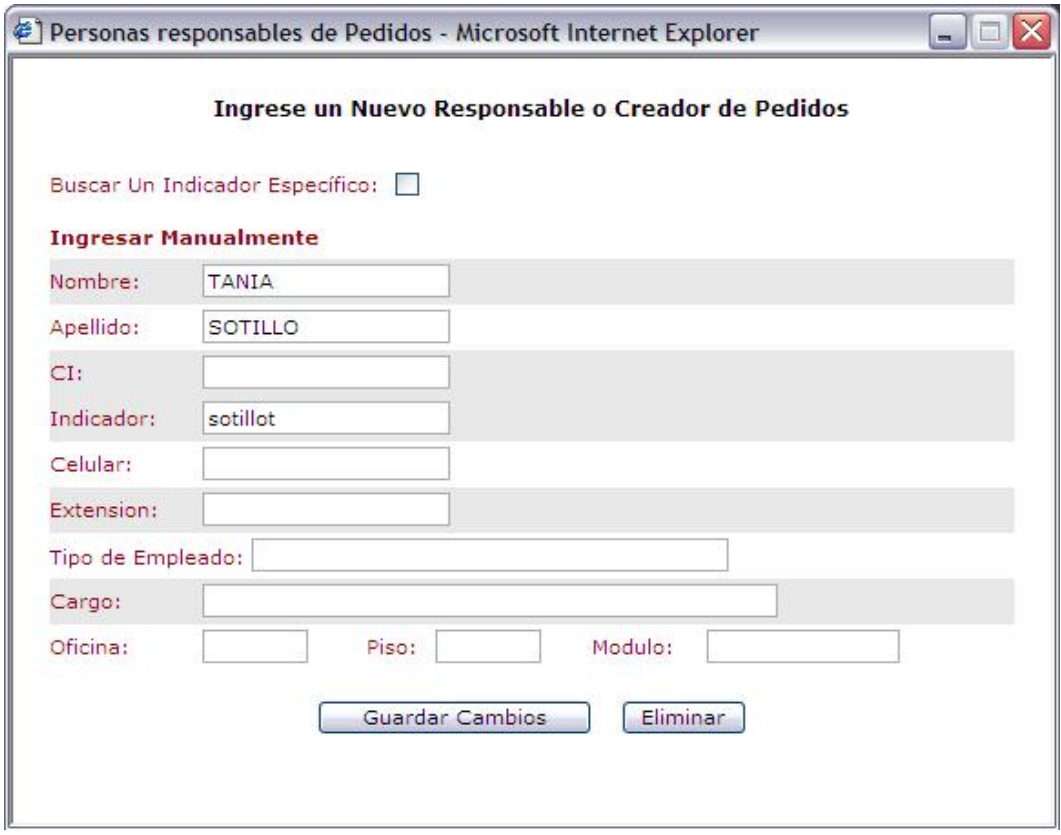

**Fig. N° 4.67** Ejemplo de la búsqueda de una persona creadora de pedido(s).

Ahora bien se cuenta con dos formas de ingreso, la primera simplemente rellenando los campos que desee y presionando el botón guardar, en donde el sistema se encargará de validar toda la información suministrada, almacenando y mostrando un mensaje de éxito, ó indicando el error cometido por el usuario. La segunda forma, consiste en primera instancia, en seleccionar el *checkbook* para que aparezca un cuadro de texto que permita ingresar el indicador de la persona, y finalmente presionar el botón de buscar, en donde como su nombre lo indica, se realiza una búsqueda primero en la base de datos del sistema y en caso de no encontrarse, se consulta con el directorio activo. Si en el momento de buscarlo en el S.I.A.C.E lo encuentra, simplemente se muestran los datos, pero si lo encuentra en la segunda búsqueda lo almacena en el sistema propuesto y luego lo muestra.

Como se comentó anteriormente, también pudiera suceder que el número de pedido exista, y se encuentre registrado en el S.I.A.C.E, para lo cual se mostrará la información almacenada, y en caso de contener relación con algunas hojas de entrada de servicio, se presentará un listado con los datos básicos de dichos hes. En la siguiente (**Figura N° 4.68**) se puede observar un pedido existente, donde se permite modificar datos del pedido, así como también eliminarlo del sistema. Es necesario mencionar que para eliminar, se cumple con el mismo mensaje de verificación mencionado anteriormente.

Por último se presenta en la (**Figura N° 4.69**) un ejemplo de un pedido que contiene dos hojas de entrada de servicio, en donde al hacer *click* en el hipervínculo presente en el número de hes, se podrá redireccionar a una nueva interfaz con toda la información de dicha hoja de entrada de servicio. Además, en la figura también se puede apreciar la aparición de un nuevo botón denominado eliminar hes, el cual permite borrar del sistema todas aquellas hojas de entrada de servicio seleccionadas por el usuario.

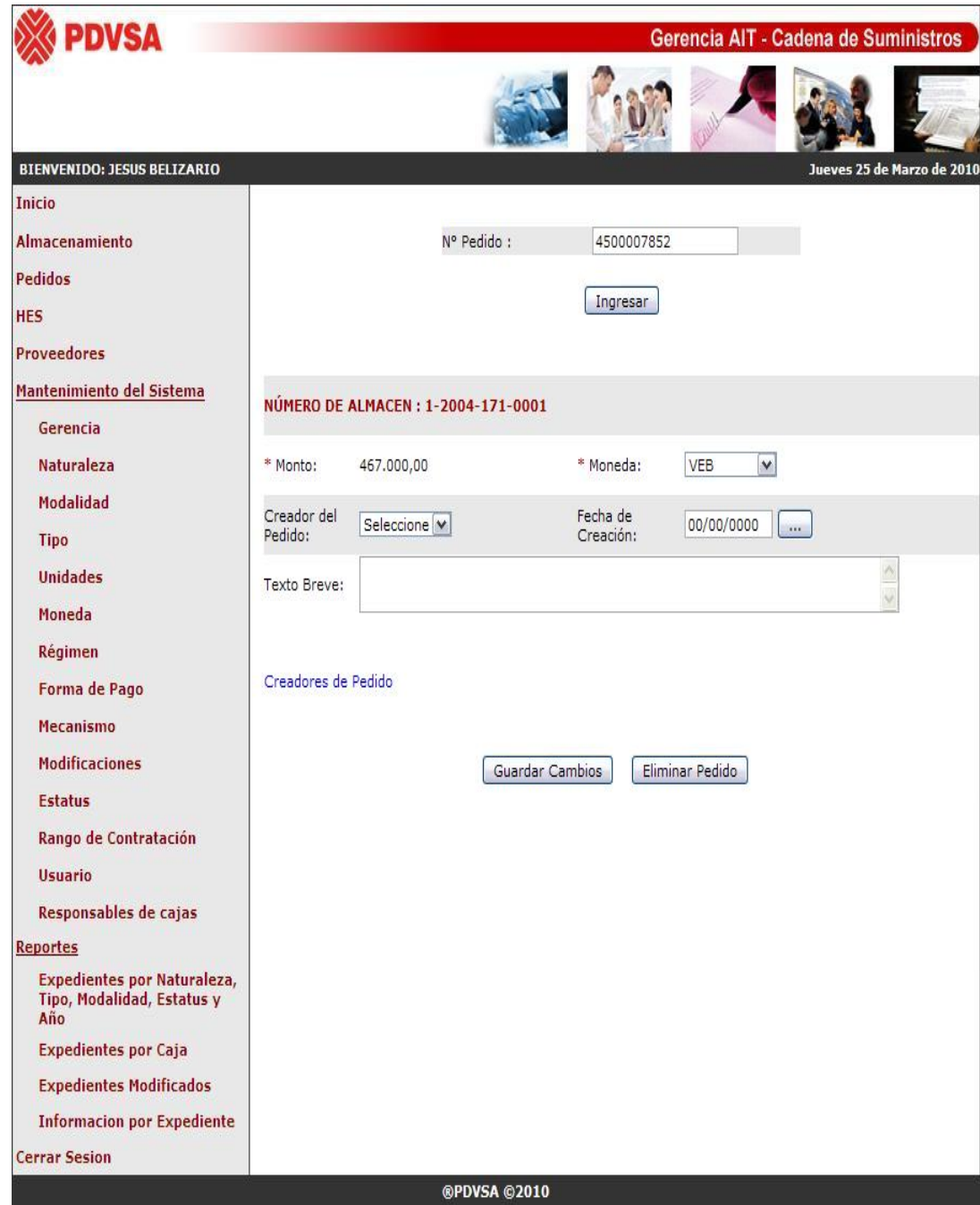

**Fig. N° 4.68** Interfaz principal de un pedido existente**.** 

**Fuente Propia** 

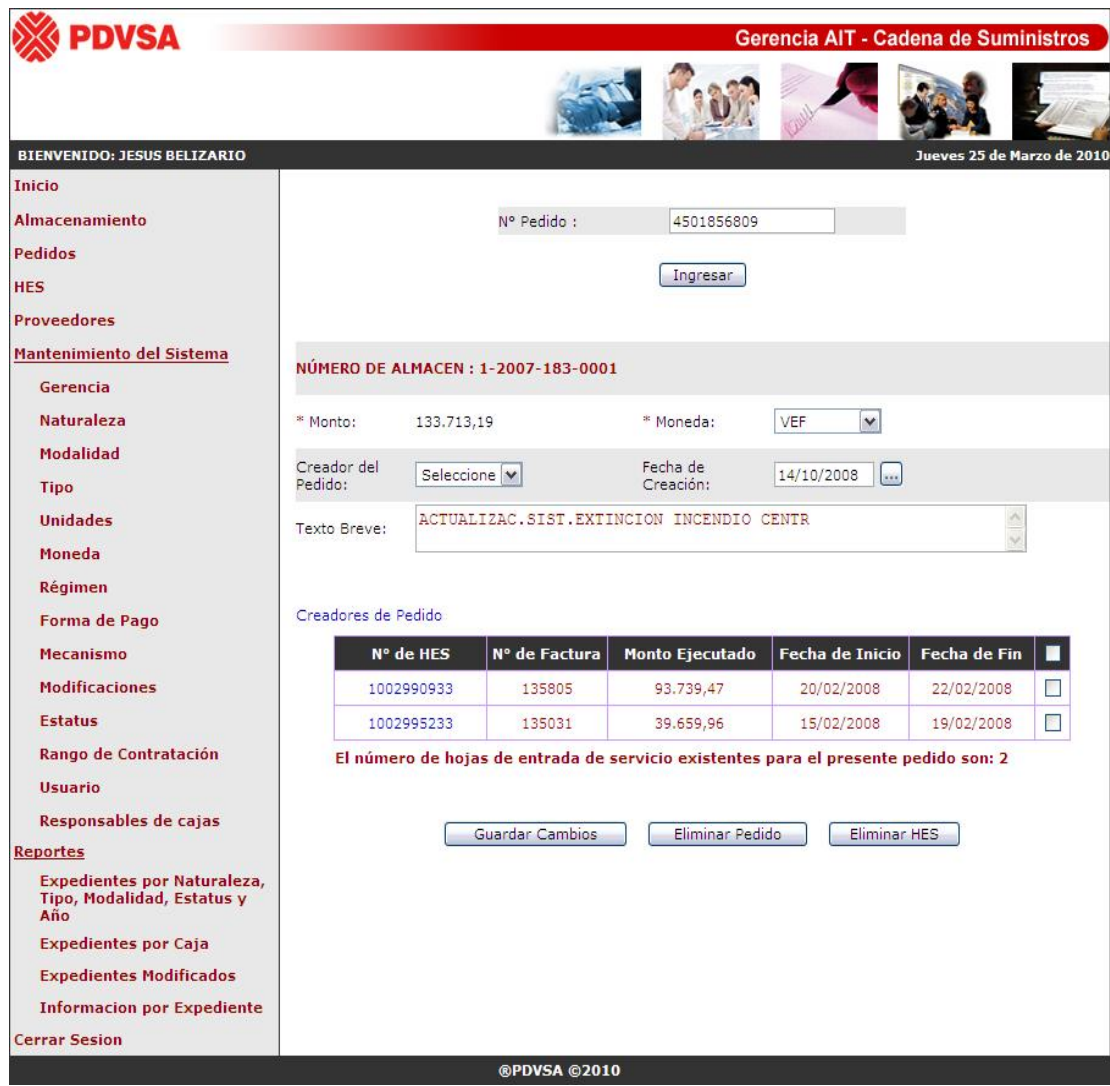

**Fig. N° 4.69** Ejemplo de un pedido existente, con hojas de entrada de servicio relacionadas.

# **4.3.4.5 Opción "HES"**

Consiste en el almacenamiento de todas aquellas actividades que se ejecutan en un determinado pedido, correspondiente a un contrato o PSR. La idea es que un documento físico puede tener varios pedidos, que a su vez puede tener varias hojas de entrada de servicio.

La primera interfaz que se presenta, es la correspondiente a la validación de la hoja de entrada de servicio, es decir, una vez que el usuario acceda a la opción de "HES" que se encuentra en el menú principal de la barra izquierda de la pantalla, aparecerá un cuadro de texto y un botón de acción. El sistema en primera instancia busca determinar si el número cumple con los parámetros establecidos, como contener 10 dígitos o que sea únicamente un número sin ningún tipo de carácter especial, en donde en caso de encontrarse algún error se mostraría un mensaje indicando que el número ha sido ingresado incorrectamente, de lo contrario se buscaría identificar si la hoja de entrada existe o no.

En la (**Figura N° 4.70**) se puede apreciar que si el usuario escribe un número de hes que no existe en el sistema, le aparecerá un mensaje solicitándole que ingrese el número de pedido al cual pertenece, el cual debe haberse registrado previamente en el sistema, y finalmente presionar el botón "Si". En caso de presionarse el botón "No" simplemente se borrará el número de hes del cuadro de texto y se reiniciará la presente interfaz.

Un error que pudiera suceder es el ingreso incorrecto del número de pedido, para lo cual se muestra un mensaje indicando dicho error cometido y reiniciándose la página pero manteniendo el número de hes en el cuadro de texto.

Debido a que los mensajes que pudieran presentarse siguen manteniendo el mismo esquema que los indicados y mostrados anteriormente, simplemente se mencionarán los posibles errores y fallas que pudiera cometer un determinado usuario, al interactuar con las siguientes interfaces relacionadas con las hojas de entrada de servicio.

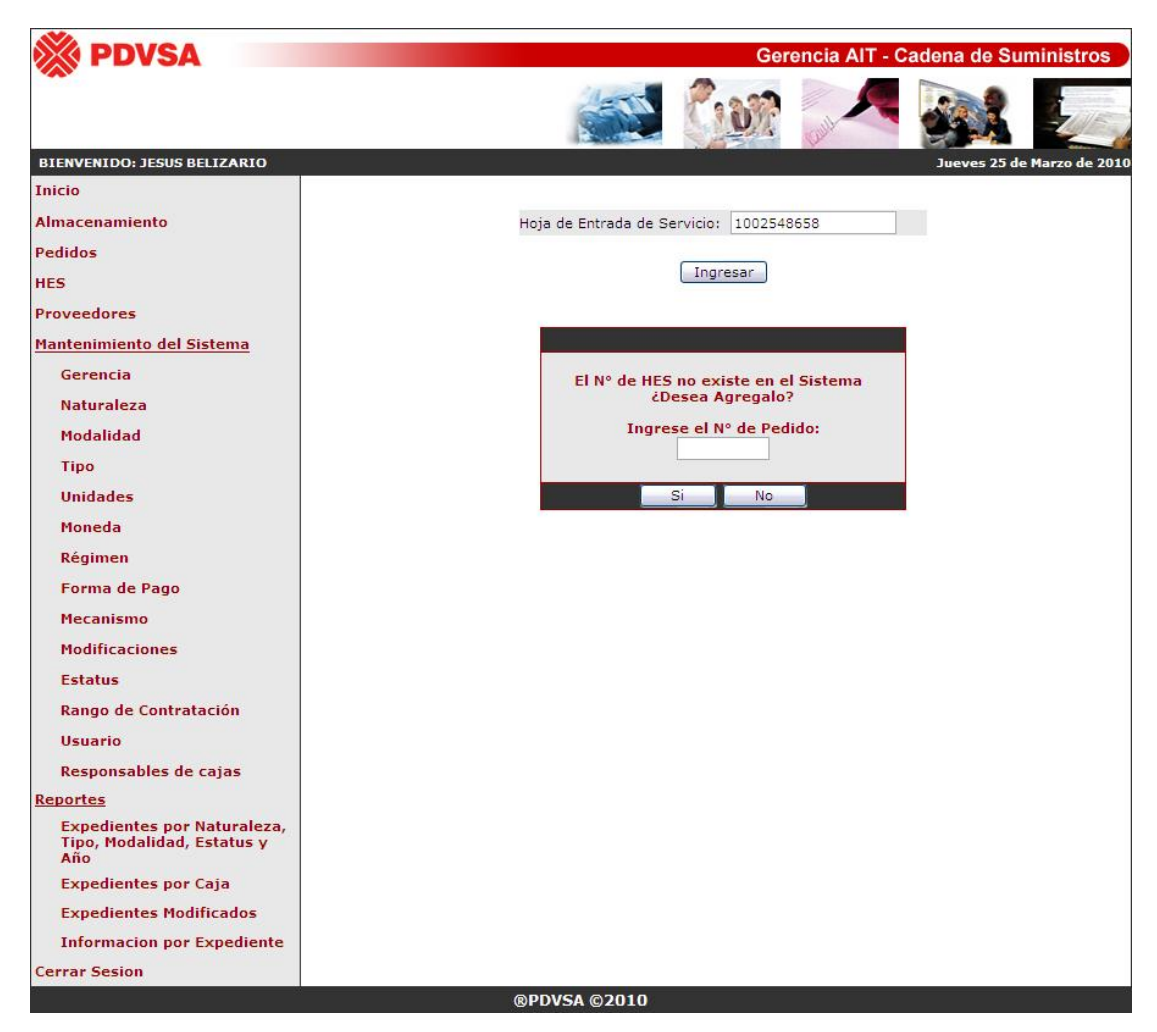

**Fig. N° 4.70** Mensaje para el ingreso de un nuevo hes al sistema.

**Fuente Propia** 

Una vez que se escribe correctamente el número de hes y pedido, se mostrará la siguiente interfaz presente en la (**Figura N° 4.71**) y la cual no es más que la pantalla para el ingreso de los datos de la nueva hoja de entrada de servicio. Simplemente se necesitan datos indispensables pero que no son de carácter obligatorios, ya que al presionar el botón de guardar lo que realmente importa es el ingreso de las valuaciones del hes, las cuales son sencillamente las descripciones de las diferentes actividades o partidas que se encuentran ejecutándose en la presente hoja de entrada de servicio. Como se puede apreciar se tiene un cuadro de texto para el ingreso del número de factura y otros dos para la fecha de inicio y finalización de dichas labores.

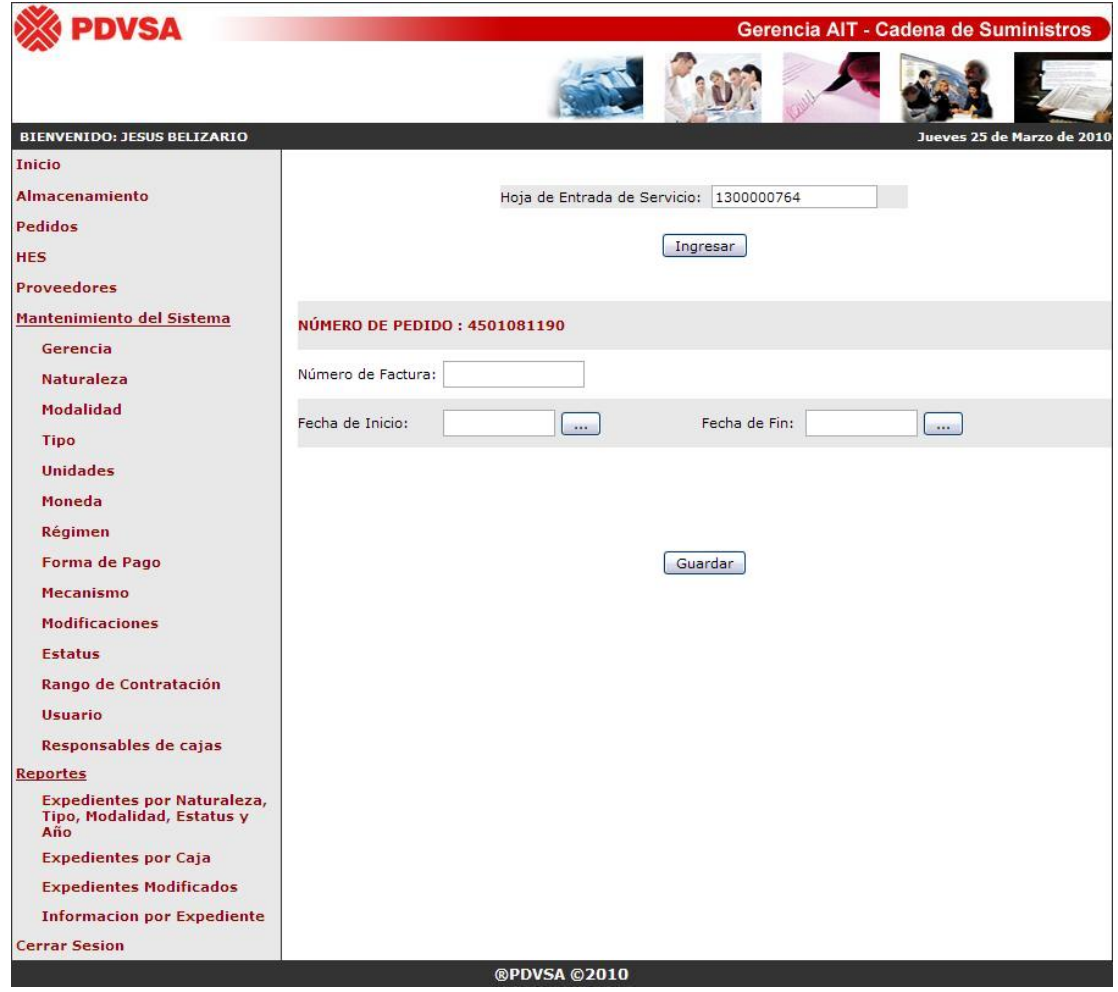

**Fig. N° 4.71** Interfaz principal para el ingreso de un nuevo hes al sistema.

**Fuente Propia** 

Ahora si el usuario escribió un número de hes existente, se mostrará una interfaz con todos los datos almacenados y sus valuaciones correspondientes.

En primera instancia toda hoja de entrada de servicio comienza sin valuaciones, como se puede apreciar en la (**Figura N° 4.72**), y en la cual para lograr tal fin, se debe acceder a cualquiera de los dos nuevos enlaces denominados "Ingresar

Manualmente" e "Importar Valuaciones". También se muestra el monto disponible del pedido al que pertenece, ya que pueden haber varios hes para un solo pedido, y por lo cual es necesario conocer cuanto se ha ido ejecutando, y de esta manera llevar un estimado de lo que se ha ido consumiendo del monto original del documento. Finalmente se tienen dos botones de acción, uno para modificar información del hes y el otro para eliminarlo.

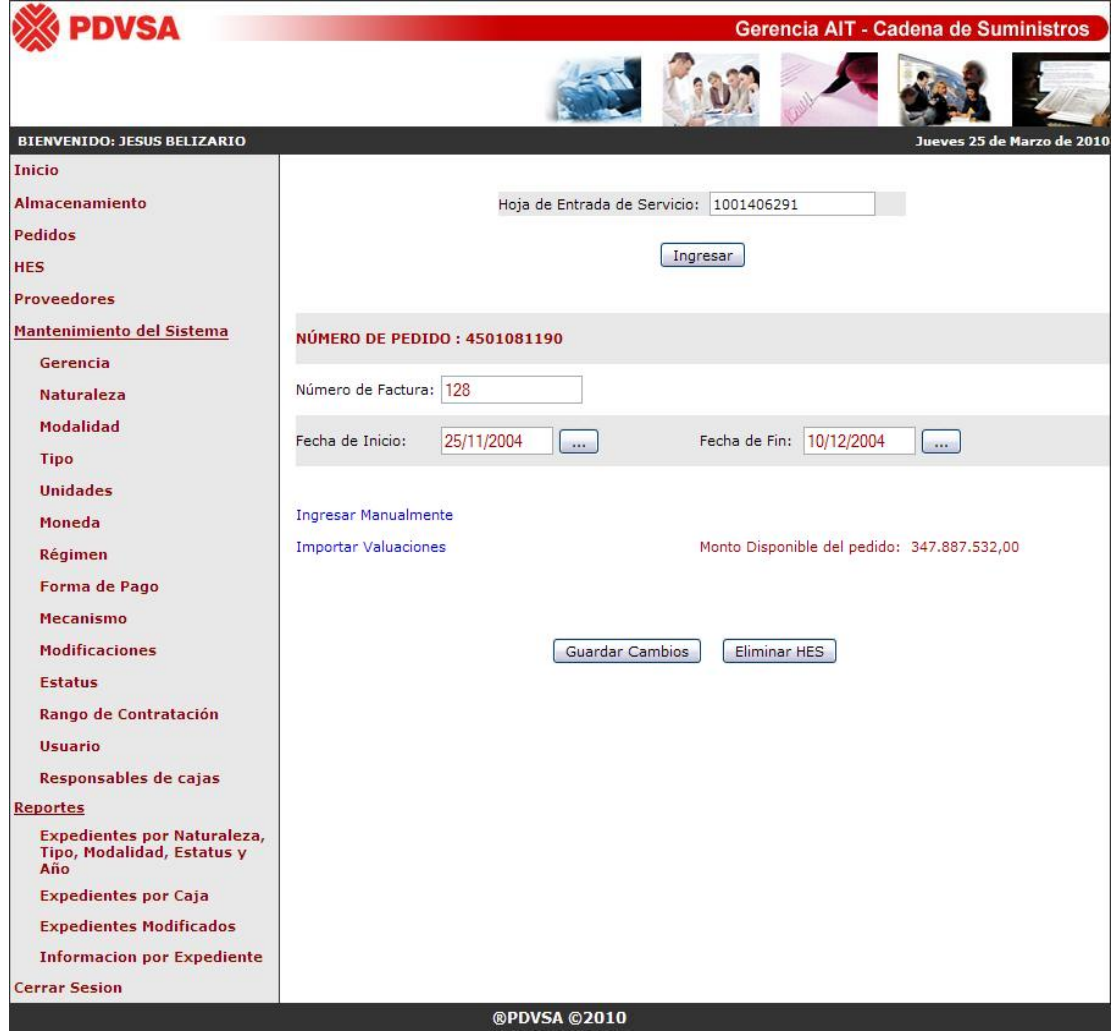

**Fig. N° 4.72** Interfaz principal para un hes existente.

Si el usuario hace *click* en el hipervínculo de ingresar manualmente, se abrirá una ventana emergente, la cual será la vía para ingresar una por una las diferentes valuaciones que desee el usuario. Pero es importante mencionar que si el documento es un contrato, bien sea por un proceso de adjudicación normal o por emergencia, se deben elegir las partidas que hayan sido almacenadas, ya que, lo que se estaría ejecutando es alguna de las actividades estimadas y establecidas previamente en el acuerdo del contrato. Por lo que si es un pedido sin referencia no se debe escoger de un listado si no escribir una breve descripción de la valuación.

La (**Figura N° 4.73**) muestra un ejemplo del ingreso manual de una valuación, el cual corresponde a una hoja de entrada de servicio de un proceso adjudicatorio, mientras que la (**Figura N° 4.74**) muestra uno correspondiente a un pedido sin referencia. En ambas interfaces se muestran los mismos campos, uno para el ingreso de un texto breve que describa la valuación y otros para la cantidad, unidad, precio y moneda. Todos son considerados obligatorios y en caso de encontrarse algún problema con la información suministrada o la ausencia de la misma, se mostrará un mensaje de error.

|                                                 | <b>Moneda</b>           |
|-------------------------------------------------|-------------------------|
| $\checkmark$<br>5<br>Seleccione V<br>Seleccione | Seleccione <sup>V</sup> |

**Fig. N° 4.73** Ventana emergente para el ingreso manual de una valuación perteneciente a un proceso

#### adjudicatorio.

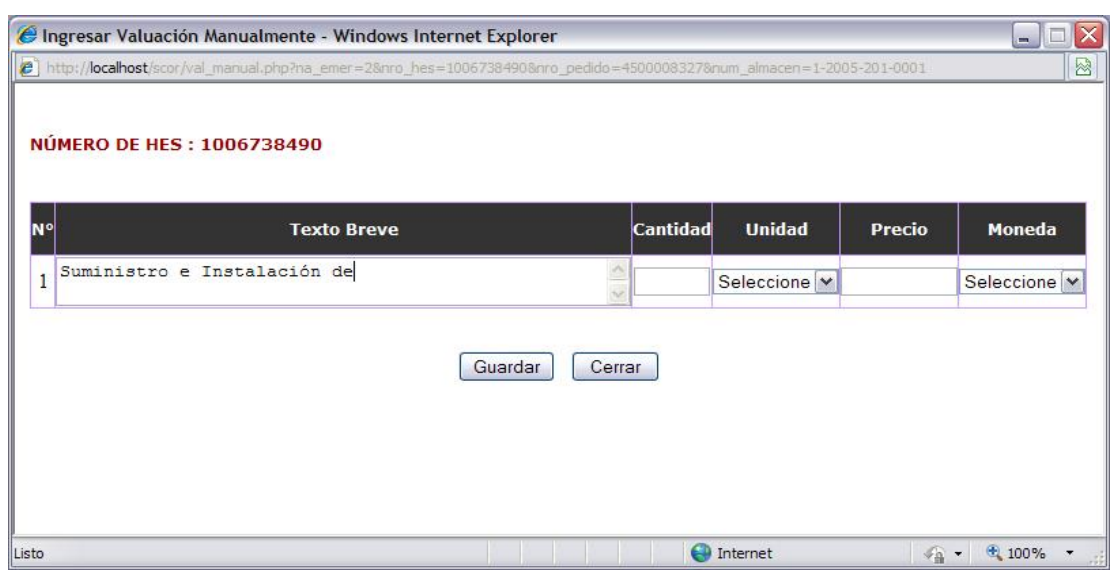

**Fig. N° 4.74** Ventana emergente para el ingreso manual de una valuación perteneciente a un pedido sin referencia.

Asimismo, ambas interfaces cuenta con dos botones de acción, el primero para almacenar los datos en el sistema, y cerrar la ventana emergente actualizando la pantalla principal del número de hes existente, mientras que el segundo simplemente cierra dicha ventana y actualiza también la interfaz de la hoja de entrada de servicio. Además cabe mencionar que el número que se muestra al lado del campo de texto breve, no es escrito por el usuario en ningún momento, si no que es la secuencia automática que realiza el sistema y el cual no podrá ser modificado más adelante.

Así como se pueden almacenar valuaciones individualmente, se pudiera presentar el caso de que el documento cuente con mas de 100 valuaciones para un hes perteneciente a un determinado pedido, lo cual resultaría sumamente tedioso para el usuario ingresar uno por uno al sistema, por lo que se recurrió a una interfaz que permita el almacenamiento masivo de la información a la base de datos del S.I.A.C.E. Debido a que dicha información se encuentra mayormente en el sistema SAP, se le deberá solicitar a un operador ajeno del sistema, que realice un listado que contenga una breve descripción, cantidad, unidad, precio y moneda, de las valuaciones pertenecientes a una determinada hoja de entrada de servicio, en un documento Excel con formato CSV. La información contenida en dicho archivo deberá cumplir con una serie de condiciones que permitan importar exitosamente los datos al sistema propuesto, y en caso de no ser así simplemente se mostrará un mensaje de error y se detendrá la acción.

En la (**Figura N° 4.75**) se puede apreciar la interfaz para el almacenamiento masivo de valuaciones en el sistema, la cual cuenta con un botón denominado examinar, que permite buscar la dirección física del archivo, otro con el nombre de importar, el cual inicia el proceso de validación y almacenamiento de los datos, y un último botón que cierra la ventana emergente y actualiza la interfaz de la hoja de entrada de servicio.

Además es necesario mencionar que si ocurre un problema durante el proceso, se interrumpirá y se mostrará un mensaje de error, pero se habrán almacenado todos aquellos datos antes de producirse dicho inconveniente.

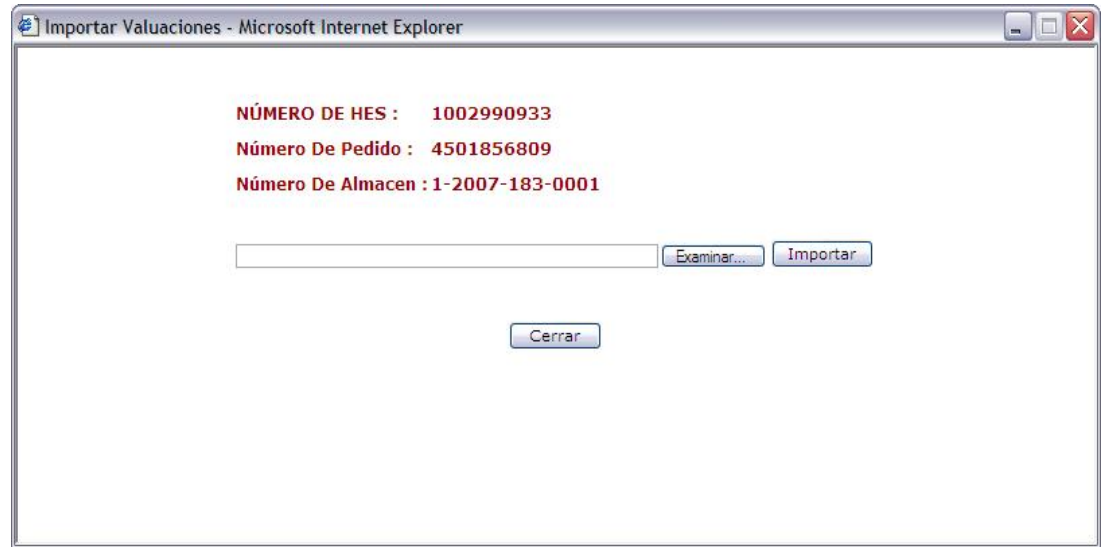

**Fig. N° 4.75** Ventana emergente para importar valuaciones.

228

**Fuente Propia** 

La siguiente (**Figura N° 4.76**) muestra que ahora aparecerá un nuevo botón de acción que permitirá eliminar todas aquellas valuaciones que desee el usuario.

| <b>PDVSA</b>                                                            |                                     |                                             |                                         |               |                                     |                    | Gerencia AIT - Cadena de Suministros |                             |
|-------------------------------------------------------------------------|-------------------------------------|---------------------------------------------|-----------------------------------------|---------------|-------------------------------------|--------------------|--------------------------------------|-----------------------------|
|                                                                         |                                     |                                             |                                         |               |                                     |                    |                                      |                             |
| <b>BIENVENIDO: JESUS BELIZARIO</b>                                      |                                     |                                             |                                         |               |                                     |                    | Jueves 25 de Marzo de 2010           |                             |
| <b>Inicio</b>                                                           |                                     |                                             |                                         |               |                                     |                    |                                      |                             |
| <b>Almacenamiento</b>                                                   |                                     |                                             | Hoja de Entrada de Servicio: 1002990933 |               |                                     |                    |                                      |                             |
| Pedidos                                                                 |                                     |                                             |                                         |               |                                     |                    |                                      |                             |
| <b>HES</b>                                                              |                                     |                                             |                                         | Ingresar      |                                     |                    |                                      |                             |
| <b>Proveedores</b>                                                      |                                     |                                             |                                         |               |                                     |                    |                                      |                             |
| Mantenimiento del Sistema                                               | <b>NÚMERO DE PEDIDO: 4501856809</b> |                                             |                                         |               |                                     |                    |                                      |                             |
| Gerencia                                                                |                                     |                                             |                                         |               |                                     |                    |                                      |                             |
| <b>Naturaleza</b>                                                       | Número de Factura: 135805           |                                             |                                         |               |                                     |                    |                                      |                             |
| <b>Modalidad</b>                                                        |                                     |                                             |                                         |               |                                     |                    |                                      |                             |
| <b>Tipo</b>                                                             | Fecha de Inicio:                    | 20/02/2008                                  | þ.,                                     |               | Fecha de Fin: 22/02/2008            |                    | <b>Texas</b>                         |                             |
| <b>Unidades</b>                                                         |                                     |                                             |                                         |               |                                     |                    |                                      |                             |
| Moneda                                                                  | Ingresar Manualmente                |                                             |                                         |               |                                     |                    |                                      |                             |
| <b>Régimen</b>                                                          | <b>Importar Valuaciones</b>         |                                             |                                         |               | Monto Disponible del pedido: 313,76 |                    |                                      |                             |
| <b>Forma de Pago</b>                                                    |                                     |                                             |                                         |               |                                     |                    |                                      |                             |
| <b>Mecanismo</b>                                                        | <b>N°</b>                           | <b>Texto Breve</b>                          | <b>Cantidad</b>                         | <b>Unidad</b> | <b>Precio</b>                       | <b>Moneda</b>      | <b>Valor Efectivo</b>                | п                           |
| <b>Modificaciones</b>                                                   | $\mathbf{1}$                        | Sum.Tuberia ASTM300lbs,para<br>Piso F       | 86                                      | M             | 78,44                               | <b>VEF</b>         | 6,745,84                             | $\overline{\mathcal{L}}$    |
| <b>Estatus</b>                                                          | $\overline{2}$                      | Sum.Boquillas descarga 360°<br>grados       | 5                                       | PZA           | 352,87                              | VEF                | 1.764,35                             | $\Box$                      |
| Rango de Contratación                                                   | 3                                   | Suminis.Instal.Sistema<br>Deteccion Incendi | $\mathbf{1}$                            | ACT           | 83.985,30                           | VEF                | 83.985,30                            | $\mathcal{L}_{\mathcal{A}}$ |
| <b>Usuario</b>                                                          | $\overline{4}$                      | Sum.Switch indicador baja                   | 6                                       | PZA           | 207,33                              | <b>VEF</b>         | 1.243,98                             | $\Box$                      |
| Responsables de cajas                                                   |                                     | presión                                     |                                         |               |                                     |                    |                                      |                             |
| <b>Reportes</b>                                                         |                                     |                                             |                                         |               |                                     |                    |                                      |                             |
| <b>Expedientes por Naturaleza,</b><br>Tipo, Modalidad, Estatus y<br>Año |                                     | Guardar Cambios                             |                                         | Eliminar HES  |                                     | Eliminar Valuación |                                      |                             |
| <b>Expedientes por Caja</b>                                             |                                     |                                             |                                         |               |                                     |                    |                                      |                             |
| <b>Expedientes Modificados</b>                                          |                                     |                                             |                                         |               |                                     |                    |                                      |                             |
| <b>Informacion por Expediente</b>                                       |                                     |                                             |                                         |               |                                     |                    |                                      |                             |
| <b>Cerrar Sesion</b>                                                    |                                     |                                             |                                         |               |                                     |                    |                                      |                             |

**Fig. N° 4.76** Interfaz principal de hes existente con valuaciones.

## **Fuente Propia**

Por último se muestra la (**Figura N° 4.77**) que ilustra la forma en que se pueden modificar datos de una determinada valuación, simplemente haciendo *click* en el hipervínculo que representa el texto breve de la misma.

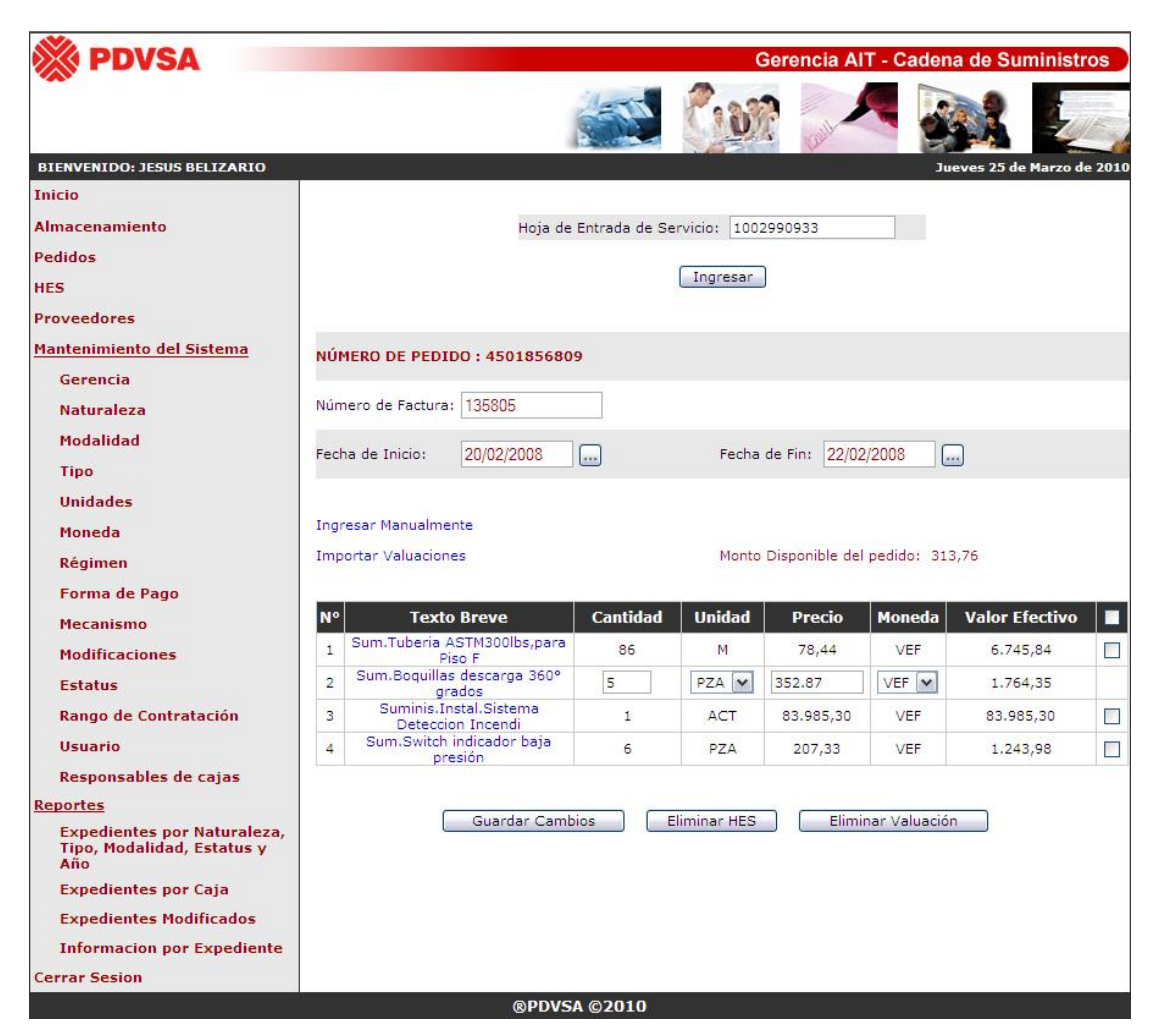

**Fig. N° 4.77** Interfaz principal de hes existente y modificación de una valuación.

**Fuente Propia** 

## **4.3.4.6 Opción "Proveedores"**

Permite visualizar a todas aquellas empresas registradas en el sistema S.I.A.C.E, así como modificar o eliminar una determinada información, únicamente para el caso del usuario administrador, ya que el usuario común simplemente podrá visualizar.

La (**Figura N° 4.78**) ilustra que lo primero que aparece una vez que el usuario administrador o usuario común accede a la opción de proveedores presente en el menú principal de la barra izquierda de la pantalla es un comando desplegable, que permite seleccionar o escoger una determinada empresa de la lista, que se genera al buscar todos los proveedores que se encuentran en el sistema, sin importar si son ganadoras de un proceso de adjudicación o simplemente concursantes de uno.

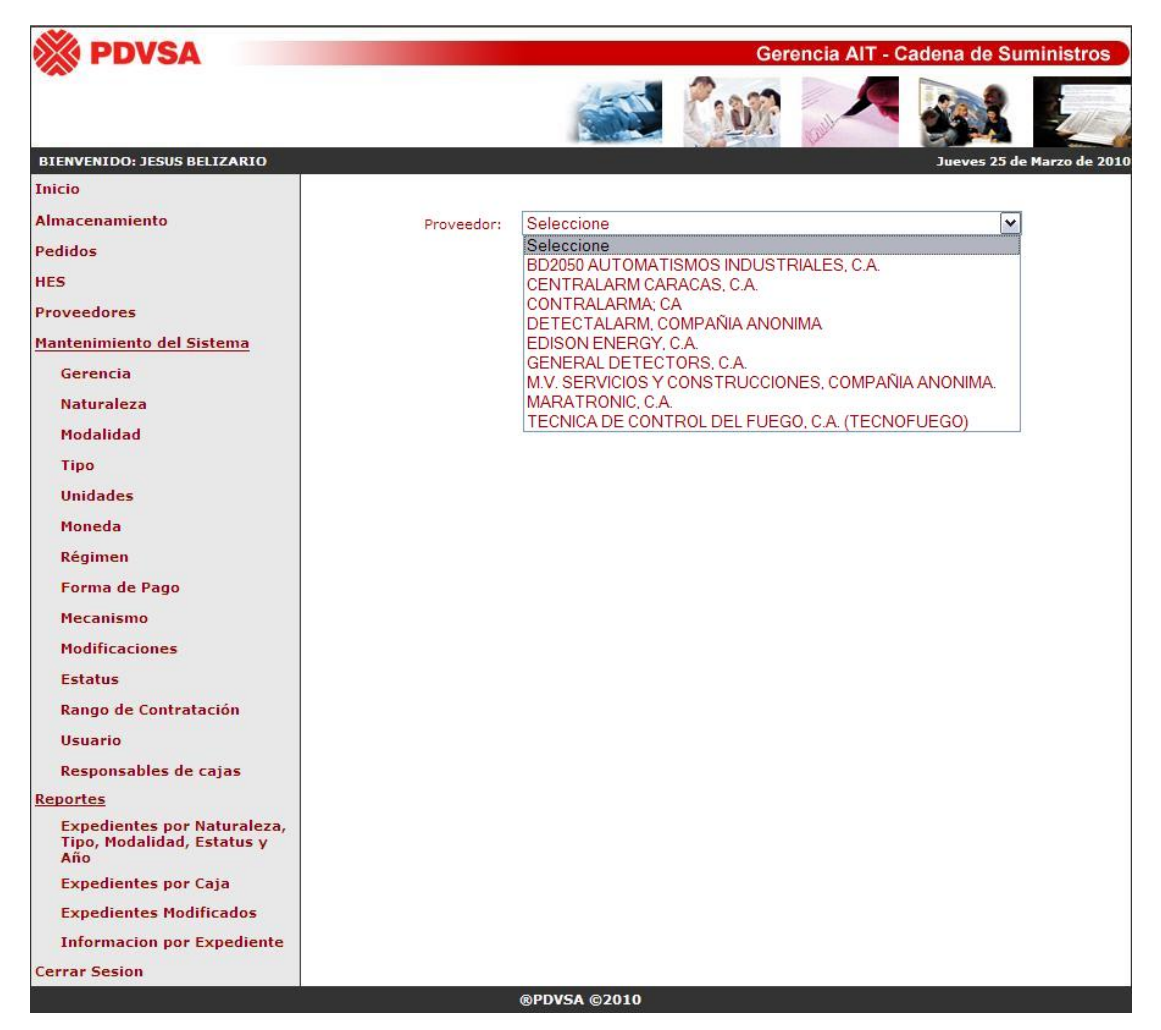

**Fig. N° 4.78** Interfaz principal para la selección de un proveedor.

## **Fuente Propia**

Ahora si se trata de un usuario común, solamente aparecerá la siguiente interfaz de la (**Figura N° 4.79**), en donde se puede observar que simplemente se muestran los datos del proveedor seleccionado, más sin embargo no se presenta ningún botón de acción que le permitiría realizar alguna determinada operación, por lo que resulta ser simplemente una consulta de una determinada empresa.

| <b>PDVSA</b>                                                 |                      |                       |                                                  |                                                      |                         | Gerencia AIT - Cadena de Suministros |
|--------------------------------------------------------------|----------------------|-----------------------|--------------------------------------------------|------------------------------------------------------|-------------------------|--------------------------------------|
|                                                              |                      |                       |                                                  |                                                      |                         |                                      |
| <b>BIENVENIDO: KATIUSKA RONDON</b>                           |                      |                       |                                                  |                                                      |                         | Jueves 25 de Marzo de 2010           |
| <b>Inicio</b>                                                |                      |                       |                                                  |                                                      |                         |                                      |
| <b>Almacenamiento</b>                                        |                      | Proveedor:            | BD2050 AUTOMATISMOS INDUSTRIALES, C.A.           |                                                      |                         | $\checkmark$                         |
| Pedidos                                                      |                      |                       |                                                  |                                                      |                         |                                      |
| <b>HES</b>                                                   |                      |                       |                                                  |                                                      |                         |                                      |
| <b>Proveedores</b>                                           | Razon Social:        |                       | BD2050 AUTOMATISMOS INDUSTRIALES, C.A.           |                                                      |                         |                                      |
| Mantenimiento del Sistema<br>Gerencia                        | Codigo Postal:       | 1191                  |                                                  |                                                      |                         |                                      |
| Naturaleza                                                   | Teléfono 1:          | 3810716               |                                                  |                                                      | Teléfono 2: 04142410087 |                                      |
| Modalidad<br>Tipo                                            | Teléfono 3:          |                       |                                                  | Celular:                                             | 04142410087             |                                      |
| Unidades                                                     | $Fax 1$ :            | 3617478               |                                                  | $Fax 2$ :                                            |                         |                                      |
| Moneda                                                       |                      |                       |                                                  |                                                      |                         |                                      |
| Regimen                                                      | Persona de           |                       |                                                  |                                                      |                         |                                      |
| Forma de Pago                                                | Contacto:            | <b>Baudilio Duben</b> |                                                  | Cargo:                                               |                         |                                      |
| Mecanismo                                                    | Fax:                 |                       |                                                  | Celular:                                             |                         |                                      |
| <b>Modificaciones</b>                                        |                      |                       |                                                  |                                                      |                         |                                      |
| Estatus                                                      |                      |                       |                                                  |                                                      |                         |                                      |
| Rango de Contratación                                        | Representante Legal: |                       |                                                  |                                                      |                         |                                      |
| Usuario                                                      | Dirección:           |                       |                                                  |                                                      |                         |                                      |
| Responsables de las cajas                                    |                      |                       |                                                  |                                                      |                         |                                      |
| <b>Reportes</b>                                              | Producto:            |                       |                                                  |                                                      |                         |                                      |
| <b>Expedientes por Naturaleza,</b><br><b>Tipo, Modalidad</b> | Dirección Web:       |                       |                                                  |                                                      |                         |                                      |
| <b>Expedientes por Caja</b>                                  |                      |                       |                                                  |                                                      |                         |                                      |
| <b>Expedientes Modificados</b>                               |                      | N°                    |                                                  | <b>Actividades Tecnicas</b>                          |                         |                                      |
| <b>Informacion por Expediente</b>                            |                      | $\mathbf{1}$          |                                                  | GERENCIA CONSTRUCCION DE PROYECTOS<br>ARQUITECTURA/I |                         |                                      |
| <b>Cierre de Sesion</b>                                      |                      | $\overline{2}$        | PROY, MULTID, DE INGENIERIA-ESTUDIO FACTIBILIDAD |                                                      |                         |                                      |
|                                                              |                      | 3                     |                                                  | SERVICIO PROFESIONAL DE INGENIERIA                   |                         |                                      |
|                                                              |                      |                       | <b>@PDVSA @2010</b>                              |                                                      |                         |                                      |

**Fig. N° 4.79** Interfaz de proveedores para un usuario común.

**Fuente Propia** 

Mientras que si se trata de un usuario administrador se mostraría la siguiente interfaz, perteneciente a la (**Figura N° 4.80**), en donde se puede observar la presencia de tres botones de acción, uno para modificar los datos del proveedor, otro para eliminar dicha empresa del sistema y un último para reiniciar todo el proceso, comenzando desde el principio como se pudo apreciar en la (**Figura N° 4.78**).

| <b>PDVSA</b>                                                     |                         |                       |                                        |                                                                   | Gerencia AIT - Cadena de Suministros |
|------------------------------------------------------------------|-------------------------|-----------------------|----------------------------------------|-------------------------------------------------------------------|--------------------------------------|
|                                                                  |                         |                       |                                        |                                                                   |                                      |
| <b>BIENVENIDO: JESUS BELIZARIO</b>                               |                         |                       |                                        |                                                                   | Jueves 25 de Marzo de 2010           |
| <b>Inicio</b>                                                    |                         |                       |                                        |                                                                   |                                      |
| <b>Almacenamiento</b>                                            |                         | Proveedor:            | BD2050 AUTOMATISMOS INDUSTRIALES, C.A. |                                                                   | $\checkmark$                         |
| <b>Pedidos</b>                                                   |                         |                       |                                        |                                                                   |                                      |
| <b>HES</b>                                                       |                         |                       |                                        |                                                                   |                                      |
| <b>Proveedores</b>                                               | Razon Social:           |                       | BD2050 AUTOMATISMOS INDUSTRIALES, C.A. |                                                                   |                                      |
| Mantenimiento del Sistema                                        | Codigo Postal:          | 1191                  |                                        |                                                                   |                                      |
| Gerencia                                                         |                         |                       |                                        |                                                                   |                                      |
| <b>Naturaleza</b>                                                | Teléfono 1:             | 3810716               |                                        | Teléfono 2: 04142410087                                           |                                      |
| Modalidad                                                        | Teléfono 3:             |                       |                                        | Celular:<br>04142410087                                           |                                      |
| <b>Tipo</b>                                                      | $Fax 1$ :               | 3617478               |                                        | Fax 2:                                                            |                                      |
| <b>Unidades</b>                                                  |                         |                       |                                        |                                                                   |                                      |
| Moneda                                                           |                         |                       |                                        |                                                                   |                                      |
| Régimen                                                          | Persona de<br>Contacto: | <b>Baudilio Duben</b> |                                        | Cargo:                                                            |                                      |
| Forma de Pago                                                    |                         |                       |                                        |                                                                   |                                      |
| <b>Mecanismo</b>                                                 | Fax:                    |                       |                                        | Celular:                                                          |                                      |
| <b>Modificaciones</b>                                            |                         |                       |                                        |                                                                   |                                      |
| <b>Estatus</b>                                                   | Representante Legal:    |                       |                                        |                                                                   |                                      |
| Rango de Contratación                                            |                         |                       |                                        |                                                                   |                                      |
| <b>Usuario</b>                                                   | Dirección:              |                       |                                        |                                                                   |                                      |
| Responsables de cajas                                            | Producto:               |                       |                                        |                                                                   |                                      |
| <b>Reportes</b>                                                  | Dirección Web:          |                       |                                        |                                                                   |                                      |
| <b>Expedientes por Naturaleza,</b><br>Tipo, Modalidad, Estatus y |                         |                       |                                        |                                                                   |                                      |
| Año                                                              |                         |                       |                                        |                                                                   |                                      |
| <b>Expedientes por Caja</b>                                      |                         | $N^{\circ}$           |                                        | <b>Actividades Tecnicas</b><br>GERENCIA CONSTRUCCION DE PROYECTOS |                                      |
| <b>Expedientes Modificados</b>                                   |                         | 1                     |                                        | ARQUITECTURA/I                                                    |                                      |
| <b>Informacion por Expediente</b>                                |                         | $\overline{2}$        |                                        | PROY, MULTID. DE INGENIERIA-ESTUDIO FACTIBILIDAD                  |                                      |
| <b>Cerrar Sesion</b>                                             |                         | 3                     |                                        | SERVICIO PROFESIONAL DE INGENIERIA                                |                                      |
|                                                                  |                         |                       |                                        |                                                                   |                                      |
|                                                                  |                         |                       | Modificar                              | Eliminar<br>Cancelar                                              |                                      |
|                                                                  |                         |                       | <b>@PDVSA @2010</b>                    |                                                                   |                                      |

**Fig. N° 4.80** Interfaz de proveedores para un usuario administrador.

**Fuente Propia** 

Como ya se ha indicado anteriormente, el botón eliminar mostrará un mensaje de comprobación, en donde si se presiona aceptar se borrarán todos los datos de la empresa, así como también, todo registro de la misma en el sistema. Pero si el administrador presiona el botón modificar se recargará la pantalla, mostrando ahora cuadros de texto para permitirle al usuario cambiar la información que considere conveniente, salvo las actividades técnicas.

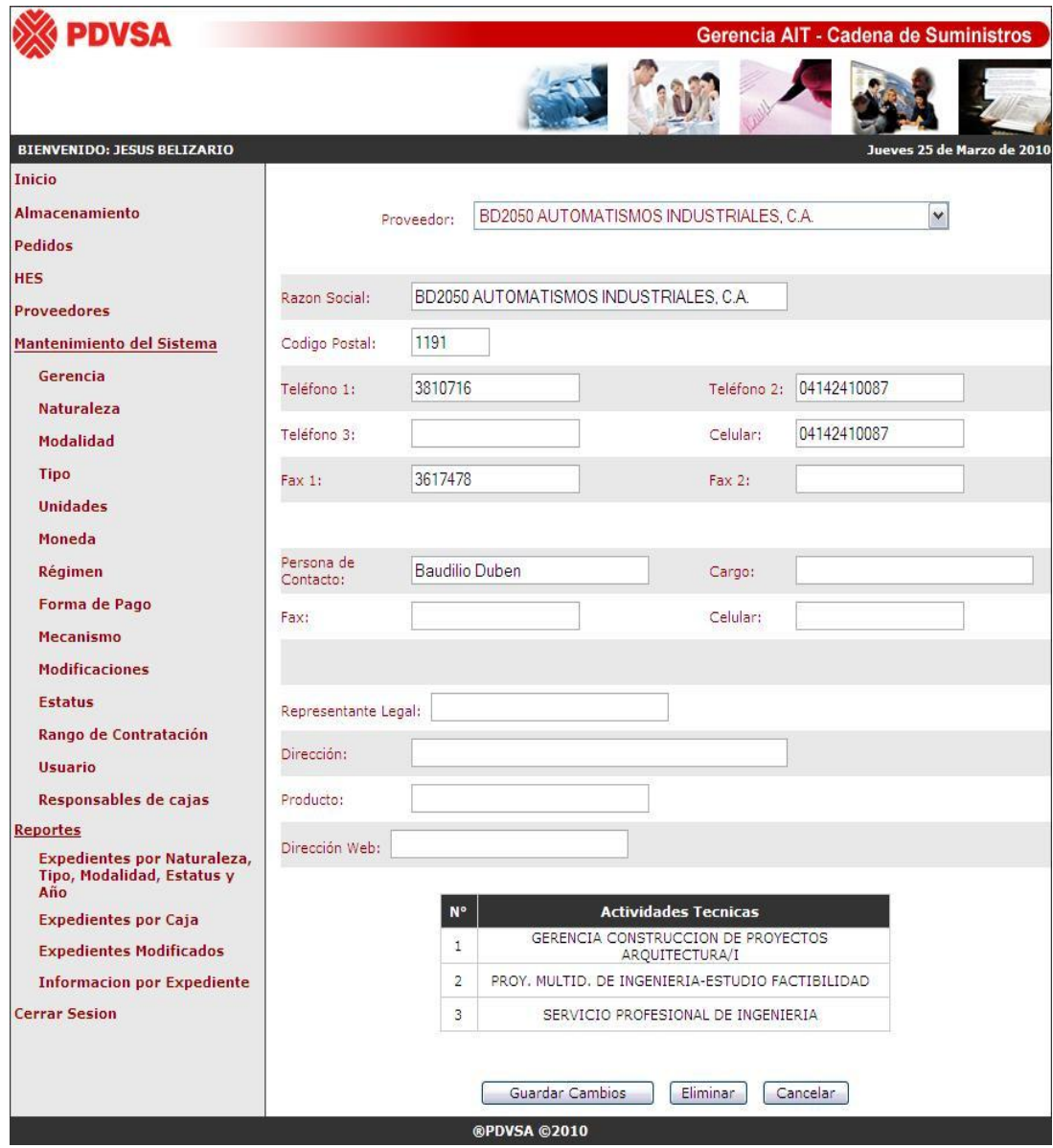

**Fig. N° 4.81** Interfaz para modificar un determinado proveedor.

**Fuente Propia** 

En la (**Figura N° 4.81**) se puede apreciar como la interfaz cambia para permitirle al usuario modificar los datos de una determinada empresa, pero en lo concerniente a las actividades técnicas, éstas no podrán ser modificadas bajo ninguna circunstancia. Actualmente, ninguno de los sistemas presentes en el departamento de Provisión de Bienes y Servicios (PBS), tiene la facultad para contrarrestar dicha información, que no sea mediante la consulta realizada al registro nacional de contratistas (RNC) ó registro auxiliar de contratistas (RAC), pero ninguno propio de PDVSA Sede Guaraguao.

## **4.3.4.7 Opción "Mantenimiento del Sistema"**

Corresponde a la parte más delicada del sistema propuesto, ya que mediante las diversas opciones que se proporcionan en el menú de mantenimiento, se pueden administrar las tablas dinámicas, es decir, todas aquellas que por contener información fija, son utilizadas en las interfaces como cuadros desplegables, y que al hacerles *click*, muestran una lista con los nombres almacenados de ese tipo de información, como por ejemplo se tienen las tablas gerencia, naturaleza, modalidad, moneda, etc. Además también se gestionan los usuarios y responsables de cajas, los cuales son considerados para el presente proyecto como de vital importancia, debido a que el primero, permite manejar el nivel de seguridad y privilegios para todas aquellas personas que pudieran ingresar al S.I.A.C.E, y el segundo proporciona un adecuado control al problema de organización física que presenta actualmente la gerencia de Cadena de Suministros. Por lo tanto, cualquier modificación pudiera afectar considerablemente el adecuado funcionamiento de dicho sistema.

La siguiente (**Figura N° 4.82**) muestra la interfaz principal para el mantenimiento de la tabla denominada "Gerencia", en el cual se pueden observar tres botones de acción identificados con los nombres de "Insertar", "Eliminar" y "Cancelar", y en donde el último cumple con la función de recargar la interfaz.

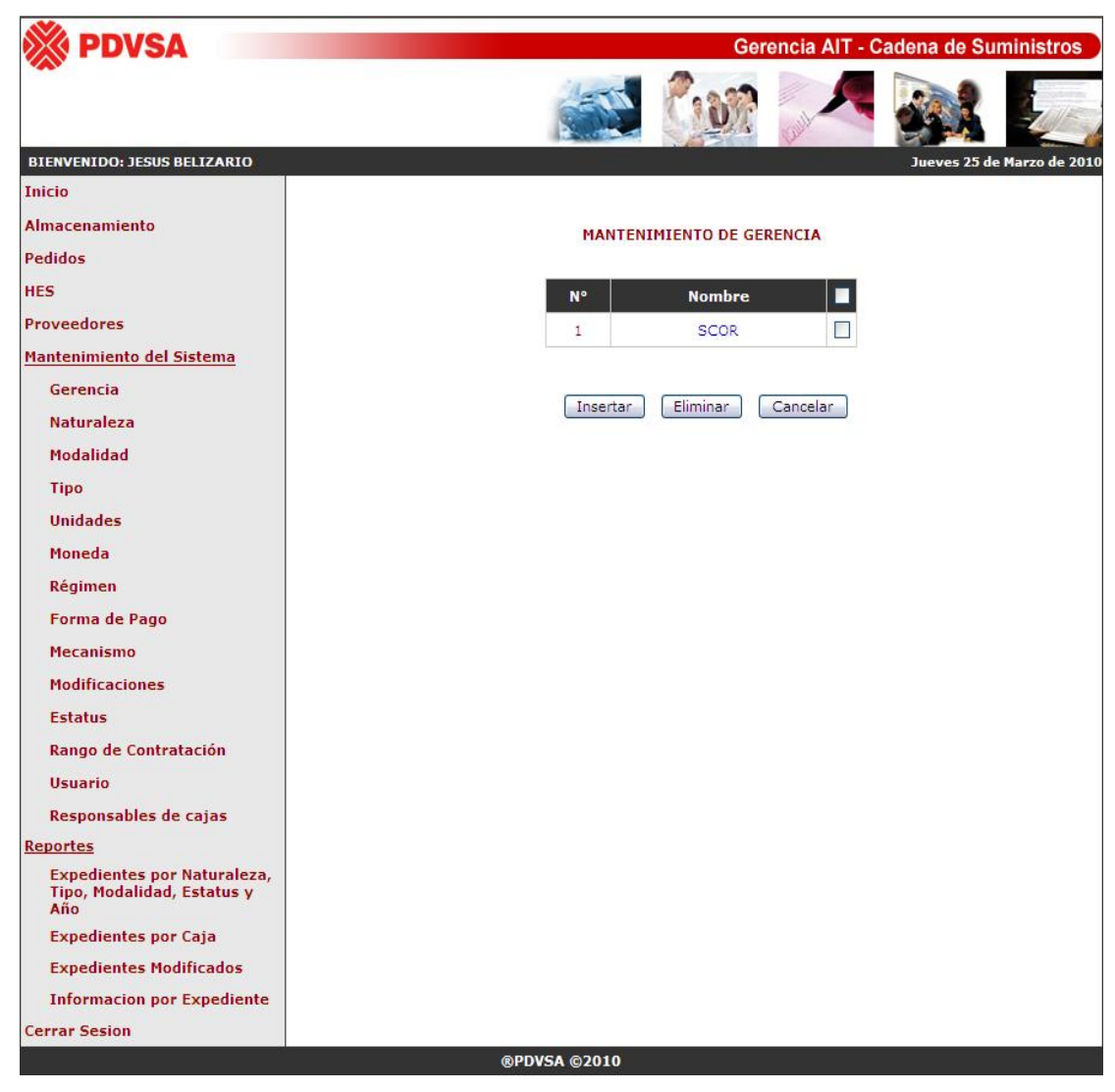

**Fig. N° 4.82** Interfaz principal para la opción de gerencia presente en el sub-menú de mantenimiento del sistema.

Ahora si se presiona el primer botón, aparecerá una nueva fila con el número sucesivo al último mostrado en la pantalla y un cuadro de texto para el ingreso del nombre de la gerencia que se desea almacenar, así como también se muestra un nuevo botón denominado "Guardar" en lugar del de insertar y eliminar, con su respectivo botón de cancelar, como se puede apreciar en la siguiente (**Figura N° 4.83**).

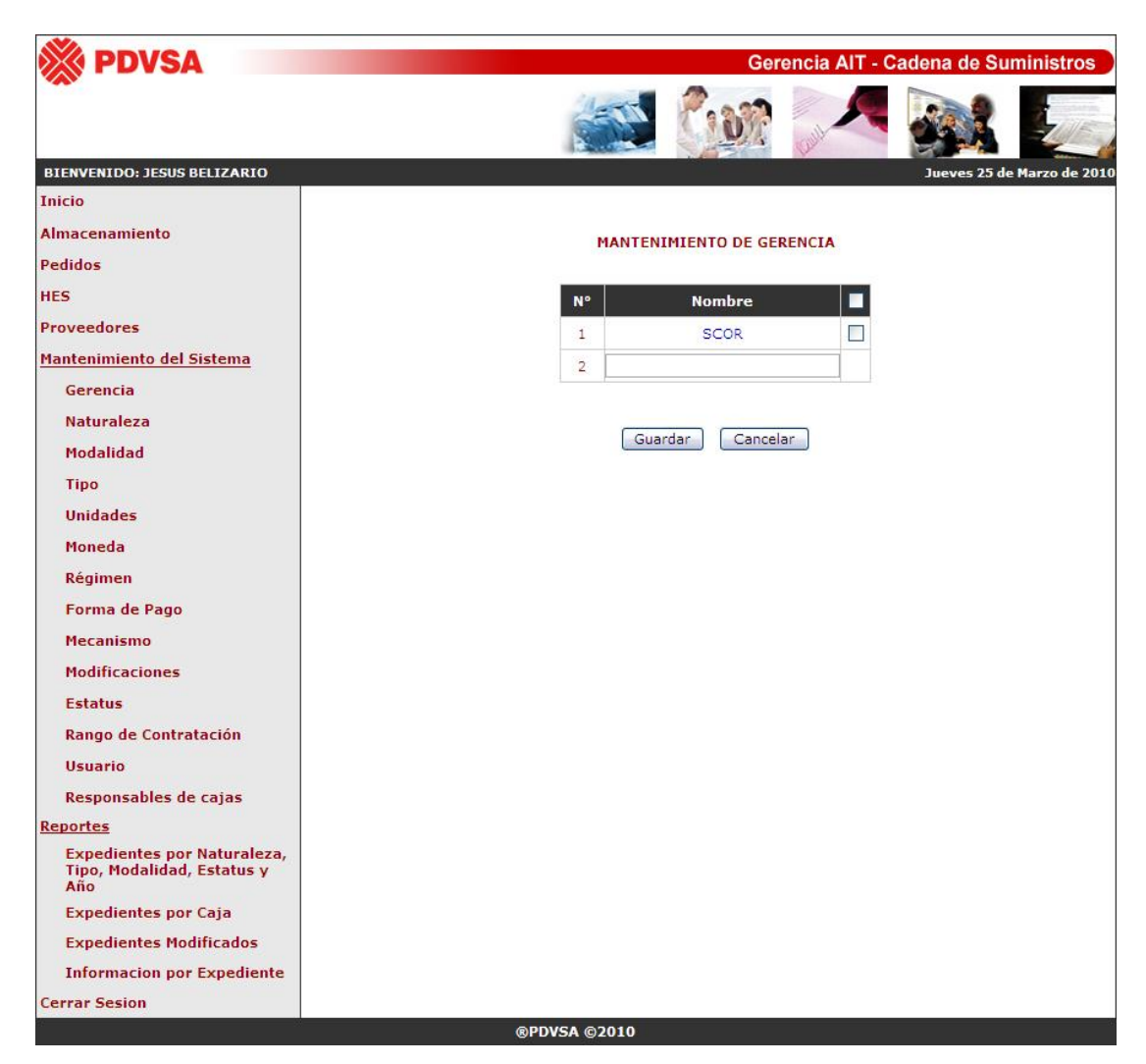

**Fig. N° 4.83** Interfaz principal para insertar una nueva gerencia.

Además se cuenta con la opción de modificar el nombre de una determinada gerencia, simplemente accediendo al *link* que aparece en azul, y en donde se mostrará el nombre dentro de un cuadro de texto, de manera tal, de permitirle al usuario modificar la información contenida en dicho campo, como se puede visualizar en la siguiente (**Figura N° 4.84**).

De igual manera que en la figura anterior, aparecen solamente los botones de guardar y cancelar.

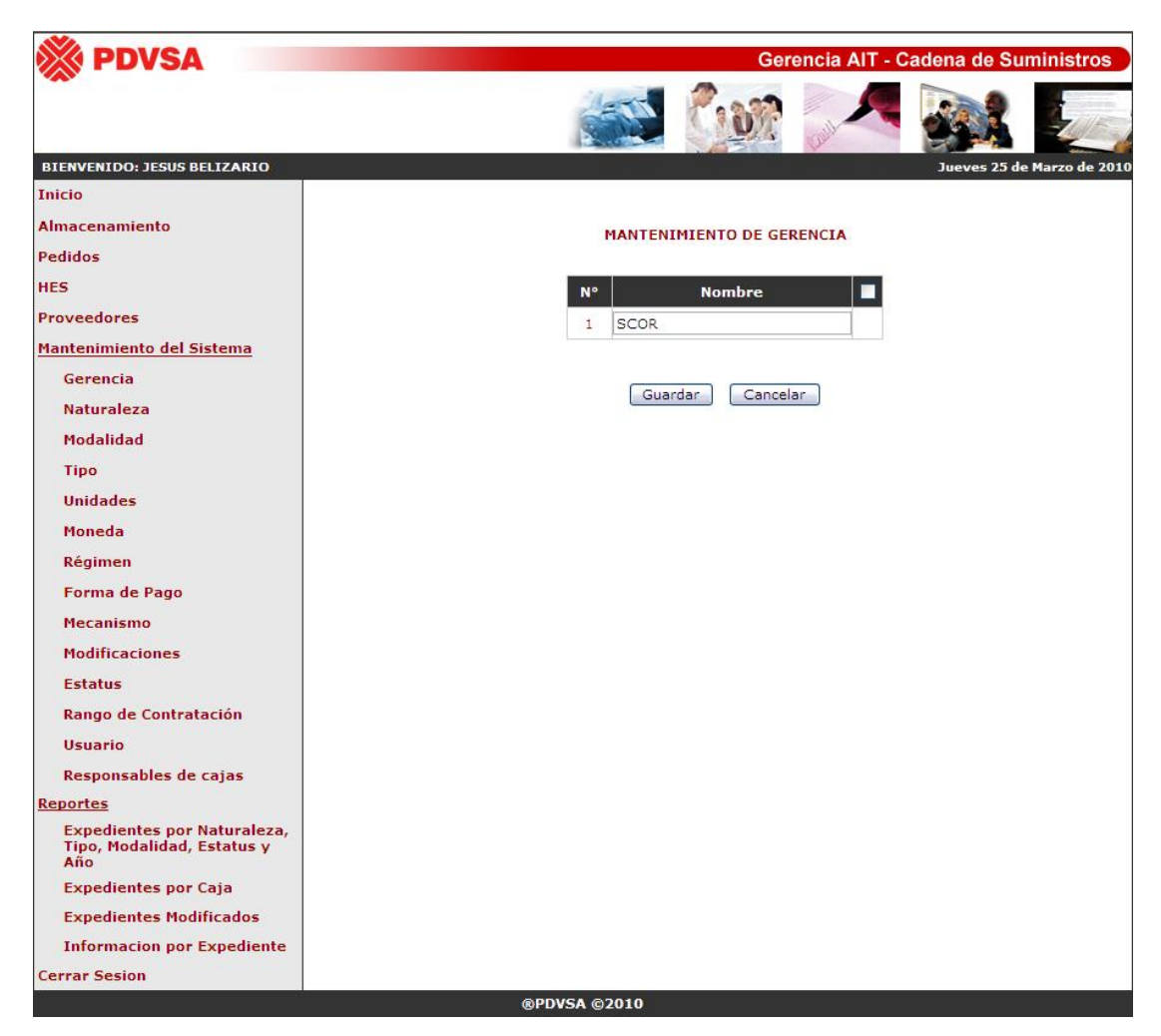

**Fig. N° 4.84** Interfaz principal para modificar una determinada gerencia.

La (**Figura N° 4.82**), (**Figura N° 4.83**) y (**Figura N° 4.84**) ilustran las diferentes funciones que se pueden llevar a cabo en cada una de las 12 opciones presentes en el sub-menú principal de mantenimiento del sistema, sin contar las últimas dos, ya que tanto en gerencia, naturaleza, modalidad, tipo, unidades, moneda, régimen, forma de pago, mecanismo, modificaciones, estatus y rango de contratación, únicamente se puede insertar, eliminar y modificar el nombre de un determinado dato; mientras que en el caso de la opción usuario y responsables de cajas, se pueden

realizar las mismas, como nuevas funciones, tomándose en consideración el trato diferente que se les debe aplicar.

A continuación la (**Figura N° 4.85**) ilustra la interfaz general del mantenimiento de la tabla naturaleza, la (**Figura N° 4.86**) muestra el nuevo ingreso y la (**Figura N° 4.87**) la modificación de un determinado nombre.

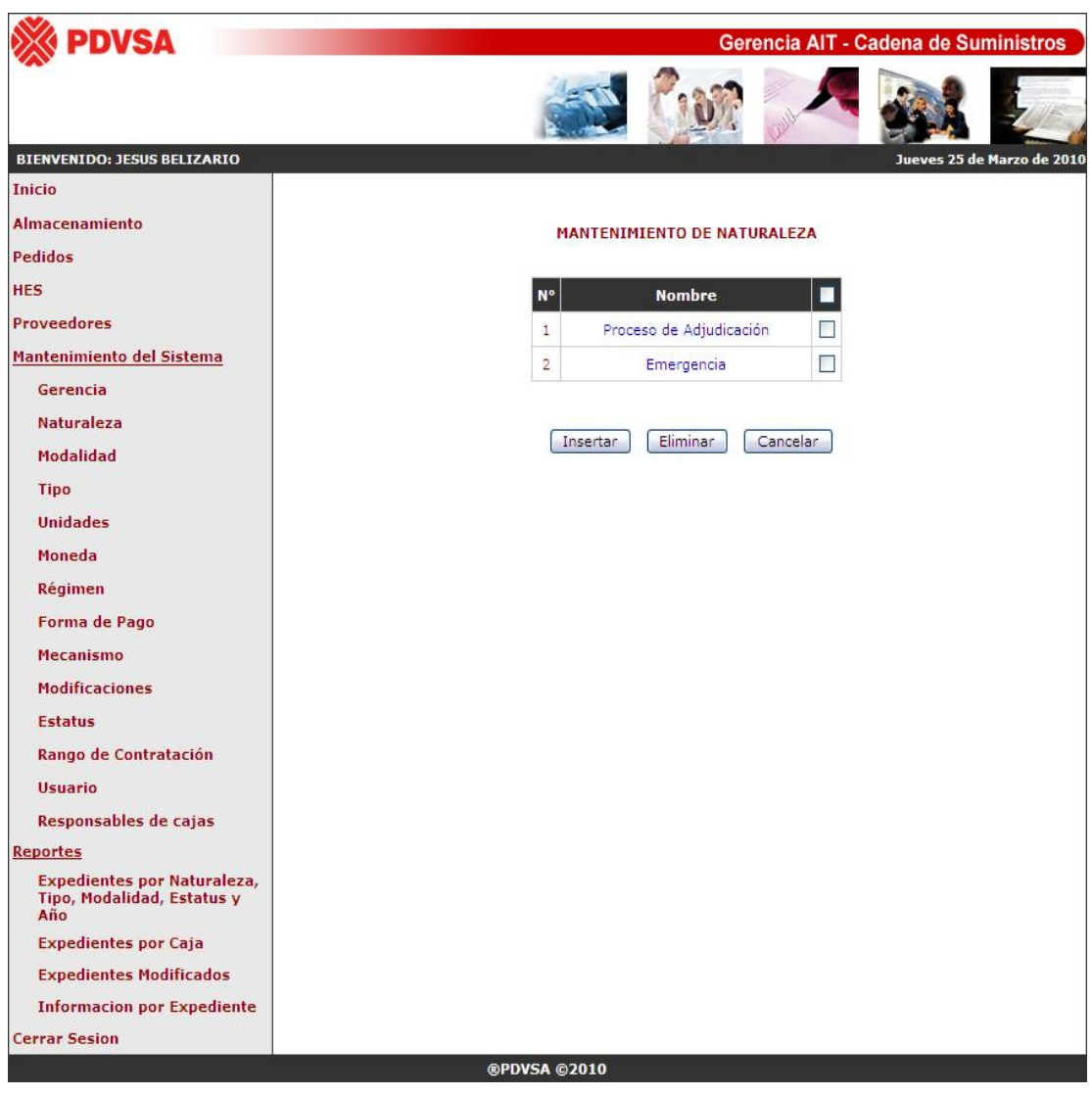

**Fig. N° 4.85** Interfaz principal para la opción de naturaleza presente en el sub-menú de mantenimiento

del sistema.

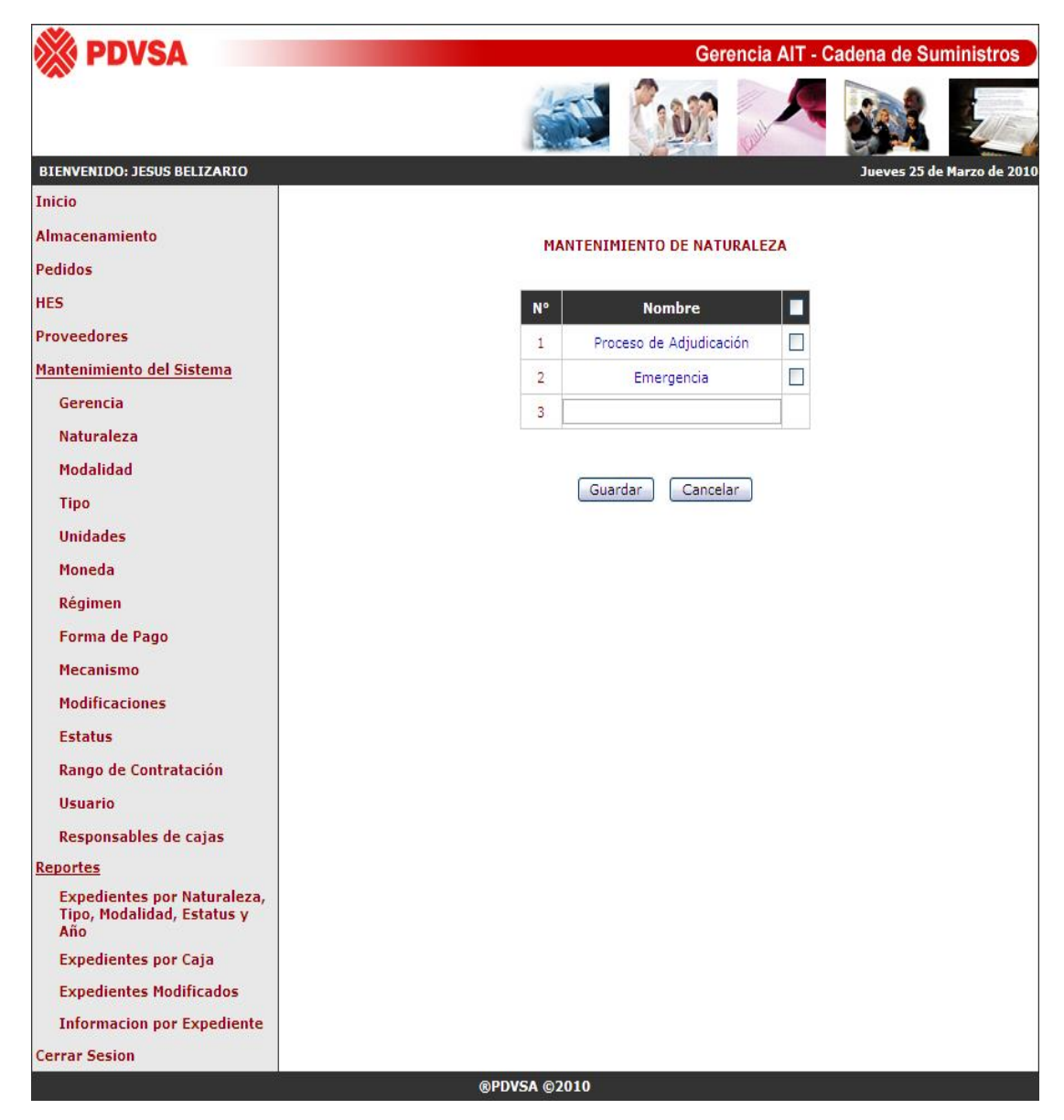

**Fig. N° 4.86** Interfaz principal para insertar una nueva naturaleza.

Como se puede apreciar en dicha (**Figura N° 4.85**), (**Figura N° 4.86**) y (**Figura N° 4.87**), lo único que cambia con relación a la opción de gerencia son los datos, pero en general se cumplen con los mismos criterios, es decir, que se realizan las mismas validaciones y las mismas acciones, pero que por ser tablas diferentes, se trabaja con los datos particulares de cada una, y en donde las 12 tablas nombradas anteriormente y que pueden visualizarse como las primeras opciones en el sub-menú de mantenimiento del sistema, cuentan únicamente con un único código y nombre, permitiéndose de esta manera un fácil manejo de los datos.

Por lo tanto, no se mostrarán las demás interfaces relacionadas con las tablas de modalidad, tipo, unidades, moneda, régimen, forma de pago, mecanismo, modificaciones, estatus y rango de contratación, ya que pueden ser representadas en alguna de las interfaces mostradas en la presente parte del sub-menú de mantenimiento del sistema.

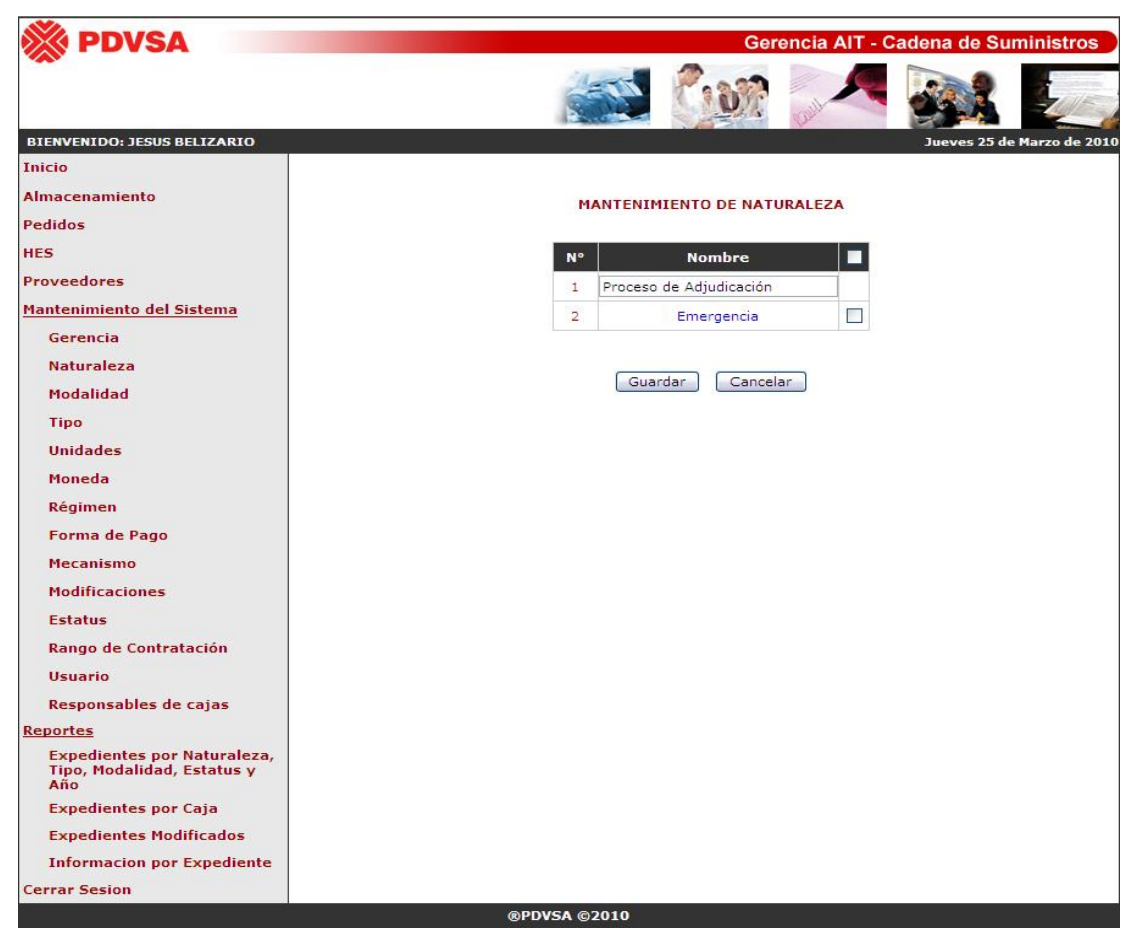

**Fig. N° 4.87** Interfaz principal para modificar una determinada naturaleza.

**Fuente Propia** 

Ahora, en el caso de acceder a la opción de usuario presente en el sub-menú de mantenimiento del sistema, se mostrará la interfaz principal para la administración de los usuarios potenciales del sistema propuesto, como se puede apreciar en la siguiente (**Figura N° 4.88**).

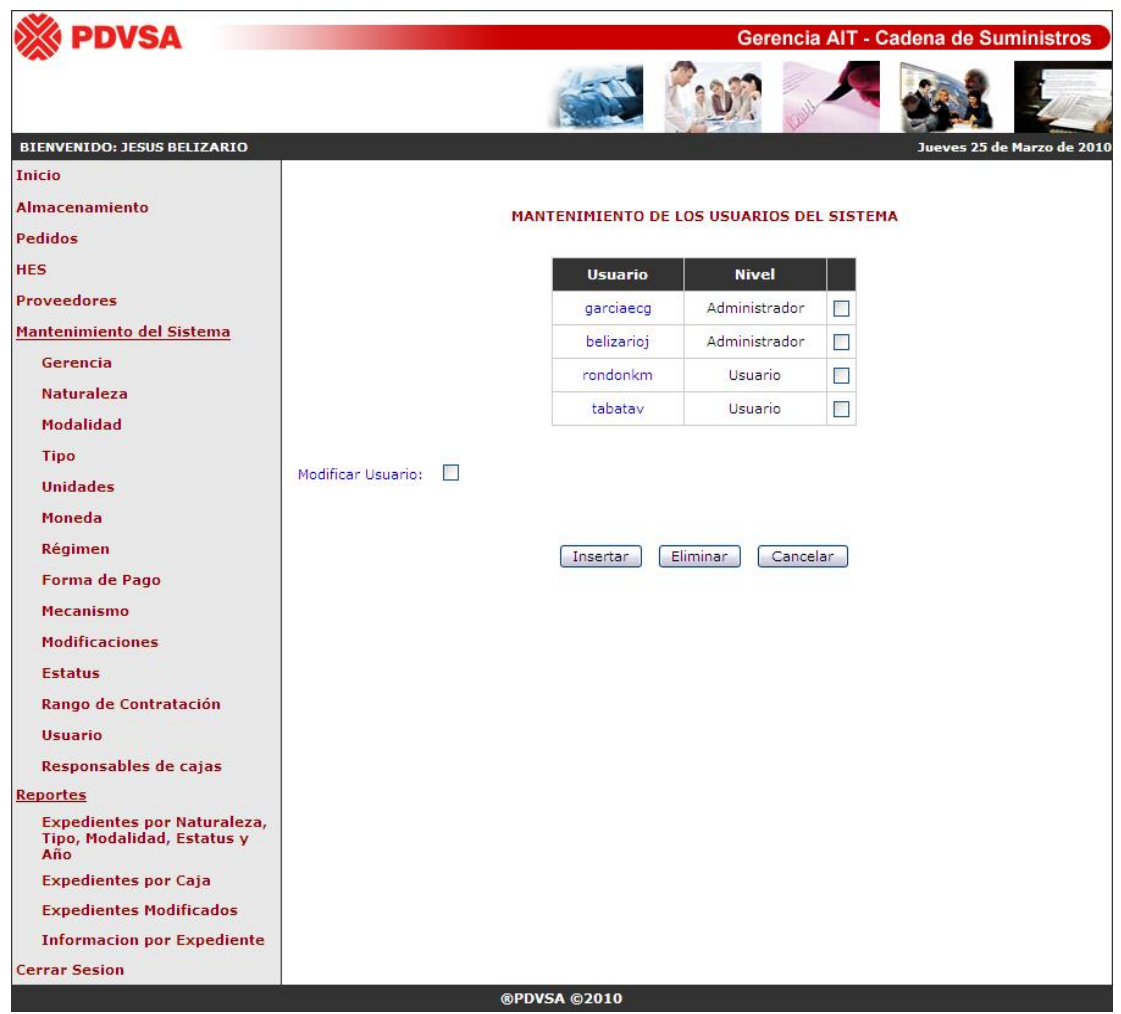

**Fig. N° 4.88** Interfaz principal para la opción de usuario presente en el sub-menú de mantenimiento del sistema.

#### **Fuente Propia**

Como se puede observar en la presente imagen, para el caso de los usuarios, son fundamentales el indicador y nivel de acceso al sistema, por lo que los demás datos

son considerados de carácter secundario y extraído del directorio activo, mientras que los presentes en la interfaz son ingresados por el mismo administrador.

En primera instancia, se cuenta con los mismos tres botones de acción explicados en los párrafos anteriores, como lo son insertar, eliminar y cancelar, pero a diferencia de las figuras anteriores relacionadas con el mantenimiento del sistema, se tiene un *checkbook*, que al seleccionarlo, permite ingresar el indicador, para realizar la búsqueda de un determinado usuario en el sistema.

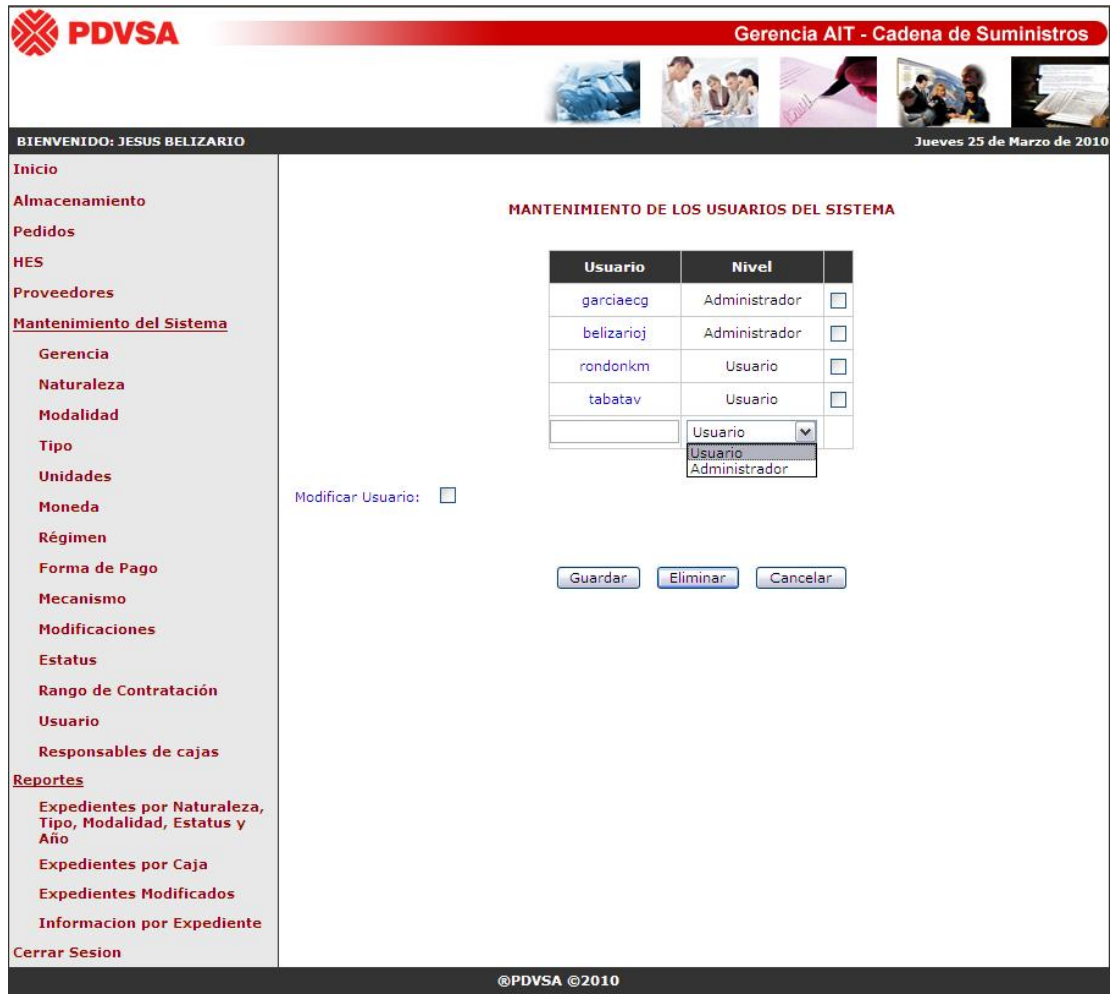

**Fig. N° 4.89** Interfaz principal para insertar un nuevo usuario.

En la (**Figura N° 4.89**) se puede visualizar la interfaz para el ingreso de un nuevo usuario al sistema, en donde, al presionar el botón de insertar, presente en la (**Figura N° 4.88**) se genera una nueva fila con un cuadro de texto para al indicador y un campo desplegable para que el administrador seleccione el nivel y tipo de usuario. Además como se puede apreciar, en lugar del botón de insertar aparece uno denominado guardar, el cual valida y busca en el directorio activo el indicador ingresado y almacena los datos correspondientes a dicho usuario.

Ahora bien, existen dos formas de modificar datos para un determinado usuario, en la cual la primera corresponde a la (**Figura N° 4.90**).

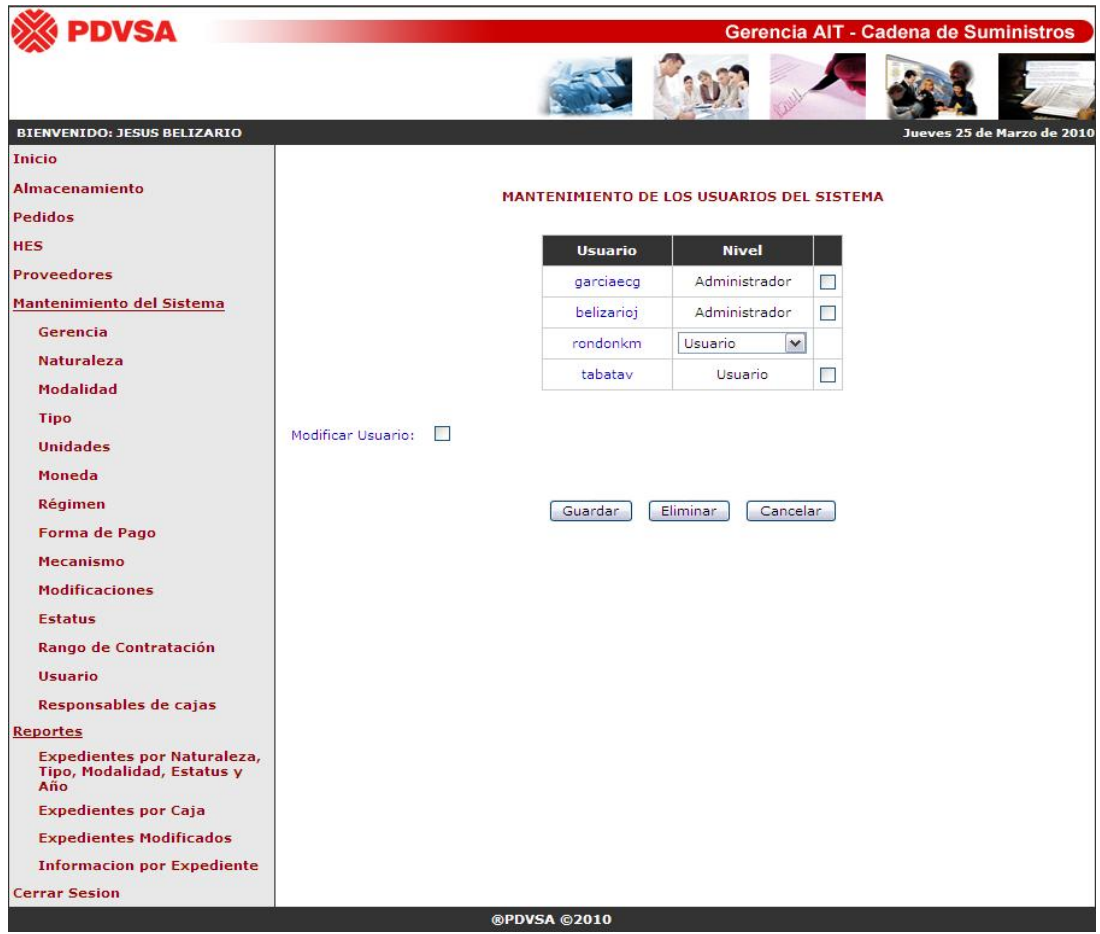

**Fig. N° 4.90** Interfaz principal para modificar el nivel un determinado usuario.

Una vez que el administrador hace *click* sobre un determinado indicador presente en color azul, la página se recargará y aparecerá un cuadro desplegable con el nivel correspondiente seleccionado, de tal forma que si la persona desea cambiarlo, puede simplemente presionar el campo de selección y elegir entre un usuario común o administrador y presionar el botón guardar. Como se puede observar, mediante ésta forma, únicamente se puede modificar el tipo de acceso que tendrá un determinado usuario en el sistema propuesto.

La otra forma para modificar información de un determinado usuario, se puede visualizar mediante la (**Figura N° 4.91**) y la (**Figura N° 4.92**).

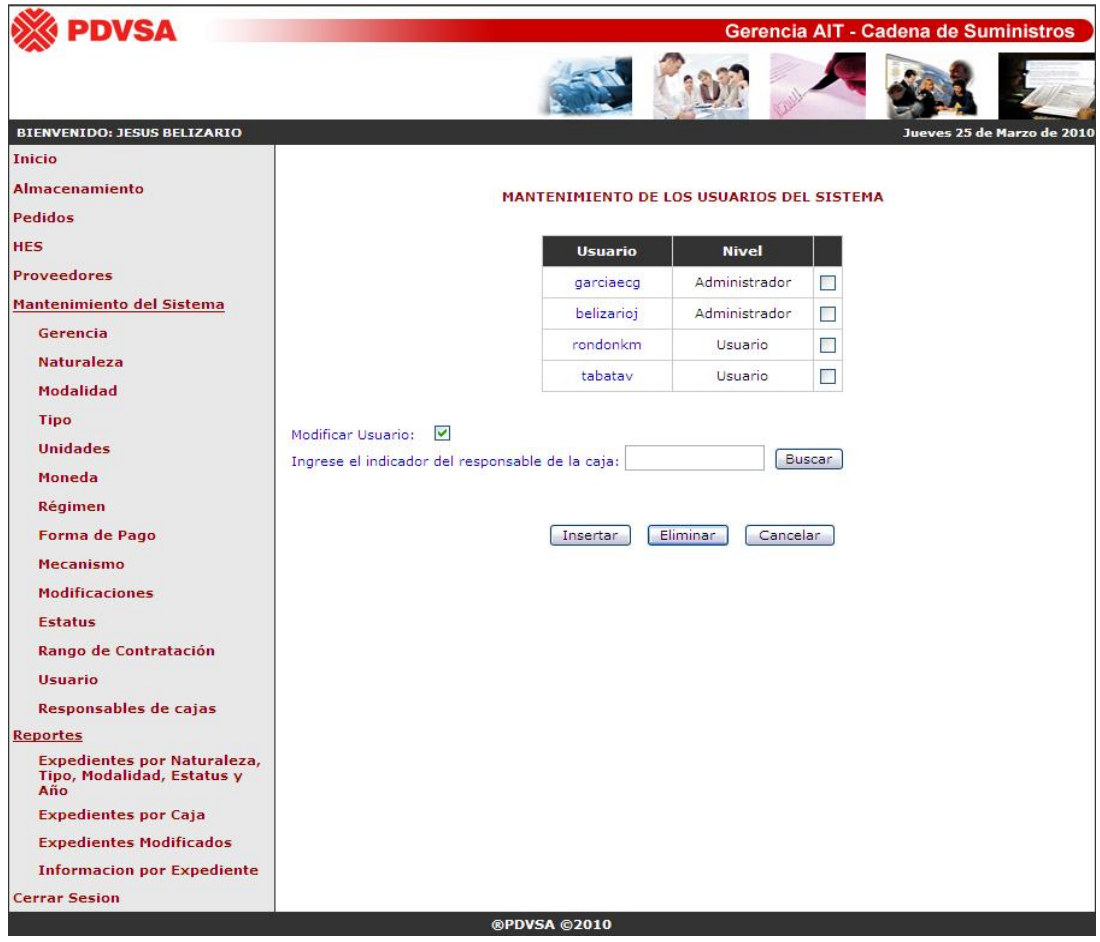

**Fig. N° 4.91** Interfaz para la búsqueda de un determinado usuario en el sistema propuesto.

**Fuente Propia** 

En dicha (**Figura N° 4.91**), se puede observar que al seleccionarse el *checkbook* ubicado específicamente a la izquierda del texto "Modificar Usuario", aparece un nuevo campo de texto y un botón denominado buscar, en el cual se debe ingresar el indicador de un determinado usuario registrado en la base de datos del sistema propuesto y presionar dicho botón de buscar.

En caso de no encontrarse el indicador solicitado, se mostrará un texto en color rojo debajo del *checkbook*, indicando que el indicador ingresado no fue encontrado en la base de datos del sistema propuesto, como se puede apreciar en la (**Figura N° 4.92**).

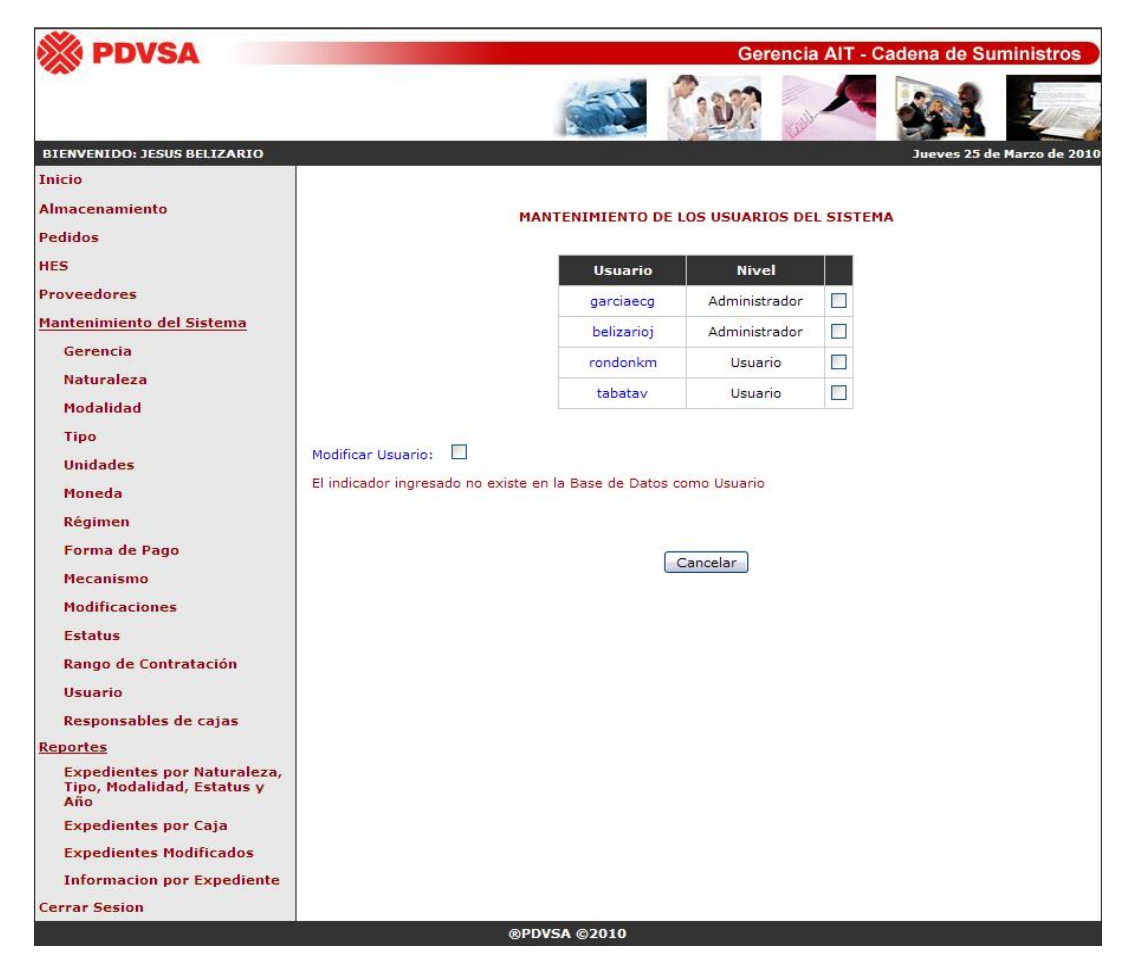

**Fig. N° 4.92** Interfaz para el mantenimiento de los usuarios, con el mensaje de indicador no encontrado.

**Fuente Propia** 

El administrador puede presionar el botón de cancelar, para reiniciar la página, quedando la interfaz de la (**Figura N° 4.88**), o puede simplemente volver a presionar el checkbook y revisar el indicador ingresado e iniciar nuevamente la búsqueda, como se muestra en la (**Figura N° 4.93**).

| <b>DVSA</b>                                                             |                    |                                                                   |               | Gerencia AIT - Cadena de Suministros |
|-------------------------------------------------------------------------|--------------------|-------------------------------------------------------------------|---------------|--------------------------------------|
|                                                                         |                    |                                                                   |               |                                      |
| <b>BIENVENIDO: JESUS BELIZARIO</b>                                      |                    |                                                                   |               | Jueves 25 de Marzo de 2010           |
| <b>Inicio</b>                                                           |                    |                                                                   |               |                                      |
| <b>Almacenamiento</b>                                                   |                    | MANTENIMIENTO DE LOS USUARIOS DEL SISTEMA                         |               |                                      |
| Pedidos                                                                 |                    |                                                                   |               |                                      |
| <b>HES</b>                                                              |                    | <b>Usuario</b>                                                    | <b>Nivel</b>  |                                      |
| <b>Proveedores</b>                                                      |                    | garciaecg                                                         | Administrador |                                      |
| Mantenimiento del Sistema                                               |                    | belizarioj                                                        | Administrador | П                                    |
| Gerencia                                                                |                    | rondonkm                                                          | Usuario       | $\Box$                               |
| <b>Naturaleza</b>                                                       |                    |                                                                   |               |                                      |
| Modalidad                                                               |                    | tabatav                                                           | Usuario       | $\overline{\phantom{a}}$             |
| <b>Tipo</b>                                                             |                    |                                                                   |               |                                      |
| <b>Unidades</b>                                                         | Modificar Usuario: | 罓<br>Ingrese el indicador del responsable de la caja: garcieeecg  |               | Buscar                               |
| Moneda                                                                  |                    |                                                                   |               |                                      |
| Régimen                                                                 |                    | El indicador ingresado no existe en la Base de Datos como Usuario |               |                                      |
| Forma de Pago                                                           |                    |                                                                   |               |                                      |
| <b>Mecanismo</b>                                                        |                    |                                                                   | Cancelar      |                                      |
| <b>Modificaciones</b>                                                   |                    |                                                                   |               |                                      |
| <b>Estatus</b>                                                          |                    |                                                                   |               |                                      |
|                                                                         |                    |                                                                   |               |                                      |
|                                                                         |                    |                                                                   |               |                                      |
| Rango de Contratación                                                   |                    |                                                                   |               |                                      |
| <b>Usuario</b>                                                          |                    |                                                                   |               |                                      |
| Responsables de cajas                                                   |                    |                                                                   |               |                                      |
| <b>Expedientes por Naturaleza,</b><br>Tipo, Modalidad, Estatus y<br>Año |                    |                                                                   |               |                                      |
| <b>Expedientes por Caja</b>                                             |                    |                                                                   |               |                                      |
| <b>Expedientes Modificados</b>                                          |                    |                                                                   |               |                                      |
| <b>Reportes</b><br><b>Informacion por Expediente</b>                    |                    |                                                                   |               |                                      |

**Fig. N° 4.93** Interfaz con el mensaje de usuario no encontrado y checkbook seleccionado.

Ahora en caso de no encontrarse ningún error en el momento de realizar la búsqueda del indicador, se mostrarán todos los datos del usuario, y en donde se podrá cambiar toda la información con excepción del indicador.

La (**Figura N° 4.94**) ilustra un ejemplo de la interfaz que se proporciona una vez ingresado un indicador correcto y existente en la base de datos del sistema propuesto, y en donde también se puede apreciar la aparición de un nuevo botón de acción denominado modificar datos, el cual valida y actualiza la información de un determinado usuario.

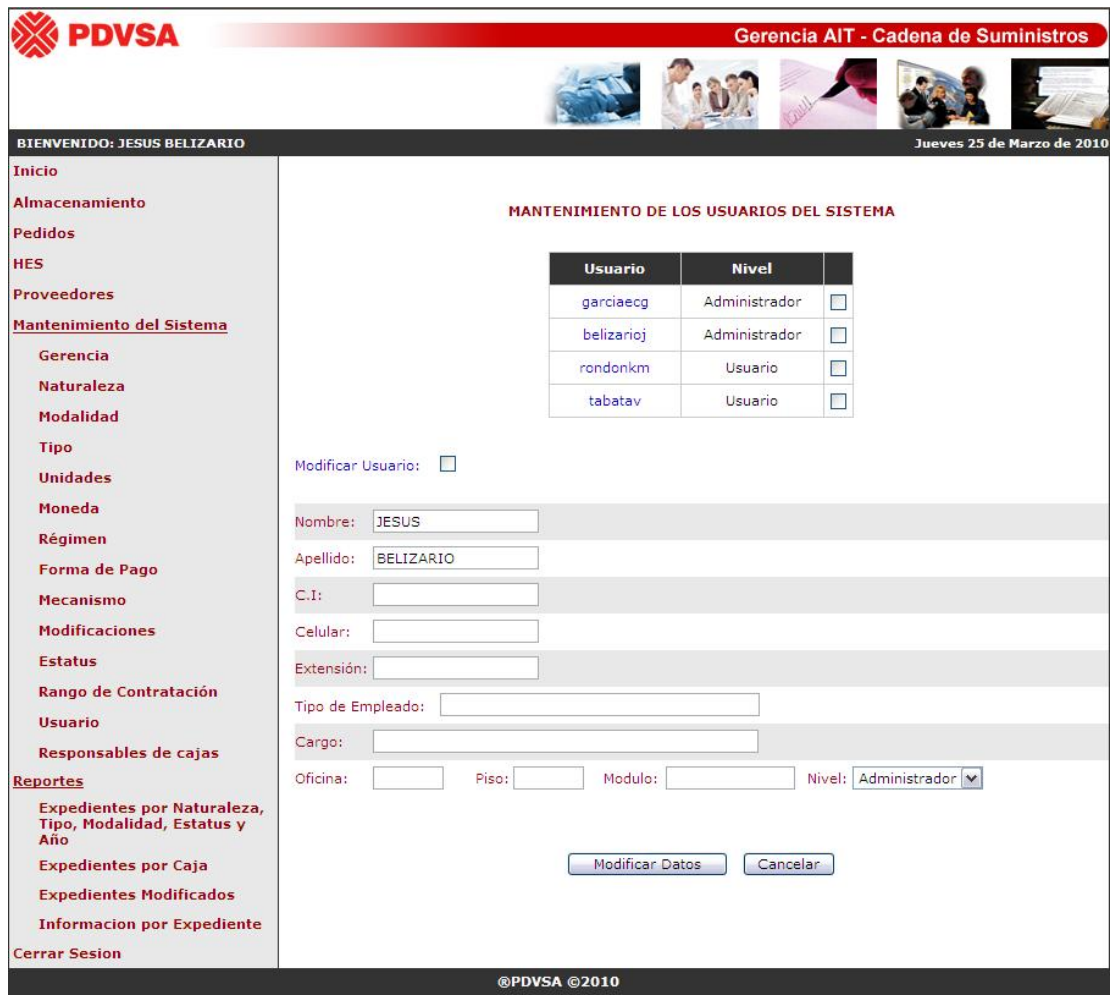

**Fig. N° 4.94** Interfaz para la modificación de los datos almacenados de un determinado usuario.

**Fuente Propia** 

Finalmente la (**Figura N° 4.95**) proporciona la interfaz de la última opción presente en el sub-menú de mantenimiento del sistema y el cual corresponde a la administración de los responsables de cajas. En dicha imagen, se puede apreciar en primer lugar, un campo desplegable, que lista a todas las personas que cumplen y cumplieron con la función de responsable de cajas, y en segundo lugar un *checkbook*, que al seleccionarlo, permite el ingreso del indicador de un nuevo responsable de caja.

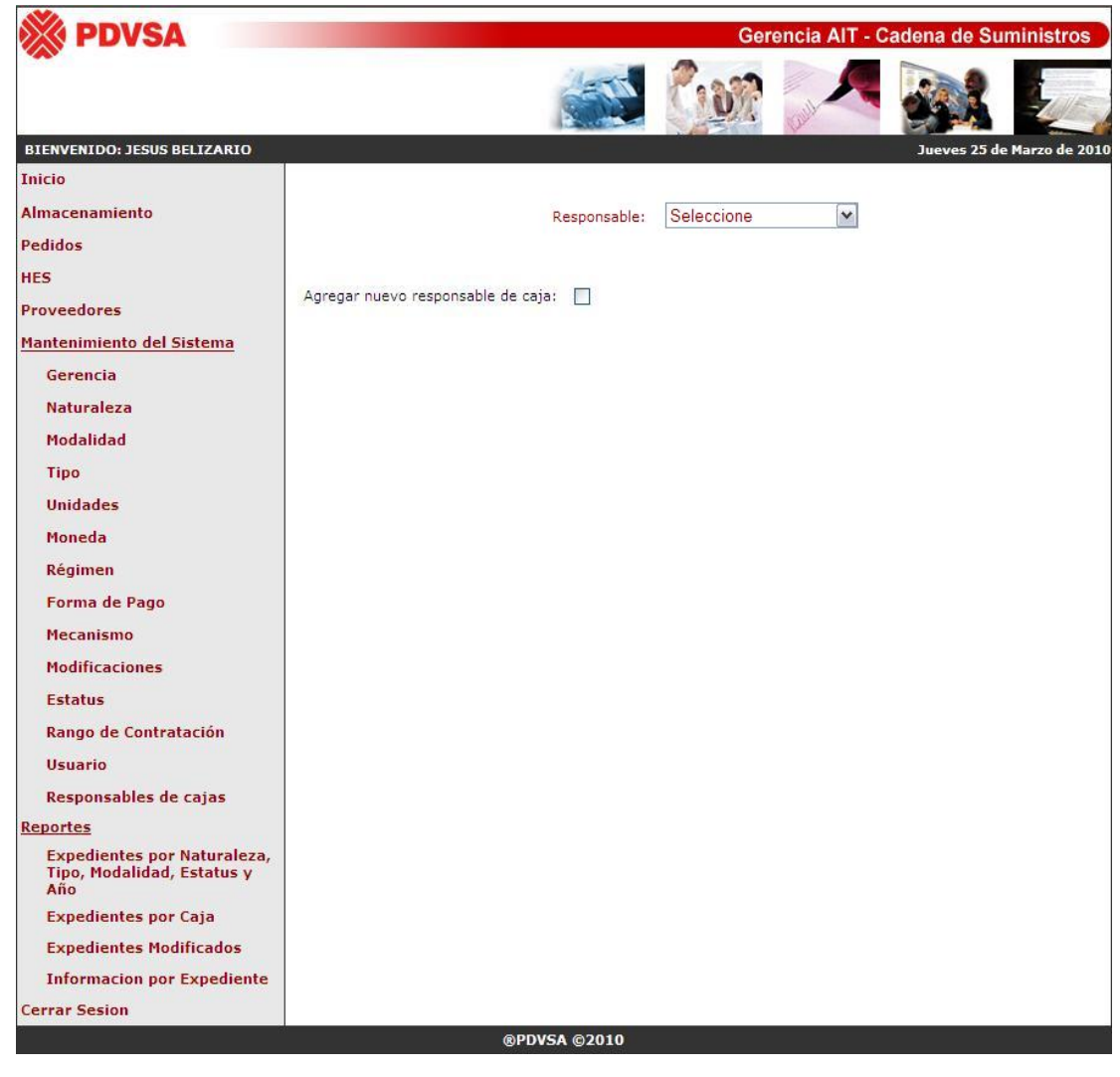

**Fig. N° 4.95** Interfaz principal para la opción de responsables de cajas presente en el sub-menú de

mantenimiento del sistema.

Es importante recalcar que una vez que el sistema sea implementado por la gerencia de AIT Servicios Comunes Oriente, existirá un único responsable de cajas, el cual será la persona que cumpla con la función de administrador de los contratos del departamento de Provisión de Bienes y Servicios, y de esta forma se logra almacenar todos los archivos y cajas en un único lugar, pero en caso de llegar a cambiarse a la persona encargada de la administración de los contratos, en el sistema se agregará el nuevo responsable, y se deberán actualizar la ubicación de las cajas en la nueva oficina, de ser así, pero quedando registrado que el custodio en primer lugar fue el responsable inicial. Todo esto fue acordado conjuntamente con la Gerencia de Cadena de Suministros y con el asesor industrial presente en la Empresa.

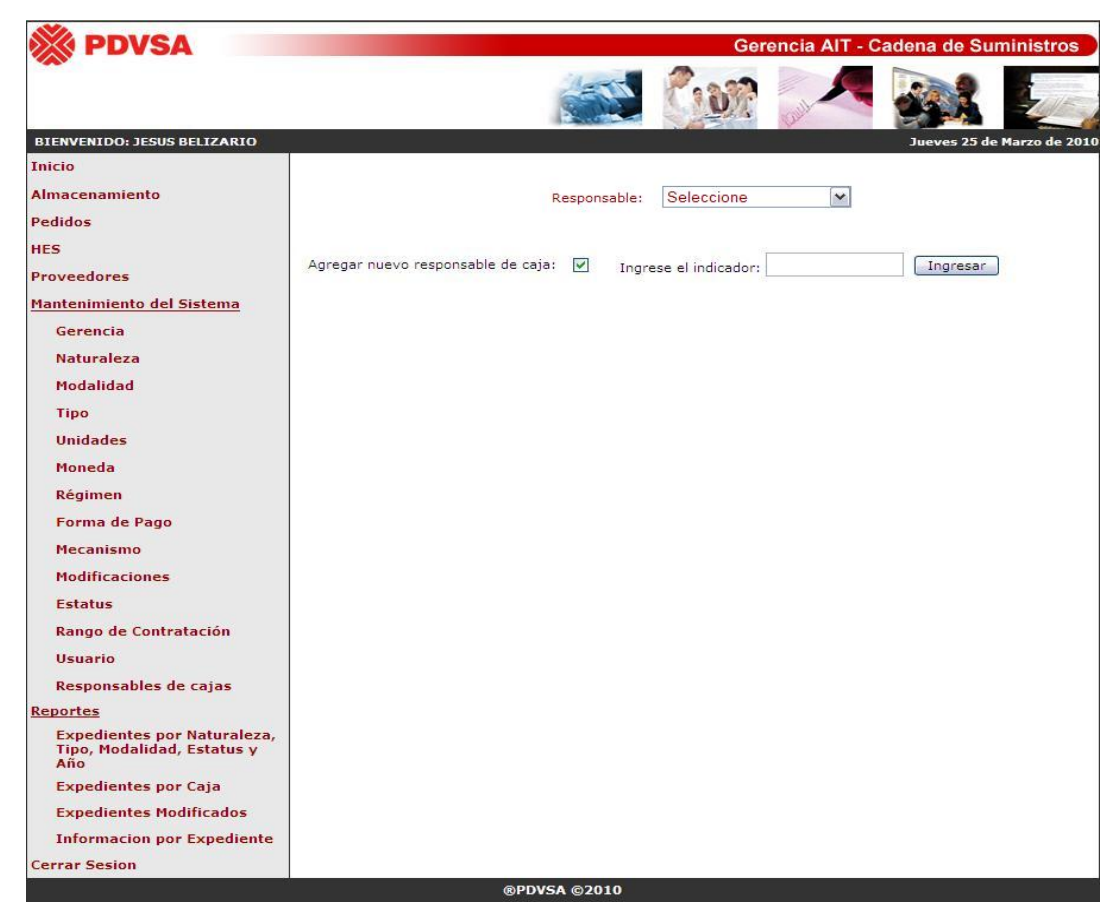

**Fig. N° 4.96** Interfaz principal para ingresar un nuevo responsable de caja.

**Fuente Propia** 

En la (**Figura N° 4.96**), se puede apreciar como al seleccionar el *checkbook* aparece un cuadro de texto para el ingreso del indicador del nuevo responsable, y al lado su correspondiente botón de acción, que permite validarlo en el directorio activo, y en caso de no encontrarse mostrar un mensaje de error. Si dicho indicador es ubicado exitosamente, se almacena toda la información básica proporcionada de la propia base de datos de PDVSA (conocido comúnmente como directorio activo cuando se trata de información personal de los trabajadores de la Empresa).

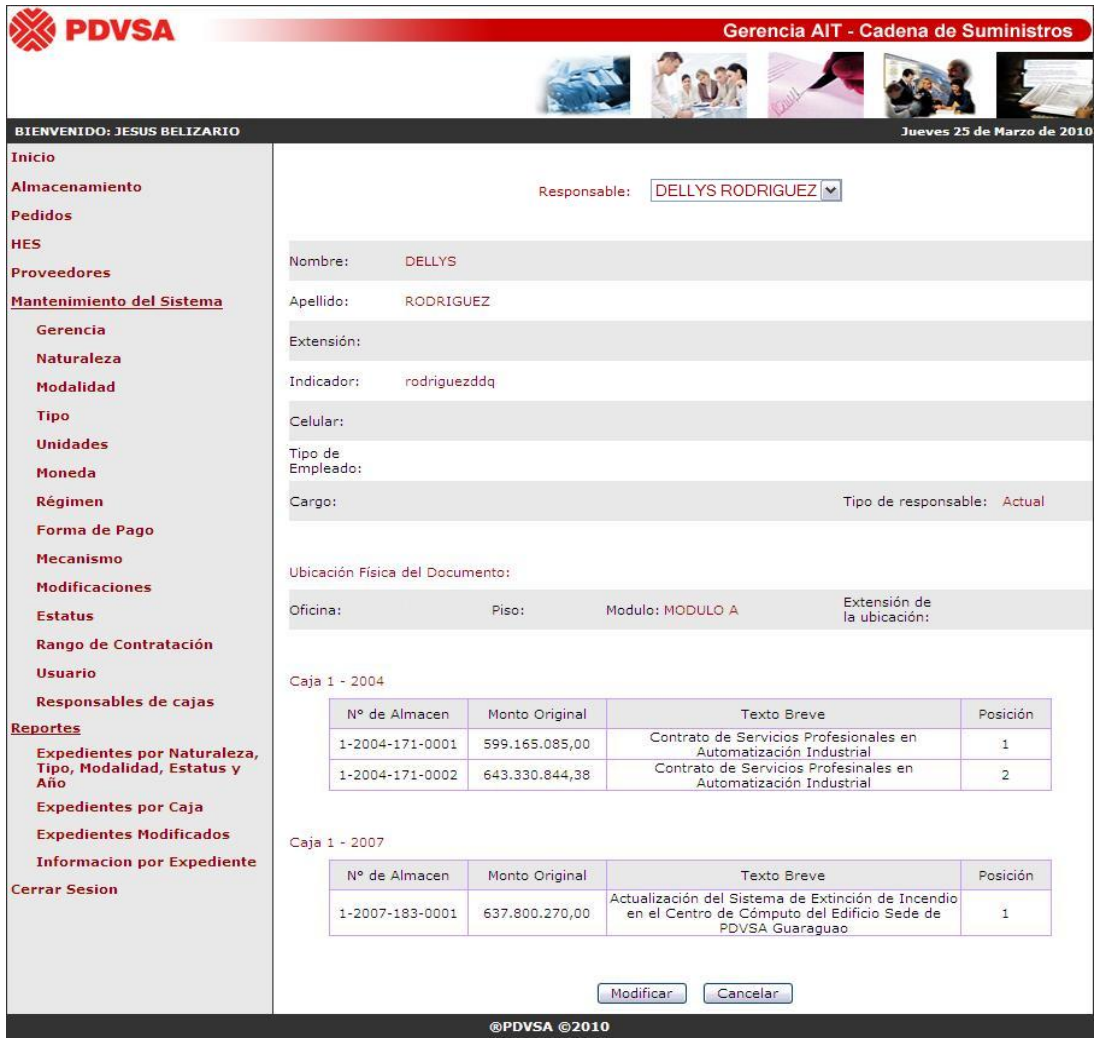

**Fig. N° 4.97** Interfaz principal para visualizar un determinado responsable de caja.

251

**Fuente Propia** 

Ahora si se elige una persona presente en la lista del campo desplegable, simplemente se mostrarán todos los datos almacenados y las cajas con sus respectivos documentos que se encuentran bajo su custodia.

En la (**Figura N° 4.97**) únicamente se puede visualizar la información, pero además se presentan dos botones de acción, uno para modificar los datos del responsable y el segundo para reiniciar todo el proceso, mostrándose la interfaz de la (**Figura N° 4.95**).

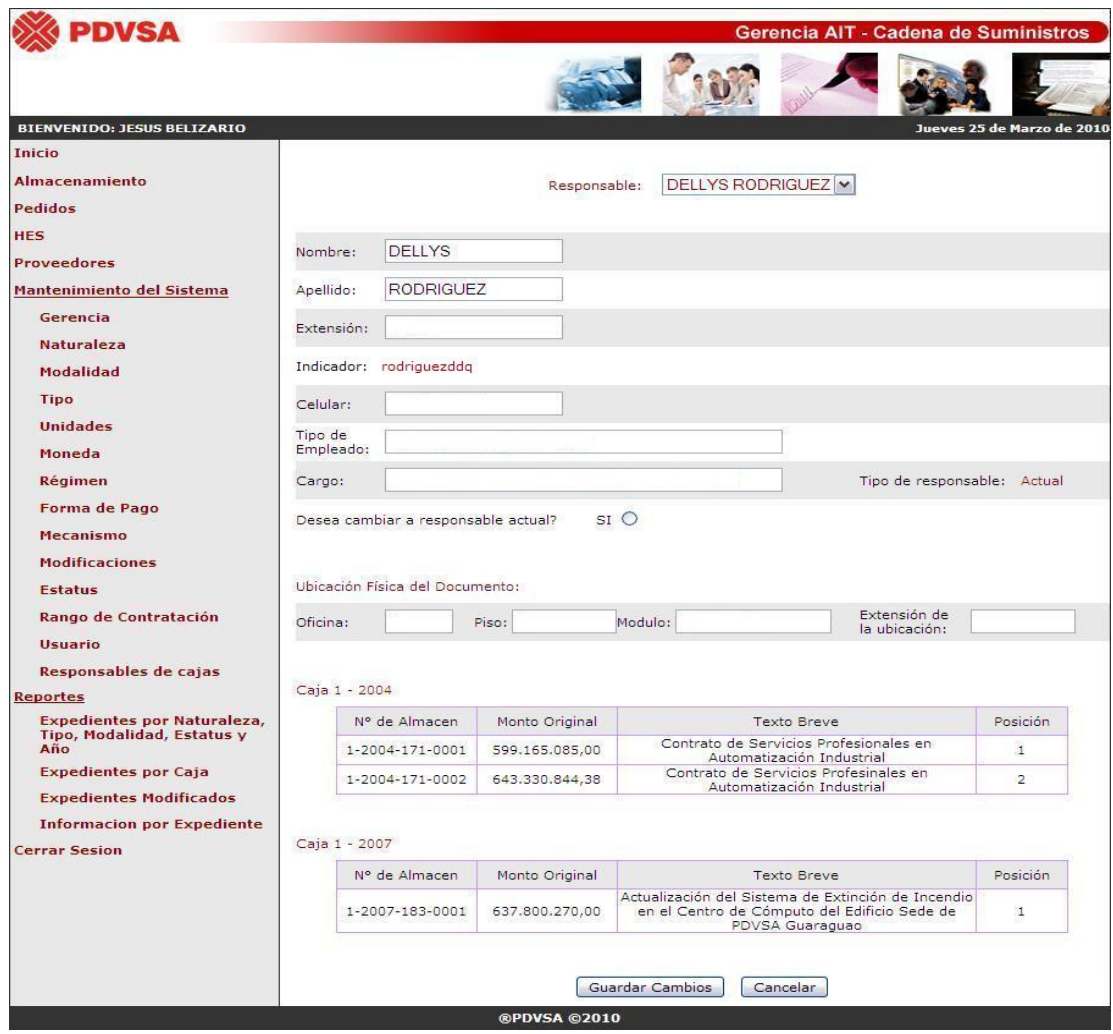

**Fig. N° 4.98** Interfaz principal para modificar un determinado responsable de caja.

**Fuente Propia**
Por último la (**Figura N° 4.98**), corresponde a la interfaz una vez que el administrador presiona el botón de modificar presente en la (**Figura N° 4.97**), y en donde todo lo que se mostraba como texto, cambia a cuadros de texto para permitir la modificación de la información que se desee, más sin embargo, el indicador por ser considerado como el identificador y campo clave, no podrá ser modificado, ya que es un dato que es único para cada trabajador y no sufre ningún tipo de transformación o modificación.

Adicionalmente aparece una pregunta que se refiere al estado del responsable, en donde si selecciona el círculo con la palabra "SI", todos los nuevos documentos que se registren quedarán bajo su custodia, por lo que si en tipo de responsable dice pasado, ningún expediente que se ingrese como nuevo se almacenará bajo su resguardo, pero si dice actual, será como el responsable de todos los nuevos documentos así como de sus correspondientes cajas.

Al final de la interfaz de la (**Figura N° 4.98**), se puede observar como en lugar de aparecer el botón de modificar, se muestra uno nuevo denominado guardar cambios, el cual es el encargado de validar y actualizar toda la información de un determinado responsable de cajas.

#### **4.3.4.8 Opción "Reportes"**

El presente proyecto proporciona 4 tipos de reportes o consultas diferentes, constituyendo una fuente principal de información para los gerentes y personal que labora en el departamento de Provisión de Bienes y Servicios, ya que debido al gran número de contratos que maneja la gerencia de AIT, se hace fundamental que se puedan obtener datos que proporcionen un índice o proyecciones para determinados períodos, además de considerarse que para obtener actualmente un reporte, por ejemplo, de todos los pedidos sin referencia para los años del 2004, 2005 y 2006, es necesario hacer *querys* y ciertos procedimientos complejos en el sistema SAP, haciendo engorroso y complicada la búsqueda de dicha información para el tiempo en que es requerido. Por lo tanto se tomó en consideración todos aquellos datos más solicitados tanto por la Gerencia de AIT, como por todas aquellas, que en un determinado momento requieren de una cierta información relaciona con los contratos y pedidos, llevados a cabo por el departamento de Provisión de Bienes y Servicios.

En primer lugar, se presenta la (**Figura N° 4.99**), en donde se muestran 4 campos desplegables y dos cuadros de textos, con sus respectivas interfaces para seleccionar las fechas, de ser necesario, así como también un botón identificado con el nombre de ingresar, para iniciar el proceso de búsqueda y otro denominado cancelar para reiniciar la página.

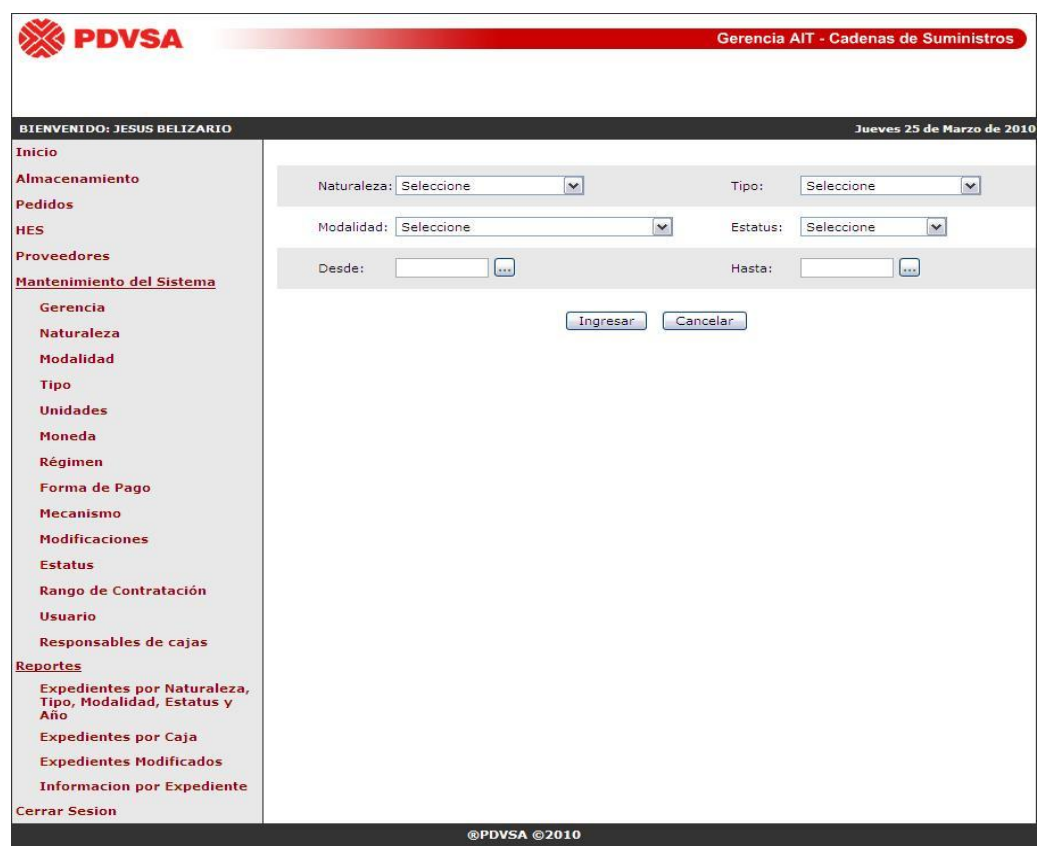

**Fig. N° 4.99** Interfaz principal para el reporte de expedientes por naturaleza, tipo, modalidad, estatus y

año.

**Fuente Propia** 

Una vez que se presiona el botón ingresar, o se selecciona alguna de las opciones presentes en los campos desplegables, el sistema valida y genera los resultados del proceso de búsqueda, como se puede apreciar en la siguiente (**Figura N° 4.100**), y en caso de no encontrarse ninguna información, simplemente no se muestra ningún cuadro y se indica que el número de expedientes encontrados fue de  $cero(0)$ .

Además se cuenta con botón de imprimir, el cual aparece únicamente cuando se trate de un usuario administrador, con la finalidad de proteger la información del sistema, y en donde al presionar dicho botón simplemente se permitirá imprimir la consulta generada.

| PDVSA                                                                   |                 |                                             |                     |                                                                                                    |                                                                                                   | Gerencia AIT - Cadenas de Suministros |              |
|-------------------------------------------------------------------------|-----------------|---------------------------------------------|---------------------|----------------------------------------------------------------------------------------------------|---------------------------------------------------------------------------------------------------|---------------------------------------|--------------|
|                                                                         |                 |                                             |                     |                                                                                                    |                                                                                                   |                                       |              |
|                                                                         |                 |                                             |                     |                                                                                                    |                                                                                                   |                                       |              |
| <b>BIENVENIDO: JESUS BELIZARIO</b>                                      |                 |                                             |                     |                                                                                                    |                                                                                                   | Jueves 25 de Marzo de 2010            |              |
| Inicio                                                                  |                 |                                             |                     |                                                                                                    |                                                                                                   |                                       |              |
| <b>Almacenamiento</b><br>Pedidos                                        | Naturaleza:     | Proceso de Adjudicación V                   |                     | Tipo:                                                                                                    | Seleccione                                                                                        |                                       | $\checkmark$ |
| <b>HES</b>                                                              | Modalidad:      | Seleccione                                  |                     | $\checkmark$                                                                                                    | Estatus:<br>Seleccione                                                                            | $\checkmark$                          |              |
| <b>Proveedores</b>                                                      |                 |                                             |                     |                                                                                                    |                                                                                                   |                                       |              |
| Mantenimiento del Sistema                                               | Desde:          | see.                                        |                     | Hasta:                                                                                                    |                                                                                                   | <b>A</b>                              |              |
| Gerencia                                                                |                 |                                             |                     |                                                                                                    |                                                                                                   |                                       |              |
| <b>Naturaleza</b>                                                       |                 |                                             | Indresar            | Cancelar                                                                                                    |                                                                                                   |                                       |              |
| Modalidad                                                               |                 |                                             |                     |                                                                                                    |                                                                                                   |                                       |              |
| <b>Tipo</b>                                                             | N° de Almacen   | <b>Monto Original</b>                       | <b>Monto</b>        | <b>Texto Breve</b>                                                                                                    |                                                                                                   | <b>Responsable</b>                    | N° de        |
| <b>Unidades</b>                                                         |                 |                                             | Ejecutado           |                                                                                                    |                                                                                                   |                                       | Caja         |
| Moneda                                                                  | 1-2004-171-0001 |                                             |                     |                                                                                                    | 599.165.085,00 485.676.635,00 Contrato de Servicios Profesionales<br>en Automatización Industrial |                                       | $1 - 2004$   |
| Régimen                                                                 |                 |                                             |                     | Contrato de Servicios Profesinales                                                                                       |                                                                                                   | <b>DELLYS</b>                         |              |
| <b>Forma de Pago</b>                                                    | 1-2004-171-0002 | 643.330.844,38 252.102.323,00               |                     | en Automatización Industrial                                                                                             |                                                                                                   | <b>RODRIGUEZ</b>                      | $1 - 2004$   |
| <b>Mecanismo</b><br><b>Modificaciones</b>                               | 1-2007-183-0001 | 637.800.270,00 503.873.417,43               |                     | Actualización del Sistema de<br>Extinción de Incendio en el Centro<br>de Cómputo del Edificio Sede de<br>PDVSA Guaraguao |                                                                                                   | <b>DELLYS</b><br><b>RODRIGUEZ</b>     | $1 - 2007$   |
| <b>Fstatus</b>                                                          |                 |                                             |                     |                                                                                                    |                                                                                                   |                                       |              |
| Rango de Contratación                                                   |                 | El número de expedientes encontrados son: 3 |                     |                                                                                                    |                                                                                                   |                                       |              |
| <b>Usuario</b>                                                          |                 |                                             |                     |                                                                                                    |                                                                                                   |                                       |              |
| Responsables de cajas                                                   |                 |                                             |                     | Imprimir                                                                                                    |                                                                                                   |                                       |              |
| <b>Reportes</b>                                                         |                 |                                             |                     |                                                                                                    |                                                                                                   |                                       |              |
| <b>Expedientes por Naturaleza,</b><br>Tipo, Modalidad, Estatus y<br>Año |                 |                                             |                     |                                                                                                    |                                                                                                   |                                       |              |
| <b>Expedientes por Caja</b>                                             |                 |                                             |                     |                                                                                                    |                                                                                                   |                                       |              |
| <b>Expedientes Modificados</b>                                          |                 |                                             |                     |                                                                                                    |                                                                                                   |                                       |              |
| <b>Informacion por Expediente</b>                                       |                 |                                             |                     |                                                                                                    |                                                                                                   |                                       |              |
| <b>Cerrar Sesion</b>                                                    |                 |                                             |                     |                                                                                                    |                                                                                                   |                                       |              |
|                                                                         |                 |                                             | <b>®PDVSA</b> ©2010 |                                                                                                    |                                                                                                   |                                       |              |

**Fig. N° 4.100** Interfaz principal con los resultados de la consulta realizada de los expedientes por

naturaleza, tipo, modalidad, estatus y año.

**Fuente Propia** 

El segundo reporte, denominado en el menú principal como "expedientes por caja", se encuentra presente en la (**Figura N° 4.101**), en donde como se puede apreciar en dicha imagen, únicamente se cuenta en primer lugar con un pequeño cuadro de texto, para que el usuario escriba el número de la caja deseada y seguidamente un campo desplegable para la selección del año correspondiente a los documentos almacenados en dicha caja, lo cual conjuntamente conforman el código generado por el sistema para la ubicación de cada expediente en sus respectivas cajas.

Además se cuenta con un botón denominado "Ingresar" para iniciar el proceso de búsqueda, y un segundo botón con la finalidad de reiniciar la página.

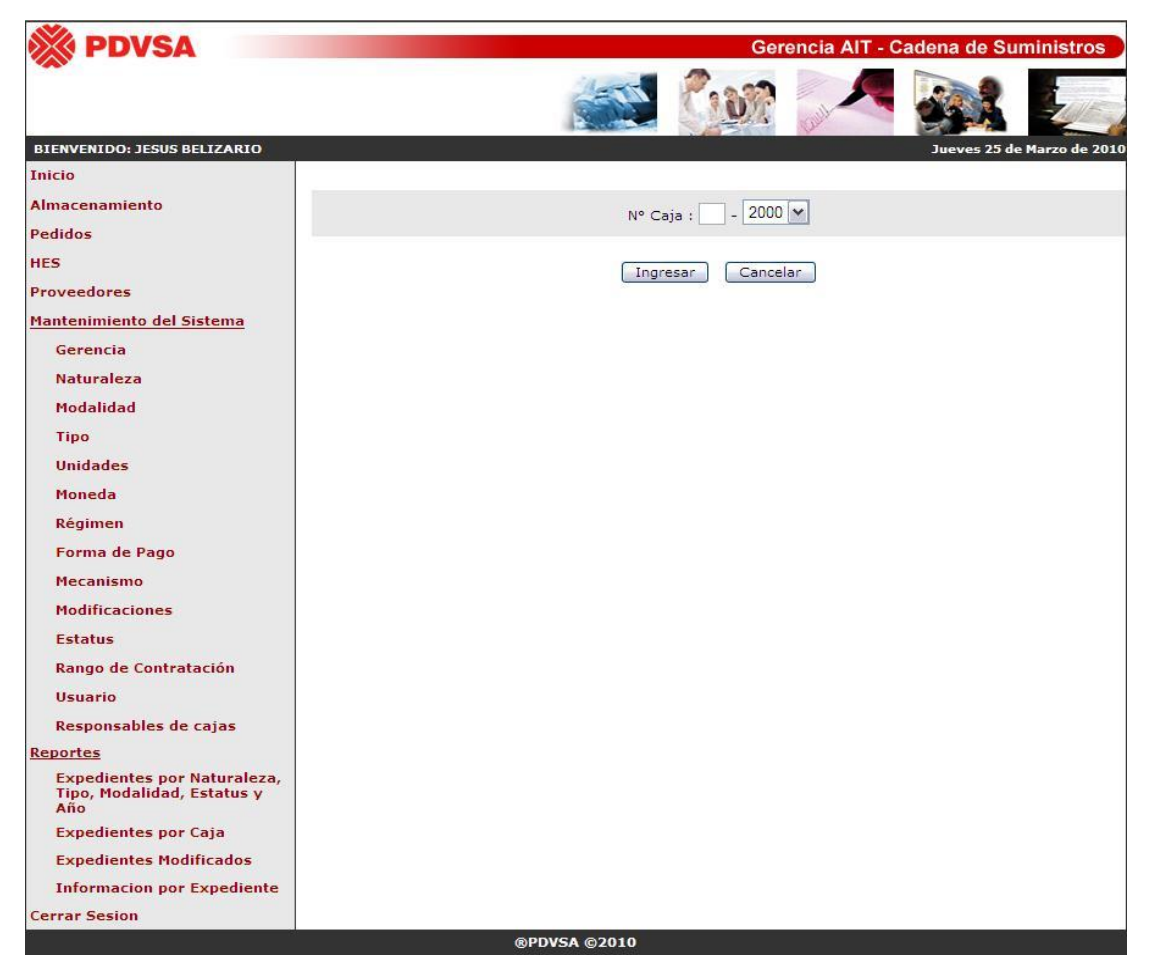

**Fig. N° 4.101** Interfaz principal para la búsqueda de los expedientes de una determinada caja.

**Fuente Propia** 

Una vez que se presione el botón de acción ingresar, el sistema valida y genera los resultados obtenidos del proceso de búsqueda, en donde como se puede apreciar en la (**Figura N° 4.102**), simplemente se muestra un cuadro con el listado de todos los documentos almacenados y archivados en dicha caja, y al final un texto que indica el número total de expedientes encontrados.

Además como se puede apreciar en la presente imagen, también se cuenta con un botón de imprimir, el cual aparecerá únicamente cuando se trate de un usuario administrador.

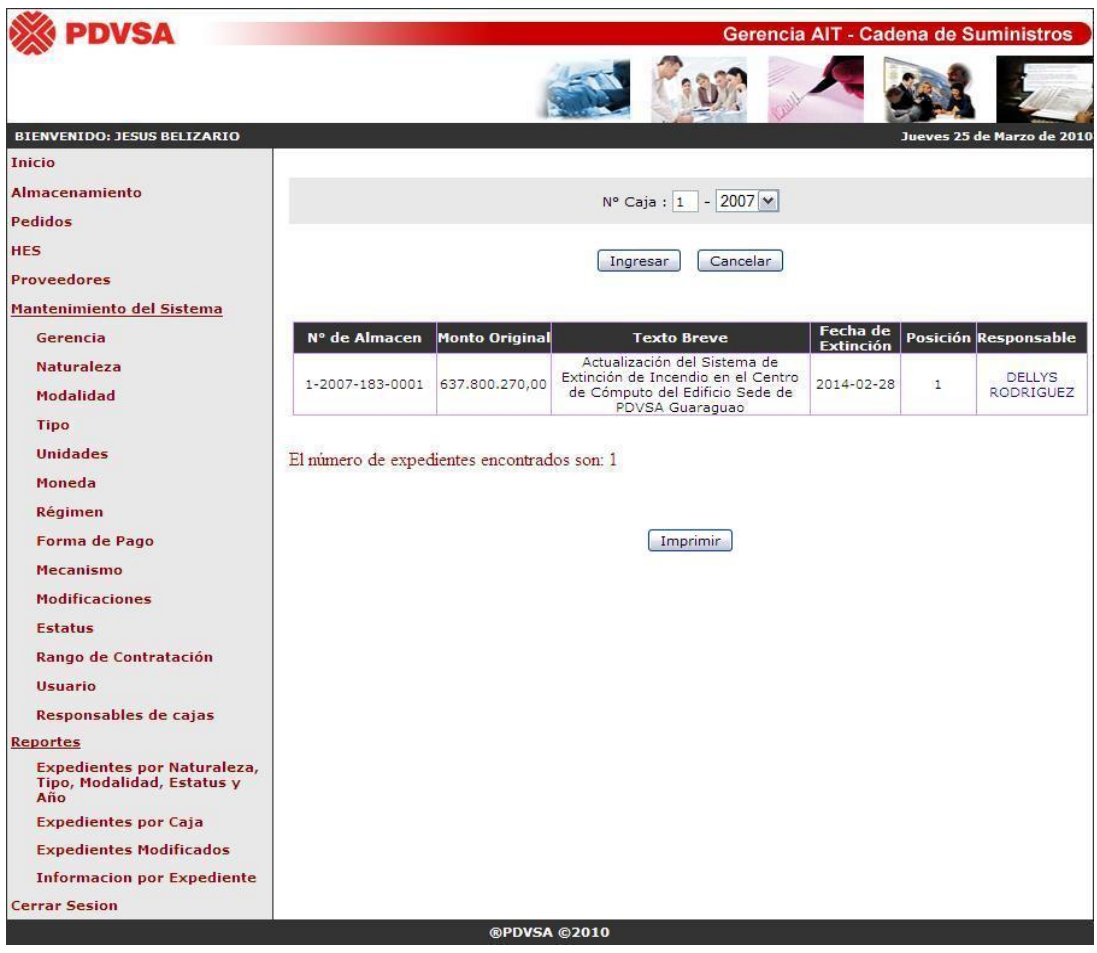

**Fig. N° 4.102** Interfaz con los resultados de la búsqueda de los expedientes de una determinada caja.

**Fuente Propia** 

Ahora, también se cuenta con un enlace que permite visualizar los datos del responsable de la caja buscada, así como de la ubicación de dicha caja, en donde simplemente haciendo *click* sobre el nombre del responsable que se encuentra en color azul, se abrirá una nueva ventana emergente, únicamente mostrando los datos registrados de dicha persona, como se puede apreciar en la siguiente (**Figura N° 4.103**).

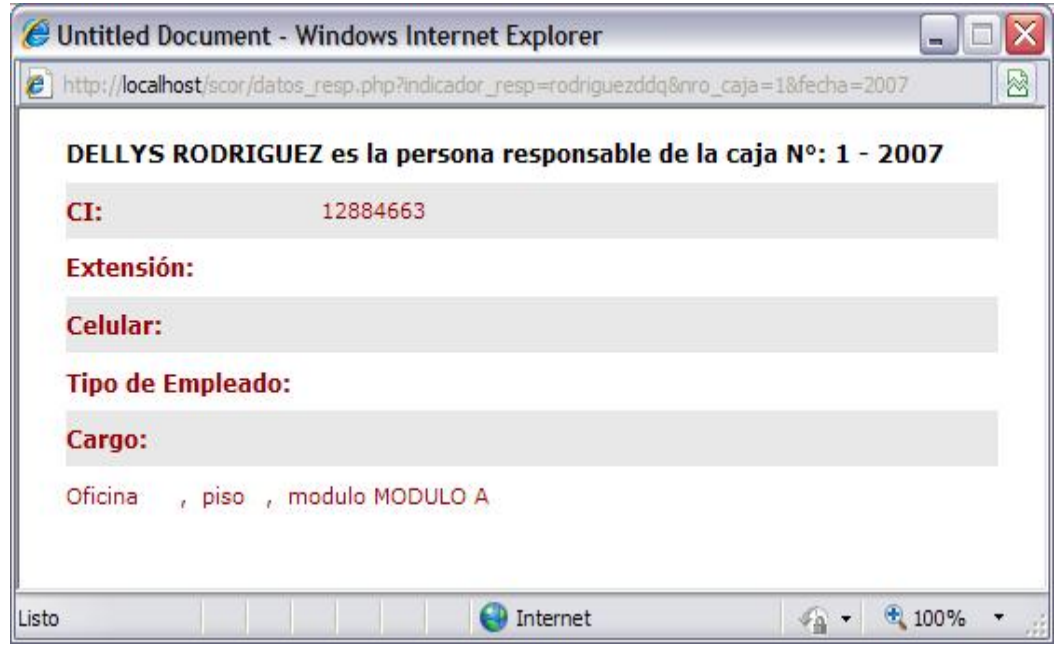

**Fig. N° 4.103** Interfaz con los resultados de la búsqueda de los expedientes de una determinada caja **Fuente Propia** 

La siguiente (**Figura N° 4.104**) muestra la interfaz principal para el reporte denominado expedientes modificados, en donde se cuenta con un campo desplegable, dos cuadros de texto con sus correspondientes interfaces para la selección de una determinada fecha y dos botones de acción. El primero con la finalidad de iniciar el proceso de búsqueda y el segundo para reiniciar la página.

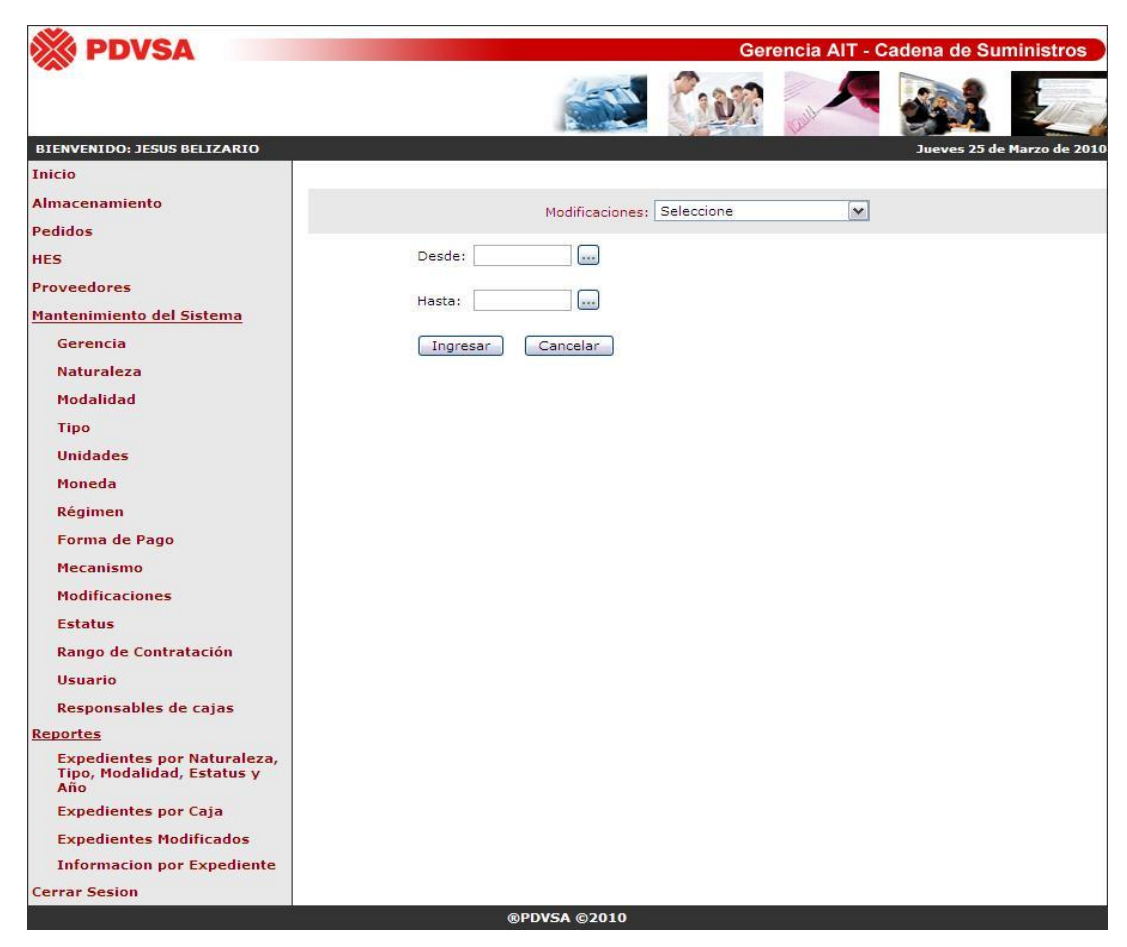

**Fig. N° 4.104** Interfaz principal para la búsqueda de documentos con modificaciones.

#### **Fuente Propia**

Una vez que el usuario presiona el botón de ingresar o simplemente selecciona algún tipo de modificación presente en el listado del campo desplegable, el sistema valida y recarga la página para mostrar los resultados de la búsqueda, como se puede preciar en la (**Figura N° 4.105**).

Además se cuenta con un texto que indica el número de expedientes encontrados y un botón de imprimir, el cual únicamente aparecerá cuando inicie sesión un usuario de tipo administrador, por lo que ni los usuarios comunes ni visitantes tendrán la facultad de imprimir los reportes o consultas generadas por el sistema propuesto.

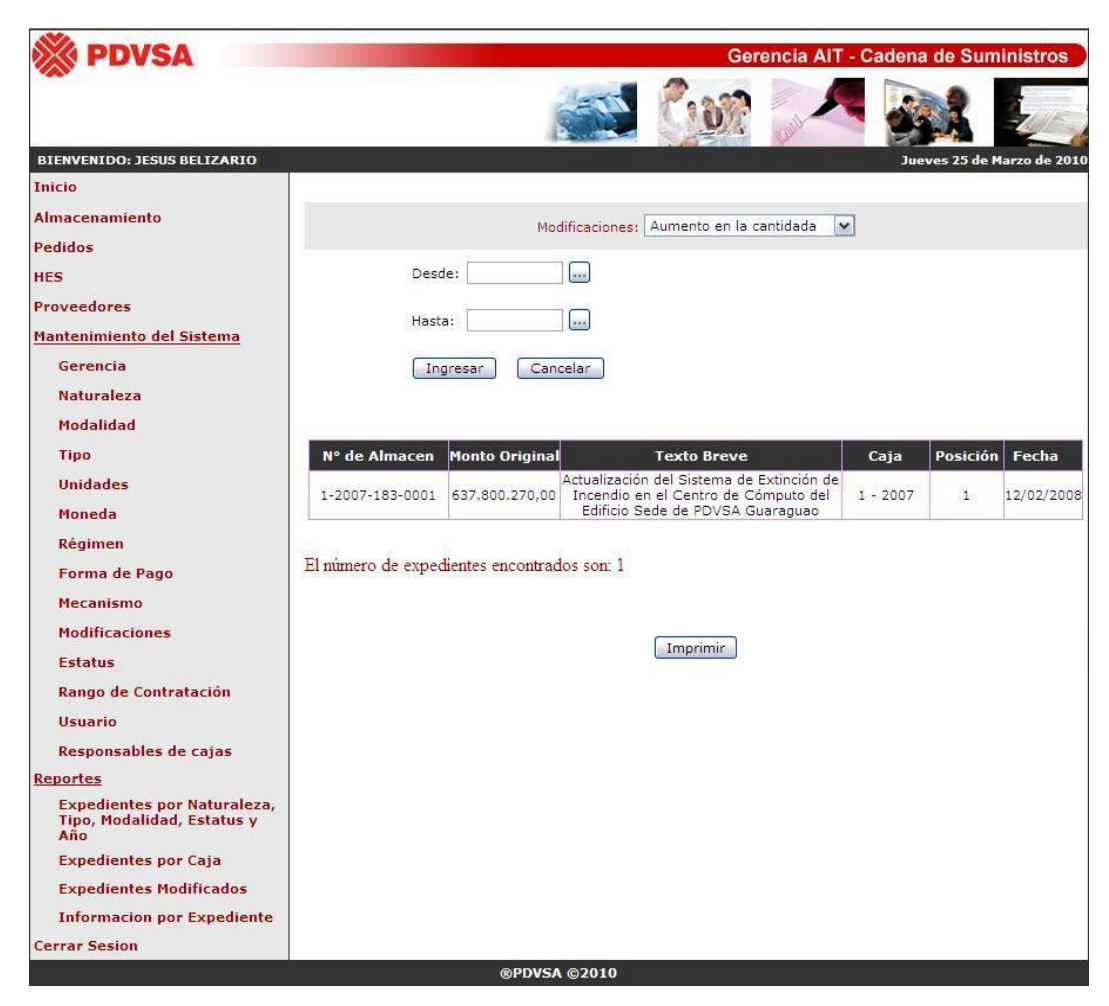

**Fig. N° 4.105** Interfaz con los resultados de la búsqueda de los expedientes con modificación. **Fuente Propia** 

Finalmente se cuenta con el último reporte denominado "Información por Expediente", en el cual como se puede observar en la (**Figura N° 4.106**) únicamente se cuenta con un cuadro de texto, en donde se debe escribir el código generado mediante el presente sistema, en la opción de almacenamiento del menú principal, tal cual como corresponde, con sus guiones y cuatro grupo de dígitos, así como también se tiene un botón de acción para iniciar el proceso de búsqueda.

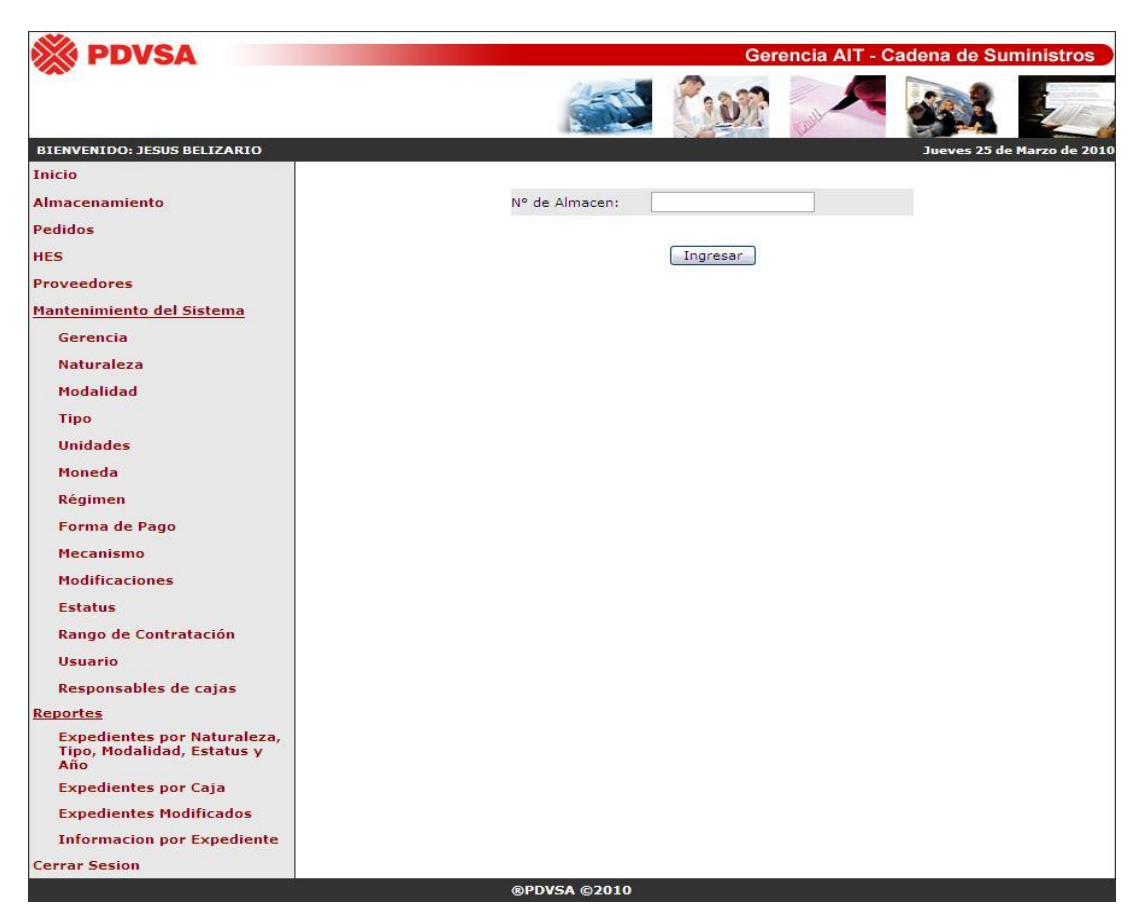

**Fig. N° 4.106** Interfaz principal para la búsqueda de información de un determinado expediente. **Fuente Propia** 

Una vez que el usuario presiona el botón de ingresar, el sistema valida y recarga la interfaz con los resultados obtenidos de la búsqueda, en donde en caso de no encontrase ningún registro, simplemente se muestra la (**Figura N° 4.106**), pero en caso contrario, se proporcionará toda la información almacenada para dicho documento, como se puede apreciar en la siguiente (**Figura N° 4.107**), y en donde también se cuenta con un botón para imprimir el reporte, pero únicamente para el caso de los usuario administradores.

Por último se puede añadir, que como opción presente en el menú principal se encuentra cerrar sesión, lo cual simplemente finaliza la sesión del usuario y vuelve a direccionar a la interfaz para loguiarse.

| <b>PDVSA</b>                                                            |                                                                                   |                     |                                                                                                    |                                  | Gerencia AIT - Cadena de Suministros             |  |                            |
|-------------------------------------------------------------------------|-----------------------------------------------------------------------------------|---------------------|----------------------------------------------------------------------------------------------------|----------------------------------|--------------------------------------------------|--|----------------------------|
|                                                                         |                                                                                   |                     |                                                                                                    |                                  |                                                  |  |                            |
|                                                                         |                                                                                   |                     |                                                                                                    |                                  |                                                  |  |                            |
| <b>BIENVENIDO: JESUS BELIZARIO</b>                                      |                                                                                   |                     |                                                                                                    |                                  |                                                  |  | Jueves 25 de Marzo de 2010 |
| <b>Inicio</b>                                                           |                                                                                   |                     |                                                                                                    |                                  |                                                  |  |                            |
| Almacenamiento                                                          |                                                                                   | Nº de Almacen:      |                                                                                                    | 1-2007-183-0001                  |                                                  |  |                            |
| <b>Pedidos</b>                                                          |                                                                                   |                     |                                                                                                    |                                  |                                                  |  |                            |
| <b>HES</b>                                                              |                                                                                   |                     |                                                                                                    | Ingresar                         |                                                  |  |                            |
| <b>Proveedores</b>                                                      |                                                                                   |                     |                                                                                                    |                                  |                                                  |  |                            |
| Mantenimiento del Sistema                                               | N° contrato:                                                                      |                     | 4600017748                                                                                                    |                                  |                                                  |  |                            |
| Gerencia                                                                | N° SolP:                                                                          | $\circ$             |                                                                                                    |                                  |                                                  |  |                            |
| <b>Naturaleza</b><br>Modalidad                                          | Gerencia:                                                                         | <b>SCOR</b>         |                                                                                                    |                                  |                                                  |  |                            |
| <b>Tipo</b>                                                             | Modalidad:                                                                        |                     | Licitación Selectiva                                                                                               |                                  |                                                  |  |                            |
| <b>Unidades</b>                                                         | Tipo:                                                                             | Obra                |                                                                                                    |                                  |                                                  |  |                            |
| Moneda                                                                  | Naturaleza:                                                                       |                     |                                                                                                    |                                  | Proceso de Adjudicación: Proceso de Adjudicación |  |                            |
| Régimen                                                                 | Estatus:                                                                          |                     |                                                                                                    |                                  |                                                  |  |                            |
| Forma de Pago                                                           | Monto Original:                                                                   |                     | 637.800.270,00                                                                                                    |                                  | Moneda: VEB                                      |  |                            |
| <b>Mecanismo</b>                                                        | Fecha de Adjudicación:                                                            |                     | 12/04/2007                                                                                                    |                                  |                                                  |  |                            |
| <b>Modificaciones</b>                                                   | Fecha de Inicio:                                                                  |                     | 28/02/2007                                                                                                    |                                  |                                                  |  |                            |
| <b>Estatus</b>                                                          | Fecha de fin:                                                                     |                     | 00/00/0000                                                                                                    |                                  |                                                  |  |                            |
| Rango de Contratación                                                   | Texto Breve:                                                                      |                     | Actualización del Sistema de Extinción de Incendio en el Centro de Cómputo<br>del Edificio Sede de PDVSA Guaraguao |                                  |                                                  |  |                            |
| <b>Usuario</b>                                                          | Representante por PDVSA:                                                          |                     | Gustavo Ramos                                                                                                    |                                  |                                                  |  |                            |
| Responsables de cajas                                                   | Empresa Ganadora:                                                                 |                     |                                                                                                    |                                  | TECNICA DE CONTROL DEL FUEGO, C.A. (TECNOFUEGO)  |  |                            |
| <b>Reportes</b>                                                         | Fecha de traslado al depósito:                                                    |                     | 28/02/2010                                                                                                    |                                  |                                                  |  |                            |
| <b>Expedientes por Naturaleza,</b><br><b>Tipo, Modalidad, Estatus y</b> | Fecha de Extinción:                                                               |                     | 28/02/2014                                                                                                    |                                  |                                                  |  |                            |
| Año                                                                     | Régimen:                                                                          |                     |                                                                                                    |                                  |                                                  |  |                            |
| <b>Expedientes por Caja</b><br><b>Expedientes Modificados</b>           | Cuenta Presupuestaria:                                                            |                     | O.I: 800000081114                                                                                                  |                                  |                                                  |  |                            |
| <b>Informacion por Expediente</b>                                       | Forma de Pago:                                                                    |                     | Precio Unitario                                                                                                    |                                  |                                                  |  |                            |
| <b>Cerrar Sesion</b>                                                    | Responsable del Expediente:                                                       |                     | <b>DELLYS RODRIGUEZ</b>                                                                                            |                                  |                                                  |  |                            |
|                                                                         | Fecha de terminación de los trabajos: 00/00/0000                                  |                     |                                                                                                    |                                  |                                                  |  |                            |
|                                                                         | Fecha del Acta de Finalización:                                                   |                     | 00/00/0000<br>00/00/0000                                                                                           |                                  |                                                  |  |                            |
|                                                                         | Fecha de Recepción Provisional:                                                   |                     |                                                                                                    |                                  |                                                  |  |                            |
|                                                                         | 00/00/0000<br>Fecha de Recepción Definitiva:<br>Fecha de Finiquito:<br>00/00/0000 |                     |                                                                                                    |                                  |                                                  |  |                            |
|                                                                         | Mecanismo:                                                                        |                     |                                                                                                    | Acto Único con Apertura Diferida |                                                  |  |                            |
|                                                                         | Rango de Contratación:                                                            | Nivel VI            |                                                                                                    |                                  |                                                  |  |                            |
|                                                                         | Actuación de Desempeño:                                                           |                     |                                                                                                    |                                  |                                                  |  |                            |
|                                                                         |                                                                                   |                     |                                                                                                    |                                  |                                                  |  |                            |
|                                                                         | N° de Caja:                                                                       | $1 - 2007$          |                                                                                                    | Posición: 1                      |                                                  |  |                            |
|                                                                         | Nº de Depósito:                                                                   |                     |                                                                                                    |                                  |                                                  |  |                            |
|                                                                         | Alcance:                                                                          |                     |                                                                                                    |                                  |                                                  |  |                            |
|                                                                         |                                                                                   |                     |                                                                                                    |                                  |                                                  |  |                            |
|                                                                         |                                                                                   | N° Pedido           |                                                                                                    | Monto del<br>Pedido              | <b>Monto Total</b><br>Ejecutaado                 |  |                            |
|                                                                         |                                                                                   | 4501625318          |                                                                                                    | 503.740.018,00                   | 503,740,018,00                                   |  |                            |
|                                                                         |                                                                                   | 4501856809          |                                                                                                    | 133.713,19                       | 133.399,43                                       |  |                            |
|                                                                         | El Monto Total Ejecutado del Expediente es de: 503.873.417,43 VEB                 |                     |                                                                                                    |                                  |                                                  |  |                            |
|                                                                         |                                                                                   |                     |                                                                                                    |                                  |                                                  |  |                            |
|                                                                         |                                                                                   |                     | <b>Tipo de Modificacion</b>                                                                                        |                                  | Fecha                                            |  |                            |
|                                                                         |                                                                                   |                     |                                                                                                    | Aumento en la cantidada          | 12/02/2008                                       |  |                            |
|                                                                         |                                                                                   |                     | En alcance                                                                                                    |                                  | 12/02/2008                                       |  |                            |
|                                                                         |                                                                                   |                     | En Plazo de Ejecución                                                                                              |                                  | 12/02/2008                                       |  |                            |
|                                                                         |                                                                                   |                     |                                                                                                    |                                  |                                                  |  |                            |
|                                                                         |                                                                                   |                     |                                                                                                    | <b>Empresas Participantes</b>    |                                                  |  |                            |
|                                                                         |                                                                                   | Rif                 |                                                                                                    |                                  |                                                  |  |                            |
|                                                                         |                                                                                   | J001423060          | <b>Razon Social</b><br>CENTRALARM CARACAS, C.A.                                                                    |                                  |                                                  |  |                            |
|                                                                         |                                                                                   | 3070306963          | MARATRONIC, C.A.                                                                                                   |                                  |                                                  |  |                            |
|                                                                         |                                                                                   | J095044920          | CONTRALARMA; CA                                                                                                    |                                  |                                                  |  |                            |
|                                                                         |                                                                                   | J303253482          | GENERAL DETECTORS, C.A.                                                                                            |                                  |                                                  |  |                            |
|                                                                         |                                                                                   | 3303628591          |                                                                                                    |                                  | DETECTALARM, COMPAÑIA ANONIMA                    |  |                            |
|                                                                         |                                                                                   | 3304460058          |                                                                                                    |                                  | M.V. SERVICIOS Y CONSTRUCCIONES,                 |  |                            |
|                                                                         |                                                                                   |                     |                                                                                                    |                                  | COMPAÑIA ANONIMA.                                |  |                            |
|                                                                         |                                                                                   |                     |                                                                                                    |                                  |                                                  |  |                            |
|                                                                         |                                                                                   |                     |                                                                                                    | Imprimir                         |                                                  |  |                            |
|                                                                         |                                                                                   | <b>@PDVSA @2010</b> |                                                                                                    |                                  |                                                  |  |                            |

**Fig. N° 4.107** Interfaz con los resultados obtenidos de un determinado expediente.

**Fuente Propia** 

### **CONCLUSIONES**

Una vez finalizado con éxito el diseño del sistema de información propuesto en el presente trabajo de investigación y el cual se llevó a cabo para brindar los mejores beneficios tanto al departamento de Provisión de Bienes y Servicios (PBS) como a la propia empresa PDVSA en general, se logró llegar a las siguientes conclusiones, después de un exhaustivo análisis del sistema bajo estudio y de los objetivos planteados originalmente para el inicio del presente proyecto de grado.

G El sistema y la forma en que se almacenan actualmente los documentos en el departamento de PBS se ha llevado sin ningún control específico. Es decir, en primer lugar, cada proceso nuevo de contratación sigue los pasos establecidos por la Empresa para la formación del expediente, documento o contrato, y el cual en lugar de ser codificado para su posterior almacenamiento, es simplemente guardado en alguna de las oficinas disponibles por los 5 trabajadores de dicho departamento, para el cual, en el momento de requerir un número de contrato específico, se hace tedioso por el motivo de no conocer directamente quien lo tiene, o dado el caso de que la persona que lo tenía en un principio, lo haya prestado en algún momento a otro miembro del equipo de trabajo. En segundo lugar se puede mencionar que el código por el que se identifican actualmente cada expediente corresponde a un número que no guarda ningún tipo de relación con la información del documento, presentando la deficiencia de que si una persona no recuerda o no logra ubicar el número de un contrato que se requiere en un determinado momento, sea tardía su efectiva ubicación.

En tercer lugar cabe recalcar que la Gerencia de Cadena de Suministros (CDS), perteneciente a su vez a la Gerencia de AIT Servicios Comunes Oriente, debe presentar resúmenes y auditorías cada cierto tiempo, principalmente con la Gerencia de Finanzas, ya que, cada proceso licitatorio conlleva el uso de dinero y recursos pertenecientes a PDVSA, bien sea para la solicitud (inicio del proceso), como para el pago y finalización de los servicios u obra requerida, por lo que al estar tan relacionado con bienes y recursos de dicha Empresa, la Gerencia de CDS crea documentos en Excel para hacer listas con información relevante y de esta manera conocer, por ejemplo, los procesos adjudicatorios realizados para el año 2004 y 2005, sin mencionar que para buscar toda esta información, es necesario hacer diversos *querys* en el sistema SAP, donde originalmente se cargan todos los contratos, pedidos, hojas de entrada de servicio, etc., y en donde se obtienen los números de identificación. Con el diseño del sistema propuesto, lo que se busca es brindar soluciones a dichos problemas o deficiencias presentes actualmente en el departamento de PBS, y de esta manera optimizar las diferentes actividades que son llevadas a cabo en la Gerencia de CDS, en donde, se proporciona un nuevo código

para identificar adecuadamente cada documento, así como el archivarlo y ubicarlo de la manera más eficientemente posible, y además facilitar la generación de reportes e información requerida para un determinado momento o situación, y lo cual incentive a su vez, la toma de decisiones.

G A través de la experiencia de campo, se logró determinar y llegar a acuerdos con la Gerencia para obtener conocimientos sobre los resultados que esperan obtener del sistema propuesto, las personas o posibles usuarios potenciales, el ambiente que rodea dicho sistema, procedimientos o normativas propias de PDVSA, así como también facilitar y proporcionar todo la información necesaria para el fiel cumplimento de los objetivos establecidos.

- G Para la determinación de los requerimientos necesarios para el diseño del sistema de información bajo ambiente *Web*, se hizo necesario el apoyo tanto de los usuarios como del analista, y para lo cual se logró establecer una adecuada comunicación, mediante entrevistas realizadas a cada uno de los 5 miembros del equipo perteneciente al departamento de PBS, así como a la Gerente de Cadena de Suministros, lográndose identificar lo que se desea que haga dicho sistema y los resultados que se esperan de su adecuado funcionamiento.
- G La realización de los diferentes diagramas de UML, permitieron cumplir con éxito el diseño de la estructura del software del sistema propuesto, para lo cual fueron necesarios únicamente 4 diagramas, como lo son: Caso de Uso, Clase de Análisis, Colaboración y Clase de Diseño, y en donde cada uno, se encarga de mostrar una perspectiva particular sobre determinadas funciones u operaciones que son llevadas a cabo por el sistema una vez que interactúa con un determinado usuario o actor.
- G Para el diseño de la base de datos, se utilizó el modelo relacional, en donde, a través del programa de Access 2003, se realizó la representación gráfica de las diferentes entidades que caracterizan al sistema propuesto, así como de las relaciones existentes entre cada una de ellas. Adicionalmente se describen brevemente cada uno de los campos contenidos en dichas tablas.
- G Mediante el diseño de las interfaces, simplemente lo que se busca, es brindar una imagen o bosquejo de lo que resultaría ser el sistema una vez desarrollado, y para lo cual se debe tomar en consideración que dicho boceto, se encuentra basado en las normas establecidas internamente en PDVSA para la creación de aplicaciones bajo ambiente W*eb*, específicamente PHP.
- G Debido a que a través del presente sistema propuesto se genera un nuevo código para el archivo y control de los documentos del departamento de Provisión de Bienes y Servicios, el cual ha sido aceptado y aprobado por la Gerencia de Cadena de Suministros, es necesario e indispensable la elaboración de un documento que especifique los objetivos, alcances y estructura de dicha codificación.
- G Finalmente se logró concluir, que mediante el sistema propuesto en el presente proyecto de grado, lo que se busca es aumentar el nivel de efectividad del departamento de Provisión de Bienes y Servicios, así como facilitar el trabajo de archivo, control y búsqueda de la información, tanto física como digitalmente, llevado a cabo por los miembros que conforman el grupo de trabajo de PBS, perteneciente a la Gerencia de AIT Servicios Comunes Oriente.

### **RECOMENDACIONES**

A continuación se exponen una serie de recomendaciones consideradas necesarias para el mejor desempeño y aprovechamiento del sistema propuesto.

- G Desarrollar el sistema propuesto para su pronta implantación en el departamento de Provisión de Bienes y Servicios de la Gerencia de Cadena de Suministros, perteneciente a su vez a la Gerencia de AIT Servicios Comunes **Oriente**
- G Elaborar los manuales establecidos por PDVSA para el adecuado uso del sistema por parte, tanto de los usuarios como de los encargados del mantenimiento del mismo.
- G Debido a que la mayor cantidad de información se encuentra registrada en el sistema SAP, resultaría sumamente favorable lograr establecer los acuerdos para que mediante el presente sistema propuesto sea posible conectarse directamente a la base de datos del SAP y lograr mediante esta vía consultar y obtener cualquier tipo de información que sea necesaria y que se encuentre en la base de datos. Cabe mencionar que por motivos de no concretarse dicha vía de comunicación o enlace entre el sistema SAP con el sistema propuesto en el presente proyecto, fue que se opto por dos tipos de interfaces, una para el ingreso individual de una determinada información y la otra que permite la importación de datos a través de la creación de archivos Excel con formato CSV, ya que dichos documentos son mucho más fáciles de realizar.
- G Instruir adecuadamente a los usuarios encargados de interactuar con el sistema, una vez que se encuentre disponible para su implantación.
- G Debido a que la información del sistema propuesto depende en su mayoría de la data contenida en el sistema SAP, es recomendable actualizar las tablas replicas y toda la información al inicio de la jornada.
- G Es necesario mencionar que para el adecuado ingreso de un determinado proveedor al sistema, es necesario que el mismo se conecte al RAC, ya que por medio de esta vía se hace más fácil y se evita redundancia en cuanto a la información, debido a que todos los datos requeridos ya existen tanto en la base de datos del Registro Nacional de Contratistas como del mencionado Registro Actualizado de Contratistas.
- G El diseño del presente sistema va dirigido a personas con conocimientos en el área de contratación, ya que la terminología empleada y funcionalidades, se encuentran básicamente enfocadas en los procedimientos y normativas propias de PDVSA, y primordialmente orientadas en la información que se maneja en los documentos del departamento de Provisión de Bienes y Servicios. En todo caso, las personas que interactúen con el sistema, deben estar capacitadas o por lo menos conocer la información empleada en el proceso de contratación y administración de los contratos y pedidos, en el departamento de PBS.

### **BIBLIOGRAFÍA**

- Alegsa. (Sin año a). *Definición de Codificación*. [Página Web en línea]. Disponible en:<http://www.alegsa.com.ar/Dic/codificacion.php>
- Alegsa. (Sin año b). *Definición de Dreamweaver*. [Página Web en línea]. Disponible en:<http://www.alegsa.com.ar/Dic/dreamweaver.php>
- Arregui, M. (2004). *Tutorial de UML.* [Página Web en línea]. Disponible en: [www.conganat.org/seis/inforsalud04/2004\\_Inforsalud\\_TutorialUML-UP.doc](http://www.conganat.org/seis/inforsalud04/2004_Inforsalud_TutorialUML-UP.doc)
- Astudillo, Y. (2006). *Mejoras al proceso de Gestión de procura de bienes y servicios de la Gerencia AIT Distrito P.L.C. PDVSA*. Trabajo de Grado no publicado. Universidad de Oriente núcleo Anzoátegui, Barcelona.
- Bátiz, J. (Sin año). *Desarrollo Orientado a Objetos con UML*. [Página Web en línea]. Disponible para descargar en: <http://www.infomanuales.com/Manuales/UML/UML.asp>
- Benavente, J. (2004). *Diseño de un Sistema de Información para el control de las operaciones entre el departamento de contratos y el departamento de despacho de una empresa de transporte pesado*. Trabajo de Grado no publicado. Universidad de Oriente núcleo Anzoátegui, Barcelona.
- Bianchini, A. (2000). *Conceptos y definiciones de hipertexto.* [Página Web en línea]. Disponible en: <http://www.ldc.usb.ve/~abianc/hipertexto.html>
- Calderón, G y Fernández, A. (Sin año). [Página Web en línea]. Disponible en: [http://www.emagister.com/frame.cfm?id\\_centro=57953030052957564866666952](http://www.emagister.com/frame.cfm?id_centro=57953030052957564866666952674548&id_curso=62601060052753695366506948574565&id_segmento=4&id_categ=59&id_busqueda=1083080) [674548&id\\_curso=62601060052753695366506948574565&id\\_segmento=4&id\\_](http://www.emagister.com/frame.cfm?id_centro=57953030052957564866666952674548&id_curso=62601060052753695366506948574565&id_segmento=4&id_categ=59&id_busqueda=1083080) [categ=59&id\\_busqueda=1083080](http://www.emagister.com/frame.cfm?id_centro=57953030052957564866666952674548&id_curso=62601060052753695366506948574565&id_segmento=4&id_categ=59&id_busqueda=1083080)
- Calzadilla, A. (2005). *Diseño de un Sistema de Información para la automatización del proceso de archivo de expedientes de los empleados adscritos al departamento de Ingeniería de mantenimiento de la división Planta Macagua, C.V.G Electrificación del Carona C.A. (EDELCA)*. Trabajo de Grado no publicado. Universidad de Oriente núcleo Anzoátegui, Barcelona.
- Casasola, O. (2002). *Introducción a UML.* [Página Web en línea]. Disponible en: http://www.programacion.com/articulo/introduccion a uml 181/2
- Castillo, N. (2007). *Diseño de un Sistema de Información para la automatización de los procesos de archivos de los expedientes del personal activo jubilado de la dirección estatal ambiental del Ministerio del Ambiente, Región Anzoátegui*. Trabajo de Grado no publicado. Universidad de Oriente núcleo Anzoátegui, Barcelona.
- Dirección Ejecutiva de Finanzas. (2007). *Manual Corporativo de contratación de Petróleos de Venezuela S.A, y sus Filiales*. Aprobado por el Comité Ejecutivo de PDVSA en reunión 2007-10.
- Documents for Small Business & Professional. (2010). *Sistema de apoyo para la toma de decisiones*. [Página Web en línea]. Disponible en: [http://www.docstoc.com/docs/20989466/SISTEMAS-DE-APOYO-PARA-LA-](http://www.docstoc.com/docs/20989466/SISTEMAS-DE-APOYO-PARA-LA-TOMA-DE-DECISIONES/)[TOMA-DE-DECISIONES/](http://www.docstoc.com/docs/20989466/SISTEMAS-DE-APOYO-PARA-LA-TOMA-DE-DECISIONES/)

Fidias, A. (1997). *El proyecto de Investigación*. Caracas: Episteme.

- Garzás, J. (Sin año). *Los Sistemas de Información: Importancia, Fundamentos, Calidad y Gestión Estratégica de las Tecnologías de la Información*. [Página Web en línea]. Disponible en: <http://kybele.escet.urjc.es/documentos/SI/ApuntesSistemasInformacion.pdf>
- Hernández, E. (Sin año). *El Lenguaje Unificado de Modelado (UML).* [Página Web en línea]. Disponible para descargar en: <http://www.infomanuales.com/Manuales/UML/UML.asp>
- Lamarca, M. (2006). *Hipertexto, el nuevo concepto de documento en la cultura de la imagen* [Tesis en línea]. Universidad Complutense de Madrid. Consultada el 17 de Noviembre de 2009 en: <http://www.hipertexto.info/documentos/html.htm>
- Lenguajes de Programación. (2009). *Programación Web*. [Página Web en línea]. Disponible en: <http://www.lenguajes-de-programacion.com/programacion-web.shtml>
- Ley de Reforma Parcial de Decreto 5929 con rango, valor y fuerza de Ley de Contrataciones Públicas. (2009). *Gaceta Oficial N° 39165*, 24-04-09.
- Manual de PHP. (Sin año). *Introducción a PHP.* [Página Web en línea]. Disponible en:<http://www.manualdephp.com/manualphp/introduccion-php.html>
- Masadelante. (Sin año). *¿Qué es Hipertexto? Definición de Hipertexto.* [Página Web en línea]. Disponible en:<http://www.masadelante.com/faqs/hipertexto>
- Moreno, E. (2009). *Diseño de un Sistema de Información para el seguimiento de las actividades asociadas al proceso de registro y control de documentos legales en una empresa enlatadora de alimentos del estado Sucre*. Trabajo de Grado no publicado. Universidad de Oriente núcleo Anzoátegui, Barcelona.
- Nuñez, F y Meaño, J. (2006). *Diseño de un Sistema de Información para la automatización de los procesos de consulta y control de documentos en el área de archivo del Ministerio de Energía y Petróleo – Inspectoría Regional Barcelona*. Trabajo de Grado no publicado. Universidad de Oriente núcleo Anzoátegui, Barcelona.
- Programación Web. (2009). *¿Que se puede decir del PHP?*. [Página Web en línea]. Disponible en: <http://www.programacionweb.net/articulos/articulo/?num=686>
- Red Escolar Nacional. (Sin año). *Sistemas de Información*. [Página Web en línea]. Disponible en: <http://www.rena.edu.ve/cuartaEtapa/Informatica/Tema10.html>
- Reyes, L. (2006). *Consideraciones teóricas sobre los sistemas de información, los sistemas de información para la prensa y los sistemas integrados de información*. [Página Web en línea]. Disponible en: [http://bvs.sld.cu/revistas/aci/vol15\\_1\\_07/aci06107.htm](http://bvs.sld.cu/revistas/aci/vol15_1_07/aci06107.htm)
- Ruiz, D. (2001). *Introducción a Dreamweaver 3*. [Página Web en línea]. Disponible en: [http://www.programacion.com/articulo/introduccion\\_a\\_dreamweaver\\_3\\_117/2](http://www.programacion.com/articulo/introduccion_a_dreamweaver_3_117/2)
- Scribd. (Sin año). *Actividad 4 diagrama de clases, objetos y estructura compuesta*. [Página Web en línea]. Disponible en:

[http://www.scribd.com/doc/13500197/actividad4-diagrama-de-clases-objetos-y](http://www.scribd.com/doc/13500197/actividad4-diagrama-de-clases-objetos-y-estructura-compuesta)[estructura-compuesta](http://www.scribd.com/doc/13500197/actividad4-diagrama-de-clases-objetos-y-estructura-compuesta)

Universidad del Cauca. (Sin año). *Conceptos básicos de Sistemas de Información*. [Página Web en línea]. Disponible en: <http://fccea.unicauca.edu.co/old/siconceptosbasicos.htm>

Universidad Tecnológica Nacional. (Sin año). *Programación Orientada a Objetos y Lenguaje de Modelado Unificado*. [Página Web en línea]. Disponible en: [http://webcache.googleusercontent.com/search?q=cache:bcibQK1-](http://webcache.googleusercontent.com/search?q=cache:bcibQK1-Dq4J:svn.assembla.com/svn/proyecto2008_grupo507/files-catedra/clases/Clase%2520especial%2520de%2520UML.pdf+mientras+los+de+secuencia+destacan+la+sucesi%C3%B3n+de+las+iteraciones,+los+de+colaboraci%C3%B3n+destacan+el+contexto+y+organizaci%C3%B3n+general+de+los+objetos+que+interact%C3%BAan&cd=1&hl=es&ct=clnk&gl=ve) [Dq4J:svn.assembla.com/svn/proyecto2008\\_grupo507/files](http://webcache.googleusercontent.com/search?q=cache:bcibQK1-Dq4J:svn.assembla.com/svn/proyecto2008_grupo507/files-catedra/clases/Clase%2520especial%2520de%2520UML.pdf+mientras+los+de+secuencia+destacan+la+sucesi%C3%B3n+de+las+iteraciones,+los+de+colaboraci%C3%B3n+destacan+el+contexto+y+organizaci%C3%B3n+general+de+los+objetos+que+interact%C3%BAan&cd=1&hl=es&ct=clnk&gl=ve)[catedra/clases/Clase%2520especial%2520de%2520UML.pdf+mientras+los+de+s](http://webcache.googleusercontent.com/search?q=cache:bcibQK1-Dq4J:svn.assembla.com/svn/proyecto2008_grupo507/files-catedra/clases/Clase%2520especial%2520de%2520UML.pdf+mientras+los+de+secuencia+destacan+la+sucesi%C3%B3n+de+las+iteraciones,+los+de+colaboraci%C3%B3n+destacan+el+contexto+y+organizaci%C3%B3n+general+de+los+objetos+que+interact%C3%BAan&cd=1&hl=es&ct=clnk&gl=ve) [ecuencia+destacan+la+sucesi%C3%B3n+de+las+iteraciones,+los+de+colaboraci](http://webcache.googleusercontent.com/search?q=cache:bcibQK1-Dq4J:svn.assembla.com/svn/proyecto2008_grupo507/files-catedra/clases/Clase%2520especial%2520de%2520UML.pdf+mientras+los+de+secuencia+destacan+la+sucesi%C3%B3n+de+las+iteraciones,+los+de+colaboraci%C3%B3n+destacan+el+contexto+y+organizaci%C3%B3n+general+de+los+objetos+que+interact%C3%BAan&cd=1&hl=es&ct=clnk&gl=ve) [%C3%B3n+destacan+el+contexto+y+organizaci%C3%B3n+general+de+los+obj](http://webcache.googleusercontent.com/search?q=cache:bcibQK1-Dq4J:svn.assembla.com/svn/proyecto2008_grupo507/files-catedra/clases/Clase%2520especial%2520de%2520UML.pdf+mientras+los+de+secuencia+destacan+la+sucesi%C3%B3n+de+las+iteraciones,+los+de+colaboraci%C3%B3n+destacan+el+contexto+y+organizaci%C3%B3n+general+de+los+objetos+que+interact%C3%BAan&cd=1&hl=es&ct=clnk&gl=ve) [etos+que+interact%C3%BAan&cd=1&hl=es&ct=clnk&gl=ve](http://webcache.googleusercontent.com/search?q=cache:bcibQK1-Dq4J:svn.assembla.com/svn/proyecto2008_grupo507/files-catedra/clases/Clase%2520especial%2520de%2520UML.pdf+mientras+los+de+secuencia+destacan+la+sucesi%C3%B3n+de+las+iteraciones,+los+de+colaboraci%C3%B3n+destacan+el+contexto+y+organizaci%C3%B3n+general+de+los+objetos+que+interact%C3%BAan&cd=1&hl=es&ct=clnk&gl=ve)

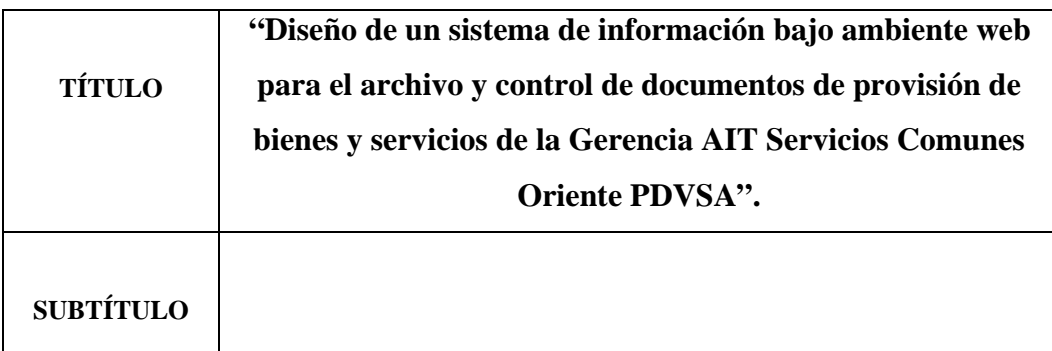

### **AUTOR (ES):**

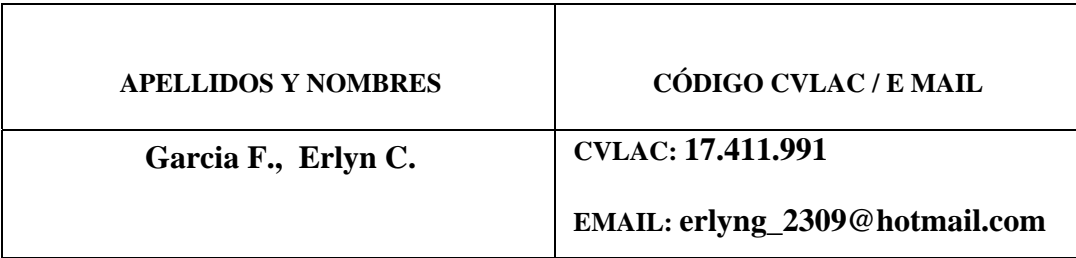

## **PALÁBRAS O FRASES CLAVES:**

**PDVSA** 

**PBS** 

Documentos Físicos

Software Libre

UML

Sistema de Información

Ambiente Web

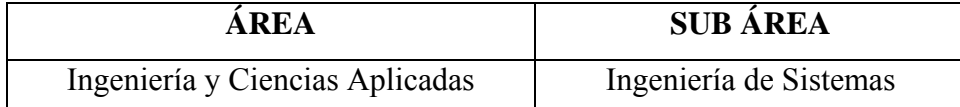

#### **RESUMEN (ABSTRACT):**

En el departamento de Provisión de Bienes y Servicios (PBS) perteneciente a **Petróleos de Venezuela, S.A. (PDVSA)**, se requiere de un sistema que automatice el archivo y control de los documentos físicos, por ser considerados de importancia durante todo el proceso de contratación y administración de los contratos, llevados a cabo por los miembros del equipo de PBS. Actualmente PDVSA se encuentra en un proceso de migración de todas sus aplicaciones de software propietario a software libre, por lo que se consideró orientar el proyecto al entorno de tecnologías Web. El desarrollo del presente proyecto se enfocó, en el análisis de los requerimientos y diseño del sistema propuesto, con la finalidad de determinar el funcionamiento y operatividad que presentará el sistema una vez desarrollado e implementado por la Empresa. Por tal motivo, se consideró el uso de los diagramas del Lenguaje de Modelado Unificado (UML), para establecer la estructura que presentará la aplicación, y el Modelo de Entidad-Relación para diseñar la estructura de la base de datos. El resultado final, es un sistema de información bajo ambiente Web, que ayuda a agilizar los procesos de búsqueda, evitando errores y aumentando el nivel de efectividad que posee dicho departamento de PBS. .

#### **CONTRIBUIDORES:**

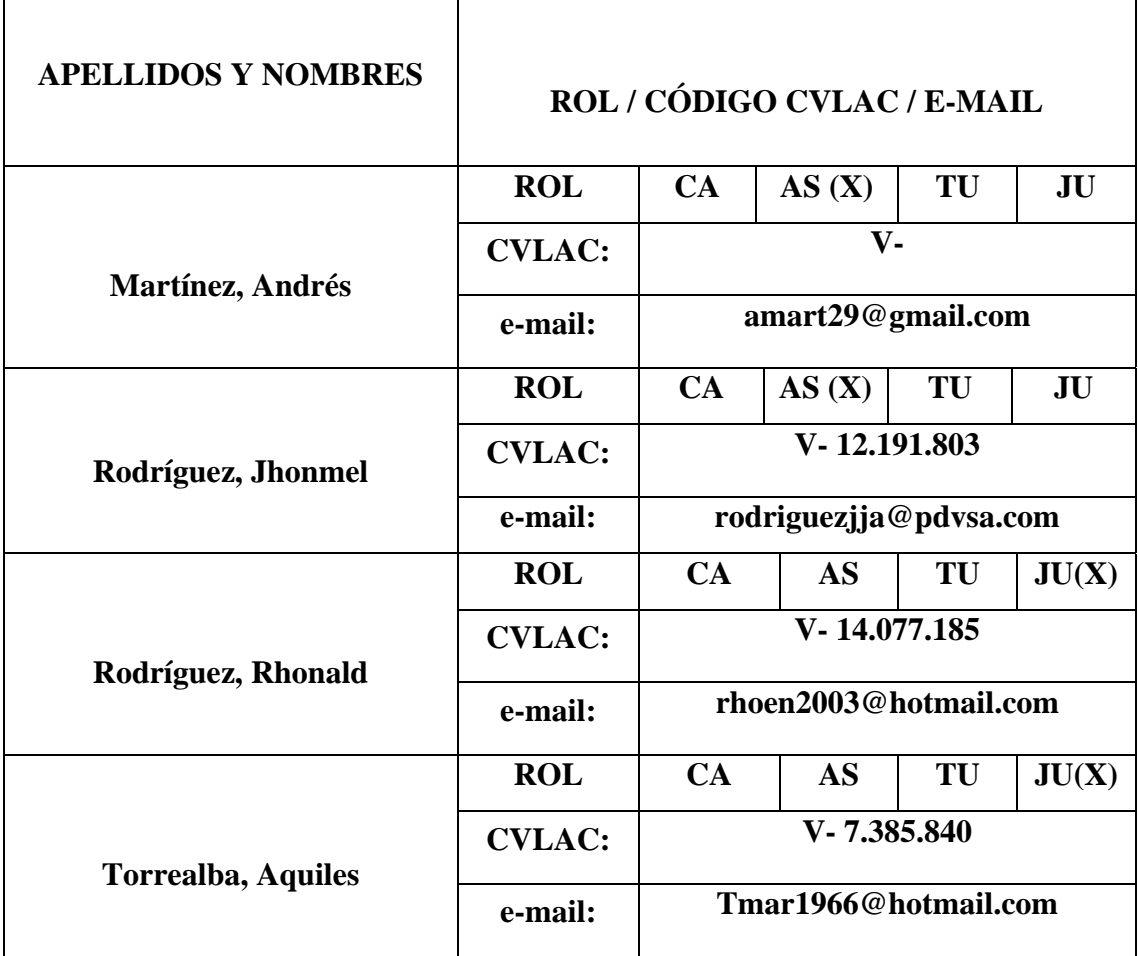

### FECHA DE DISCUSIÓN Y APROBACIÓN:

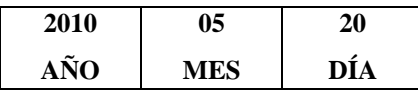

**LENGUAJE. SPA**

#### ARCHIVO (S):

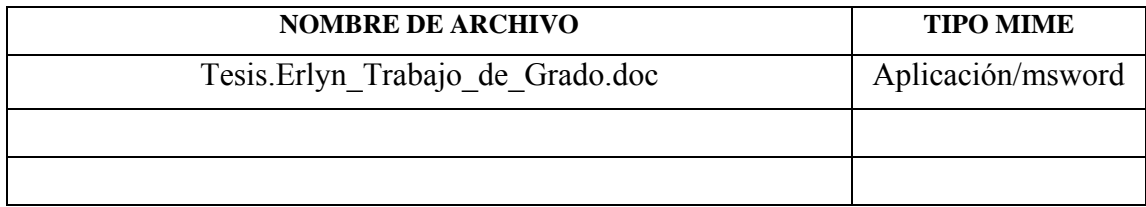

**CARACTERES EN LOS NOMBRES DE LOS ARCHIVOS:** A B C D E F G H I J K L M N O P Q R S T U V W X Y Z. a b c d e f g h i j k l m n o p q r s t u v w x y z. 0 1 2 3 4 5 6 7 8 9.

### **ALCANCE**

### **ESPACIAL**: Pasantía (Dpto. PBS/PDVSA Guaraguao) (OPCIONAL)

**TEMPORAL**: Desde 04-12-2009 hasta 20-05-2010(OPCIONAL)

### **TÍTULO O GRADO ASOCIADO CON EL TRABAJO:**

Ingeniero de Sistemas

### **NIVEL ASOCIADO CON EL TRABAJO:**

Pregrado

### **ÁREA DE ESTUDIO:**

Departamento de Computación y Sistemas

### **INSTITUCIÓN:**

Universidad de Oriente / Núcleo Anzoátegui

### **DERECHOS**

De acuerdo al artículo 41 del Reglamento de Trabajo de Grado:

"Los Trabajos de Grado son de exclusiva propiedad de la Universidad de Oriente, y sólo podrán ser utilizados para otros fines con el consentimiento del Consejo de Núcleo respectivo, quien deberá participarlo previamente al Consejo Universitario, para su autorización".

## **Erlyn Carolina Garcia Figuera AUTOR**

**Andrés Martínez TUTOR** 

**Rhonald Rodríguez JURADO** 

**Aquiles Torrealba JURADO** 

**Luis Felipe Rojas** 

POR LA COMISION DE TRABAJO DE GRADO